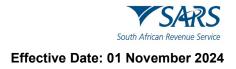

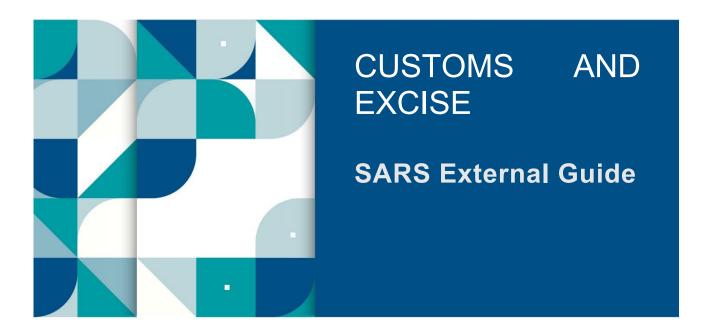

# CUSTOMS TRADER PORTAL FOR REGISTRATION, LICENSING AND ACCREDITATION

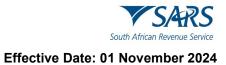

# TABLE OF CONTENTS

| 1              | SUMMARY                                                                                                    | 4        |
|----------------|----------------------------------------------------------------------------------------------------|----------|
| 2              | LOG IN TO eFILING                                                                                                    | 4        |
| 3              | CHANGE PORTFOLIO TYPE AND TAXPAYER DETAILS ON EFILING                                                                                              | 6        |
| 3.1            | If the user is an individual                                                                                                    | 6        |
| 3.2            | If the user needs to confirm whether the organisation profile is linked to his/her profile                                                         | 11       |
| 3.3            | If the user knows that the portfolio of the organisation on whose behalf the user wishes to apply for RLA client type is linked to his/her profile | an<br>14 |
| 4              | ASSIGN RLA USER RIGHTS OR ROLES ON eFILING                                                                                                    | 17       |
| 5              | CAPTURING RLA CLIENT APPLICATION                                                                                                    | 21       |
| 5.1            | Access RLA functionality                                                                                                    | 21       |
| 5.2            | Identify applicable client type                                                                                                    | 27       |
| 5.3            | Product level details                                                                                                    | 29       |
| 5.3.1          | Tax type demographics                                                                                                    | 29       |
| 5.3.2          | Contact details                                                                                                    | 33       |
| 5.3.3<br>5.3.4 | Physical Address / Location<br>Bank account                                                                                                    | 40<br>43 |
|                | Authorised Officer Details (mandatory if a company)                                                                                                | 50       |
| 5.4            | Client type level                                                                                                    | 51       |
| 5.4.1          | Contact details                                                                                                    | 51       |
| 5.4.2          | Physical Address / Location                                                                                                    | 52       |
| 5.4.3          | Carrier details                                                                                                    | 55       |
|                | Terminal details                                                                                                    | 62       |
|                | Depot details                                                                                                    | 63       |
|                | Wrecks details<br>Limit field                                                                                                    | 66<br>70 |
|                | Rebate Item (Relief Item) and Rebate Code (Relief Code)                                                                                            | 71       |
|                | CCA number                                                                                                    | 77       |
| 5.4.10         | Rebate (Relief) Item, Compensating Product, By Product and Waste                                                                                   | 79       |
| 5.4.11         | SEZ CCA Importer details                                                                                                    | 90       |
| 6              | ACCREDITATION                                                                                                    | 91       |
| 6.1            | Selection of the client type Authorised Economic Operator                                                                                          | 92       |
| 6.2            | Contact and Physical address/location                                                                                                    | 92       |
| 6.3            | Customs and Excise code(s)                                                                                                    | 93       |
| 6.4            | AEO Status Level                                                                                                    | 93       |
| 6.5            | Mutual Recognition and co-ordinated event                                                                                                    | 94       |
| 6.6            | AEO Assessment Results                                                                                                    | 95       |
| 6.7            | Accreditation Self-Assessment                                                                                                    | 97       |
| 6.8            | AEO General Questions                                                                                                    | 98       |
| 7              | MANAGE – AMEND, WITHDRAW OR RENEW                                                                                                    | 100      |
| 8              | DISCARDING OF APPLICATION                                                                                                    | 128      |
| 9              | DISCLOSURE CUSTOMS QUESTIONNAIRE                                                                                                    | 130      |
| 10             | UPLOADING OF REQUIRED SUPPORTING DOCUMENT(S)                                                                                                    | 131      |
| 11             | DECLARATION                                                                                                    | 133      |
| 12             | INBOX ON THE RLA DASHBOARD                                                                                                    | 135      |
| 12.1           |                                                                                                    | 135      |
| 12.2           | •                                                                                                    | 137      |
| 12.3           | • •                                                                                                    | 138      |
| 12.4           | -                                                                                                    | 139      |
| 13             |                                                                                                    | 141      |
| 13.1           |                                                                                                    | 141      |
| 13.2           | -                                                                                                    | 142      |
| 13.3           | Quality Records                                                                                                    | 142      |

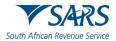

#### 14 DEFINITIONS AND ACRONYMS

15 DISCLAIMER

143 143

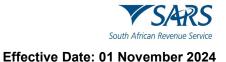

#### 1 SUMMARY

- a) Electronic submission
  - The application types indicated in SC-CF-19-A01 with an E in the submission channels can be i) submitted either through:
    - A) eFilina: or
    - B) The Registration Licensing and Accreditation (RLA) capturing functionality on SARS Service Manager System (SSM).
  - The applicant can submit: ii)
    - New Customs client type or Authorised Economic Operator (AEO) applications; A)
    - B) Amend existing information pertaining to his/her:
      - I) Customs product;
      - II) Client type; or
      - Accredited client status; III)
    - The cancellation (withdrawal) of a Customs client type or; or C)
    - The renewal of a Customs client's licence. D)
- When applying for a Customs client type manually as indicated in SC-CF-19-A01 with an M in the b) submission channels, the application must:
  - Complete the DA 185 and the relevant annexure manually; and i) ii)
    - Submit to any Customs Branch Office the:
      - Manually completed DA 185, the relevant annexure; and A)
      - B) The relevant supporting documents as prescribed in:
        - I) The DA 185;
        - II) The relevant annexure: and
        - III) SC-CF-19-A01.

#### 2 LOG IN TO EFILING

- a) In order to access the eFiling platform, the user needs to visit the SARS website, click on the eFiling icon and enter his/her login details.
- A user can only use a single username and password (referred to as the primary login) to login to eFiling. b)
- Once the user captures his/her username and clicks on the Next button. c)

|                               | @ FILING                                       |
|-------------------------------|------------------------------------------------|
| SARS                          | Welcome, please login<br>to SARS eFiling       |
| South African Revenue Service | Username Username Username                     |
|                               | Forgot Your Username?<br>Forgot Your Password? |
| <b>NEW LOOK</b><br>Same Us    | Next Don't have an account? Begister           |

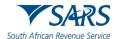

d) The user captures his/her password and clicks on the Login button. The password requirements are explained in GEN-ELEC-18-G01.

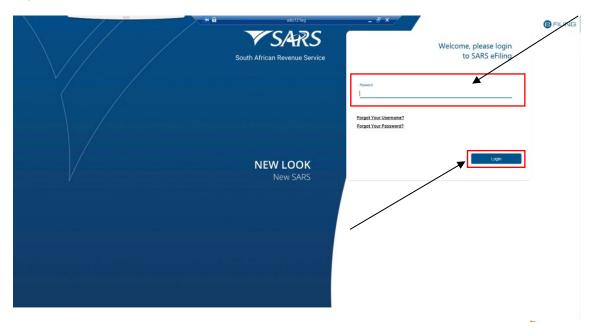

- e) The system displays the eFiling home page. The following additional fields have been added:
  - i) Type of user this field makes a distinction between the two (2) types of eFiling users:
    - A) A Normal eFiling user who is invited through the invite user functionality on eFiling.
      - B) Share Access eFiling User who is invited through the shared access functionality described in SC-CF-43.
  - ii) Invited or Approved by this field displays the eFiling user's name and surname who has been invited or approved to have shared access to an entity's portfolio.

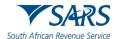

iii) Date of Invite – this field displays the date when another eFiling user has been invited to share access.

| Mr JOHANNES<br>MARTHINUS ANDRIES                | 😑 ▼SARS                                        | Home                    | e User Organisations Retu | rns Customs Duties & L | evies Services Tax St | atus Contact Lo   |
|-------------------------------------------------|------------------------------------------------|-------------------------|---------------------------|------------------------|-----------------------|-------------------|
| STEENKAMP<br>Tax Reference Number<br>1855041644 | Portisio<br>SQMAuto787018882315 - T AUTOMATION | * AUTOMATION T ()       | * I Individua             |                        |                       |                   |
| Identification Number<br>601214518088           |                                                |                         |                           |                        |                       |                   |
| My Profile                                      |                                                |                         |                           |                        |                       |                   |
| Jser                                            | Taxpayers                                      |                         |                           |                        |                       |                   |
| Invite User                                     | Name                                           | R                       | egistration or ID number  | Tax Reference          | Number                | Q                 |
| Change Detail                                   |                                                |                         |                           |                        |                       |                   |
| Change Website Profile                          | Name of Taxpayer                               | Company / ID Number     | Reference Number          | Last Return Filled     | Last Accessed         | Actions           |
| Delete User                                     | RA BUSA                                        | 7409046206088           |                           | 2011-07-05 08:45       | 2011-07-05 08:45      | View Taxpayer     |
| My Administration                               | First   Previous   0   Next                    | Last                    |                           |                        |                       |                   |
| Unlock Account / Reset<br>Password              |                                                |                         |                           |                        |                       |                   |
| nared Access                                    |                                                |                         |                           |                        |                       |                   |
| Configure Shared Access                         |                                                |                         |                           |                        |                       |                   |
| View Shared Access                              | Users                                          |                         |                           |                        |                       |                   |
| Request Shared Access                           | Name of User Type                              | e of User 🕕 Invited / / | Approved By Date o        | f Invite Last          | Logged In             | Last Return Field |
| ecial Links                                     | Norr                                           | mal User                | 2010-0                    | 2-03 10:15 2010-       | 02-16 08:10           | 2010-08-06 15:02  |
|                                                 | Sha                                            | red Access              | 2010-1                    | 0-18 12:35 2010-       | 10-26 10:01           | 2011-07-05 08:43  |
|                                                 |                                                |                         |                           |                        |                       |                   |

# 3 CHANGE PORTFOLIO TYPE AND TAXPAYER DETAILS ON EFILING

## 3.1 If the user is an individual

a) The user must change his/her portfolio type from individual to organisation in order to submit an application for a Customs client type through eFiling. The user clicks on the three dots next to his/her portfolio type individual.

|                                        | SARS @rung                                     | * 8           |                             | wks121eg  | - ē × /        | Home | Returns | Services | Tex Status | Contact Log Out |
|----------------------------------------|------------------------------------------------|---------------|-----------------------------|-----------|----------------|------|---------|----------|------------|-----------------|
| Tax Reference Number<br>0138652292     | Pottolio<br>SQMAuto787018882315 - T AUTOMATION | *             | Terpayer<br>AUTOMATION T () |           | • Individual   |      |         |          |            |                 |
| Identification Number<br>5801015554088 |                                                |               |                             |           |                | <    |         |          |            |                 |
| My Profile                             |                                                |               |                             |           |                |      | (       |          | ) 🔊        | ۵               |
| SARS Correspondence                    | Tax Compliance Status                          |               |                             | Refresh Ø | Refund Status: |      | •       |          |            | Refresh O       |
| Returns Issued                         |                                                |               |                             |           |                |      |         |          |            |                 |
| Returns History                        |                                                |               |                             |           |                |      |         |          |            |                 |
| Non-Core Taxes                         | Personal Income Tax (ITR12)                    |               |                             |           |                |      |         |          |            |                 |
| Returns Search                         | Tax Period                                     | Return Status |                             |           |                |      | Due D   | ate      |            |                 |
| Payments                               | and company                                    |               |                             |           |                |      |         |          |            |                 |
| Request For Reason                     | Account Balance:                               |               |                             |           |                |      |         |          |            |                 |
| Disputes                               | Not Available                                  |               |                             |           |                |      |         |          |            |                 |
| Voluntary Disclosure                   |                                                |               |                             |           |                |      |         |          |            |                 |
| Special Links                          | Notification                                   |               |                             |           |                |      |         |          |            |                 |
|                                        | You have an unread letter                      |               |                             |           |                |      |         |          |            |                 |
|                                        |                                                |               |                             |           |                |      |         |          |            |                 |
|                                        |                                                |               |                             |           |                |      |         |          |            |                 |
|                                        |                                                |               |                             |           |                |      |         |          | 5          | ASK & QUESTION? |

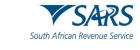

b) The system displays a dropdown box. The user clicks on Portfolio Management.

|                                                      | E TSARS OFUNG                              |               |                             |           |                                       | Home | Returns | Services    | Tax Status | Contact | Log ( |
|------------------------------------------------------|--------------------------------------------|---------------|-----------------------------|-----------|---------------------------------------|------|---------|-------------|------------|---------|-------|
| Tax Reference Number<br>0138652292                   | Portfolio<br>SQMAuto787018682315 - T AUTOM | IATION -      | Taxpayor<br>AUTOMATION T () |           | E Individual     Portfolio Management |      |         |             |            |         | -     |
| Identification Number<br>5801015554088<br>My Profile |                                            |               |                             |           | Profile Settings                      |      | (       | <b>7</b> (1 | ) 🖲        |         |       |
| KARS Correspondence                                  | Tax Compliance Status                      |               |                             | Refresh Ø | Refund Status:                        |      |         |             |            | Refresh | 0     |
| Returns History<br>Nam-Core Taxes                    | Personal Income Tax (ITR12)                |               |                             |           |                                       |      |         |             |            |         |       |
| Returns Search                                       | Tax Period                                 | Return Status |                             |           |                                       |      | Due (   | Date        |            |         |       |
| Request For Reason                                   | Account Balance:<br>Not Available          |               |                             |           | ٥                                     |      |         |             |            |         |       |
| oluntary Disclosure                                  | Notification                               |               |                             |           |                                       |      |         |             |            |         |       |
|                                                      | You have an unread letter                  |               |                             |           |                                       |      |         |             |            |         |       |
|                                                      |                                            |               |                             |           |                                       |      |         |             |            |         |       |
|                                                      |                                            |               |                             |           |                                       |      |         |             |            |         |       |

c) The system displays the Portfolio Management page and the details of the user (see GEN-ELEC-18-G01).

|                                    |                |                |                |         | / | Add Portfolio   |
|------------------------------------|----------------|----------------|----------------|---------|---|-----------------|
| Linked Portfolio(s)                |                |                |                |         |   |                 |
| Portfolio Name                     | Tax User Count | Teopayer Count | Portfolio Type | Default |   |                 |
| SQMAuto787018682315 - T AUTOMATION | 1              | 1              | Individual     | Default | 1 | Go to Portfolio |
|                                    |                |                |                |         |   |                 |
|                                    |                |                |                |         |   |                 |

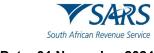

d) The user clicks on the three dots, next to Go to Portfolio.

| Portfolio Management                 |                |                |         |                 |
|--------------------------------------|----------------|----------------|---------|-----------------|
|                                      |                |                |         | And Portfolio   |
| Linked Portfolio(s)                  |                |                |         |                 |
| Portfolio Name Tax User Count        | Taxpaver Count | Portfolio Type | Default |                 |
| 3QMAU10787018882315 - T AUTOMATION 1 | 1              | Individual     | Detour  | Go to Portfolio |
|                                      |                |                |         |                 |
| Unlinked Portfolio(s)                |                |                |         |                 |
| Previous Login Name                  |                | Portfolio Name |         | Link            |

e) The system displays a dropdown list. The user clicks on Change Portfolio type.

| Portfolio Management               |                |                |                |         |                       |   |
|------------------------------------|----------------|----------------|----------------|---------|-----------------------|---|
|                                    |                |                |                |         | Add Portfolio         |   |
| Linked Portfolio(s)                |                |                |                |         |                       |   |
| Portfolio Name                     | Tax User Count | Tannaver Count | Portfolio Tune | Default |                       |   |
| SQMAuto787018682315 - T AUTOMATION | 1              | 1              | Individual     | Default | Go to Portfolio       |   |
| SQM_Auto_Company                   | 1              | 2              | Organisation   |         | Rename                |   |
|                                    |                |                |                |         | Change Portfolio Type |   |
| Unlinked Portfolio(s)              |                |                |                |         | Remove Default        |   |
| Previous Login Name                |                |                | Portfolio Name |         |                       | 4 |
|                                    |                |                |                |         |                       |   |
|                                    |                |                |                |         |                       |   |

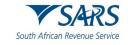

f) The user clicks on the Portfolio type dropdown box next to the SAVE button.

|                                    |                |                |                |                | Add Portfolio   |
|------------------------------------|----------------|----------------|----------------|----------------|-----------------|
| Linked Portfolio(s)                |                |                |                |                |                 |
| Portfolio Name                     | Tax User Count | Taxpayer Count | Portfolio Type | Default        |                 |
| SQMAuto787018682315 - T AUTOMATION | 1              | 1              | Portfolio type | - Save Default | Go to Partitito |
|                                    |                |                | ,              |                |                 |
|                                    |                |                |                |                |                 |
| Unlinked Portfolio(s)              |                |                |                |                |                 |
| Previous Login Name                |                |                | Portfolio Name |                | Link            |
|                                    |                |                | /              |                |                 |

ask & QUESTION?

g) The system displays the list of Portfolio Type options. The user selects Organisation.

| Portfolio Management |                |                |                |              |   | Add Portfolio   |
|----------------------|----------------|----------------|----------------|--------------|---|-----------------|
| Linked Portfolio(s)  | Tay User Count | Taxnaver Count | Portfolio Type | Default      |   | _               |
|                      |                | t              | Individual     | Save Default |   | Go to Portfolio |
| SQM_Auto_Company     | 1              | 2              | Crganisation   |              | I | Go to Portfolio |
|                      |                |                |                |              |   |                 |

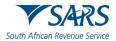

h) The system changes the portfolio type from individual to organisation. In order to save the changes, the user clicks the Save button.

| Portfolio Management                         |                |                |                |                | Add Particila   |
|----------------------------------------------|----------------|----------------|----------------|----------------|-----------------|
| Linked Portfolio(s)                          | Tax User Count | Taxpayer Count | Portfolio Type | Default        | _               |
| SQMAuto787018682315 - T AUTOMATION           | 1              | 1              | Organisation   | ✓ Sive Default | Go to Particilo |
| Unlinked Portfolio(s)<br>Previous Login Name |                |                | Portfolio Name |                | Link            |
|                                              |                |                |                |                | \               |

i) The system updates the user's portfolio type to organisation. The user clicks on Go to Portfolio button.

| @ nung                                |                | + 8            | wis121eg       | - 8 ×   |           | Connact   | Log O |
|---------------------------------------|----------------|----------------|----------------|---------|-----------|-----------|-------|
| Portfolio Management                  |                |                |                |         |           |           |       |
|                                       |                |                |                |         | Add Port  | 1010      |       |
| Linked Portfolio(s)                   |                |                |                |         |           |           |       |
| Portfolio Name                        | Tax User Count | Taxpayer Count | Portfolio Type | Default |           |           |       |
| SQMAuto787018682315 - T AUTOMATION    | 1              | 1              | Organisation   | Default | ] Go to F | Portfolio |       |
| · · · · · · · · · · · · · · · · · · · |                |                |                |         |           | _         |       |
|                                       |                |                |                |         |           |           |       |
| Unlinked Portfolio(s)                 |                |                |                |         |           |           |       |
| Previous Login Name                   |                |                | Portfolio Name |         | $\sim$    | Link      |       |
|                                       |                |                |                |         |           |           |       |
|                                       |                |                |                |         |           |           |       |

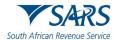

j) The system displays the user's changed portfolio details. The user checks if his/her user rights and/or roles is correct see paragraph 4. If correct the user continues with paragraph 3.3 a) below.

| ESTER                         |                                      |                    |                             | Home                      | User Or           | ganisations Returns | Customs       | Duries & Levies | Services 1 | Fax Status | Contact Lo |
|-------------------------------|--------------------------------------|--------------------|-----------------------------|---------------------------|-------------------|---------------------|---------------|-----------------|------------|------------|------------|
| mence Number                  | Portole<br>SQMAuto787018682315 - T A | UTOMATION +        | Tarpayer<br>AUTOMATION T () | -                         | Organisation      |                     |               |                 |            |            |            |
| 292<br>ation Number<br>554088 |                                      |                    |                             |                           | <b>X</b>          | 2                   |               |                 |            |            |            |
|                               |                                      |                    |                             |                           |                   | $\backslash$        |               |                 |            | 3          | ) <b>(</b> |
| ence                          | Taunauara                            |                    |                             |                           |                   |                     |               |                 |            |            |            |
|                               | Taxpayers                            |                    |                             |                           |                   |                     |               |                 |            |            | Q          |
|                               |                                      | Name               |                             | Registration or ID number |                   | Tax                 | Reference Num | iber            |            |            |            |
|                               | Name of Taxpayer                     | Company/ ID Number | Reference Nur               | nber                      | Last Return Fille | d                   | Last Acc      | essed           | Action     | ъ          |            |
| _                             | AUTOMATION, T ()                     | 5801015554088      | 0138652292                  |                           | -                 |                     |               |                 | View       | Taxpayer   | 1          |
|                               | First   Previous   0                 | Next Last          |                             |                           |                   |                     |               |                 |            |            |            |
|                               |                                      |                    |                             |                           |                   |                     |               |                 |            |            |            |
|                               | Users                                |                    |                             |                           |                   |                     |               |                 |            |            |            |
| _                             | Name of User                         |                    | Last Logged In              |                           |                   | Last Ret            | urn Filed     |                 |            |            |            |
| _                             | TESTER AUTOMATION                    |                    | 2021-02-22 16:33            |                           |                   | 2                   |               |                 |            |            |            |
| _                             |                                      |                    |                             |                           |                   |                     |               |                 |            |            |            |
|                               |                                      |                    |                             |                           |                   |                     |               |                 |            |            |            |
| uest                          |                                      |                    |                             |                           |                   |                     |               |                 |            |            |            |

- 3.2 If the user needs to confirm whether the organisation profile is linked to his/her profile
- a) The user clicks on the My Profile button on the left side of the screen.

|                                        |                                                                                                    |               |              |           |                |            | Hame | Hetums  | Sentos | lax Status | Contact | Log Out |
|----------------------------------------|----------------------------------------------------------------------------------------------------|---------------|--------------|-----------|----------------|------------|------|---------|--------|------------|---------|---------|
| Tax Reference Number<br>\$102961160    | Portolo<br>SQMAulu941065294390 - TAUTOMATION                                                                     | •             | T AUTOMATION |           | * I Individual | ð          |      |         |        |            |         |         |
| Identification Number<br>3101218881020 |                                                                                                    |               |              |           |                |            |      |         |        |            |         |         |
| My Profile                             |                                                                                                    |               |              |           |                | $\searrow$ |      | (       | 1      |            | 1       |         |
| SARS Correspondence                    | Tax Compliance Status                                                                                            |               |              | Refrech 💭 | Refund Status: |            |      |         |        |            | Refrech |         |
| Returns bound                          | Tax compliance status                                                                                            |               |              | Retirect  | Refurid Junus. |            |      | ~       |        |            | Radinos |         |
| Returns History                        | for the second second second second second second second second second second second second second second second |               |              |           |                |            |      |         |        |            |         |         |
| Non-Core Taxes                         | Personal Income Tax (TR12)                                                                                       |               |              |           |                |            |      |         |        |            |         |         |
| Returns Search                         | Tax Period                                                                                                    | Return Status |              |           |                |            |      | Due Dat | e      |            |         |         |
| Payments                               |                                                                                                    |               |              |           |                |            |      |         |        |            |         |         |
| Request For Reason                     | Account Balance:                                                                                                 |               |              |           |                |            |      |         |        |            |         |         |
| Disputes                               | Not Available                                                                                                    |               |              |           |                |            |      |         |        |            |         |         |
| Voluntary Disclosure                   |                                                                                                    |               |              |           |                |            |      |         |        |            |         |         |
| Special Links                          | Notification                                                                                                    |               |              |           |                |            |      |         |        |            |         |         |
|                                        |                                                                                                    |               |              |           |                |            |      |         |        |            |         |         |
|                                        |                                                                                                    |               |              |           |                |            |      |         |        |            |         |         |

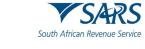

b) The system displays the My profile options on the left side of the screen.

|                                                             | ■ ▼S4RS ●mina                              |               |             |           |                |   | Home | Returns | Services   | Tax Status | Contact | Log Out |
|-------------------------------------------------------------|--------------------------------------------|---------------|-------------|-----------|----------------|---|------|---------|------------|------------|---------|---------|
| Tax Reference Number<br>3102961160<br>Identification Number | Fortfolo<br>SQMAuto941065294390 - T AUTOMA | ATION +       | TAUTOMATION |           | * i Individual |   |      |         |            |            |         | _       |
| 3101218581020<br>My Profile                                 |                                            |               |             |           |                |   |      |         | <b>B</b> ( |            |         |         |
| Portfolio Management                                        | Tax Compliance Status                      |               |             | Refresh C | Refund Status: |   |      |         |            |            | Refresh | 0       |
| Special Links                                               | Personal Income Tax (ITR12)                |               |             |           |                |   |      |         |            |            |         |         |
|                                                             | Tax Period                                 | Return Status |             |           |                |   |      | Due D   | ate        |            |         |         |
|                                                             | Account Balance:<br>Not Available          |               |             |           |                | 0 |      |         |            |            |         |         |
|                                                             | Netification                               |               |             |           |                |   |      |         |            |            |         |         |
|                                                             |                                            |               |             |           |                |   |      |         |            |            |         |         |

c) The user clicks on Portfolio Management.

|                                         | SARS @FLNG                                |               |         |                | н | ame Returns | Services | ias Status Co | ordect Log Out |
|-----------------------------------------|-------------------------------------------|---------------|---------|----------------|---|-------------|----------|---------------|----------------|
| Tax Reference Number<br>3102961160      | Pottolo<br>SQMAuto941065294390 - T AUTOM/ | ATION + TAUTO | MATION  | • Individual   |   |             |          |               |                |
| Identification Number<br>\$101218881020 |                                           |               |         | _              |   | 0           | -        |               |                |
| My Profile                              |                                           |               |         |                |   | U           |          |               | 9 6            |
| Profile and Preference Setup            | Tax Compliance Status                     |               | Refrest | Refund Status: |   |             |          |               | Rufrinah 🗇     |
| Portfolio Management                    | -                                         |               |         |                |   |             |          |               |                |
| Special Links                           |                                           |               |         |                |   |             |          |               |                |
|                                         | Personal Income Tax (ITR12)               |               |         |                |   |             |          |               |                |
|                                         | Tax Period                                | Return Status |         |                |   | Due Dat     | te       |               |                |
|                                         | Account Balance:                          |               |         |                |   |             |          |               |                |
|                                         | Not Available                             |               |         |                |   |             |          |               |                |
|                                         | Notification                              |               |         |                |   |             |          |               |                |
|                                         |                                           |               |         |                |   |             |          |               |                |

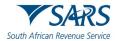

d) The system displays the Portfolio Management page indicating the organisation portfolios that are linked to user's portfolio. The user must click on the Go to Profile button of the organisation on whose behalf the user wishes to apply for an RLA client type.

| Line and the state                 |                |                |                |         | 20 |                 |
|------------------------------------|----------------|----------------|----------------|---------|----|-----------------|
| Linked Portfolio(s) Portfolio Name | Tax User Count | Taxpayer Count | Portfolio Type | Default |    |                 |
| SQMAuto941065294390 - T AUTOMATION | 1              | 1              | Individual     | Default | I  | Go to Portfolio |
| SQM_Auto_Company                   | 1              | 2              | Organisation   |         | 1  | Go to Portfolio |
| Unlinked Portfolio(s)              |                |                |                |         |    |                 |
| Previous Login Name                |                |                | Portfolio Name |         |    | Link            |

e) The system changes the individual user's porfolio to that of the linked organisation.

|                                    | SARS @FLMG                  |                    |                  | Home               | User Org         | anisations Returns | Customs Duties & Lev | viea Services Tax Statu | s Contact Log |
|------------------------------------|-----------------------------|--------------------|------------------|--------------------|------------------|--------------------|----------------------|-------------------------|---------------|
| Tax Reference Number<br>3102961160 | Portole<br>SQM_Auto_Company | + TA               | UTOMATION        | ÷                  | 1 Organisation   |                    |                      |                         |               |
| 3101218381020<br>My Profile        |                             |                    |                  |                    |                  |                    |                      | کا 🚯                    |               |
| SARS Correspondence                | Taxpayers                   |                    |                  |                    |                  |                    |                      |                         |               |
| Returns based                      | Taxpayers                   | Name               |                  | ation or ID number |                  |                    | Reference Number     |                         | Q             |
| Returns History                    |                             | reame              |                  | anon or to number  |                  | 182                | Reference Number     |                         |               |
| Returns Search                     | Name of Taxpayer            | Company/ ID Number | Reference Number |                    | Last Return Fill | ed                 | Last Accessed        | Actions                 |               |
| Levies and Duties                  | TAUTOMATION                 | 3101218581020      |                  |                    |                  |                    |                      | View Taxoave            |               |
| Third Party Data                   | SQMAutoCompany              | 2019/454746/07     | 9285756192       |                    |                  |                    | 1                    | View Tarpays            |               |
| Non-Core Taxes                     |                             | Next Last          |                  |                    |                  |                    |                      |                         |               |
| Payments                           |                             |                    |                  |                    |                  |                    |                      |                         |               |
| Third Party Appointments           | Users                       |                    |                  |                    |                  |                    |                      |                         |               |
| Request For Reason                 |                             |                    |                  |                    |                  |                    |                      |                         |               |
| Disputes                           | Name of User                |                    | Last Logged In   |                    |                  | Last Re            | turn Filed           |                         |               |
| Voluntary Disclosure               | TESTER AUTOMATION           |                    | 2021-05-05 15:52 |                    |                  | - 63               |                      |                         |               |

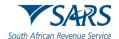

f) The user must select the relevant taxpayer from the dropdown box before he/she continues with the process prescribed in paragraph 3.3 a) below.

| Pottoko                                |                    | Tenninar              |                    |                     |               |
|----------------------------------------|--------------------|-----------------------|--------------------|---------------------|---------------|
| SQM_Auto_Company                       | *                  | TAUTOMATION           | I Organisation     |                     |               |
|                                        |                    | SQMAutoCompany        |                    |                     |               |
| 1                                      | L                  | Show all              | ĸ                  |                     |               |
|                                        |                    |                       |                    |                     | (1)           |
| Taxpayers                              |                    |                       |                    |                     |               |
| lanpayers                              | Name               | Registration or ID nu |                    | In Reference Number |               |
|                                        | Name               | Hegistration of to nu | ince               | is reference number |               |
| Name of Taxpayer                       | Company/ ID Number | Reference Number      | Last Return Filled | Last Accessed       | Actions       |
|                                        | 3101215881020      | Reference (Kumber     |                    |                     |               |
| TASTOMATION                            |                    | 52102174297           | 1.<br>             |                     | View Taxpayer |
| 1 second second                        | 2019/454746/07     | 9286766192            | · ·                |                     | View Taxpayer |
| SQMAutoCompany                         | - CHARLES - CARLES |                       |                    |                     |               |
| SQMAutoCompany<br>First   Previous   0 | Next   Last        |                       |                    |                     |               |
|                                        | Next   Levi        |                       |                    |                     |               |
| First   Previous   0                   | Niest   Last       |                       |                    |                     |               |
| First   Previous   0                   | Next   Last        | Last Logged In        |                    | Last Return Filed   |               |

- 3.3 If the user knows that the portfolio of the organisation on whose behalf the user wishes to apply for an RLA client type is linked to his/her profile
- a) The user must either click on the portfolio dropdown icon to display the details of the organisations who are linked to his/her profile.

|                                                                                            | SARS OFLING                                   | * 8           |                             | wis121eg  |                | ∃ ×      | Hame | Returns | Services | Tax Status | Contact | Log Out |
|--------------------------------------------------------------------------------------------|-----------------------------------------------|---------------|-----------------------------|-----------|----------------|----------|------|---------|----------|------------|---------|---------|
| Tax Reference Number<br>0138652252<br>Identification Number<br>5801015554088<br>My Profile | Pottike<br>SQMAuto787016682315 - T AUTOMATION | ×             | Tarpayer<br>AUTOMATION T () |           | • I Individual | <b>@</b> |      |         |          | 200        |         | -       |
| My Provide                                                                                 |                                               |               |                             |           |                |          |      |         |          |            |         | 5)      |
| SARS Correspondence                                                                        | Tax Compliance Status                         |               |                             | Refresh Ø | Refund Status: |          |      |         |          |            | Refresh | 0       |
| Returns Issued                                                                             |                                               |               |                             |           |                |          |      |         |          |            |         |         |
| Returns History                                                                            |                                               |               |                             |           |                |          |      |         |          |            |         |         |
| Non-Core Taxes                                                                             | Personal Income Tax (ITR12)                   |               |                             |           |                |          |      |         |          |            |         |         |
| Returns Search                                                                             | Tax Period                                    | Return Status |                             |           |                |          |      | Due     | Date     |            |         |         |
| Payments                                                                                   |                                               |               |                             |           |                |          |      |         |          |            |         |         |
| Request For Reason                                                                         | Account Balance:                              |               |                             |           |                |          |      |         |          |            |         |         |
| Disputes                                                                                   | Not Available                                 |               |                             |           |                |          |      |         |          |            |         |         |
| Voluntary Disclosure                                                                       | Notification                                  |               |                             |           |                |          |      |         |          |            |         |         |
| Special Links                                                                              | HOURADON                                      |               |                             |           |                |          |      |         |          |            |         |         |
|                                                                                            | You have an unread letter                     |               |                             |           |                |          |      |         |          |            |         |         |
|                                                                                            |                                               |               |                             |           |                |          |      |         |          |            |         |         |
|                                                                                            |                                               |               |                             |           |                |          |      |         |          |            |         |         |

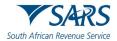

b) The system displays the dropdown list of the organisations linked to the user's portfolio. The user clicks on the applicable organisations for example SQM Auto Company.

|                                                         |                                                      |                          | Home Returns Services Tax Status                   | Contact Log Out |
|---------------------------------------------------------|------------------------------------------------------|--------------------------|----------------------------------------------------|-----------------|
| Tax Reference<br>Number<br>2519380170                   | SQMAuto687453886785 - T AUTOMATION                   | Taxpayer<br>T AUTOMATION | - Individual                                       |                 |
| Identification<br>Number<br>1901215864081<br>My Profile | Taypayer Name<br>T AUTOMATION<br>Registration Number |                          | Contact Person Details  AUTOMATION Contact Details |                 |
| SARS Correspondence                                     | 1901215864081                                        |                          | Cell: 0828677146<br>Email: automation@nowhere.com  |                 |
| Returns Issued                                          |                                                      |                          |                                                    |                 |
| Returns History                                         | Tax Types Details                                    |                          |                                                    |                 |
| Non-Core Taxes                                          | Tax Type Description                                 | Reference Number         | Status                                             |                 |
| Returns Search                                          | Individual Income Tax (ITR12)                        | 2519380170               | Successfully Activated                             |                 |
| Payments                                                | IT Admin Penalty                                     | 2519380170               | Successfully Activated                             |                 |

c) The system displays the organisation's portfolio.

|                                                                                             | SARS @FUNG                                                    | Home User Organisations | Returns Customs Duties & Levies Services | Tax Status Contact Log | out ^ |
|---------------------------------------------------------------------------------------------|---------------------------------------------------------------|-------------------------|------------------------------------------|------------------------|-------|
| Tax Reference Number<br>2519380170<br>Identification Number<br>190121586-0031<br>My Profile | Partielo<br>SQM_Auto_Company<br>Taypayer Name<br>T AUTOMATION | AU                      | tac rerson Details @                     |                        |       |
| SARS Correspondence                                                                         | Registration Number<br>1901215864081                          |                         | tact Details<br>1: 0828677146            |                        |       |
| Returns Issued                                                                              |                                                               |                         | ail: automation@nowhere.com              |                        |       |
| Returns History                                                                             |                                                               |                         |                                          |                        |       |
| Returns Search                                                                              | Tax Types Details                                             |                         |                                          |                        |       |
| Levies and Duties                                                                           | Tax Type Description                                          | Reference Number        | Status                                   |                        |       |
| Third Party Data                                                                            |                                                               |                         |                                          |                        |       |
| Non-Core Taxes                                                                              | No Return Type Found                                          | N/A                     |                                          |                        |       |
|                                                                                             | the ball source of the second                                 |                         |                                          |                        |       |

d) The user clicks on the taxpayer dropdown box to select the applicable taxpayer on whose behalf he/she will be submitting an application for an RLA client type.

|                                        |                                     |                          | ganisation: Returns Customs Duties & Levies Services | s Tax Status Contact Log Out |
|----------------------------------------|-------------------------------------|--------------------------|------------------------------------------------------|------------------------------|
| Tax Reference Number<br>2519380170     | Portfolio<br>SQM_Auto_Company       | Taxpsyer<br>T AUTOMATION | - Organisation                                       |                              |
| Identification Number<br>1901215864081 | Taypayer Name                       |                          | Contact Person Details                               |                              |
| My Profile                             | T AUTOMATION<br>Registration Number |                          | AUTOMATION<br>Contact Details                        | _                            |
| SARS Correspondence                    | 1901215864081                       |                          | Cell: 0828677146                                     |                              |
| Returns Issued Returns History         |                                     |                          | Email: automation@nowhere.com                        |                              |
| Returns Search                         | Tax Types Details                   |                          |                                                      |                              |
| Levies and Duties                      | Tax Type Description                | Reference Number         | Status                                               |                              |
| Third Party Data                       |                                     |                          |                                                      |                              |
| Non-Core Taxes                         | No Return Type Found                | N/A                      |                                                      |                              |

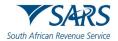

e) The system displays the list of all the taxpayer's linked to the user's profile. The user clicks on the taxpayer on whose behalf he/she will be submitting an application for an RLA client type.

|                                        |                                 | Home User Organisatio | ns Returns Customs Duties & Levies Services T | ax Status Contact Log Out |
|----------------------------------------|---------------------------------|-----------------------|-----------------------------------------------|---------------------------|
| Tax Reference Number                   | Portfolio<br>SQM_Auto_Company ~ | T AUTOMATION          | : Organisation                                |                           |
| 2519380170                             |                                 | SQMAutoCompany        |                                               |                           |
| Identification Number<br>1901215864081 | Taypayer Name                   | Show all              | t Person Details                              |                           |
| My Profile                             | T AUTOMATION                    |                       | AUTOMATION                                    |                           |
|                                        | Registration Number             | 2                     | ontact Details                                |                           |
| SARS Correspondence                    | 1901215864081                   |                       | Cell: 0828677146                              |                           |
| Returns Issued                         |                                 |                       | Email: automation@nowhere.com                 |                           |
| Returns History                        |                                 |                       |                                               | _                         |
| Returns Search                         | Tax Types Details               |                       |                                               |                           |
| Levies and Duties                      | Tax Type Description            | Reference Number      | Status                                        |                           |
| Third Party Data                       |                                 |                       |                                               |                           |
| Non-Core Taxes                         | No Return Type Found            | N/A                   |                                               |                           |

f) The system displays the selected taxpayer company name.

|                                                         | Home User                    | Organisation: Returns Customs Duties & Levies Services Tax Status | Contact Log C |
|---------------------------------------------------------|------------------------------|-------------------------------------------------------------------|---------------|
| Porticia<br>Porticia<br>SQM_Auto_Company<br>2519380170  | ▼ SQMAutoCompany             | - i Organisation                                                  |               |
| Identification Number<br>1901215864081<br>Taypayer Name |                              | Contact Person Details <b>()</b>                                  |               |
| My Profile<br>SQMAutoCompany<br>Registration Number     |                              | Mation<br>Contact Details                                         |               |
| ARS Correspondence 2019/754565/07                       |                              | Cell: 082111111                                                   |               |
| etums lissued                                           |                              | Email: Auto@nowhere.co.za                                         |               |
| etums Search Tax Types Details                          |                              |                                                                   |               |
| evies and Duties Tax Type Description                   | Reference Number             | Status                                                            |               |
| hird Party Data Organisation Income Tax (ITR            | 14/IT12EI/ITR12T) 9344574182 | Successfully Activated                                            |               |
| IT Admin Penalty                                        | 9344574182                   | Successfully Activated                                            |               |

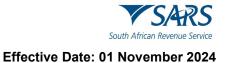

# 4 ASSIGN RLA USER RIGHTS OR ROLES ON eFILING

a) In order to check if the user's rights and / or roles on eFiling is correct, the user selects the User tab in the top ribbon after the user changes his/her portfolio to organisation.

|                                                      | SARS @read                             |                    |                  | Home                      | User          | Organisations | Returns    | Customs       | Duties & Levies | Services | Tax Status  | Contact | Log C |
|------------------------------------------------------|----------------------------------------|--------------------|------------------|---------------------------|---------------|---------------|------------|---------------|-----------------|----------|-------------|---------|-------|
| Tax Reference Number                                 | Portolo<br>SQMAuto787018682315 - T AUT | OMATION -          | AUTOMATION T ()  |                           | Organisat     | ion           |            |               |                 |          |             |         |       |
| Identification Number<br>5801015554088<br>My Profile |                                        |                    |                  |                           |               |               |            |               |                 |          | ) 💽         | ۱       |       |
| ARS Correspondence                                   | Taxpayers                              |                    |                  |                           |               |               |            |               |                 |          |             |         |       |
| leturns issued                                       |                                        | Name               | $\backslash$     | Registration or ID number |               |               | Tax R      | eference Numt | er              |          |             | Q       |       |
| leturns History                                      |                                        |                    |                  | 1                         |               |               |            |               |                 |          |             |         |       |
| evies and Duties                                     | Name of Taxpayer                       | Company/ ID Number | Reference I      | Number                    | Last Return F | illed         |            | Last Acce     | ssed            | Act      | ions        |         |       |
| hind Party Data                                      | AUTOMATION, T ()                       | 5801015554088      | 013865.792       |                           | -             |               |            | 5             |                 | vi.      | ew Taxpayer |         |       |
| on-Core Taxes                                        | First   Provious   0                   | Next Last          |                  |                           |               |               |            |               |                 |          |             |         |       |
| layments                                             | Users                                  |                    |                  |                           |               |               |            |               |                 |          |             |         |       |
| hird Party Appointments                              | Name of User                           |                    | Last Logged In   |                           |               |               | Last Retu  | in Filed      |                 |          |             |         |       |
| equest For Reason                                    |                                        |                    |                  |                           |               |               | care roccu |               |                 |          |             |         |       |
| isputes                                              | TESTER AUTOMATION                      |                    | 2021-02-22 16:33 |                           |               |               | 0          |               |                 |          |             |         |       |
| oluntary Disclosure                                  |                                        |                    |                  |                           |               |               |            |               |                 |          |             |         |       |
| AYE Maintenance                                      |                                        |                    |                  |                           |               |               |            |               |                 |          |             |         |       |
| ax Reference Number Request                          |                                        |                    |                  |                           |               |               |            |               |                 |          |             |         |       |
| pecial Links                                         |                                        |                    |                  |                           |               |               |            |               |                 |          | ÷.,         |         |       |

b) The system displays the user's taxpayer and user details. The user clicks on the User option displayed on the left side of the screen.

|                                                     |                                       |                    |                          | Home                      | Usar          | Organisations | Returns    | Customs     | Duties & Levies | Services | Tax Status  | Contact   | Log Out |
|-----------------------------------------------------|---------------------------------------|--------------------|--------------------------|---------------------------|---------------|---------------|------------|-------------|-----------------|----------|-------------|-----------|---------|
| Tax Reference Number<br>0138652292                  | Portolo<br>SQMAuto787018682315 - T AU | TOMATION -         | Tax User<br>AUTOMATION T |                           | ] Organisati  | ••            |            |             |                 |          |             |           |         |
| Identification Number<br>580303554088<br>My Profile | •                                     |                    |                          |                           |               |               |            |             |                 |          | ) 🚯         | ۵         |         |
| User                                                | Taxpayers                             |                    |                          |                           |               |               |            |             |                 |          |             |           |         |
| Special Links                                       |                                       | Name               |                          | Registration or ID number |               |               | Tax Re     | ference Num | ber             |          |             | Q         |         |
|                                                     | Name of Taxpayer                      | Company/ ID Number | Reference N              | lumber                    | Last Return F | illed         |            | Last Acc    | essed           | Acti     | ons         |           |         |
|                                                     | AUTOMATION, T.Q.                      | 5801015554088      | 0138652292               |                           |               |               |            | 1           |                 | Vie      | w Taxparyer |           |         |
|                                                     | First   Previous   0                  | Next Last          |                          |                           |               |               |            |             |                 |          |             |           |         |
|                                                     | Users                                 |                    |                          |                           |               |               |            |             |                 |          |             |           |         |
|                                                     | Name of User                          |                    | Last Logged In           |                           |               |               | Last Retur | n Filed     |                 |          |             |           |         |
|                                                     | TESTER AUTOMATION                     |                    | 2021-02-22 16:33         |                           |               |               | i.         |             |                 |          |             |           |         |
|                                                     |                                       |                    |                          |                           |               |               |            |             |                 |          |             |           |         |
|                                                     |                                       |                    |                          |                           |               |               |            |             |                 |          |             |           |         |
|                                                     |                                       |                    |                          |                           |               |               |            |             |                 |          | 1           | SIR A QUI | ESTION? |

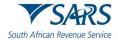

c) The system displays the User Menu option. The user clicks on the Change Details option under the User Menu.

| Fortolo<br>SQMAuto787018682315 - |                    | INTOMATION T      | - i Organisation   |                      |               |
|----------------------------------|--------------------|-------------------|--------------------|----------------------|---------------|
|                                  |                    |                   |                    | 100 m                |               |
|                                  |                    |                   |                    |                      |               |
|                                  |                    |                   |                    |                      | 🔊 🔊 (         |
| Taxpayers                        |                    |                   |                    |                      |               |
|                                  | Name               | Registration or I | D number           | Tax Reference Number |               |
| Name of Taxpayer                 | Company/ ID Number | Reference Number  | Last Return Filled | Last Accessed        | Actions       |
| AUTOMATION, T ()                 | 5801015554088      | 0138652292        |                    |                      | View Taxpayer |
| First   Previous   0             | Next Last          |                   |                    |                      |               |
| Users                            |                    |                   |                    |                      |               |
| Name of User                     |                    | Last Logged In    |                    | Last Return Filed    |               |
| TESTER AUTOMATION                |                    | 2021-02-22 16:33  |                    |                      |               |

- d) The system displays the Change Details page. The user:
  - i) Verifies his/her identification type, surname and profile name; and
  - ii) Clicks on Update User Rights.

|                                                                    |                                                                                                    | Home User Organisations Raturns | Customs Duties & Levies Services | Tax Status Contact | Log Out |
|--------------------------------------------------------------------|----------------------------------------------------------------------------------------------------|---------------------------------|----------------------------------|--------------------|---------|
| Tax Reference Number                                               | Pedblo Tac User Tac User SQMAuto787019882315 - T AUTOMATION - AUTOMATION T                                                                                                    | - I Organisation                |                                  |                    |         |
| 0138652392<br>Identification Number<br>5801015554088<br>My Profile | Change Details                                                                                                    |                                 |                                  |                    | î       |
| User                                                               | Identification type<br>South Alican () V<br>Sumame                                                                                                    |                                 |                                  |                    |         |
| Invite User Change Details                                         | AUTOMATION<br>Portfolio trans<br>The request name filled in will be shown to the requested user.<br>This name will default to their portfolio name upon acceptance of this invitation. |                                 |                                  |                    |         |
| Change Own Password Change Website Profile                         | T AUTOMATION<br>Update User Rights                                                                                                    |                                 |                                  |                    |         |
| Delete User                                                        |                                                                                                    |                                 |                                  |                    |         |
| Unlock Account / Reset<br>Password                                 |                                                                                                    |                                 |                                  |                    |         |
| Special Units                                                      |                                                                                                    |                                 |                                  |                    |         |
|                                                                    |                                                                                                    |                                 |                                  |                    |         |

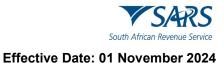

e) The system displays the User Rights and Roles page.

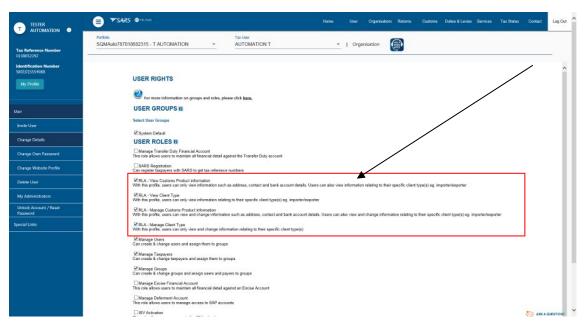

- f) The user selects the applicable RLA user role. Only one (1) RLA user role can be selected at a time. Not all RLA user roles allow for the submission of new applications. Below is an explanation of each of the RLA user roles:
  - RLA View Customs Product Information With the profile a user can only view information such as address, contact and bank account details, including information that relates to his/her specific client type.
  - ii) **RLA View Client Type** With this profile a user can only view information that relates to his/her specific client type(s) e.g. importer / exporter.
  - iii) **RLA Manage Customs Product information** With this profile a user can view and change his/her information such as address, contact and bank account details, including information that relates to a specific or related client type.
  - iv) RLA Manage Client type With this profile a user can only view and change information that relates to his/her client type(s) and not information pertaining to his/her Customs product information.

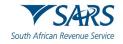

- g) In order to submit a new Customs client type application, the user:
  - i) Selects the RLA user role, RLA Manage Customs Product Information. If any of the other RLA user roles had been selected previously by the user, he/she must click on the block next to the RLA user role to deselect the roles not applicable.
  - ii) Clicks on the continue button if in agreement with his/her selection.

| TESTER                                 | For more information on groups and roles, please click here.                                                                                                    |
|----------------------------------------|----------------------------------------------------------------------------------------------------|
|                                        | USER GROUPS =                                                                                                    |
| Tax Reference Number                   | Select User Groups                                                                                                    |
| 0138652292                             | 92 System Default                                                                                                    |
| Identification Number<br>5801015554068 | USER ROLES                                                                                                    |
| My Profile                             | ☐ Manage Transfor Duty Financial Account That note allow users To matching the Annual Against the Transfor Duty account That note allow users To matching the Annual Against the Transfor Duty account                                                              |
|                                        | □ SARB Registration<br>Can negater taxpayers with SARB to get fax reference numbers                                                                                                    |
| User                                   | RLA- Vew Castoms Product information<br>With this profile, users can only view information such as address, contact and bank account details. Users can also view information relating to their specific client type(s) eg. importenieuporter                       |
| Invite User                            | RLA - Vew Clent Type     With this politic, users can only view information relating to their specific clent type(b) og: important og en                                                                                                    |
| Change Details                         | SRLA - Manage Customs Product information<br>With the profile, users can view and change information such as address, contact and bank account details. Users can also view and change information relating to their specific client type(s) eg, importent/exporter |
| Change Own Password                    | Tigle A Manage Chair Toos           With the prints used can be and change information initiating to their specific client type(p)                                                                                                    |
| Change Website Profile                 | ØManage Users<br>Can create & change users and assign them to groups                                                                                                    |
| Delete User                            | El Manage Targones<br>Can ceste é Kange anxiges and assign them to groups                                                                                                    |
| My Administrators                      | R <sup>0</sup> Managa Groups<br>Can create & change groups and assign users and payers to groups                                                                                                    |
| Unlock Account / Reset<br>Password     | ☐Manage Excep Francisk Account     The rel relative for market and Sharchal detail against an Excise Account                                                                                                    |
| Special Links                          | ☐ Manage Deferment Account<br>This role allow such to manage access to SAP accounts                                                                                                    |
|                                        | ☐ ISV Activation<br>This role allows users access to the ISV activation screen                                                                                                    |
|                                        | Directives                                                                                                    |
|                                        | Perform Buck and Additional Payments This role allows a user without full admin rights to perform buck and additional payments.                                                                                                    |
|                                        | Note: If no groups or roles are assigned to a user, the user will have limited success same larger 1 to effiling. Continue Reck                                                                                                    |
|                                        |                                                                                                    |

h) The system displays the User summary page and the selected RLA user role. The user clicks on the Continue button.

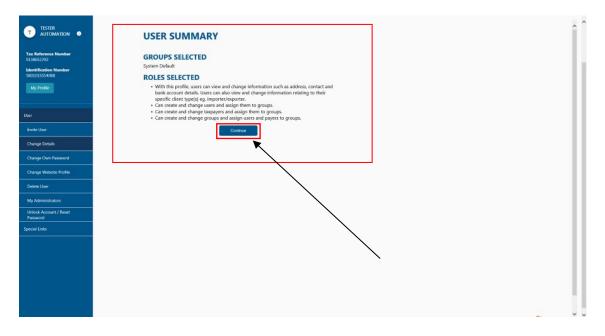

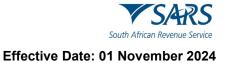

# 5 CAPTURING RLA CLIENT APPLICATION

# 5.1 Access RLA functionality

a) After the user selected the applicable organisation's portfolio and taxpayer applying for an RLA client type, the user clicks on the Customs tab in the top ribbon.

|                                        | SARS @runc                                                                                                    | Home      | User Organisations Returns | Customs Duties & Levie | is Services Tax Status | Contact Log Out |
|----------------------------------------|----------------------------------------------------------------------------------------------------|-----------|----------------------------|------------------------|------------------------|-----------------|
| Tax Reference Number<br>0138652292     | Pontolio<br>SQMAuto787018682315 - T AUTOMATION ~ AUTOMATIO                                                                                                    | NT() - I  | Organisation               | •                      |                        |                 |
| Identification Number<br>5801015554088 |                                                                                                    |           |                            |                        |                        | ^               |
| My Profile                             | Change Details                                                                                                    |           |                            |                        |                        | - 11            |
| Customs Registration                   | blentlification Type<br>South African ID →<br>Sustaine                                                                                                    |           |                            |                        |                        | - 11            |
| Special Links                          | AUTOMATION<br>Portfolio Name                                                                                                    |           |                            |                        |                        | - 11            |
|                                        | The request name filled in will be shown to the requested user.<br>This name will default to their portfolio name upon acceptance of this inv<br>T AUTOMATION | illation. |                            |                        |                        | - 11            |
|                                        | Update User Rights                                                                                                    |           |                            | I                      |                        | - 11            |
|                                        |                                                                                                    |           |                            |                        |                        | - 11            |
|                                        |                                                                                                    |           |                            |                        |                        | - 11            |
|                                        |                                                                                                    |           |                            |                        |                        | - 11            |
|                                        |                                                                                                    |           |                            |                        |                        | - 11            |
|                                        |                                                                                                    |           |                            |                        |                        | - 13            |
|                                        |                                                                                                    |           |                            |                        |                        | - 11            |
|                                        |                                                                                                    |           |                            |                        |                        |                 |

- b) The system displays the Customs Menu bar, and the user clicks on:
  - i) Custom Registration; and
  - ii) Registration Licensing Accreditation.

|                                         | SARS Orling                                                                                                    | Home User Organisations Rotums Customs Duties \$ Levies Services Tax Status Contact Log Out |
|-----------------------------------------|----------------------------------------------------------------------------------------------------|---------------------------------------------------------------------------------------------|
|                                         | Pedfolo Tappayer<br>SQMAuto787018882315 - T AUTOMATION ~ AUTOMATION T ()                                                                                                | - : Organisation                                                                            |
| Tax Reference Number<br>0138652292      |                                                                                                    | (enc.                                                                                       |
| Identification Number<br>5801015554088  |                                                                                                    | ·                                                                                           |
| My Profile                              | Change Details                                                                                                    |                                                                                             |
|                                         | Identification Type                                                                                                    |                                                                                             |
|                                         | Suth Ahizen ID V                                                                                                    |                                                                                             |
| Customs Sufficient Knowledge            | AUTOMATION                                                                                                    |                                                                                             |
| Registration Licensing<br>Accreditation | Portfolio Name<br>The request name filled in will be shown to the requested user.<br>This name will default to their portfolio name upon acceptance of this invitation. |                                                                                             |
| Special Links                           | TAUTOMATION                                                                                                    |                                                                                             |
|                                         | Update User Rights                                                                                                    |                                                                                             |
|                                         | •                                                                                                    |                                                                                             |
|                                         |                                                                                                    |                                                                                             |
|                                         |                                                                                                    |                                                                                             |
|                                         |                                                                                                    |                                                                                             |
|                                         |                                                                                                    |                                                                                             |
|                                         |                                                                                                    |                                                                                             |
|                                         |                                                                                                    |                                                                                             |
|                                         |                                                                                                    |                                                                                             |
|                                         |                                                                                                    |                                                                                             |
|                                         |                                                                                                    |                                                                                             |
|                                         |                                                                                                    |                                                                                             |

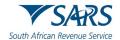

- c) The system displays the Registration Licensing and Accreditation page and if applying for a Customs client type:
  - i) For the first time the user must select the radio button next to New Application.

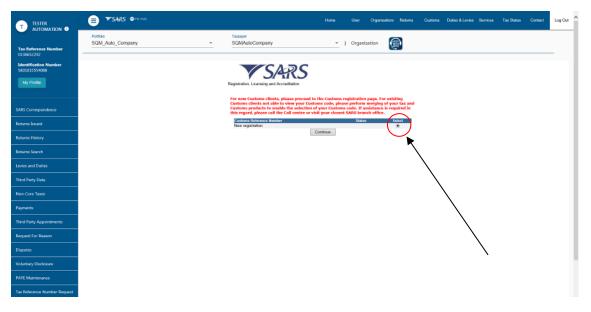

ii) For another RLA client type the user selects the radio button next to the active Customs Reference number.

| Auto<br>Mation •                        | TSAR     Home     User     Organisation     Returns     Customs     Duties & Levies     Services     Tax Status     Contact     Log Out       Portfolio     Taxcover     SQMAutoCompany     *     I     Organisation     Image: SQMAutoCompany     *     Image: SQMAutoCompany     * |   |
|-----------------------------------------|----------------------------------------------------------------------------------------------------|---|
| 3601218958058<br>My Profile             | Registration, Licensing and Accreditation                                                                                                    |   |
| Customs Registration                    | CU26003667 ACTIVE                                                                                                    |   |
| Registration Licensing<br>Accreditation | ↑                                                                                                    |   |
| Special Links                           |                                                                                                    |   |
|                                         |                                                                                                    |   |
|                                         |                                                                                                    |   |
|                                         |                                                                                                    |   |
|                                         |                                                                                                    | ÷ |
|                                         |                                                                                                    |   |
|                                         |                                                                                                    |   |

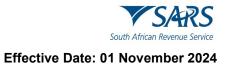

d) The user clicks on the Continue button.

|                                         |                  |                                   | -            |                        |                       |         |
|-----------------------------------------|------------------|-----------------------------------|--------------|------------------------|-----------------------|---------|
| Auto<br>Mation 0                        | Portfolio        | User Organisations                |              | Duties & Levies Servic | es Tax Status Contact | Log Out |
| Tax Reference Number                    | SQM_Auto_Company | * SQMA                            | utoCompany 👻 | : Organisation         |                       | _       |
| Identification Number<br>3601218958058  | -                | SAR                               | C            |                        |                       |         |
| My Profile                              |                  | tion, Licensing and Accreditation |              |                        |                       |         |
| Customs Registration                    | GUS<br>CU2       | oms Reference Number<br>5003567   | Continue     | Status<br>ACTIVE       | Select                |         |
| Customs Sufficient Knowledge            |                  |                                   | Continue     |                        |                       |         |
| Registration Licensing<br>Accreditation |                  |                                   |              |                        |                       |         |
| Special Links                           |                  |                                   |              |                        |                       |         |
|                                         |                  |                                   |              |                        |                       |         |
|                                         |                  |                                   |              |                        |                       |         |
|                                         |                  |                                   |              |                        |                       |         |
|                                         |                  |                                   |              |                        |                       |         |
|                                         |                  |                                   |              |                        |                       |         |
|                                         |                  |                                   |              |                        |                       |         |
|                                         |                  |                                   |              |                        |                       |         |
|                                         |                  |                                   |              |                        |                       |         |

e) The system displays the entity's RLA Dashboard. The green notification ribbon will only display if another eFiler has been granted shared access as prescribed in SC-CF-43.

| CTP 🔜                                |                              |                          |                        |                            | 1          |             |                             |   |
|--------------------------------------|------------------------------|--------------------------|------------------------|----------------------------|------------|-------------|-----------------------------|---|
| okozsi_Mitwanazi CUR                 | RENT SESSION - ACME Automati | on-112185 - Registration | Number: 2019/596891/07 | - Customs Code: CU25013540 | ◀          |             |                             | _ |
| der Representative MTH               | OKOZISI SIPHIWE MKHWANAZ     | - →                      |                        |                            |            | -           |                             |   |
| Applications                         |                              |                          |                        |                            |            |             |                             |   |
|                                      |                              |                          |                        |                            |            | Filter      | ¥ Active II                 | • |
| en Type                              | Product Code                 | Application No.          | Sub-No                 | Application Type           | Case No    | Status      | Submission Date             |   |
| istered agent: importers (non-local) | CU25013540                   | BRLA-20220414-0014-00-01 | N/A                    | NEW                        | 1000026145 | In Progress | 2022-04-14                  |   |
| aring Agent                          | CU25013540                   | BRLA-20220720-0002-00-01 | N/A                    | NEW                        | 1000026335 | In Progress | 2022-07-20                  |   |
| stainer depot                        | CU25013540                   | BRLA-20220916-0001-00-01 | N/A                    | NEW                        | 1000026408 | In Progress | 2022-09-16                  |   |
| onter for GSP - AGOA (local)         | CU25013540                   | BALA-20220920-0001-00-01 | N/A                    | NEW                        | 1000026410 | In Progress | 2022-09-20                  |   |
|                                      |                              |                          |                        |                            |            | iterr       | s per page: 10 💌 1 - 4 of 4 | < |
| Products                             |                              |                          | _                      |                            |            |             |                             |   |
| - Market Market                      |                              |                          |                        |                            |            |             | Filter                      |   |
| duct Code                            | Registered Name              | FAI                      | E No                   | Effective Date             | Valid To   |             | Status                      |   |
| 25013540                             | ACME Automation-112185       |                          | 25013808               | 2022-04-12                 |            |             | ACTIVE                      |   |

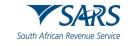

f) The user clicks on the RLA dropdown arrow to display the RLA Menu.

| CTP              | RLA 🕶                       |                                 |                            |                    |                |             | Inbox 0 eFiling              | Logout     |
|------------------|-----------------------------|---------------------------------|----------------------------|--------------------|----------------|-------------|------------------------------|------------|
| TESTER_AUTOMAT   | CURRENT SESSION - ACME Auto | mation-258439 Registration Numb | er. 2019/194269/07 Customs | Code: Not assigned |                |             |                              |            |
| Applications     |                             |                                 |                            |                    |                |             |                              |            |
| Αμρικατιστισ     |                             |                                 |                            |                    |                | Filter      |                              | <b>≡</b> - |
| Client Type      | Product Code                | Application No                  | Sub-No 🔍                   | Application Type   | Case No        | Status      | Submission Date              |            |
| Importer (local) |                             | BRLA-20210222-0001-00-01        | N/A                        | NEW                | 1000004978     | In Progress | 2021-02-22                   |            |
|                  |                             |                                 |                            |                    |                |             | Items per page: 10 - 1 of 1  | < >        |
| Products         |                             |                                 |                            |                    |                |             |                              |            |
|                  |                             |                                 |                            |                    |                |             | Filter                       | <b>∷</b> ≁ |
| Product Code     | Registered Name             | FAN No                          |                            | Effective Date     | Valid To       |             | Status                       |            |
|                  |                             |                                 |                            |                    |                |             | Items per page: 10 👻 0 of 0  | < >        |
| Registered CI    | ient Types                  |                                 |                            |                    |                |             |                              |            |
|                  |                             |                                 |                            |                    |                | Filter      | ₹ Active                     | ≣ -        |
| Client Type      | Regilic No                  | Product Code Sub-No 9           | Actr. Level                | Status             | Effective Date | Valid To    | Renewal Date                 |            |
|                  |                             |                                 |                            |                    |                |             | Hems per page: 10 - v 0 of 0 | < >        |
|                  |                             |                                 |                            |                    |                |             |                              |            |

g) The system displays the RLA Menu.

| CTP         HLA *         Motor           TestItri-/u/Toward         Registrations         Relationships         Segistration Number: 2019/1942/61/07 - Customs Code: Not assigned                                                                                                    |             |                   |
|----------------------------------------------------------------------------------------------------|-------------|-------------------|
|                                                                                                    |             |                   |
| Dashboard         Dashboard           Applications         New Application         Notice of Disclosure           Linkage Dashboard         Filter         Filter                                                                                                    |             |                   |
| Client Types Application No Duo No ® Application Type Case No Bitutus Duomission Date                                                                                                    | 8<br>0 of 0 | < >               |
| Products Control Control Contr |             |                   |
| Filter                                                                                                    |             | i •               |
| Produit Cade Registered Names FAN No. Effective Date Void To States                                                                                                    |             |                   |
| Numo per page - 10 -                                                                                                    | 0 of 0      | $\langle \rangle$ |
| Registered Client Types                                                                                                    |             | 13                |
| Filter 🔍 Activ                                                                                                    |             |                   |
| Chert Type Regits No Product Cook Southing Acct Level Stands Effective Date Valid To Research Date                                                                                                    |             |                   |

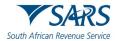

h) If the option New Application is not displayed under the RLA Registration menu then this means that not all the mandatory information pertaining to the legal entity has been captured on the RAV01. In order to resolve this, follow the process described in GEN-REG-01-G04.

| СТР                     | RLA 👻                                     |                                                    |                 |                          |            |                                       | Inbox el           | Filing Logout | t |
|-------------------------|-------------------------------------------|----------------------------------------------------|-----------------|--------------------------|------------|---------------------------------------|--------------------|---------------|---|
|                         | Registrations Dashboard Linkage Dashboard | Relationships<br>Dashboard<br>Notice of Disclosure | n Number: 20 // | 5 7/0 – Customs Code: No | t assigned |                                       |                    |               |   |
| Client Type<br>Products | Product Code                              | Application No                                     | Sub-No          | Application Type         | Cese No    | Filter<br>Stetus<br>Items per page 10 | Submission D       | ate           |   |
| Product Code            | Registered Name                           | FAN I                                              | 10              | Effective Date           | Velid To   | Stetus                                | Filter<br>• 0 of ( | <b>III •</b>  |   |
| Registered              | Client Types                              |                                                    |                 |                          |            |                                       |                    |               |   |

- i) Resolving error messages
  - If the user is already a registered or licensed RLA client and his/her RLA Customs client number does not display on the RLA page, the user is required to perform merging of tax and Customs products. The process of merging is prescribed in GEN-ELEC-15-G01.

|                                         | SARS OFLING                                                                                                    | Home User Organisation: Returns                                                                                                    | Customs Duties & Levies Services | Tax Status Contact | Log Out |
|-----------------------------------------|----------------------------------------------------------------------------------------------------|----------------------------------------------------------------------------------------------------|----------------------------------|--------------------|---------|
| Tax Reference Number<br>0138652292      | Portisis<br>SQMAuto787019882315 - T AUTOMATION + AUTOMATION T ()                                                                                                    | • I Organisation                                                                                                    |                                  |                    |         |
| Identification Number<br>5801015554088  | VSARS                                                                                                    | 5                                                                                                    |                                  |                    |         |
| My Profile                              | Customs clients not able to view your                                                                                                    | ed to the Customs registration page. For existing<br>Customs code, please perform merging of your tax and<br>fon of your Customs code. If assistance is required in |                                  |                    |         |
| Customs Registration                    | Concession of the second second | or visit your closest SARS branch office. States Solect                                                                                                    |                                  |                    |         |
| Registration Licensing<br>Accreditation |                                                                                                    | Continue                                                                                                    |                                  |                    |         |
| Special Links                           |                                                                                                    |                                                                                                    |                                  |                    |         |
|                                         |                                                                                                    |                                                                                                    |                                  |                    |         |

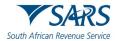

ii) If the incorrect eFiling user roles have been assigned to an eFiler user profile, the system displays a message indicating that the eFiler does not have access to RLA. The eFiler must contact his/her eFiling administrator to correct it, see GEN-ELEC-18-G01.

| Mr Auto                                 | SARS @FLING                    | Home            | User             | Organisations     | Returns      | Customs     |
|-----------------------------------------|--------------------------------|-----------------|------------------|-------------------|--------------|-------------|
| Mation                                  | Portfalio                      |                 | Tax Payer        |                   |              |             |
| Tax Reference Number                    | SQMAutoQA9891 - ACMEAutomation | -               | ACMEAutom        | ation             | •            | Organisatio |
| Registration Number<br>7906309387182    |                                |                 |                  | 30                |              |             |
| My Profile                              | R                              | legistration, L |                  |                   |              |             |
| Customs Registration                    |                                | You do not l    | have access to R | LA. Please contac | t your admin | istrator.   |
| Customs Sufficient Knowledge            |                                |                 |                  |                   |              |             |
| Registration Licensing<br>Accreditation |                                |                 |                  |                   |              |             |

- iii) If the system displays a message that the necessary Customs registration information is not available, the user must check if he/she:
  - A) Selected the correct RLA user role as prescribed in paragraph 4; or
  - B) Changed his/her portfolio from individual to company as prescribed in paragraph 3.

|                                                                         | E TSARS @ FLUNG Home User Organisations Returns Customs Duties & Levies Services Tax St                                                      | atus Contact Log Out |
|-------------------------------------------------------------------------|----------------------------------------------------------------------------------------------------|----------------------|
| Tax Reference Number<br>2519380170                                      | Portiolo Tanpanyer<br>SOM_Auto_Company ~ TAUTOMATION ~ COrganisation                                                                         |                      |
| Identification Number<br>1901215864081<br>My Profile                    | Registration, Licensing and Accreditation                                                                                                    |                      |
| Customs Registration                                                    | We were unable to obtain all the necessary Customs registration information at this time.<br>Please try again later, or visit a SARS branch. |                      |
| Customs Sufficient Knowledge<br>Registration Licensing<br>Accreditation |                                                                                                    |                      |
| Special Links                                                           |                                                                                                    |                      |
|                                                                         |                                                                                                    |                      |

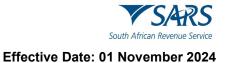

# 5.2 Identify applicable client type

a) After the user logged in on eFiling as prescribed in paragraph 2 to 3 and wishes to submit an application for a Customs RLA client type the user clicks on New Application under the RLA Registration menu.

| СТР            | RLA 🔻                      |                      |                                    |                           |                |          | inbox eFiling               | Logo |
|----------------|----------------------------|----------------------|------------------------------------|---------------------------|----------------|----------|-----------------------------|------|
| ESTER, AUTOMAT | Registrations<br>Dashboard | Relationships Regis  | stration Number: 2019/194269/07 Ci | ustoms Code: Not assigned |                |          |                             |      |
| Application    | New Application            | Notice of Disclosure |                                    |                           |                |          |                             |      |
|                | Linkage Dashboard          |                      |                                    |                           |                | Filler   | ₹ Active                    | ш -  |
| tiant Typa     | Product Code               | Application          | Sub-No 🔍                           | Application Type          | Case No        | Status   | Butmission Date             |      |
|                |                            |                      |                                    |                           |                |          | items per page: 10 👻 0 of 0 | <    |
| Products       |                            |                      |                                    |                           |                |          |                             |      |
|                |                            |                      |                                    | <b>`</b>                  |                |          | Filter                      | ш.•  |
| sduct Code     | Registe                    | red Name             | TAN No                             | Effective Cale            | Valid To       |          | Status                      |      |
|                |                            |                      |                                    |                           |                |          | itams per page: 10 📼 0 of 0 | <    |
| Registered     | I Client Types             |                      |                                    |                           |                |          |                             |      |
|                |                            |                      |                                    |                           |                | Filter   | ▼ Active                    | н -  |
| iant Type      | Regil: No                  | Product Code         | 5.6-No 🔍 As                        | Level Status              | Effective Date | Valid To | Renewal Date                |      |
|                |                            |                      |                                    |                           |                |          | items per page: 10 🛥 0 of 0 | <    |

- i) If applying for a Customs client for the first time on RLA the system displays the Local or Non-Local indicator:
  - A) The user selects the applicable radio button to indicate if the applicant is a natural or juristic person:
    - I) With a physical address in South Africa: or
    - II) Without a physical address in South Africa.
  - B) The user clicks on the Submit button and proceeds with paragraph ii)A) below.

| CTP                                   |                                                                                                    |    |  |       |  |
|---------------------------------------|----------------------------------------------------------------------------------------------------|----|--|-------|--|
| TESTER_AUTOMAT                        | CURRENT SESSION - ACME Automation-258439 Registration Number: 2019/19426607 Customs Code: Not assigned                                                       |    |  |       |  |
| Local or Non-Local i                  | ndicelor                                                                                                    |    |  |       |  |
| <ul> <li>I am a natural or</li> </ul> | are a Local or Non-Local applicant:<br>juristic person with a physical address in South Africa<br>juristic person without a physical address in South Africa |    |  |       |  |
|                                       |                                                                                                    | -> |  | Submt |  |

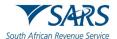

- ii) If applying for another Customs client on RLA the user selects the RLA client type applying for under the selected category (e.g. Registration, Licensing or Reporting) by:
  - A) Clicking on the dropdown arrow next to the applicable category to select the RLA client type from the dropdown list; or
  - B) Capturing the name of the RLA client type in the search field.

|                                                                                                    | Inbox | eFiling | Logout |
|----------------------------------------------------------------------------------------------------|-------|---------|--------|
| TESTER, AUTOMATION CURRENT SESSION - ACME Automation-342542 Registration Number: 2019/766418/07 Customs Code: Not assigned |       |         |        |
| pplication client type                                                                                                    |       |         |        |
| lease select the client type you want to register for.                                                                     |       |         |        |
| earch                                                                                                    |       |         |        |
| ✓ Licensing                                                                                                    |       |         |        |
| Registration                                                                                                    |       |         |        |
| ✓ Reporting                                                                                                    |       |         |        |
|                                                                                                    |       |         |        |
|                                                                                                    |       |         |        |
| pplication client type                                                                                                    |       |         |        |
|                                                                                                    |       |         |        |
| lease select the client type you want to register for:                                                                     |       |         |        |
| earch                                                                                                    |       |         |        |
|                                                                                                    |       |         |        |
| * Licensing                                                                                                    |       |         |        |
| <ul> <li>Warehouses</li> </ul>                                                                                             |       |         |        |
| Storage Warehouse (OS) - Imported Goods                                                                                    |       |         |        |
| Storage Warehouse (OS)- Imported Goods - Stockist                                                                          |       |         |        |
| Special Storage Warehouse (SOS) - Dutiable Imported Goods                                                                  |       |         |        |
| Special Storage Warehouse (SOS) - Duty free Imported Goods for Export (Sec 21.3)                                           |       |         |        |
| Special Storage Warehouse (SOS) - Dutiable locally manufactured goods for Export                                           |       |         |        |
| Special Storage Warehouse (SOS) - Inbound duty and tax free shop                                                           |       |         |        |
| Special Storage Warehouse (SOS)- Outbound duty and tax free shop                                                           |       |         |        |

Special Storage Warehouse (SOS) -Supply Duty and Tax free shops and Ship/Aircraft stores

Special Storage Warehouse (SOS) - Inbound and Outbound duty and tax free shop

Special Storage Warehouse (SOS) - Supply Ship/Aircraft stores

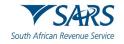

- b) The system displays the required details to be captured by the user.
  - i) If applying for an RLA client type for the first time, the user must capture the applicant's Product level details (see paragraph 5.3 below) and client Level details (see paragraph 5.4 below).
  - ii) If an existing RLA client is applying for another RLA client type, the user only captures the Client Level details of the applicant (see paragraph 5.4) not previously captured.

| CTP                                              |                                                                                                    | inbox  | eFiling  | Logout  |
|--------------------------------------------------|----------------------------------------------------------------------------------------------------|--------|----------|---------|
| TEBTER_AUTOMAT                                   | CURRENT SESSION - ACME Automation-258439 Registration Number: 2018/194269/07 Customs Code: Not assigned                                                    |        |          |         |
| Menu 🔇                                           | Application: Importer (local)                                                                                                    |        |          |         |
| Product Level<br>Tax Type<br>Demographics        | Tax Type Demographics                                                                                                    |        |          |         |
| Contact Details<br>Physical<br>Address Ascation  | distate below if you are a foreit or Mon Local applicant     or instruction or purstic person with a physical address in South Africa                      |        |          |         |
| My Bank Accounts<br>Authorised Officer<br>Datass | I am a natural cy juristic person with a physical address in South Africa     I am a natural cy juristic person without a physical address in South Africa |        |          |         |
| Client Type Level<br>Contact Dataits             | Reference No.<br>Not assigned                                                                                                    |        |          |         |
| (splicnal)<br>Physical<br>Address Accation       | This ing Names                                                                                                    |        |          |         |
| Disclosure Custorre                              | To add a Trading Name click the Add Trading Name buffon<br>Add Trading Name                                                                                |        |          |         |
|                                                  |                                                                                                    |        |          |         |
|                                                  | Prese nole you cannot edit Library Tradrig Names i.e. Tradrig Names added from your Library to your Application Prevdous                                   | Next C | Conclude | Discard |
|                                                  |                                                                                                    |        |          |         |
|                                                  |                                                                                                    |        |          |         |
|                                                  |                                                                                                    |        |          |         |

# 5.3 Product level details

#### 5.3.1 Tax type demographics

- a) SARS would like to exchange your declaration information electronically with other government agencies (OGAs) when your imported or exported goods have been detained for inspection by them.
- b) When applying for an importer or exporter client type you are therefore required to tick the:
  - i) Yes radio button to grant SARS consent; or
  - ii) No radio button to refuse consent.

| Menu 📀                        | Application:                                                                                                    |
|-------------------------------|----------------------------------------------------------------------------------------------------|
| Product Level                 | Tax Type Demographics                                                                                                    |
| Tax Type<br>Demographics      |                                                                                                    |
| Contact Details               | Indicate below if you are a Local or Non-Local applicant:                                                                                                    |
| Physical Address<br>/location | I am a natural or juristic person with a physical address in South Africa     I am a natural or juristic person without a physical address in South Africa                                                                                                    |
| My Bank Accounts              |                                                                                                    |
| Authorised Officer<br>Details | Reference No.<br>CU72000988                                                                                                    |
| Client Type Level             |                                                                                                    |
| Contact Details<br>(optional) | CONSENT BY THE APPLICANT FOR INFORMATION SHARING WITH OTHER GOVERNMENT AGENCIES                                                                                                    |
| Physical Address<br>/location | Does the applicant consent as contemplated in section 4(3D) of the Customs and Excise Act, 1964, that bill of entry information and<br>supporting documents may be shared with other government agencies.                                                                                                    |
| Rebate Item (Relief<br>Item)  | ● Yes ○ No ◀                                                                                                    |
| Limit                         | Please note that withholding consent will have the effect that the applicant will not be able to take advantage of the benefits associated with the electronic                                                                                                    |
| Disclosure Customs            | research of the missioning sources in an interest energies in a guidant in this bearder sources an large of the dentities associated with in the mession.<br>exchange of thomshow the generative generative sources and the sources and the sources and the sources and the sources and<br>process of submitting that denary information and supporting documents to the generative generative the document and the follow the mession<br>may revolve content to other information and supporting documents to the generative generative the sources and the sources of a source of the sources of the sources of the |

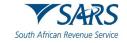

c) The user clicks on Add Trading Name in order to capture the applicant's trading name.

| CTP                                                                                                    | RiA *                                                                                                    | Index | eFiling | Logout  |
|----------------------------------------------------------------------------------------------------|----------------------------------------------------------------------------------------------------|-------|---------|---------|
| TEBTER_AUTOMAT                                                                                                    | CURRENT SESSION - ACME Automation 258439 Registration Number: 2019/19426907 Customs Code: Not assigned                                                                                                    |       |         |         |
| Menu 🔮                                                                                                    | Application. Importer (local)                                                                                                    |       |         |         |
| Product Level                                                                                                    | • Yes 🕖 No                                                                                                    |       |         |         |
| Tar Type<br>Devolgentines<br>Contract Deside<br>Physical<br>Address Recallon<br>My Bark Accounts<br>Address Recallon<br>Collent Type Level<br>Collent Type Level<br>Collent Type Level<br>Collent Type Level<br>Collent Type Level<br>Collent Type Level<br>Collent Type Level<br>Collent Type Level<br>Collent Type Level<br>Collent Type Level | Please note that withholding consent will have the effect that the applicant will not be able to take advantage of the benefits associated with the electronic exchange of information with a government agency with whom this capability has been developed. Applicants who do not consent will have to follow the manual process of submitting bit of entry information and supporting documents to the government agency with whom this capability has been developed. Applicants who do not consent will have to follow the manual processing has commenced under the consent, on any VOC associated with that bill of entry. How many consent is the time of the able to associated with that bill of entry. How applicant is consent, or any VOC associated with that bill of entry. Provided that where a new applicant submits a VOC associated with that bill of entry. How applicant is consent to the time of the submission of the VOC will determine if information may be shared.  Interce the the submitted of the Add Trading Name button Add Trading Name click the Add Trading Name button |       |         |         |
|                                                                                                    | Please nole you cannot edit Library Trading Names Le. Trading Names added from your Library to your Application                                                                                                    | ext   | onclude | Discard |

- d) The system displays the Add trading name window:
  - i) The Library items contain a list of all previously captured trading names. The Library items enable a user to reuse previously captured data by clicking on that information which is then populated onto his/her electronic application form.

| CTP                                                                                         | RLA 🔻                                                  | Add trading name                                                                                             |                               |          | Inbox | eFiling | Logout | 1 |
|---------------------------------------------------------------------------------------------|--------------------------------------------------------|----------------------------------------------------------------------------------------------------|-------------------------------|----------|-------|---------|--------|---|
| TESTER_AUTOMATION C                                                                         | URRENT SESSION                                         | Library Items Add new trading name                                                                           |                               | assigned |       |         |        |   |
| Menu 📀                                                                                      | Application: Stora                                     | The following trading names appear in your library. To add from yo<br>item with the applicable trading name: | our library below, select the |          |       |         |        |   |
| Product Level                                                                               | Tax Type D                                             | Trading names                                                                                                | Status Usages                 |          |       |         |        |   |
| Demographics<br>Contact Details                                                             | Indicate be                                            | No records found                                                                                             | No status                     |          |       |         |        |   |
| Physical<br>Address /location                                                               | <ul> <li>I am a natur</li> <li>I am a natur</li> </ul> |                                                                                                    |                               |          |       |         |        |   |
| My Bank Accounts<br>Authorised Officer<br>Details                                           | Reference No.                                          |                                                                                                    |                               |          |       |         |        |   |
| Client Type Level<br>Contact Details<br>(optional)<br>Physical<br>Address Accation<br>Limit | Trading Names<br>To add a Tradin<br>Add Trading N      | Items per page: 5<br>Cancel Submit                                                                           | 1-1 of 1 < >                  |          |       |         |        |   |
| Lime                                                                                        |                                                        |                                                                                                    |                               |          |       |         |        | l |

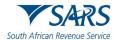

- ii) If no records are found under Library Items, the user:
  - A) Clicks on the Add new trading name option to display the Add trading name capture window; and
  - B) Captures the trading name.
  - C) Once the trading name has been captured, the system activates the Submit option. If the information is:
    - I) Correct the user clicks Submit; or
    - II) Not correct the user clicks on the Cancel option.

| CTP                                                                                | RLA 🔻                                                  | Add trading name                                                |         |   | eFiling | Logout |
|------------------------------------------------------------------------------------|--------------------------------------------------------|-----------------------------------------------------------------|---------|---|---------|--------|
|                                                                                    | URRENT SESSION                                         | Library Ilems Add new trading name                              | ssigned |   |         |        |
| Menu 📀                                                                             | Application: Storag                                    | Please complete the following fields to add a new trading name. |         |   |         |        |
| Product Level<br>Tax Type<br>Demographics                                          | Tax Type De                                            | Additional Trading Name(s) *                                    |         | _ |         |        |
| Contact Details                                                                    | Indicate below if                                      | 0 / 78                                                          |         |   |         |        |
| Physical<br>Address /location                                                      | <ul> <li>I am a natur</li> <li>I am a natur</li> </ul> |                                                                 |         |   |         |        |
| My Bank Accounts<br>Authorised Officer<br>Details                                  | Reference No.<br>Not assigned                          |                                                                 |         |   |         |        |
| Client Type Level<br>Contact Details<br>(optional)<br>Physical<br>Address Accation | Trading Names<br>To add a Tradin<br>Add Trading N      | Cancel Submit                                                   |         |   |         |        |
| Limit                                                                              |                                                        |                                                                 |         |   |         |        |

iii) The system populates the trading name onto the Tax Type Demographics page.

| Product Level                 | Tax Type Demographics                                                                                                    |                                |   |
|-------------------------------|----------------------------------------------------------------------------------------------------|--------------------------------|---|
| Tax Type<br>Demographics      |                                                                                                    |                                |   |
| Contact Details               | Indicate below if you are a Local or Non-Local applicant:                                                                                                    |                                |   |
| Physical<br>Address /location | <ul> <li>I am a natural or juristic person with a physical address in South Africa</li> <li>I am a natural or juristic person without a physical address in South Africa</li> </ul> |                                |   |
| My Bank Accounts              | C Reference No.                                                                                                    |                                |   |
| Authorised Officer<br>Details | Not assigned                                                                                                    |                                |   |
| Client Type Level             |                                                                                                    |                                |   |
| Contact Details<br>(optional) | Trading Names                                                                                                    |                                |   |
| Physical<br>Address /location | To add a Trading Name click the Add Trading Name button                                                                                                    | Delete                         |   |
| Limit                         |                                                                                                    |                                |   |
| Disclosure Customs            | Add Trading Name                                                                                                    |                                |   |
|                               |                                                                                                    |                                |   |
|                               | Please note you cannot edit Library Trading Names i.e. Trading Names added from your Library to your Application                                                                    |                                |   |
|                               |                                                                                                    | Previous Next Conclude Discard |   |
|                               |                                                                                                    |                                | _ |

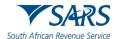

iv) If incorrectly captured, the user will be able to delete it by clicking on Delete and then on Add trading name.

| Product Level                 | Tax Type Demographics                                                                                                    | ^ |
|-------------------------------|----------------------------------------------------------------------------------------------------|---|
| Tax Type<br>Demographics      |                                                                                                    |   |
| Contact Details               | Indicate below if you are a Local or Non-Local applicant:                                                                                                    |   |
| Physical<br>Address /location | <ul> <li>I am a natural or juristic person with a physical address in South Africa</li> <li>I am a natural or juristic person without a physical address in South Africa</li> </ul> |   |
| My Bank Accounts              | C Reference No.                                                                                                    |   |
| Authorised Officer<br>Details | Not assigned                                                                                                    |   |
| Client Type Level             |                                                                                                    |   |
| Contact Details<br>(optional) | Trading Names                                                                                                    |   |
| Physical<br>Address /location | To add a Trading Name click the Add Trading Name button  Trading as Warehouse Auto Delete Delete                                                                                    |   |
| Limit                         |                                                                                                    |   |
| Disclosure Customs            | Add Trading Name                                                                                                    |   |
|                               | Please note you cannot edit Library Trading Names i.e. Trading Names added from your Library to your Application                                                                    |   |
|                               | Previous Next Conclude Discard                                                                                                    | ~ |

- v) If the trading name is correct:
  - A) The user clicks on the Next button to progress to the next field which is Contact details under Product Level; or
  - B) The user clicks on the Contact Details link in the Menu; and
  - C) The trading name captured by the user is automatically saved.

| Product Level<br>Tax Type<br>Demographics | Tax Type Demographics                                                                                                    | ^                         |
|-------------------------------------------|----------------------------------------------------------------------------------------------------|---------------------------|
| Contact Details                           | Indicate below if you are a Local or Non-Local applicant:                                                                                                    |                           |
| Physical<br>Address /location             | <ul> <li>I am a natural or juristic person with a physical address in South Africa</li> <li>I am a natural or juristic person without a physical address in South Africa</li> </ul> |                           |
| My Bank Accounts                          | C Reference No.                                                                                                    |                           |
| Authorised Officer<br>Details             | Not assigned                                                                                                    |                           |
| Client Type Level                         |                                                                                                    |                           |
| Contact Details<br>(optional)             | Trading Names                                                                                                    |                           |
| Physical<br>Address /location             | To add a Trading Name click the Add Trading Name button                                                                                                    | Delete                    |
| Limit                                     |                                                                                                    |                           |
| Disclosure Customs                        | Add Trading Name                                                                                                    |                           |
|                                           | Please note you cannot edit Library Trading Names i.e. Trading Names added from your Library to your Application                                                                    |                           |
|                                           | Pre                                                                                                    | evious Next Coxed Discard |

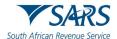

vi) If the user clicks on the Conclude button by mistake, the system displays an error message, see paragraph 9 e) below to resolve the error.

| Product Level                 | Tax Type Demographics                                                                                                    | ^                |
|-------------------------------|----------------------------------------------------------------------------------------------------|------------------|
| Tax Type<br>Demographics      |                                                                                                    |                  |
| Contact Details               | Indicate below if you are a Local or Non-Local applicant:                                                                                                    |                  |
| Physical<br>Address /location | <ul> <li>I am a natural or juristic person with a physical address in South Africa</li> <li>I am a natural or juristic person without a physical address in South Africa</li> </ul> |                  |
| My Bank Accounts              |                                                                                                    |                  |
| Authorised Officer<br>Details | Reference No. Not assigned                                                                                                    |                  |
| Client Type Level             |                                                                                                    |                  |
| Contact Details<br>(optional) | Trading Names                                                                                                    |                  |
| Physical                      | To add a Trading Name click the Add Trading Name button                                                                                                    |                  |
| Address /location             | Trading as Warehouse Auto                                                                                                    | Delete           |
| Limit                         |                                                                                                    |                  |
| Disclosure Customs            | Add Trading Name                                                                                                    |                  |
|                               |                                                                                                    |                  |
|                               | Please note you cannot edit Library Trading Names i.e. Trading Names added from your Library to your Application                                                                    |                  |
|                               |                                                                                                    | •<br>            |
|                               | Previous Next                                                                                                    | Conclude Discard |
|                               |                                                                                                    |                  |

vii) If the user wishes to discontinue his/her application, the user clicks on the Discard button and continues with the process prescribed in paragraph 8 below.

| Product Level                 | Tax Type Demographics                                                                                                    | ^ |
|-------------------------------|----------------------------------------------------------------------------------------------------|---|
| Tax Type<br>Demographics      |                                                                                                    |   |
| Contact Details               | Indicate below if you are a Local or Non-Local applicant:                                                                                                    |   |
| Physical<br>Address /location | <ul> <li>I am a natural or juristic person with a physical address in South Africa</li> <li>I am a natural or juristic person without a physical address in South Africa</li> </ul> |   |
| My Bank Accounts              | C Reference No                                                                                                    |   |
| Authorised Officer<br>Details | Not assigned                                                                                                    |   |
| Client Type Level             |                                                                                                    |   |
| Contact Details<br>(optional) | Trading Names                                                                                                    |   |
| Physical<br>Address /location | To add a Trading Name click the Add Trading Name button                                                                                                    |   |
| Limit                         | Trading as Warehouse Auto Delete                                                                                                    |   |
|                               | Add Trading Name                                                                                                    |   |
| Disclosure Customs            |                                                                                                    |   |
|                               |                                                                                                    |   |
|                               | Please note you cannot edit Library Trading Names i.e. Trading Names added from your Library to your Application                                                                    |   |
|                               | Previous Next Conclude Discard                                                                                                    | ~ |

## 5.3.2 Contact details

- a) In order to receive electronic notifications, the user must capture his/her:
  - i) Cell phone number;
  - ii) Email address; and
  - iii) Contact person's name.

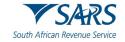

b) The fields home / business telephone number, fax number and / or web address are optional.

| CTP                                                | R(A *                                                                                                    |                                               | Index  | efiling  | Logout  |
|----------------------------------------------------|----------------------------------------------------------------------------------------------------|-----------------------------------------------|--------|----------|---------|
| TESTER, AUTOMAT                                    | CURRENT SESSION - ACME Automation-258439 - Registration Number: 2019/194269/07 - Customs Code: Not assign | d                                             |        |          |         |
| Menu 📀                                             | Application: Importer (local)                                                                             |                                               |        |          |         |
| Product Level<br>Tax Type<br>Demographics          | Contact Details                                                                                           |                                               |        |          |         |
| Contact Details<br>Physical<br>Address Accalion    | Homo Tel No                                                                                               | Business Tel No<br>Clas + to add a rew number |        |          | ۰       |
| My Bark Accounts<br>Authorised Officer<br>Debils   | Fax No                                                                                                    | Cell No                                       |        |          | •       |
| Cilent Type Level<br>Contact Details<br>(optional) | Click + to ablid a new number                                                                             | Click + to add a new number                   |        |          |         |
| Physical<br>Address Ascalion<br>Declasare Costores | Email CR(x + tradit a new email address                                                                   |                                               |        |          |         |
|                                                    |                                                                                                    |                                               |        |          |         |
|                                                    | Web Address                                                                                               |                                               |        |          | 0/80    |
|                                                    | Centact Person Name *                                                                                     |                                               |        |          |         |
|                                                    |                                                                                                    |                                               |        |          | 07100   |
|                                                    |                                                                                                    | Previous                                      | 4ext C | Conclude | Discerd |

#### c) Cell phone

i) If no cell phone number is displayed or the user must add another cell phone number, he/she must click on the (+) plus icon next to Cell No to display the Add cell phone number window.

| CTP                                                                             | RA +                                                                                                    |                                              | nbox efiling | Logout  |
|---------------------------------------------------------------------------------|----------------------------------------------------------------------------------------------------|----------------------------------------------|--------------|---------|
|                                                                                 | CURRENT SESSION - ACME Automation 259439 - Registration Number: 2019/194269/07 - Customs Code: Not assigned |                                              |              |         |
| Menu 📀                                                                          | Application: Importer (local)                                                                               |                                              |              |         |
| Froduct Level<br>Tax type<br>Demographics                                       | Contact Details                                                                                             |                                              |              |         |
| Contact Datain<br>Physic of<br>Address Assistant<br>My Bark Accounts            |                                                                                                    | lusiness Tel No<br>Ass - 9 ass a real number |              | •       |
| Authorised Officer<br>Orbaile                                                   |                                                                                                    | Cell No.                                     |              | 0       |
| Cilent Type Level<br>Contact Details<br>continue<br>Physical<br>Address Ascalas | Email                                                                                                    |                                              |              |         |
| Declasere Customs                                                               | Clain + la pàrt a nea unair adonna                                                                          |                                              |              |         |
|                                                                                 | Web Address                                                                                                 |                                              |              | 0/00    |
|                                                                                 | Contact Person Name *                                                                                       |                                              |              | 87100   |
|                                                                                 |                                                                                                    | Previous Next                                | Conclude     | Discerd |
|                                                                                 |                                                                                                    |                                              |              |         |

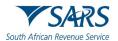

- ii) If the cell phone number is displayed under the Library Items, the user selects the applicable cell phone number and submits the selected information. If the status of the selected Library item is:
  - A) Verified, the user will not be required to upload the supporting documents.
  - B) Unverified, the user is required to upload supporting documents for verification purposes as prescribed in paragraph 10.

| CTP                                                                                             | RLA *                                                                           |                                                                                                    | index effiling | Logout  |
|-------------------------------------------------------------------------------------------------|---------------------------------------------------------------------------------|----------------------------------------------------------------------------------------------------|----------------|---------|
| TESTER_AUTOMAT                                                                                  | CURRENT SESSION - ACME Automation-258439 F                                      | egistration Number 2019/194209/07 - Customs Code: Not assigned                                                                                      |                |         |
| Menu 📀                                                                                          | Application: Importer (local)                                                   |                                                                                                    |                |         |
| Product Level<br>Tax Type<br>Demographics                                                       | Contact Details                                                                 | Add cellphone number                                                                                                    |                |         |
| Contact Details                                                                                 | Nome Tel Ne<br>0124224000<br>Click + to add a new number                        | Library tiens     Add new celphone number  The following celphone numbers appear in your library. To add from your library below, select            |                | O       |
| Authorised Officer<br>Details<br>Citent Type Level<br>Contact Details<br>(splicnol)<br>Physical | Fits No<br>Cles + to abl a new number                                           | the tem with the applicable cellphone number           cellphone number         Balans         Uages           XXXXXXXXXXXXXXXXXXXXXXXXXXXXXXXXXXXX |                | •       |
| Addrines Ascatton<br>Disclosiane Castorns                                                       | Email<br>Oits + Is add a new email address<br>I do not have an E-mail address * |                                                                                                    |                |         |
|                                                                                                 | Web Address                                                                     | teoris per page (5 - 1-1 of 1 - C - 2                                                                                                    |                | 0/80    |
|                                                                                                 | Contact Person Name *<br>Field is mandatory                                     | Cancel Submit                                                                                                    |                |         |
|                                                                                                 |                                                                                 | Previous                                                                                                    | oxt Conclude   | Discerd |

iii) If the cell phone number to be captured is not displayed under the Library Items:A) The user clicks on Add new cell phone number.

|                                           | UKKENT SESSIU        | Add cellphone number                                                           |                         | ot assigned |
|-------------------------------------------|----------------------|--------------------------------------------------------------------------------|-------------------------|-------------|
| Menu 📀                                    | Application: Exp     |                                                                                |                         |             |
| Product Level<br>Tax Type<br>Demographics | Contact De           | Library Items Add new cellpho<br>Please complete the following fields to add a |                         |             |
| Contact Details                           | Home Tel No          | Cell No *                                                                      | Please retype Cell No * | C           |
| Physical<br>Address /location             | Click + to add a new | 0/15                                                                           | 0/15                    |             |
| My Bank Accounts                          | Fax No               | 0113                                                                           | 0713                    | c           |
|                                           | Click + to add a new |                                                                                |                         |             |
| Client Type Level                         |                      |                                                                                |                         | · •         |
| Contact Details<br>(optional)             | Email                |                                                                                |                         |             |
| Physical<br>Address /location             | Click + to add a new |                                                                                |                         |             |
|                                           | I do not have        |                                                                                |                         |             |
|                                           |                      | Cancel Submit                                                                  |                         |             |

B) The system displays the Add cell phone capturing window.

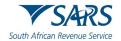

- C) The user captures the cell phone number twice to avoid capturing errors. If captured: I) II) Correctly, the user clicks on Submit; or
  - Incorrectly, the user clicks on Cancel and recaptures the correct cell phone number.

| CTP                                                | RLA 🔻                                       |                                                                     | inbox efiling Logout      |
|----------------------------------------------------|---------------------------------------------|---------------------------------------------------------------------|---------------------------|
| TESTER_AUTOMAT                                     | CURRENT SESSION - ACME Automation-258439 Re | igistration Number: 2019/19/4269/07 - Customs Code: Not assigned    |                           |
| Menu 📀                                             | Application: Importer (local)               |                                                                     |                           |
| Product Level<br>Tax Type<br>Demographics          | Contact Details                             | Add cellphone number                                                |                           |
| Contact Details<br>Physical<br>Address Assiston    | Hame Tel No<br>0124224000                   | Library Items Add new celphone number                               | 0                         |
| My Bank Accounts<br>Authorised Officer<br>Deterils | Click + to add a new number                 | Please complete the following fields to add a new cellphone number: | Remove                    |
| Cilent Type Level                                  | Fax No<br>Click + to add a new number       | Contract     2000000000     200000000     200000000                 | 0                         |
| (optional)<br>Physical<br>Address Accation         |                                             | r r                                                                 |                           |
| Disclosure Customs                                 | Email<br>Cick + to add a new email address  |                                                                     |                           |
|                                                    | I do not have an E-mail address *           | V                                                                   |                           |
|                                                    | Web Address                                 |                                                                     | 0/40                      |
|                                                    | Contact Person Name *                       | Cancel Submt                                                        |                           |
|                                                    |                                             |                                                                     |                           |
|                                                    |                                             | Previ                                                               | ous Next Conclude Discard |

- iv) After submiting the added cell phone number the system:
  - Returns to the main Contact Details page; and A)
  - B) Displays the cell phone number added.
- If captured incorrectly, the user clicks on Remover and recaptures his/his cell phone number. v)

| CTP                                       | RLA *                                                                                  |                |                                          | interre       | eFiling  | Logout    |
|-------------------------------------------|----------------------------------------------------------------------------------------|----------------|------------------------------------------|---------------|----------|-----------|
|                                           | CURRENT SESSION - ACME Automation-258439 Registration Number: 2019/194269/07 Customs C | ode: Not assig | ned                                      |               |          |           |
| Menu 📀                                    | Application: Importer (local)                                                          |                |                                          |               |          |           |
| Product Level<br>Tax Type<br>Demographics | Contact Details                                                                        |                |                                          |               |          |           |
| Contact Databa                            | Hame Tel No                                                                            | 0              | Business Tel No                          |               |          | 0         |
| Physical<br>Address Accadion              | 0124224000<br>Click + ta add a new number                                              |                | 0124424000<br>Cick - to add a new number |               |          |           |
| My Bank Accounts                          |                                                                                        | Nemzye         |                                          |               |          | Renove    |
| Authorised Officer<br>Details             | 202                                                                                    | 0              | Cell No<br>XXXXXXXXXX                    |               |          | 0         |
| Client Type Level                         | Fax No<br>Click + to add a new number                                                  |                | Click + to add a new number              |               |          |           |
| Contact Details<br>(optional)<br>Physical |                                                                                        |                |                                          |               |          | • Planove |
| Address focation                          |                                                                                        |                |                                          |               |          |           |
| Disclosure Customs                        | Email                                                                                  | 0              |                                          |               |          |           |
|                                           | Circle + to add a new email address                                                    |                |                                          |               |          |           |
|                                           |                                                                                        |                |                                          |               |          |           |
|                                           |                                                                                        |                |                                          |               |          |           |
|                                           | Web Address                                                                            |                |                                          |               |          |           |
|                                           |                                                                                        |                |                                          |               |          | 0/00      |
|                                           | Contact Person Name *                                                                  |                |                                          |               |          |           |
|                                           | Field is mandatory                                                                     |                |                                          |               |          |           |
|                                           |                                                                                        |                |                                          |               | _        |           |
| 1                                         |                                                                                        |                |                                          | Previous Next | Conclude | Discard   |

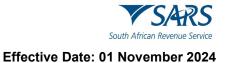

#### d) Email address

i) If no email address is displayed or the user must add another email address, he/she must click on the (+) plus icon next to Email to display the Add email window.

| CTP                                                                                                    | RA *                                                                                                 |                                                               | NBOX.  | ering   | Logout        |
|----------------------------------------------------------------------------------------------------|----------------------------------------------------------------------------------------------------|---------------------------------------------------------------|--------|---------|---------------|
| Contract Contract of Contract of Contract | CURRENT SESSION - ACME Automation-258430 Registration Number: 2019/194269/07 Customs Code: Not assig | ted .                                                         |        |         |               |
| Menu 📀                                                                                                    | Application: Importer (local)                                                                        |                                                               |        |         |               |
| Product Level<br>Tax Type<br>Demographics                                                                                                    | Contact Details                                                                                      |                                                               |        |         |               |
| Context Details<br>Physical<br>Address Receipen<br>Ny Bank Accounts                                                                                                    | Nerra Tar No<br>0124224000<br>Olis + Is akit a wea Austor<br>Austor                                  | Beannass Fair No.<br>D124424000<br>CR3 + Is abla a new number |        |         | 0             |
| Automed Officer<br>Databi<br>Calcet Type Lovel<br>Context Detain<br>Instance<br>Physical<br>Address Atoution                                                                                                    | Fax No<br>Clas + Is skif a new number                                                                | Cat No<br>0003096484<br>Cita - Io and a war number            |        |         | (O)<br>Parros |
| Disclosure Curdones                                                                                                    | Enaf •                                                                                               |                                                               |        |         |               |
|                                                                                                    | Web Address                                                                                          |                                                               |        |         | 8180          |
|                                                                                                    | Contact Person Name * Fed in resolution                                                              |                                                               |        |         |               |
|                                                                                                    |                                                                                                    | Previous                                                      | lext C | onclude | Discerd       |

- ii) If the email address is displayed under Library Items, the user selects the applicable email address and submits the selected information. If the status of the selected Library item is:
  - A) Verified, the user will not be required to upload the supporting documents.
  - B) Unverified, the user is required to upload supporting documents for verification purposes as prescribed in paragraph 10.

| Product Level                 | Contact Deta           | Add email address                                            |                   |                   |    |        |
|-------------------------------|------------------------|--------------------------------------------------------------|-------------------|-------------------|----|--------|
| Tax Type<br>Demographics      |                        |                                                              |                   |                   |    |        |
| -Contact Details              | Home Tel No            | Library Items Add new email address                          |                   |                   |    | 0      |
| Physical<br>Address /location | Click + to add a new n | The following email addresses appear in your library. To add | from your library | below, select     |    |        |
|                               |                        | the item with the applicable email address:                  |                   |                   |    |        |
|                               | Fax No                 | email address                                                | Status            | Usages            |    | •      |
| Details                       | Click + to add a new n | Automation@nowhere.co.za                                     | Verified          | INCOME_TAX        |    |        |
| lient Type Level              |                        | , atomatong no more co. La                                   | - Crimou          | 9594709173        |    | Remove |
| Contact Details<br>(optional) |                        |                                                              |                   |                   | r* |        |
| Physical<br>Address /location | Email                  |                                                              |                   |                   |    |        |
|                               | Click + to add a new e |                                                              |                   |                   |    |        |
|                               | I do not have a        |                                                              |                   |                   |    |        |
|                               | Web Address            | Items per page                                               | 5 1 – 1 of 1      | $\langle \rangle$ |    |        |
|                               |                        | Cancel Submit                                                |                   |                   |    | 0/80   |
|                               | -                      |                                                              |                   |                   |    |        |

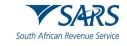

- iii) If the email address to be captured is not displayed under the Library Items:
  - A) The user clicks on Add new email address.
  - B) The system displays the Add email address window.
  - C) The user captures the email address twice to avoid capturing errors. If captured:
     I) Correctly, the user clicks on Submit; or
    - Correctly, the user clicks on Submit; or
       Incorrectly, the user clicks on Cancel and recaptures the correct email address.

| CTP                                                           |                                              |                                                                  |                            |
|---------------------------------------------------------------|----------------------------------------------|------------------------------------------------------------------|----------------------------|
|                                                               | CURRENT SESSION - ACME Automation-258439 Rep | istration Number: 2019/194269/07 Customs Code: Not assigned      |                            |
| Menu 📀                                                        | Application: Importer (local)                |                                                                  |                            |
| Product Level<br>Tax Type<br>Demographics                     | Contact Details                              | Add email address                                                |                            |
| Contact Datata<br>Physical<br>Address foculton                | Hame Tet Na<br>0124224000                    | Library Items Add new email address                              | o                          |
| My Bank Accounts<br>Authorised Officer                        | Click + to add a new number                  | Please complete the following fields to add a new email address: | Гонтоми                    |
| Details<br>Client Type Level                                  | Fax No                                       | Ema*<br>X0000000kis.gov.za                                       | •                          |
| Contact Details<br>roptional)<br>Physical<br>Address focation |                                              | Pease vetyce Ernal * X0000000(m goly za                          | Ranova                     |
| Disclosure Quelons                                            | Email                                        | 21/80                                                            |                            |
|                                                               | Clear + to ast a new email address           |                                                                  |                            |
|                                                               | Web Address                                  |                                                                  |                            |
|                                                               | TVED Address                                 |                                                                  | 0180                       |
|                                                               | Contact Person Name *                        | Cancel Submt                                                     |                            |
|                                                               | 8                                            | Day                                                              | ious Next Conclude Discard |
|                                                               |                                              |                                                                  | Discard Discard            |

- iv) After submitting the add email address the system:
  - A) Returns to the main Contact Details page; and
  - B) Displays the email address added.
- v) If captured incorrectly the user clicks on Remover and recaptures his/her email address.

| CTP                                                                                  |                                                                      |                                                              | inbar eFiling Logout           |
|--------------------------------------------------------------------------------------|----------------------------------------------------------------------|--------------------------------------------------------------|--------------------------------|
| TESTER_AUTOMAT                                                                       | URRENT SESSION - ACME Automation-258439 Registration Number: 2019/15 | 4269/07 Customs Code: Not assigned                           |                                |
| Menu 📀                                                                               | Application: Importer (local)                                        |                                                              |                                |
| Product Level<br>Tax Type<br>Demographics                                            | Contact Details                                                      |                                                              |                                |
| Contact Details<br>Physical<br>Address Accallon                                      | Morea Tal No<br>0124224000<br>Click = to add a new njimber           | Business Tel No     012442000     Cick + to add a new number | 0                              |
| My Bank Accounts<br>Authorised Officer<br>Details                                    | n an chuide a' de an taointe                                         | Cel No                                                       | Remove                         |
| Client Type Level<br>Contact Details<br>(optional)<br>Physical<br>Additions Accelion | Fact No<br>Cits1 + to add a new number                               | DB33869484<br>Clok + foliadt a new hundler                   | Farrow                         |
| Address indication<br>Disclosure Customs                                             | Email<br>XXXXXXXXX is gov za                                         | 0                                                            |                                |
|                                                                                      | Cikk + to add a new email address                                    | Remove                                                       |                                |
|                                                                                      | Web Address                                                          |                                                              |                                |
|                                                                                      |                                                                      |                                                              | 0/80                           |
|                                                                                      | Contact Person Name * Field is mandatory                             |                                                              |                                |
|                                                                                      |                                                                      |                                                              | Previous Next Conclude Discard |

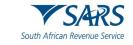

e) The web address details are optional, the application will not be rejected if not provided.

| CTP                                                        | RLA 👻                                                                                      |           |                               |          | inbox  | eFiling  | Logout  |
|------------------------------------------------------------|--------------------------------------------------------------------------------------------|-----------|-------------------------------|----------|--------|----------|---------|
|                                                            | CURRENT SESSION - ACME Automation-259439 Registration Number: 2019/194209/07 Customs Code: | Not assig | gned                          |          |        |          |         |
| Menu 📀                                                     | Application: Importer (local)                                                              |           |                               |          |        |          |         |
| Product Level<br>Tax Type<br>Demographics                  | Contact Details                                                                            |           |                               |          |        |          |         |
| Contact Details<br>Physical<br>Address Accelion            | Homa Tai No.<br>0124224000                                                                 | 0         | Business Tel No<br>0124424000 |          |        |          | 0       |
| Address rocation<br>My Bank Accounts<br>Authorised Officer | Oliki + to add a new number                                                                | Remove    | Click + to add a new number   |          |        |          | Remove  |
| Details<br>Client Type Level                               | Fax No                                                                                     | 0         | Cell No<br>0833899484         |          |        |          | 0       |
| Contact Details<br>(optional)<br>Physical                  | Cick = to add a new number                                                                 |           | Citcl; + to add a new humber  |          |        |          | Remove  |
| Address Accation<br>Disclosure Customs                     | Emai                                                                                       |           |                               |          |        |          |         |
|                                                            | Citiki - to add a new enail addres                                                         | 0         |                               |          |        |          |         |
|                                                            |                                                                                            | Remove    |                               |          |        |          |         |
|                                                            |                                                                                            |           |                               |          |        |          |         |
|                                                            | Web Address                                                                                |           |                               |          |        |          | 0/90    |
|                                                            |                                                                                            |           |                               |          |        |          |         |
|                                                            | Contact Person Name * Field is mandatosy                                                   |           |                               |          |        |          |         |
|                                                            |                                                                                            |           |                               | Previous | lext C | Conclude | Discard |

- f) The Contact Person Name is mandatory. The user:
  - i) Clicks on Contact Person Name.
  - ii) Captures the contact person's name.

| CTP                                                                                  |                                                                                           |             |                                                                |          | Inbox | eFiling  | Logout  |
|--------------------------------------------------------------------------------------|-------------------------------------------------------------------------------------------|-------------|----------------------------------------------------------------|----------|-------|----------|---------|
| TESTER_AUTOMAT                                                                       | CURRENT SESSION - ACME Automation-258439 Registration Number: 2019/194269/07 Customs Code | . Not assi  | gned                                                           |          |       |          |         |
| Menu 😋                                                                               | Application: Importer (local)                                                             |             |                                                                |          |       |          |         |
| Product Level<br>Tax Type<br>Demographics                                            | Contact Details                                                                           |             |                                                                |          |       |          |         |
| Contact Details<br>Physical<br>Address focation<br>My Bark Accounts                  | Home Tid No<br>0124/224000<br>Click + b adra new number                                   | Remove      | Business Tel No<br>0124424000<br>Citici - to asto a new number |          |       |          | Remove  |
| Authorised Officer<br>Details<br>Citient Type Level<br>Contact Details<br>(optional) | Fax No<br>Cites + to add a new number                                                     | 0           | Cell No<br>D833890484<br>Click - to add a new number           |          |       |          | Вяточя  |
| Physical<br>Address Recalion<br>Disclosure Customs                                   | Ensi<br>Iniliams@sors.gov.za<br>Citel + Iradi anverentiadoves                             | •<br>Remove |                                                                |          |       |          |         |
|                                                                                      | Web Address                                                                               |             |                                                                |          |       |          | 0/10    |
|                                                                                      | Contac Person Name * PODDCORKINNE                                                         |             |                                                                |          |       |          | 14/100  |
|                                                                                      |                                                                                           |             |                                                                | Previous | Next  | Conclude | Discard |

- iii) Clicks on the:
  - A) Next button to progress to the next field which is Physical Address / Location under Product Level; or
  - B) Physical Address / Location link in the Menu.
- g) The contact details captured by the user is automatically saved.

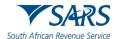

h) If the user clicks on the Conclude button by mistake, the system displays an error message. See paragraph 9 e) below to resolve the error.

| CTP                                                                                | RLA *                                                                                                | hbox eFiing Logout                                                                                                    |
|------------------------------------------------------------------------------------|----------------------------------------------------------------------------------------------------|----------------------------------------------------------------------------------------------------|
| TESTER_AUTOMAT                                                                     | CURRENT SESSION - ACME Automation-258439 Registration Number: 2019/194269/07 Customs Code: Not assig | gned                                                                                                    |
| Menu 📀                                                                             | Application: Importer (local)                                                                        |                                                                                                    |
| Product Level<br>Tax Type<br>Demographics                                          | Contact Details                                                                                      |                                                                                                    |
| Contact Details<br>Hypecul<br>Address Accalion<br>My Bark Accounts                 | Home Tel No 0124/224000 Olici + 15 add a new Ausber Remove Remove                                    | Business Tel No<br>D124424000<br>Celo - Io ado a nee number<br>Remove                                                                                                    |
| Authorised Officer<br>Details<br>Client Type Level<br>Contact Details<br>(splices) | Fact No<br>Oils's to add a new number                                                                | Cel No XXXXXXXXX Cel 2 area nurther Termino Tel 2 area nurther Termino Termino Termino Ter |
| Physical<br>Address Rocalian<br>Disclosure Custoria                                | Ensal<br>XXXXXXXXIII gov za<br>Cist + tradit a new ensal addresa<br>Retross                          |                                                                                                    |
|                                                                                    | Web Address                                                                                          | 0/60                                                                                                    |
|                                                                                    | Outlas Person Name * MORE/MOREAGE                                                                    | 14/100                                                                                                    |
|                                                                                    |                                                                                                    | Previous Contended Discard                                                                                                    |

# 5.3.3 Physical Address / Location

a) If no physical address is displayed on the main Physical Address / Location page or the user must add another Physical Address / Location, he/she must click on Add address to display the Add address capture window.

| CTP                           | RLA 🔻                     |                                                                                  | Inbox | eFiling | Logout | ^ |  |
|-------------------------------|---------------------------|----------------------------------------------------------------------------------|-------|---------|--------|---|--|
| TESTER_AUTOMATION             | CURRENT SESSION - ACME    | Automation-342542 Registration Number: 2019/766418/07 Customs Code: Not assigned |       |         |        |   |  |
| Menu 📀                        | Application: Storage Ware | oplication. Storage Warehouse (OS) - Imported Goods                              |       |         |        |   |  |
| Product Level                 | Physical Address          | Physical Address /location                                                       |       |         |        |   |  |
| Tax Type<br>Demographics      | ,                         |                                                                                  |       |         |        |   |  |
| Contact Details               | To add an address to you  | application, click the Add Address button                                        |       |         |        |   |  |
| Physical<br>Address /location | Add Address               | ←                                                                                |       |         |        |   |  |
| My Bank Accounts              | Unit No (if applica       | Complex (If applicable)                                                          |       |         |        |   |  |
| Authorised Officer<br>Details |                           |                                                                                  |       |         |        |   |  |
| Client Type Level             | Street No                 | Street / Farm Name                                                               |       |         |        |   |  |
| Contact Details<br>(optional) |                           |                                                                                  |       |         |        |   |  |
| Physical<br>Address /location | Suburb / District         |                                                                                  |       |         |        |   |  |
| Limit                         | Suburb / District         |                                                                                  |       |         |        |   |  |

- b) If the physical address / location details is displayed under the Library items, the user selects the applicable physical address / location and submits the selected information. If the status of the selected Library item is:
  - i) Verified, the user will not be required to upload the supporting documents.

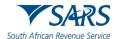

ii) Unverified, the user is required to upload supporting documents for verification purposes as prescribed in paragraph 10.

| CTP                                                | RLA 🔫              |                                                                                                    | Inbox Logout     |
|----------------------------------------------------|--------------------|----------------------------------------------------------------------------------------------------|------------------|
| Terrilyn Goodynar                                  | CURRENT SESS       | ON - ACME Automation-856503 Registration Number: 2019/998951/07 Customs Code: CU25003689                                        |                  |
|                                                    | g on behalf of ACM | Add address                                                                                                    |                  |
| Menu 🤇                                             | Application: F     | Library itoms                                                                                                    |                  |
| Client Type Level<br>Contact Details<br>(optional) | Physical           | The following addresses appear in your library. To add from your library below, select the item<br>with the applicable address. |                  |
| Physical<br>Address /location                      | To add an ad       | Street No. Street/Farm Suburt/Ubistrict City/Town Status                                                                        |                  |
| Carrier Details<br>Limit                           |                    | 220 Bronkhorst street. New Muckleneuk. Pretoria Verified                                                                        |                  |
| Disclosure Customs                                 | Please note y      |                                                                                                    |                  |
|                                                    |                    | Previous Next                                                                                                    | Conclude Discard |
|                                                    |                    |                                                                                                    |                  |
|                                                    |                    | Items per page, 5 1 - 1 of 1 < >                                                                                                |                  |
|                                                    |                    |                                                                                                    |                  |
|                                                    |                    | Cancel Sutmt                                                                                                    |                  |
|                                                    |                    |                                                                                                    |                  |
|                                                    |                    |                                                                                                    |                  |

- c) If the physical address / location is not displayed under the Library Items, the user:
  - i) Clicks Add new address to display the Add Address capture window.
    - Captures the following mandatory information:
      - A) The Street / Farm Name;
      - B) The City / Town; and
      - C) The Postal code; and

ii)

- iii) Selects the Country code ZA SOUTH AFRICA.
- d) The fields Unit no, complex, Street No, Suburb / District are optional.
- e) If the above mandatory information is captured:
  - i) Correctly, the user clicks on Submit; or

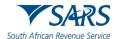

ii) Incorrectly, the user clicks on Cancel to recapture the physical address / location mandatory information.

| CTP                                               | RLA 👻                      |                                                                                         | Inbox Logout          |
|---------------------------------------------------|----------------------------|-----------------------------------------------------------------------------------------|-----------------------|
| Auto_Mation C                                     | URRENT SESSI               | 0N - ACME Automation-932877 Registration Number: 2019/430822/07 Customs Code: Not ass   | signed                |
| Menu 📀                                            | Application: In            | Add address                                                                             |                       |
| Product Level<br>Tax Type<br>Demographics         | Physical                   | Library Items Add new address                                                           |                       |
| Contact Details                                   | To add an ad               | Please complete the following fields to add a new address:                              |                       |
| Physical<br>Address /location<br>My Bank Accounts | Add Address                | Unit No (if applicable) Complex (if applicable)                                         |                       |
| Authorised Officer<br>Details                     | Unit No (if ap             | 0/8 0/27                                                                                |                       |
| Client Type Level<br>Contact Details              |                            | Street No Street / Farm Name *                                                          | -                     |
| (optional)<br>Physical<br>Address /location       | Street No                  | Suburb / District                                                                       |                       |
| Disclosure Customs                                | Suburb / Dist              | 0/38                                                                                    |                       |
|                                                   |                            | City / Town *  Postal Code *                                                            |                       |
|                                                   | City / Town                | Country Code<br>ZA - SOUTH AFRICA                                                       | Postal Code           |
|                                                   | Country Code<br>ZA - SOUTH |                                                                                         | -                     |
|                                                   |                            | Cancel Submt                                                                            |                       |
|                                                   | Please note you            | cannot eait Liorary Addresses Le. Addresses added from your Liorary to your Application |                       |
|                                                   |                            | Previous                                                                                | Next Conclude Discard |

- f) After submitting the added physical address, the system:
  - i) Returns to the main Physical Address / location page; and
  - ii) Displays the physical address added.
- g) If captured:
  - i) Incorrect, the user clicks on Change Address and recaptures his/her physical address.
  - ii) Correctly:
    - A) The user clicks on the Next button to progress to the next field which is My Bank Accounts under Product Level; or
    - B) The user clicks on the My Bank Accounts link in the Menu; and
    - C) The physical address details captured by the user is automatically saved.
- h) If the user clicks on the Conclude button by mistake, the system displays an error message, see paragraph 9 e) below to resolve the error.

| CTP                                                 |                                   |                                                                                     | Inbox | eFiling            | Logout  |
|-----------------------------------------------------|-----------------------------------|-------------------------------------------------------------------------------------|-------|--------------------|---------|
| TESTER_AUTOMAT                                      | CURRENT SESSION - ACM             | E Automation-258439 - Registration Number 2019/19426907 - Customs Code Not assigned |       |                    |         |
| Menu 🔇                                              | Application: Importer (loc        | a)                                                                                  |       |                    |         |
| Product Level<br>Tax Type<br>Demographics           | Physical Address                  | s /location                                                                         |       |                    |         |
| Contact Desails                                     | To update your address,           | click the Change Address button                                                     |       |                    |         |
| Physical<br>Address Accation<br>My Bark Accounts    | Change Address                    | <b></b>                                                                             |       |                    |         |
| Authorised Officer<br>Details                       | Unit No (if applicable)           | Compler (If sopliable)<br>South African Ravanua Sarvi                               |       |                    |         |
| Client Type Level<br>Contact Details<br>(optional)  | Street No<br>229                  | Brook/Fam Name<br>Brookhorst street                                                 |       |                    |         |
| Physical<br>Address Accation<br>Disclosure Quatorns | Suburb / District                 |                                                                                     |       |                    |         |
|                                                     | Niow Muckleneuk                   |                                                                                     |       |                    |         |
|                                                     | city / Town<br>Pretoria           |                                                                                     |       | Postal Coc<br>0181 | •       |
|                                                     | Country Code<br>ZA - SOUTH AFRICA |                                                                                     |       |                    | •       |
|                                                     | Please note you cannot edi        | N Lbrary Addresses (e. Addresses addred from your Lbrary to your Application        | ★     | ★                  |         |
|                                                     |                                   | Previous                                                                            | Next  | orkide             | Discard |
|                                                     |                                   |                                                                                     |       |                    |         |

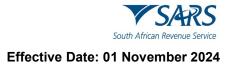

# 5.3.4 Bank account

- a) The user must provide SARS with a valid South African bank account to effect payments.
- b) If no banking details are reflected on the My Bank Accounts page or a different bank account must be added. The user clicks on Add Bank Account to display the Add bank account capture window.

| CTP                                               |                                                                                                    |  | eFiling     | Logout | ^ |
|---------------------------------------------------|----------------------------------------------------------------------------------------------------|--|-------------|--------|---|
| TEBTER_AUTOMAT                                    | CURRENT SESSION - ACME Automation 258439 - Registration Number: 2018/194269/07 - Customs Code: Not assigned       |  |             |        |   |
| Menu 🤇                                            | Application: Importer (local)                                                                                     |  |             |        |   |
| Product Level<br>Tax Type                         | My Bank Accounts                                                                                                  |  |             |        |   |
| Demographics<br>Contact Details                   | To add bank account defails to your application, click the Add Bank Account button                                |  |             |        |   |
| Physical<br>Address Accation                      | Add Bank Account                                                                                                  |  |             |        |   |
| My Bank Accounts<br>Authorised Officer<br>Details | Bank Account Holder Daclaration                                                                                   |  |             |        |   |
| Client Type Level<br>Contact Details<br>(options) | Account Type ~ Account Number                                                                                     |  |             |        |   |
| Physical<br>Address Accation                      |                                                                                                    |  |             |        |   |
| Disclosure Customs                                | Bank Name    Branch No                                                                                            |  |             |        |   |
|                                                   | Branch Name                                                                                                    |  |             |        |   |
|                                                   | Account Hobite Name Islame as Registered at carrio<br>AC/ME: Automation-256436                                    |  |             |        |   |
|                                                   | Non selection of the "Refunds/Outgoing" bank option will result in no refunds being paid out by SARS.             |  |             |        |   |
|                                                   | Usage: Payment / Incoming *                                                                                       |  | 8 Yes<br>No |        |   |
|                                                   | Usage: Refunds / Outgoing *                                                                                       |  | 8 Yes<br>No |        |   |
|                                                   | Peesse note: you cannot exit Library Bank Accounts i.e. Bank Accounts added from your Library to your Application |  |             |        | ~ |

c) If the bank account details are displayed under the Library items, the user selects it and then submits the selected information.

| CTP                                         | RLA *                                                                                                    | Inbox | Logout |
|---------------------------------------------|----------------------------------------------------------------------------------------------------|-------|--------|
| Auto_Mation                                 | CURRENT SESSION - ACME Automation-932877 Registration Number: 2019/430822/07 Customs Code: Not assigned                                  |       |        |
| Menu                                        | A Add bank account                                                                                                    |       |        |
| Product Level<br>Tax Type                   | N Library Items                                                                                                    |       |        |
| Demographics<br>Contact Details<br>Physical | The following bank accounts appear in your library. To add from your library below, select the item with the applicable<br>bank account: |       |        |
| Address /location<br>My Bank Accounts       | Account Account Account Branch Branch Branch Status Usages Name Name Name                                                                |       |        |
| Authorised Officer<br>Details               | B No records No status                                                                                                    |       |        |
| Client Type Level                           |                                                                                                    |       |        |
| Contact Details<br>(optional)               | A terms per page 5 000 C /                                                                                                    |       |        |
| Physical<br>Address /location               |                                                                                                    |       |        |
| Disclosure Customs                          | B                                                                                                    |       |        |
|                                             |                                                                                                    |       |        |
|                                             | в                                                                                                    |       |        |
|                                             |                                                                                                    |       |        |
|                                             | Ac<br>A                                                                                                    |       |        |
|                                             |                                                                                                    |       |        |
|                                             | N CANCEL Submit                                                                                                    |       |        |
|                                             |                                                                                                    |       |        |
|                                             | Field is mandatory                                                                                                    | -     |        |
|                                             | Usage: Refunds / Outgoing *                                                                                                    | Q Yes |        |
|                                             | Einde is manobalant                                                                                                    | O No  | ~      |

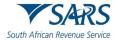

d) If the bank account details are not displayed under the Library Items, the user clicks on Add new bank account.

| lenu — 🂫                                                                             | ~       | Add bank account                                                             |                      |                                                                              |                                 |  |
|--------------------------------------------------------------------------------------|---------|------------------------------------------------------------------------------|----------------------|------------------------------------------------------------------------------|---------------------------------|--|
| oduct Level<br>Tax Type                                                              | N       | Library Items                                                                | Add new bank account |                                                                              |                                 |  |
| Demographics<br>Contact Details<br>Physical<br>Address /location<br>My Bank Accounts | Т       | The following bank accorbank account<br>Account<br>Holder Accou<br>Name Numb |                      | m your library below, select the iter<br>Branch Branch Status<br>Name Status | m with the applicable<br>Usages |  |
| Authorised Officer<br>Details                                                        | B       | No records<br>found                                                          |                      | No sta                                                                       | tus                             |  |
| ent Type Level<br>Contact Details<br>(optional)<br>Physical<br>Address /location     | A       |                                                                              |                      | Items per page: 5                                                            | 0 of 0 < >                      |  |
| Disclosure Customs                                                                   | в       |                                                                              |                      |                                                                              |                                 |  |
|                                                                                      | в       |                                                                              |                      |                                                                              |                                 |  |
|                                                                                      | Ac<br>A |                                                                              |                      |                                                                              |                                 |  |
|                                                                                      | N       | CANCEL                                                                       |                      |                                                                              |                                 |  |

e) The user captures the following mandatory information:

| CTP                                                            | RLA 👻                                                                         |                                                                            | Inbox eFiling Logout |
|----------------------------------------------------------------|-------------------------------------------------------------------------------|----------------------------------------------------------------------------|----------------------|
| TEBTER_AUTOMAT                                                 | URRENT SESSION - ACME Automation-258439                                       | - Registration Number: 2018/194259/07 - Customs Code: Not assigned         |                      |
| Menu 📀                                                         | Application: Importer (local)                                                 | Add bank account                                                           |                      |
| Product Level<br>Tax Type<br>Demographics                      | My Bank Accounts<br>To add bank account details to your application           | Library Items. Add new bank account                                        |                      |
| Contact Datats<br>Physical<br>Address Recebon                  | Add Bank Account                                                              | Please complete the following fields to add a new bank account.            |                      |
| My Bank Accounts<br>Aphrosed Officer<br>Details                | Bank Account Holder Declaration                                               | Bank Account Holder Declaration *                                          |                      |
| Client Type Level<br>Contact Details<br>(optional)<br>Physical | Account Type                                                                  | Account Type*  Account Number*                                             |                      |
| Address Accation<br>Disclosure Customs                         | Bank Name                                                                     | Bank Name *  Branch No *                                                   |                      |
|                                                                | Branch Name                                                                   | Branch Name "                                                              |                      |
|                                                                | Account Holder Name (Name as Registered at bank)<br>ACME Automation-258439    | 0 / 120 Account Holder Name Is Registers at bank)* ACAIE Automation.258439 |                      |
|                                                                | Non selection of the "Refunds/Outgoing" bank -<br>Usage: Payment / Incoming * | 22/120<br>CNICEL Submit                                                    | S Yes<br>No          |
|                                                                | Usage: Refunds / Outgoing *                                                   |                                                                            | 8 Yes<br>No          |
|                                                                | Please note you cannot edit Library Bank Accounts /                           | e. Bank Accounts added from your Library to your Application               |                      |

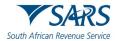

Bank Account Holder Declaration – The user clicks on the Bank Account Holder Declaration dropdown arrow and selects one (1) of the following declarations:
 A) I use SA Bank Account; or

| CTP                                                         | RLA *                                                                         |                                                                                  | labox eFiling Logout |
|-------------------------------------------------------------|-------------------------------------------------------------------------------|----------------------------------------------------------------------------------|----------------------|
| TESTER, AUTOMAT                                             | CURRENT SESSION - ACME Automation-258439                                      | - Registration Number: 2019/194269/07 Customs Code: Not assigned                 |                      |
| Menu 📀                                                      | Application: Importer (local)                                                 | Add bank account                                                                 |                      |
| Product Level<br>Tar Type<br>Demographics<br>Contact Databa | My Bank Accounts<br>To add bank account details to your application           | Literary items Add new bank account                                              |                      |
| Contact Databas<br>Physical<br>Address focution             | Add Bank Account                                                              | Please complete the following fields to add a new bank account:                  |                      |
| My Bank Accounts<br>Authorsed Officer<br>Databl             | Bank Account Holder Declaration                                               | Bark Accourt Hador Declandon*                                                    |                      |
| Client Type Level<br>Contact Details<br>(optional)          | Account Type                                                                  | 001 - I use SA Bank Account Account Number *                                     |                      |
| Physical<br>Address Accalion<br>Disclosure Customs          | Bank Name                                                                     | 002 - I use 3rd Party SA Bank Account Branch No *                                |                      |
|                                                             | Branch Name                                                                   | 076<br>Branch Name *                                                             |                      |
|                                                             | Account Holder Name (Name as Registered at bank)<br>ACME Automation-258439    | 0/123 Account Holder Name (Rame as Registered at bank) * ACOME Automation 258439 |                      |
|                                                             | Non selection of the "Refunds/Outgoing" bank -<br>Usage: Payment / Incoming * | 22 (12)<br>CANCEL Submit                                                         | S Yes<br>No          |
|                                                             | Usage: Refunds / Outgoing *                                                   |                                                                                  | O No<br>8 Yes<br>No  |
|                                                             | Please note you cannot edit Library Bank Accounts /.                          |                                                                                  |                      |

B) I use 3<sup>rd</sup> Party SA Bank Account. The user must provide the reason(s) for using a 3<sup>rd</sup> party SA bank account.

| Contact Details Physical Address /location           | Ban<br>To ad<br>Add bank accou                             | nt<br>Add new bank account         |                                | ^    |  |
|------------------------------------------------------|------------------------------------------------------------|------------------------------------|--------------------------------|------|--|
| Authorised Officer     Details                       | Ban Please complete the f                                  | blowing fields to add a new bank a | ccount:                        |      |  |
| Client Type Level                                    | Field Bark Account Holder De<br>002 - I use 3rd Par        | ty SA Bank Account                 | Reason for 3rd Party Account * | ⊙ ←  |  |
| Physical<br>Address /location     Disclosure Customs | Field Account Type *                                       | ÷                                  | Account Number *               | 0/18 |  |
|                                                      | Field Bank Name *                                          | •                                  | Branch No *                    |      |  |
|                                                      | Brai<br>CANCEL Subr                                        | ait                                |                                |      |  |
|                                                      | Account Holder Name (Name as Reg<br>ACME Automation-426686 | istered at bank)                   |                                |      |  |

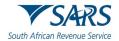

ii) Account type – The user clicks on the Account Type dropdown arrow and selects the applicable account type.

| CTP                                                         | RLA *                                                                       |                                                                       | inbox eFiling Logout |
|-------------------------------------------------------------|-----------------------------------------------------------------------------|-----------------------------------------------------------------------|----------------------|
| TESTER_AUTOMAT                                              | CURRENT SESSION - ACME Automation-258439 -                                  | Registration Number: 2019/194259/07 Customs Code: Not assigned        |                      |
| Menu 📀                                                      | Application: Importer (local)                                               | Add bank account                                                      |                      |
| Product Level<br>Tax Type<br>Demographics<br>Cantact Datate | My Bank Accounts<br>To add bank account details to your application         | Library items. Add new bank account                                   |                      |
| Physical<br>Address Recebon                                 | Add Bank Account                                                            | Please complete the following fields to add a new bank account:       |                      |
| My Bank Accounts<br>Authorised Officer<br>Details           | Bank Account Holder Declaration                                             | Bask Actual Island Castadan *<br>001 - I use SA Bank Account *        |                      |
| Client Type Level<br>Contact Details<br>(optional)          | Account Type                                                                | Accuration Type *                                                     |                      |
| Physical<br>Address focation<br>Disclosure Customs          | Bank Name                                                                   | 1 - Cheque Branch No *                                                |                      |
|                                                             | Branch Name                                                                 | 2 - Savings                                                           |                      |
|                                                             | Account Holder Name (Name as Registered at berlo<br>ACME: Automation-258439 | Acoust room rate your as supplement as sum;<br>ACME Automation 259439 |                      |
|                                                             | Non selection of the "Refunds/Outgoing" bank                                | 22 ( 120                                                              |                      |
|                                                             | Usage: Payment / Incoming *                                                 | CANCEL Bobmit                                                         | 8 Yes<br>No          |
|                                                             | Usage: Refunds / Outgoing *                                                 |                                                                       | 8 Yes<br>No          |
|                                                             |                                                                             |                                                                       |                      |

iii) Account Number – The user clicks on Account number and captures the account number in the field provided under Account number.

| CTP                                                |                                                                               |                                                                                    |                     |
|----------------------------------------------------|-------------------------------------------------------------------------------|------------------------------------------------------------------------------------|---------------------|
| TESTER_AUTOMAT C                                   | URRENT SESSION - ACME Automation-258439 -                                     | Registration Number: 2019/194269/07 - Customs Gode: Not assigned                   |                     |
| Menu 📀                                             | Application: Importer (local)                                                 | Add bank account                                                                   |                     |
| Product Level<br>Tax Type<br>Osmographics          | My Bank Accounts<br>To add bank account details to your application           | Library Rems Add new bank account                                                  |                     |
| Contact Datats<br>Physical<br>Address focation     | Add Bank Account                                                              | Please complete the following fields to add a new bank account:                    |                     |
| My Bank Accounts<br>Authorised Officer<br>Details  | Bank Account Holder Declaration                                               | Bank Account Header Detanation * 001 - Luse SA Bank Account *                      |                     |
| Client Type Level<br>Contact Details<br>Isotomai   | Account Type                                                                  | Account Type * Account Munther *  1 - Cheque *  1111111111                         |                     |
| Physical<br>Address Accalion<br>Disclosure Customs | Bank Name                                                                     | Bank Namo * - 632005                                                               |                     |
|                                                    | Branch Name                                                                   | 6/6<br>UNIVERSAL                                                                   |                     |
|                                                    | Account Hidder Name (Name as Registered at bank)<br>ACME Automation-258439    | o r too<br>Account Holder Name In Registered at bank) *<br>ACAIE: Automation-25439 |                     |
|                                                    | Non selection of the "Refunds/Outgoing" bank -<br>Usage: Payment / Incoming.* | 22/122                                                                             | 8 Yes               |
|                                                    | Usage: Refunds / Outgoing *                                                   |                                                                                    | O No<br>O Yes<br>No |
|                                                    | Please note you cannot edit Library Bank Accounts Le                          | Bank Accounts added from your Library to your Application                          | <b>U</b> NO         |

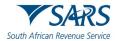

iv) Bank Name – The user clicks on the Bank Name dropdown arrow to select the bank name. The user either scrolls down until he/she reaches the bank name, or the user captures the first letter of the Bank name or then selects the applicable bank name.

| CTP                                                                              |                                                                           |                                                                  |             |
|----------------------------------------------------------------------------------|---------------------------------------------------------------------------|------------------------------------------------------------------|-------------|
| TESTER_AUTOMAT                                                                   | CURRENT SESSION - ACME Automation-258439 -                                | Registration Number: 2019/194269/07 - Customs Code: Not assigned |             |
| Menu 📀                                                                           | Application: Importer (local)                                             | Add bank account                                                 |             |
| Product Level<br>Tax Type<br>Demographics<br>Contect Debate                      | My Bank Accounts<br>To add bank account details to your application       | Litrary items Add new bark account                               |             |
| Physical<br>Address Recebon                                                      | Add Bank Account                                                          | Please complete the following fields to add a new bank account:  |             |
| My Bark Accounts<br>Authorsed Officer<br>Datable                                 | Bank Account Holder Declaration                                           | Bark Account Maker Dactaness * 001 - Luse SA Bank Account        |             |
| Client Type Level<br>Contact Details<br>optional<br>Physical<br>Address Accation | Account Type                                                              | Account Number *                                                 |             |
| Disclosure Customs                                                               | Bank Name                                                                 | Bank Name * Office 010                                           |             |
|                                                                                  | Branch Name                                                               |                                                                  |             |
|                                                                                  | Account Hoter Name (Name as Registered at bank)<br>ACME Automation-258439 | 001 ABN AVRO SANK 0/120<br>002 - ABSA                            |             |
|                                                                                  | Non selection of the "Refunds/Outgoing" bank                              | IIII3 - AFRICAN RANK 22/120                                      |             |
|                                                                                  | Usage: Payment / Incoming *                                               | CANCEL Solumit                                                   | S Yes       |
|                                                                                  | Usage: Refunds / Outgoing *                                               |                                                                  | 8 Yes<br>No |

# f) The system populates:

- i) The Branch Number; and
- ii) The Branch Name.

| CTP                                                          | RLA *                                                                         |                                                                                      | Index eFiling Logout |
|--------------------------------------------------------------|-------------------------------------------------------------------------------|--------------------------------------------------------------------------------------|----------------------|
|                                                              | URRENT SESSION - ACME Automation-258439 -                                     | - Registration Number: 2019/194269/07 Customs Code: Not assigned                     |                      |
| Menu 📀                                                       | Application: Importer (local)                                                 | Add bank account                                                                     |                      |
| Product Level<br>Tai: Type<br>Demographics<br>Contact Datats | My Bank Accounts<br>To add bank account details to your application           | Library items Add new bank account                                                   |                      |
| Physical<br>Address focation                                 | Add Bank Account                                                              | Please complete the following fields to add a new bank account:                      |                      |
| My Bank Accounts<br>Authorsed Officer<br>Details             | Bank Account Holder Declaration                                               | Itaak Aceuert Islaan Sacharakan *<br>001 - I use SA Bank Account *                   |                      |
| Client Type Level<br>Contact Details<br>(optional)           | Account Type                                                                  | Account Type *Account Type *Account Type *                                           |                      |
| Physical<br>Address Accalion<br>Disclosure Customs           | Bank Name                                                                     | Bash Nane<br>002 - ABSA - 032005                                                     |                      |
|                                                              | Branch Name                                                                   | Barch Nane<br>UNIVERSAL                                                              |                      |
|                                                              | Account Mother Name (Marrie as Registered at bank)<br>ACME: Automation-258439 | 9 / 120 Account Holder Nores Represent a Beginteed at bank) * ACME Automation 258439 |                      |
|                                                              | Non selection of the "Refunds/Outgoing" bank -<br>Usage: Payment / Incoming * | 22/120<br>CANCEL Submit                                                              | O Yes<br>No          |
|                                                              | Usage: Refunds / Outgoing *                                                   |                                                                                      | 8 Yes<br>No          |
|                                                              | Please note you cannot edit Library Bank Accounts / t                         | z. Bank Accounts added from your Library to your Application                         |                      |

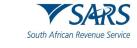

- g) The system populates the Account Holder Name field. The user clicks on:
  - i) Cancel if any of the mandatory bank details have been incorrectly captured and recaptures the required mandatory bank account details; or
  - ii) Submit if correct.

| CTP                                                          | RLA *                                                                     |                                                                              |          | Inbox eFiling Logout |
|--------------------------------------------------------------|---------------------------------------------------------------------------|------------------------------------------------------------------------------|----------|----------------------|
| TESTER, AUTOMAT                                              | CURRENT SESSION - ACME Automation-258439 -                                | Registration Number: 2019/194269/07 Customs Code: Not assigned               |          |                      |
| Menu 📀                                                       | Application: Importer (local)                                             | Add bank account                                                             |          |                      |
| Product Level<br>Tax Type<br>Demographics<br>Contect Details | My Bank Accounts<br>To add bank account details to your application       | Ubrary Items Add new bank account                                            |          |                      |
| Physical<br>Address focution                                 | Add Bank Account                                                          | Please complete the following fields to add a new bank account:              |          |                      |
| My Bank Accounts<br>Authorsed Officer<br>Details             | Bank Account Holder Declaration                                           | Ilané Account Hidder Declaration *<br>001 - Luse SA Bank Account *           |          |                      |
| Client Type Level<br>Contact Details<br>(optional)           | Account Type                                                              | Account Type " Account Number"<br>1 - Cheque • 1111111111                    | 10/19    |                      |
| Physical<br>Address Accation<br>Disclosure Customs           | Bank Name                                                                 | Bank Name Branch No<br>002 - ABSA - 632005                                   |          |                      |
|                                                              | Branch Name                                                               | Branch Name<br>UNIVERSAL                                                     | 6/6      |                      |
|                                                              | Account Holder Name (Name as Regulared at bank)<br>ACME Automation-258439 | Account Holder Name (Name os Registered al bank) *<br>ACME Automation-258439 | 9/120    |                      |
|                                                              | Non selection of the "Refunds/Outgoing" bank                              |                                                                              | 22 / 120 |                      |
|                                                              | Usage: Payment / Incoming *                                               | CANCEL Submit                                                                |          | 8 Yes<br>No          |
|                                                              | Usage: Refunds / Outgoing *                                               |                                                                              |          | 8 Yes<br>No          |
|                                                              | Please note you cannot edit Library Bank Accounts //                      | Bank Accounts added from your Library to your Application                    |          |                      |

h) The bank details captured by the user are automatically saved. The system returns to the main My Bank Accounts page and displays a message that the bank account status is unverified. The user is required to upload the required bank account documents for validation purposes, see paragraph 10.

| CTP                                                                               | RLA *                                                                                                    | linbox | effing                  | Logout |
|-----------------------------------------------------------------------------------|----------------------------------------------------------------------------------------------------|--------|-------------------------|--------|
| TESTER_AUTOMAT                                                                    | CURRENT SESSION - ACME Automation-259439 Registration Number: 2019/194269/07 Customs Code: Not assigned   |        |                         |        |
| Menu 📀                                                                            | Application: Importer (local)                                                                             | /      | /                       |        |
| Product Level<br>Tax Type<br>Demographics<br>Contact Details                      | My Bank Accounts To update bank account details to your application, click the Change Bank Account button |        |                         |        |
| Physical<br>Address focation<br>Wy Bank Accounts<br>Authorised Officer<br>Details | Change Bank Accourt Bank arcoart klatus UM/254FED                                                         |        |                         |        |
| Client Type Level<br>Contact Details<br>(optional)<br>Physical                    | flare Account Holds Declaration<br>001 - I use SA Bank Account · ·                                        |        |                         |        |
| Address focation<br>Disclosure Customs                                            | Accent Type Accent Inner<br>1 - Chrogue • 111111111                                                       |        |                         |        |
|                                                                                   | Bark Nani Basan No<br>002 - ABSA * 632005<br>Brach Nani                                                   |        |                         |        |
|                                                                                   | UNIVERSAL Account Hidder Name, Names an Engelstered at berei) ACME: Automation. 252453                    |        |                         |        |
|                                                                                   | Non selection of the "Refunds/Cutgoing" bank option will result in no refunds being paid out by SARS.     |        |                         |        |
|                                                                                   | Usage: Payment / Incoming *                                                                               |        | $\bigotimes_{No}^{Yes}$ |        |
|                                                                                   | Usage: Refunds / Outgoing *                                                                               |        | Q Yes                   | 5      |

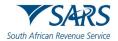

i) If any of the bank details are incorrect, the user must select the option Change Bank Account and recapture the mandatory bank account details as prescribed from paragraph e)i) to e)iv) above.

| CTP                                                                                          |                                                                                                    |                               | Inbox | eFiling     | Logout | ^ |
|----------------------------------------------------------------------------------------------|----------------------------------------------------------------------------------------------------|-------------------------------|-------|-------------|--------|---|
| TESTER_AUTOMAT                                                                               | CURRENT SESSION - ACME Automation-258439 Registration Number. 2019/194269/07 Customs Code: Not as                                    | igned                         |       |             |        |   |
| Menu 📀                                                                                       | Application: Importer (local)                                                                                                    |                               |       |             |        | 1 |
| Product Level<br>Tax Type<br>Demographics<br>Contact Datains<br>Physical<br>Address focation | My Bank Accounts To update bank account details to your application, click the Change Bank Account button Change Bank Account        |                               |       |             |        |   |
| My Bank Accounts<br>Authorised Officer<br>Dollars                                            | Bank account status: UNVERTIED                                                                                                    |                               |       |             |        |   |
| Client Type Level<br>Contact Details<br>(optional)<br>Physical                               | Bank Account Holes Desiration<br>001 - 1 use SA Bank Account                                                                         |                               |       |             |        |   |
| Address Rocalion<br>Disclosure Customs                                                       | Action Type<br>1 - Cheque                                                                                                    | Account Number<br>11111111111 |       |             |        | I |
|                                                                                              | Berk Nama<br>002 - ABSA                                                                                                    | Blanch No<br>632085           |       |             |        |   |
|                                                                                              | Brach Nane<br>UNIVERSAL                                                                                                    |                               |       |             |        |   |
|                                                                                              | Account Hidden Name, Nitree an Registered at bank)<br>AC/ME_Automation-250439                                                        |                               |       |             |        |   |
|                                                                                              | Non selection of the "Refunds/Outgoing" bank option will result in no refunds being paid out by SARS.<br>Usage: Payment / Incoming * |                               |       | O Yes       |        |   |
|                                                                                              | o angen e optimiste i menserin op                                                                                                    |                               |       | 8 Yes<br>No |        |   |
|                                                                                              | Usage: Refunds / Outgoing *                                                                                                    |                               |       | Q Yes       |        | ~ |

- j) After the user confirmed that the bank details are correctly captured:
  - The user must select the radio button Yes if he/she wishes to use this bank account to:
    - A) Make payments Payment / Incoming; and / or
    - B) Receive refunds Refund / Outgoing.

i)

| menu 😳                                                                                                 | Application: importer (local)                                                                                                    | ~ |
|----------------------------------------------------------------------------------------------------|----------------------------------------------------------------------------------------------------|---|
| Product Level<br>Tax Type<br>Demographics<br>Contact Datalis<br>Physical<br>Address Accalion           | My Bank Accounts To update bank account defails to your application, click the Change Bank Account button Change Bank Account                                                                                                    |   |
| My Bank Accounts<br>Authorised Officer<br>Details                                                      | Bask arount status UIN/BIIFED                                                                                                    |   |
| Clerit Type Level<br>Contract Databa<br>(optional)<br>Pagasa<br>Antibros Incadors<br>Dacheven Conterns | Bark Account Holder Desiration     •       Account Holder Desiration     •       Account Holder Desiration     •       Account Munitier     •       1 - Cheque     •       1 - Cheque     •       Bark Name     •       002 - ABSA     •       Bark Name     •       002 - ABSA     •       Bark Name     •       002 - ABSA     •       Bark Name     •       002 - ABSA     •       Bark Name     •       002 - ABSA     •       Bark Name     •       002 - ABSA     •       Bark Name     •       002 - ABSA     •       Bark Name     •       002 - ABSA     •       Bark Name     •       002 - ABSA     •       Bark Name     •       002 - ABSA     •       Bark Name     •       002 - ABSA     •       Bark Name     •       002 - ABSA     •       Bark Name     •       002 - ABSA     •       Cheque     •       002 - ABSA     •       002 - ABSA     •       002 - ABSA     •       002 - ABSA     • |   |
|                                                                                                    | Non selection of the "Refunds/Outgoing" bank option will result in no refunds being paid out by SARS.<br>Usage: Payment / Incoming *   Vas No Vas Vas Vas Vas Vas Vas Vas Vas Vas Vas                                                                                                    | • |
|                                                                                                    | Please note you cannot edd Library Bank Accounts i.e. Bank Accounts added hom your Library to your Application Previous Next Conclude Discard                                                                                                    | ~ |

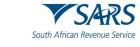

- ii) The user clicks on:
  - A) The Next button to progress to the Authorised Officer details under Product Level; or
  - B) The Authorised Officer details link in the Menu; and
  - C) The bank account details captured by the user are automatically saved.

| luct Level                  | My Bank Accounts                                                                                                 |                       |           |
|-----------------------------|----------------------------------------------------------------------------------------------------|-----------------------|-----------|
| ax Type<br>Iemographics     | the second second second second second second second second second second second second second second second se  |                       |           |
| ontact Dotails              | To update bank account details to your application, click the Change Bank Account button                         |                       |           |
| Trysical<br>ddress focation | Change Bank Account                                                                                              |                       |           |
| ly Bank Accounts            |                                                                                                    |                       |           |
| athonsed Officer<br>etails  | Bank account status: UNVERIFIED                                                                                  |                       |           |
| t Type Level                | Bank Account Holder Declaration                                                                                  |                       |           |
| ontact Details<br>official) | 001 - Luse SA Bank Account                                                                                       |                       |           |
| hysical                     |                                                                                                    |                       |           |
| ddress Accalion             | Account Type                                                                                                    | Account Number        |           |
| Inclosure Customa           | 1 - Cheque                                                                                                    | - 111111111           |           |
|                             | 2000                                                                                                    | 2003000               | 1         |
|                             | Bank Name<br>002 - ABSA                                                                                          | Branch No<br>• 632005 | 1         |
|                             |                                                                                                    |                       |           |
|                             | Branch Name                                                                                                    |                       | 1         |
|                             | UNIVERSAL                                                                                                    |                       |           |
|                             | Account Horder Name (Name as Registered al bork)                                                                 |                       |           |
|                             | ACME Automation-258439                                                                                           |                       |           |
|                             | Non selection of the "Refunds/Outgoing" bank option will result in no refunds being paid out by SARS.            |                       | /         |
|                             | Usage: Payment / Incoming *                                                                                      |                       | Yes<br>No |
|                             |                                                                                                    |                       | O No      |
|                             | Usage: Refunds / Outgoing *                                                                                      |                       | Yes No    |
|                             |                                                                                                    |                       | Ŏ No      |
|                             | Please note you cannot edit Library Bank Accounts i.e. Bank Accounts added from your Library to your Application |                       | Ţ         |
|                             |                                                                                                    |                       | <b>V</b>  |

k) If the user clicks on the Conclude button by mistake, the system displays an error message, see paragraph 9e) below to resolve the error.

# 5.3.5 Authorised Officer Details (mandatory if a company)

- a) The following details authorised officer details must be captured, see Rule 59A.01.
  - i) Name of authorised officer;
  - ii) ID type and number;
  - iii) Designation of capacity;
  - iv) Citizenship;
  - v) The authorised officer's contact details, see the process prescribed in paragraph 5.3.2.
  - vi) The authorised officer's physical address, see the process prescribed in paragraph 5.3.3.

| CTP                                             | RLA ¥                                                                  |     |                                        | Inbox   | Logout  |
|-------------------------------------------------|------------------------------------------------------------------------|-----|----------------------------------------|---------|---------|
| Auto_Mation                                     | CURRENT SESSION - ACME Automation-932877 Registration Number: 2        | 201 | 9/430822/07 Customs Code: Not assigned |         |         |
| Menu 📀                                          | Application: Importer (local)                                          |     |                                        |         |         |
| Product Level<br>Tax Type<br>Demographics       | Authorised Officer Details                                             |     |                                        |         |         |
| Contact Details                                 | At least one of Home, Business, or Cell telephone numbers is Mandatory |     |                                        |         |         |
| Physical<br>Address Accason<br>My Dank Accounts | Name of Authorised Officer                                             |     |                                        |         |         |
| Authorised Officer<br>Details                   | Name is mandatory                                                      |     |                                        |         |         |
| Client Type Level                               | Ю Туре 🗸 🗸 🗸                                                           |     | Number                                 |         |         |
| Contact Details<br>(optional)<br>Physical       | ID type is mandatory                                                   |     | Identifying number is mendatory        |         |         |
| Address Accation<br>Disclosure Customs          | Designation of Capacity                                                |     | Citizenship                            |         | *       |
| Classical Costoria                              | Designation is mandatory                                               |     | Citizenship is mandelory               |         |         |
|                                                 | Contact Details                                                        |     |                                        |         | v       |
|                                                 | Physical Address                                                       |     |                                        |         | v       |
|                                                 |                                                                        |     |                                        |         |         |
|                                                 |                                                                        |     | Previous Ner                           | Conclud | Discerd |
|                                                 |                                                                        |     |                                        |         |         |
|                                                 |                                                                        |     |                                        |         |         |

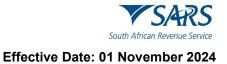

- b) The user clicks on the:
  - i) Next button to progress to the Client Type level.
  - ii) Conclude button by mistake, the system displays an error message, see paragraph 9 e) below to resolve the error.

| CTP                           | RLA *                                                                                                   | Inbox        | Logout  |
|-------------------------------|----------------------------------------------------------------------------------------------------|--------------|---------|
| Auto_Mation                   | CURRENT SESSION - ACME Automation-932877 Registration Number: 2019/430822/07 Customs Code: Not assigned |              |         |
| Menu 🤇                        | Application: Importer (local)                                                                           |              |         |
| Product Level                 | <u><u><u></u></u></u>                                                                                   |              |         |
| Tax Type<br>Demographics      |                                                                                                    |              |         |
| Contact Details               |                                                                                                    |              |         |
| Physical<br>Address /location |                                                                                                    |              |         |
| My Bank Accounts              |                                                                                                    |              |         |
| Authorised Officer<br>Details |                                                                                                    |              |         |
| Client Type Level             |                                                                                                    |              |         |
| Contact Details<br>(optional) |                                                                                                    |              |         |
| Physical<br>Address /location |                                                                                                    |              |         |
| Disclosure Customs            |                                                                                                    |              |         |
|                               |                                                                                                    |              |         |
|                               |                                                                                                    |              |         |
|                               |                                                                                                    | $\backslash$ |         |
|                               |                                                                                                    | $\mathbf{X}$ |         |
|                               |                                                                                                    | <b>X</b>     |         |
|                               | Previous                                                                                                | exτ Coolude  | Discard |
|                               |                                                                                                    |              | _       |
|                               |                                                                                                    |              |         |
|                               |                                                                                                    |              |         |
|                               |                                                                                                    |              |         |

# 5.4 Client type level

#### 5.4.1 Contact details

- a) The client type level contact details are optional except for cell phone number, email address or contact person.
- b) If the cell phone number, email address or the contact person of the client type is different from the product level, the user must capture the new details as described in paragraph 5.3.2 above.

| CTP                                                | RLA ¥                                                                   |                                                | Inbox   | Logou |
|----------------------------------------------------|-------------------------------------------------------------------------|------------------------------------------------|---------|-------|
| Auto_Mation                                        | CURRENT SESSION - ACME Automation-932877 Registration Number            | 2019/430822/07 Customs Code: Not assigned      |         |       |
| Menu 📀                                             | Application: Importer (local)                                           |                                                |         |       |
| Product Level<br>Tax Type<br>Demographics          | Contact Details (Optional)                                              |                                                |         |       |
| Contact Details<br>Physical<br>Address /location   | Home Tel No                                                             | Business Tel No<br>Click = to add a new number |         | G     |
| My Bank Accounts<br>Authorised Officer<br>Details  | Fax No                                                                  | Cell No<br>Click + to add a new number         |         | •     |
| Contact Details<br>(optional)                      | Calco - to accur internation                                            | I do not have a Cell Number                    |         |       |
| Physical<br>Address Jocation<br>Disclosure Customs | Email Citck + to add a new email address I do not have an email Address |                                                |         |       |
|                                                    | Web Address                                                             |                                                |         | 0     |
|                                                    | Contact Person Name                                                     |                                                |         | .0 /  |
|                                                    |                                                                         | Previous                                       | Conclud | Disc. |

# 5.4.2 Physical Address / Location

a) In order to add the applicant's physical address / location, the user follows the process prescribed in paragraph 5.3.3 above.

| CTP                                          | RLA 🖛                                                                                                    | Inbox | eFiling  | Logout  |
|----------------------------------------------|----------------------------------------------------------------------------------------------------|-------|----------|---------|
| TESTER_AUTOMATION                            | CURRENT SESSION - ACME Automation-426686 Registration Number: 2019/178139/07 Customs Code: Not assigned  |       |          |         |
| Menu 📀                                       | Application: Exporter (local)                                                                            |       |          |         |
| Product Level                                | Physical Address /location                                                                               |       |          |         |
| Contact Details                              | At least one entry required                                                                              |       |          |         |
| Physical<br>Address /location                | To add an address to your application, click the Add Address button                                      |       |          |         |
| 🥩 My Bank Accounts                           |                                                                                                    |       |          |         |
| Authorised Officer<br>Details                | Please note you cannot edit Library Addresses i.e. Addresses added from your Library to your Application |       |          |         |
| Client Type Level Contact Details (optional) | Previous                                                                                                 | Next  | Conclude | Discard |

- b) After the user captured the physical address / location he/she must answer the following questions:
  - i) In the case of a warehouse client: Do you already have a Customs Warehouse number for this address?

|                        | Application: Storage Warnhouze (OS) - Imported Goods                                                                                     |                      |
|------------------------|----------------------------------------------------------------------------------------------------|----------------------|
| el<br>phios<br>Jocalis | Physical Address /location To add and address byor application, cick the AssAdress button Address Address Address Address button Address |                      |
| location               | Add Address                                                                                                    |                      |
| Accounts<br>d Officer  | Pownere Roberto, Posteria, 0181                                                                                                    | Edit D               |
| Level<br>Vetails       | Intel Agenesi<br>Not Weaker Orecklouding                                                                                                 |                      |
| location               | Start Ne Server<br>50 Prozeso Redatos                                                                                                    |                      |
| e Customs              | kan late<br>Petra<br>ay hak<br>Petra                                                                                                    | 75492 Color.<br>0103 |
|                        | ouro tos<br>12. stantovneck                                                                                                    |                      |
|                        | Do you already here a Cuatoma Waterhouse number for the address?                                                                         | O Yes O N            |
|                        | Will all the Customs/Exclose transactional documents be shored at this location ? *                                                      | O Yes O              |

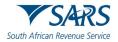

- A) The user clicks on the appropriate radio button.
- B) If No is selected the system displays a message that the warehouse number will be allocated on approval.
- C) If Yes is selected:
  - I) The system displays the Warehouse Number (sub number) dropdown box.
  - II) The user clicks on the dropdown arrow.

| CTP                           |                                                                                                    |          | efile          |          | 9:00             |
|-------------------------------|----------------------------------------------------------------------------------------------------|----------|----------------|----------|------------------|
|                               | CURRENT SESSION - ACME AUTOMATION 487295 - Regeleration Number: 2019/51078/07 - Outoms Code: CU21802746 |          |                |          |                  |
| Menu 📀                        | Application Storage Waterboose (05) - Imported Goods                                                    |          |                |          |                  |
| Product Level                 |                                                                                                    |          |                | <u> </u> |                  |
| Tax Type<br>Derrographics     | Physical Address /location                                                                              |          |                |          |                  |
|                               | To add an address to your application, click the Add Address button                                     |          |                |          |                  |
| Contact Databa                | Add Address                                                                                             |          |                |          |                  |
| Physical<br>Address Recation  |                                                                                                    |          |                |          |                  |
| My Bank Accounts              | Parence Rebairs, Protoria, D131                                                                         |          |                | -        |                  |
| Activities Officer<br>Details | Fourierice Hisbarch, Predonia, UT01                                                                     | Ed       | et.            | Detete   |                  |
|                               | Units of Applicates, Complex (Fugihates,                                                                |          |                |          |                  |
| Client Type Level             | NO1 VIALXER CREEK BUILDINS                                                                              |          |                |          |                  |
| Contact Details<br>(optional) |                                                                                                    |          |                |          |                  |
| Physical<br>Address flocation | Janu Janu Janu Janu Janu Janu Janu Janu                                                                 |          |                |          |                  |
| Link                          | NA Y Y Y Y Y Y Y Y Y Y Y Y Y Y Y Y Y Y Y                                                                |          |                |          |                  |
| Disclosure Custons            | Subur Culet                                                                                             |          |                |          |                  |
| Dispositivi Colibria          | Petria                                                                                                  |          |                |          |                  |
|                               |                                                                                                    |          |                |          |                  |
|                               | oytas.<br>Patró                                                                                         |          | tai Code<br>31 |          |                  |
|                               |                                                                                                    |          |                |          |                  |
|                               | Costry Colu                                                                                             |          |                |          |                  |
|                               | 24-SOUTH APRICA                                                                                         |          |                |          |                  |
|                               | Do you sheady have a Cuutone Viterboure number for this address?                                        |          | es ()          | No       |                  |
|                               | Veneraa kurker in a voter *<br>PFACG32776 - SP Foresce Reben, Predok, 0101                              | Ŭ        |                |          |                  |
|                               | Will all the Customs/Excise transactional documents be stored at this location ?*                       | OY       | (m ()          | No       |                  |
|                               | Presis entry you served edit Uniny Addresses i.e. Addresses edited from your Uniny to your Application  |          |                |          |                  |
|                               | Designed and American American                                                                          | Constant | 16             | Discar   |                  |
| 📀 💶 🚺                         | 3 0 😣 🖸 🕼 🖉 🧭 🐗 🖓 🗩                                                                                     | EN .     |                | . 09:3   | 35 PM<br>1/03/10 |

- III) The system displays a list of all the warehouse(s) already licensed by the applicant. If the applicant does not have any warehouse licensed in his/her name, no details of the licensed warehouse will be displayed in the dropdown list.
- IV) The user clicks on the applicable licensed warehouse in order to select it.
- ii) Will all the Customs/Excise transactional documents be stored at this location?

| CTP                           |                                                                                                    | inbax eFiling Logout       |
|-------------------------------|----------------------------------------------------------------------------------------------------|----------------------------|
|                               | CURRENT SESSION - ACME AUTOMATION-687296 - Registration Number: 2019/515/37/807 - Customs Code: CU21602746 |                            |
|                               |                                                                                                    |                            |
|                               | Application Storage Watehouse (05)- Imported Goods                                                         |                            |
| Product Level                 | Physical Address /location                                                                                 |                            |
| Tax Type<br>Demographics      | To add an address to your application, click the Add Address button                                        |                            |
| Contact Details               | Add Address                                                                                                |                            |
| Physical<br>Address Accation  |                                                                                                    |                            |
| My Bank Accounts              | Forence Robotio, Presida, 0181                                                                             | Edit Delete                |
| Authorised Officer<br>Details | Tanning Products, Tanning (1997)                                                                           |                            |
| Client Type Level             | (units) of Application, Compact (Exploration)                                                              |                            |
| Contact Details<br>(optional) | NOT WAREFORE BULLING                                                                                       |                            |
|                               | Light for Ether / Join Name                                                                                |                            |
| Physical<br>Address /location | 80 Piorence Rebeins                                                                                        |                            |
| Linit                         |                                                                                                    |                            |
| Disclosure Customs            | Nano (data)<br>Pedata                                                                                      |                            |
|                               |                                                                                                    |                            |
|                               |                                                                                                    | Rozos Code                 |
|                               | Petris                                                                                                    | 0181                       |
|                               | Courty Coal                                                                                                |                            |
|                               | ZA-SOUTHAPRICA                                                                                             | ~                          |
|                               | Do you elivedy have a Custom Weethcas number for the address?                                              | Yes () No                  |
|                               | Newsau Kuter ital network                                                                                  |                            |
|                               | PFACS02726 - 80 Phonese Relation, DHEDIS, DHEDIS                                                           |                            |
|                               | Vitil all the Customs/Excise transactional documents be stored at this location ? *                        | O Yes O No                 |
|                               |                                                                                                    |                            |
|                               | Pessen nite you cannot dati Lihary Addresses (in Addresses added from your Lihary to your Application      |                            |
|                               |                                                                                                    |                            |
|                               | Previnus Nert                                                                                              | Conclude Discard<br>EN - R |
| 🔭 🖳 🚺                         |                                                                                                    | 2021/03/10                 |

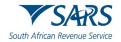

- A) The user clicks on the appropriate radio button.
- B) If Yes, the user clicks on the Next button to progress to the next field or clicks on the link in the RLA Menu.

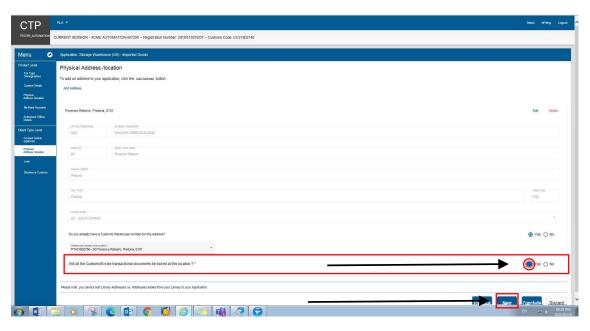

# C) If No:

I) The system displays the option Add Documents Store Address.

| CTP                                                                                          | RU *                                                                                                    | inbax eFiling Lagout |
|----------------------------------------------------------------------------------------------|----------------------------------------------------------------------------------------------------|----------------------|
| TESTER_AUTOMATION                                                                            | 2URRENT SESSION - ACME AUTOMATION-887295 - Registration Number: 2019/515/07807 - Oustons Code: CU21602746   |                      |
| Menu 📀                                                                                       | Application: Storage Warehouse (UR) - Imported Goods                                                        |                      |
| Product Lovel<br>Tax Type<br>Demographics<br>Contact Details<br>Physical<br>Address Iocation | Physical Address //acation<br>To add an address byox application, citck the AssAdense Button<br>Add Address |                      |
| My Bank Accounts<br>Authorised Officer<br>Details                                            | Porenze Rubers, Petron, 0181                                                                                | Edit Delete          |
| Contact Prysic Contact<br>Contact Details<br>(optional)<br>Physical<br>Address Resultion     | ND1 WAUER DEEX.60.0.NG<br>Batry<br>50 Pares Relatio                                                         |                      |
| Disolosure Casterns                                                                          | lan ter<br>Peter<br>Stal<br>Peter                                                                           | Power Cole.<br>0101  |
|                                                                                              | Comp toke<br>2A-SQLITEL/MEGA<br>Do you already have a Culture V Methouse number for the address?            | • Yes () No          |
|                                                                                              | Terrelase linetre late enter/<br>PLA30219-10 Enterrel Relation, Peterlan, (101 *                            |                      |
|                                                                                              | Will all the CustomsExcee transactional documents be stored at this location ? *                            | Tes ()%              |
|                                                                                              | Please note you cannot edd Litrary Addresses i.e. Addresses addres from your Litrary to your Application    |                      |
|                                                                                              | Provines Mart                                                                                               | Conclude Discard     |
| 👩 🚺 🚺                                                                                        | a o 🤽 C 🗗 C 📁 🏉 🐨 👪 🧟 😭                                                                                     | EN - 10 09:35 PM     |

II) The user clicks on Add Documents store Address and captures the physical address / location as described in paragraph 5.3.3 above.

| Document Location       To add a document store location, click the Add Document Store Address button       Add Document Store Address |  |
|----------------------------------------------------------------------------------------------------|--|
| Please note you cannot edit Library Addresses i.e. Addresses added from your Library to your Application                               |  |
| Previous Next Conclude Discard                                                                                                    |  |

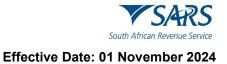

# 5.4.3 Carrier details

a) This field must be completed by users required to register for the submission of cargo reports in terms of Section 8 and described in paragraph 2.1 e) of SC-CF-19.

#### b) Air cargo carriers

i) The user clicks on Add Aircraft.

| Menu 📀                                           | Application: Own Goods Carrier. Air Cargo                                     |
|--------------------------------------------------|-------------------------------------------------------------------------------|
| Client Type Level<br>Contact Details<br>rootenal | Carrier Details                                                               |
| Physical<br>Address Acceltan                     | Mostly<br>004 - Air *                                                         |
| Canter Dytails                                   | Aircraft                                                                      |
| Oladeaure Customs                                | To add an alicraft to your application, click the Ast Arcraft butten          |
|                                                  | Add Aircraft                                                                  |
|                                                  | Alicost Registration Name Alicost Registration Code Action                    |
|                                                  | Carriage Of                                                                   |
|                                                  | Goods In/Out RSA                                                              |
|                                                  | Goods not free circulation within the RSA                                     |
|                                                  | Do you have an International Air Transport Association (IATA) 3 digit code? * |
|                                                  |                                                                               |
|                                                  | Previous Next Conclude Discard                                                |

- ii) The system displays the Add Aircraft capture window.
- iii) The user captures the Aircraft Registration Name and the Aircraft Registration Code.
- iv) The user clicks on Save.

| CTP                                                                                                    | RiA *                                                                                                   | (Dogu e | aFiling | Logout |
|----------------------------------------------------------------------------------------------------|----------------------------------------------------------------------------------------------------|---------|---------|--------|
| TESTER_AUTOMATION                                                                                               | URRENT SESSION - ACME Automation-420086 Registration Number: 2019/178130/07 Customs Code: CU25010797    |         |         |        |
| Menu 📀                                                                                                    | Application: Air Cargo Camier (local)                                                                   |         |         |        |
| Clear Type Level<br>Corrac Databa<br>(optimal)<br>Rypolog<br>Addeos Strackan<br>Center Datada<br>Oceaner Datada | Carrier Details                                                                                         |         |         |        |
|                                                                                                    | Carriage Of Carriage Of Goods InvOul RSA Goods not free circulation within the RSA Travelers InvOul RSA |         |         |        |

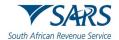

- v) If the aircraft details are:
  - A) Incorrectly captured, the user must select delete under active in order to recapture the aircraft details.
  - B) Correctly captured the user must indicate whether he/she will be carrying:
    - I) Goods in/out of South Africa;
      - I) Goods not in free circulation within South Africa; and / or
      - III) Travellers in/out of South Africa. This option will not be displayed if the applicant applies for own goods carried via air.

| Carrier Details    | Aircratt                                                            | /                        |                             |
|--------------------|---------------------------------------------------------------------|--------------------------|-----------------------------|
| Disclosure Customs | To add an aircraft to your application, click the Add Aircraft butt | on                       |                             |
|                    | Add Akciat                                                          | /                        |                             |
|                    | Arcraft Registration Name                                           | Arcset Regarisation Code | Adlen                       |
| Dashnun Gudens     | Boeing 347                                                          | 12345678                 | Dente                       |
|                    | Carriage Of                                                         |                          |                             |
|                    | Goods In/Out RSA                                                    |                          |                             |
|                    | Goods not free circulation within the RSA                           |                          | $\sim$                      |
|                    | Traveilers In/Out RSA                                               |                          | $\sim$                      |
|                    | Do you have an International Air Transport Association (IATA)       | 3 digit code?*           | Yes 〇 No                    |
|                    | IATA Code                                                           |                          |                             |
|                    |                                                                     |                          | 873                         |
|                    |                                                                     |                          | Previous Next Conclude Disc |

- vi) The user must indicate if he/she has an International Air Transport Association (IATA) code by selecting the correct radio button:
  - A) If Yes:
    - I) The user captures the 3 digit IATA code.
    - II) The same IATA code may be used for multiple registered aircrafts link to one (1) air carrier.
    - III) The system validates the IATA code captured to ensure it is not linked to another active air carrier.
    - IV) The application will be rejected, if the IATA code is already being used by another active air carrier.
    - V) If the system cannot find the IATA code captured, the user must upload the Registration of Cargo Carrier Code document as an additional supporting document as prescribed in paragraph 10.

| Carrier Dxtails<br>Disclosure Cuttores | Aircraft<br>To add an aircraft to your application, click the | Add Aircraft buffon                                                               |                    |
|----------------------------------------|---------------------------------------------------------------|-----------------------------------------------------------------------------------|--------------------|
|                                        | Add Aircraft                                                  |                                                                                   |                    |
|                                        | Aircraft Registration Name                                    | Arrowt Regulation Code                                                            | Adton              |
|                                        | Boeing 347                                                    | 12545678                                                                          | Deten              |
|                                        | Carriage Of                                                   |                                                                                   |                    |
|                                        | Goods In/Out RSA                                              |                                                                                   |                    |
|                                        | Goods not free circulation within the RSA                     | <i>.</i>                                                                          |                    |
|                                        | Travellers In/Out RSA                                         | Asset Regentation Code Astor<br>M7 1234507 Deeper<br>InfOul RSA<br>ers In/Our RSA |                    |
|                                        | Do you have an International Air Transport Ass                | ccation (ATA) 3 digit code?*                                                      | () res () №<br>313 |
|                                        |                                                               |                                                                                   |                    |

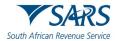

- B) If No, the user must indicate on the radio button whether a three (3) digit AN code was previously assigned by Customs in lieu of an IATA code:
  - If Yes, the user must capture the assigned AN code. The system validates the AN code captured to ensure it is not linked to another active air carrier. The application will be rejected, if already being used by another active air carrier.
  - II) If No, the user will be required to upload the Registration of Cargo Carrier Code document as an additional supporting document as prescribed in paragraph 10.

| Disdosuna Custores | To add an aircraft to your application, click th | e Add Aircraft button                      |                                |
|--------------------|--------------------------------------------------|--------------------------------------------|--------------------------------|
|                    | Add Aircraft                                     |                                            |                                |
|                    | Aircraft Registration Name                       | Arcost Registration Code                   | Action                         |
|                    | Boeing 347                                       | 12345678                                   | Dates                          |
|                    | Carriage Of                                      |                                            |                                |
|                    | Goods In/Out RSA                                 |                                            |                                |
|                    | Goods not free circulation within the RSA        |                                            |                                |
|                    | Travellers In/Out RSA                            |                                            |                                |
|                    | Do you have an International Air Transport &     | enclation (IATA) 3 digit code? *           |                                |
|                    | Do you have a 3 digit AN endo previously as      | signed by Customs in Lieu of an IATA Code? | () Yes No                      |
|                    | 125                                              |                                            | 3/3                            |
|                    | 1 <u>1</u>                                       |                                            |                                |
|                    |                                                  |                                            | Previous Next Conclude Discard |

- vii) The user clicks on the Next button and continues with the process prescribed in paragraph 9.
- c) Rail cargo carriers
  - i) The user must indicate whether he/she will be carrying:
    - A) Goods in/out of South Africa;
    - B) Goods not in free circulation within South Africa; and / or
    - C) Travellers in/out of South Africa. This option will not display if the user applies for own goods carried via rail.

| CTP                                       |                                                                                                    | aipex.   | eliting | Logout |
|-------------------------------------------|----------------------------------------------------------------------------------------------------|----------|---------|--------|
|                                           | URRENT SESSION - ACME Automation-426005 Regionation Number: 2019117013097 - Custom Code: CU20510797 |          |         |        |
| Menu 📀                                    | Application: Rail Cargo Canter (local)                                                              |          |         |        |
| Client Type Level<br>Contact Debile       | Carrier Details                                                                                     |          |         |        |
| Contornal<br>Physical<br>Address Accelsor | Voon,<br>102- fui                                                                                   |          |         |        |
| Carrier Cistailo                          |                                                                                                    |          |         |        |
| Disolesare Duatores                       | Carriage Cit                                                                                        |          |         |        |
|                                           | Lange u                                                                                             |          |         |        |
|                                           | Z Goods In/Out RSA                                                                                  |          |         |        |
|                                           | Goods not free circulation within the RSA                                                           |          |         |        |
|                                           | Travellers In/Out RSA                                                                               |          |         |        |
|                                           | Canter Code *                                                                                       |          |         |        |
|                                           | F4.                                                                                                 |          |         |        |
|                                           | Previous Next 0                                                                                     | Conclude | Dis     | scard  |

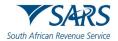

- ii) The user captures the rail carrier code.
- iii) The system validates the rail carrier code captured to ensure it is not linked to another active rail carrier.
- iv) If the system cannot find the rail carrier code, the user must upload the Registration of Cargo Carrier Code document as an additional supporting document as prescribed in paragraph 10.

| CTP                                               | RA +                                                                                                  | Hox     | eFiling | Logout |
|---------------------------------------------------|----------------------------------------------------------------------------------------------------|---------|---------|--------|
| and the second second second                      | URRENT SESSION - ACME Automation-426686 Registration Number: 2019/17813997 - Customs Code: CU25910797 |         |         |        |
| Menu 📀                                            | Application: Rail Cargo Carrier (Iscal)                                                               |         |         |        |
| Client Type Level<br>Contact Details<br>(colorad) | Carrier Details                                                                                       |         |         |        |
| Protection<br>Address Acception                   | Nondy<br>102-Fail                                                                                     |         |         |        |
| Devier Defails                                    |                                                                                                    |         |         |        |
|                                                   | Cerriage Of                                                                                           |         |         |        |
|                                                   | Z Goods In/Out RSA                                                                                    |         |         |        |
|                                                   | Goods not free circulation within the RSA                                                             |         |         |        |
|                                                   | Travellers In/Out RSA                                                                                 |         |         |        |
|                                                   | Camter Code *                                                                                         |         |         |        |
|                                                   |                                                                                                    |         |         | -      |
|                                                   | Previous Next C                                                                                       | onclude | Dis     | card   |

- v) The user clicks on the Next button and continues with the process prescribed in paragraph 9.
- d) Road carriers The user must indicate whether he/she will be carrying:
  - i) Goods in/out of South Africa;
  - ii) Goods not in free circulation within South Africa; and / or
  - iii) Travellers in/out of South Africa. This option will not display if the user applies for own goods carried via road.

| CTP                           | RA •                                                                                                    | YOX     | efiling | Logast |
|-------------------------------|----------------------------------------------------------------------------------------------------|---------|---------|--------|
|                               | CURRENT SESSION - ACME Automation-426605 - Registration Number: 2019/17813907 - Customs Code: CU22010797                                                                                                    |         |         |        |
| Menu 📀                        | Application. Read Cargo Canter (Incal)                                                                                                    |         |         |        |
| Client Type Level             | Carrier Details                                                                                                    |         |         |        |
| Provinal<br>Address Acceptory | Source Contract Contract Contr |         |         |        |
| Cavier Details                |                                                                                                    |         |         | - 1    |
|                               | Corrige Of                                                                                                    |         |         |        |
|                               | C Goods In/Out RSA                                                                                                    |         |         |        |
|                               | Goods not free circulation within the RSA                                                                                                    |         |         |        |
|                               | Travellers In/Out RSA                                                                                                    |         |         |        |
|                               | Ρτανίους Νεττ Ο                                                                                                    | onclude | Dis     | card   |
|                               |                                                                                                    |         |         |        |
|                               |                                                                                                    |         |         |        |

iv) The user clicks on the Next button and continues with the process prescribed in paragraph 9.

#### e) Sea carriers

i) The user clicks on Add Vessel.

| CTP                                               | RA -                                                                                              |            |        | intex effing Legent            |
|---------------------------------------------------|---------------------------------------------------------------------------------------------------|------------|--------|--------------------------------|
| TESTER_AUTOMATION                                 | URRENT SESSION - ACME Automation-426685 - Regionation Number: 2019/170139/07 - Customs Cod        | CU25010797 |        |                                |
| Menu 📀                                            | Application: Sea Cargo Cartler (local)                                                            |            |        |                                |
| Chierd Type Level<br>Contact Details<br>(colored) | Carrier Details                                                                                   |            |        |                                |
| Physical<br>Address Reation                       | Konstry<br>801 - Soa                                                                              | 6          | •      |                                |
| Diselesare Dashees                                | Vessel To add a vissel to your application, dick the Add Vissel button Add Vessel                 |            |        |                                |
|                                                   | Vasellere Cal Sy                                                                                  | 5          | Action |                                |
|                                                   | Carriage Of                                                                                       |            |        |                                |
|                                                   | Goods In/Dut RSA                                                                                  |            |        |                                |
|                                                   | Goods not free circulation within the RSA                                                         |            |        |                                |
|                                                   | Travellers In/Out RSA                                                                             |            |        |                                |
|                                                   | Do you have a Bureau International des Containers (BIC) Code or a Standard Carrier Alpha Code (SC | ксуя *     |        | ○ Yes ○ No                     |
|                                                   |                                                                                                   |            |        | Previous Next Conclude Discard |

- ii) The system displays the Add Vessel capture window.
- iii) The user captures the Vessel Name and Vessel Call sign. If:
  - A) Correct, the user clicks on Save.
  - B) Incorrect, the user clicks on Cancel and recaptures the required details.

| Carrier Details - Sea                                   |                                                                          |        |
|---------------------------------------------------------|--------------------------------------------------------------------------|--------|
| Modality<br>Sea                                         |                                                                          |        |
| Vessel<br>Please note that at least one Vessel needs to | Add Vessel                                                               |        |
| Add Vessel<br>Vessel Name                               | Vessel Name* Vessel Call Sign*                                           | Action |
|                                                         |                                                                          |        |
| Carriage of                                             |                                                                          |        |
| Please select at least one of the foll                  |                                                                          |        |
| Goods In / Out of RSA                                   | Cancel Save                                                              |        |
| Goods not free circulation within                       | RSA                                                                      |        |
| Travellers In / Out of RSA                              |                                                                          |        |
| Do you have a Bureau International o                    | des Containers (BIC) or a Standard Carrier Alpha Code (SCAC)? O Yes O No |        |

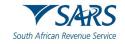

- iv) The user must indicate whether he/she will be carrying:
  - A) Goods in/out of South Africa;
  - B) Goods not in free circulation within South Africa; and / or
  - C) Travellers in/out of South Africa. This option will not display if the user applies for own goods carried via sea.

| CTP                                           | R. +                                                                                                    | intex   | eFiling | Logad |
|-----------------------------------------------|----------------------------------------------------------------------------------------------------|---------|---------|-------|
| TESTER_AUTOMATION                             | URRENT SESSION - ACME Automation-436666 Regionation Number: 2019/17813907 Customs Code: CU250101797     |         |         |       |
| Menu 🕑                                        | Application: Sea Cargo Carrier (Incal)                                                                  |         |         |       |
| Client Type Level<br>Center Details           | Carrier Details                                                                                         |         |         |       |
| (potional)<br>Physical<br>Activitia Accetters | Normy<br>101-Sea *                                                                                      |         |         |       |
| Carrier Cellarita                             | Vessel                                                                                                  |         |         |       |
| Destrore Colores                              | To add a visional to your application, disk the Add Vision button<br>Add Vision                         |         |         |       |
|                                               |                                                                                                    |         |         |       |
|                                               | Displays the vessels name and call sign captured                                                        |         |         |       |
|                                               | Carriage Of                                                                                             |         |         |       |
|                                               | S Goods In Out RSA                                                                                      |         |         |       |
|                                               | <b>←</b>                                                                                                |         |         |       |
|                                               | S Goods not free circulation within the RSA                                                             |         |         |       |
|                                               | Travellers In/Out RSA                                                                                   |         |         |       |
|                                               | Do you have a Burnou International des Cuntainers (BIC) Clote or a Standard Canter Alpha Code (SCAC)? * | 0       | Yes ()  | wa .  |
|                                               | Previous Next                                                                                           | Conclud | Dis     | scard |

v) The user must indicate if he/she has a Bureau International des Containers (BIC) code and / or a Standard Carrier Alpha Code (SCAC) by selecting the correct radio button:

| СТР                                              |                                                                                    |                          |               | intos efiling Logost |
|--------------------------------------------------|------------------------------------------------------------------------------------|--------------------------|---------------|----------------------|
| TESTER_AUTOMATION                                | CURRENT SESSION - ACME Automation-426685 Registration Number: 2019/178139/07       | Customs Code: CU25010797 |               |                      |
| Menu 📀                                           | Application: Sea Cargo Carrier (local)                                             |                          |               |                      |
| Client Type Level<br>Cardinal Details<br>Outward | Carrier Details                                                                    |                          |               |                      |
| Physical<br>Address Ascarton                     | Myslatty<br>D01-Swa                                                                |                          |               |                      |
| Carrier Details                                  | Vessel<br>To add a vessel to your application, click the Attrivessel button        |                          |               |                      |
|                                                  | Add Yessal                                                                         | Cett Sign                | Autor         |                      |
|                                                  | Carriage Of                                                                        |                          |               |                      |
|                                                  | Goods In/Out RSA                                                                   |                          |               |                      |
|                                                  | Gcods not free circulation within the RSA                                          |                          |               |                      |
|                                                  | Z Travellers In/Out RSA                                                            |                          |               |                      |
|                                                  | Do you have a Barnau Infernational des Containers (BIC) Code or a Standard Carrier | Alpha Code (SCAC)? *     | <br>          | . 🗑 Yes 🔘 No         |
|                                                  |                                                                                    |                          | Previous Next | Conclude Discard     |

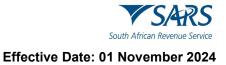

# vi) If Yes:A) The user captures the BIC and / or SCAC code(s).

| Customs Trader Portal | Sec. Sec.                                     | tp-gui/#/rla/application/BRLA-20210803-0003-00-01/22 |               | ŵ       | £≐ | ۵.     | 0    | 0      |
|-----------------------|-----------------------------------------------|------------------------------------------------------|---------------|---------|----|--------|------|--------|
| DISCUSSION CONTRACT   | To add a vessel to your application, click th | e Add Vessel button                                  |               |         |    |        |      |        |
|                       | Add Vessel                                    |                                                      |               |         |    |        |      |        |
|                       | Vessel Nerve                                  | Cell Sign                                            | Action        |         |    |        |      |        |
|                       | Mabatho cargo 200                             | 200                                                  | Delete        |         |    |        |      |        |
|                       | Carriage Of                                   |                                                      |               |         |    | ,      |      |        |
|                       | Goods In/Out RSA                              |                                                      |               |         | /  |        |      |        |
|                       | Goods not free circulation within the RS      | iA                                                   |               |         |    |        |      |        |
|                       | Do you have a Bureau International des Co     | nyainers (BIC) Code or a Standard Carrier Alpha Co   | ode (SCAC)? * |         | 0  | Yes    |      | ło     |
|                       | BIC Code<br>200                               | and/or                                               | SCAC Code     |         |    |        |      |        |
|                       |                                               |                                                      |               | revious | οπ | Conclu | de D | liscar |
|                       |                                               |                                                      |               |         |    |        |      |        |

- B) The same BIC and / or SCAC code(s) may be used for multiple registered vessels linked to one (1) sea carrier.
- vii) The system validates the BIC and / or SCAC code captured to ensure it is not linked to another active sea carrier.
- viii) The application will be rejected if the BIC and / or SCAC code(s) is already being used by another active sea carrier.
- ix) If the system cannot find the BIC and / or SCAC code(s) captured, the user must upload the Registration of Cargo Carrier Code document as an additional supporting document as prescribed in paragraph 10.
- x) If the user does not have a BIC and / or SCAC code(s), a code will be assigned by SARS to the sea carrier after the application has been approved.
- xi) The user clicks on the:
  - A) Next button; or
  - B) Disclosure Customs link under Menu and continue with paragraph 9 below.

| CTP                                | RA *                                                                                                    | intex    | eFiling | Logout |
|------------------------------------|----------------------------------------------------------------------------------------------------|----------|---------|--------|
| TESTER_AUTOMATION                  | CURRENT SESSION - ACME Automation-439696 - Registration Number: 2019/17813997 - Costemo Code: CU250101797 |          |         |        |
| Menu 😋                             | Application Sex Cargo Carrier (local)                                                                     |          |         |        |
| Client Type Level<br>Carded Determ | Carrier Details                                                                                           |          |         |        |
| Physical<br>Address Reserver       | Nonly<br>801 - Sea *                                                                                      |          |         |        |
| Cerrier Defails                    | Veset                                                                                                    |          |         |        |
|                                    | Anti-based                                                                                                |          |         |        |
|                                    | Value Cal Sys Asian                                                                                       |          |         |        |
|                                    |                                                                                                    |          |         |        |
|                                    | Compo Cr                                                                                                  |          |         |        |
|                                    | Goods In/Out RSA                                                                                          |          |         |        |
|                                    | Coods not free circulation within the RSA                                                                 |          |         |        |
|                                    | Travelles In/Out RSA                                                                                      |          | ,       | _      |
|                                    | Do you have a Bureau International des Containers (BIC) Code or a Standard Caeter Alpha Code (SCAC)? *    |          | Yes O   | ŵ0     |
|                                    | Previous                                                                                                  | Conclude | Dis     | card   |
|                                    | 1 AAAAAA                                                                                                  | Conciduo | Die     | ouro   |

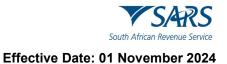

# 5.4.4 Terminal details

- a) This field must be completed by Transit Shed and Container terminal Operators required to register for the submission of cargo reports in terms of Section 8 and described in paragraph 2.1 e) of SC-CF-19.
- b) The user captures the two (2) digit facility code allocated by Customs as listed in SC-CF-19-A02 and clicks on Search. If not in possession of a facility code, the user is required to register his/her facility with Customs as prescribed in paragraph 2.3.18 (Transit shed) or 2.3.5 (Container Terminal) in SC-CF-19.

| CTP                                                | RLA ▼                                                                                                | Inbax  | eFiling | Logout |
|----------------------------------------------------|----------------------------------------------------------------------------------------------------|--------|---------|--------|
| TESTER_AUTOMATION                                  | URRENT SESSION - ACME Automation-429686 Registration Number: 2019/178139/07 Customs Code: CU25010797 |        |         |        |
| Menu 📀                                             | Application: Transit Shed Operator                                                                   |        |         |        |
| Client Type Level<br>Contact Dotails<br>(optional) | Terminal Details                                                                                     |        |         |        |
| Physical<br>Address focation<br>Terminal Details   | Terminal Modelity ~                                                                                  |        |         |        |
| Disclosure Custores                                | Prevence 42 digit terreneus code il prevensely allocated by Custerns *                               |        |         |        |
|                                                    | Terminal Name                                                                                        |        |         |        |
|                                                    |                                                                                                    | C      | Yes C   | ) No   |
|                                                    | Previous Next                                                                                        | Conclu | de Dia  | scard  |

c) The system populates the name of the Transit Shed or Container terminal operator as listed in SC-CF-19-A02.

| CTP                                               | RLA 👻                                                                                              |               | inte <sup>(0)</sup> effiling | Logout |
|---------------------------------------------------|----------------------------------------------------------------------------------------------------|---------------|------------------------------|--------|
|                                                   | CURRENT SESSION - ACME Automation 426666 Registration Number: 2019/178139/07 Customs Code: CU25010 | 797           |                              |        |
| Menu 📀                                            | Application: Transit Shed Operator                                                                 |               |                              |        |
| Client Type Level<br>Contact Details<br>(options) | Terminal Details                                                                                   |               |                              |        |
| Physical<br>Address Accation                      | Terrenal Woolafty<br>004 - Air                                                                     |               |                              |        |
| Terminal Details                                  | Prezide a 2 digit kentinsi code il previousti allocated tri Castann                                |               |                              |        |
| Disclosure Customs                                | E8                                                                                                 | Bearch Clear  |                              |        |
|                                                   | Torreal Name                                                                                       | 1             |                              |        |
|                                                   | TOPFLIGHT INT COURSERS                                                                             |               |                              |        |
|                                                   | 3                                                                                                  |               | ⊖ Yes ⊖                      | No     |
|                                                   |                                                                                                    | Previous Next | Conclude Disc                | ard    |
|                                                   |                                                                                                    |               |                              |        |

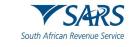

i) If incorrect, the user clicks on clear and returns to paragraph b) above.

| СТР                                               | RLA *                                                                                                | inbo | x eFilm | Logout  |
|---------------------------------------------------|----------------------------------------------------------------------------------------------------|------|---------|---------|
| TESTER_AUTOMATION                                 | URRENT SESSION - ACME Automation-426666 Registration Number: 2019/176139/07 Customs Code: CU25010797 |      |         |         |
| Menu 📀                                            | Application: Transit Shed Operator                                                                   |      |         |         |
| Client Type Level<br>Contact Details<br>(options) | Terminal Details                                                                                     |      |         |         |
| Physical<br>Address Accation                      | Terminal Modelty +                                                                                   |      |         |         |
| Terminal Details<br>Disclosure Customs            | Privrete a 2 digit turrenati code il previncelo allocated by Custerio * Cenar 2/2                    |      |         |         |
|                                                   | Terminal Name                                                                                        |      |         |         |
|                                                   |                                                                                                    |      | O Yes   | () No   |
|                                                   | Previous Next                                                                                        | Con  | clude   | Discard |

- ii) If correct the user must progress to the next field which is Disclosure Customs (see paragraph 9) by clicking on the:
  - A) Next button; or
  - B) Disclosure Customs link under Menu and continue with the process prescribed in paragraph 9 below.

| CTP                                                | RLA 🔻                                                                                                 |              | Inbo <b>li</b> eFiling | Logout |
|----------------------------------------------------|----------------------------------------------------------------------------------------------------|--------------|------------------------|--------|
|                                                    | URRENT SESSION - ACME Automation -426686 Registration Number: 2019/178139/07 Customs Code: CU25010797 |              |                        |        |
| Menu 📀                                             | Application: Transit Shed Operator                                                                    |              |                        |        |
| Client Type Level<br>Contact Details<br>(optional) | Terminal Details                                                                                      |              |                        |        |
| Physical<br>Addusca Ascalion                       | Terrared Modely<br>004 - Air                                                                          |              |                        |        |
| Terminal Details                                   | Jonedo a 2 digit terminsi code il preziosity allocated by Customs                                     |              |                        |        |
| Disclosure Custores                                | ninee a z ugu terrenin ooze njerekeele aloozen ay Genere<br>E8                                        | Bearch Clear |                        |        |
|                                                    | Terminal Name                                                                                         |              |                        |        |
|                                                    | TOPFUGHT INT COURIERS                                                                                 |              |                        |        |
|                                                    |                                                                                                    |              |                        |        |
|                                                    | в                                                                                                    | Ļ            | O Yes 🤇                | No     |
|                                                    |                                                                                                    | Previous     | Conclude Dis           | scard  |
|                                                    |                                                                                                    |              |                        | _      |
|                                                    |                                                                                                    |              |                        |        |

d) The details captured by the user is automatically saved.

# 5.4.5 Depot details

- a) This field must be completed by clients required to:
  - i) License as a:
    - A) Container depot; or
    - B) Degrouping depot.
  - ii) Register for the submission of cargo reports in terms of Section 8 and prescribed in paragraph 2.1 e) of SC-CF-19:
    - A) Container depot operator;
    - B) Degrouping depot operator; or
    - C) Wharf operator reporter.

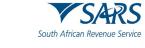

- b) When a depot premises mentioned in paragraph a)i) above must be licensed, the user:
  - i) Captures the CIPC registered name in the field Depot Name; and

| RU +                                                                                                 | inde <sup>(6)</sup> eFilling Logout                                                  |
|----------------------------------------------------------------------------------------------------|--------------------------------------------------------------------------------------|
| CURRENT SESSION - T AUTOMATION - ID Number: 4401019785188 - Cuastons Code: CU22011785                |                                                                                      |
| Application: Container depot                                                                         |                                                                                      |
| Depot Details                                                                                        |                                                                                      |
| Provide a 2 digit depot code if previously allocated by Customa South Dear                           |                                                                                      |
| Ingenteen<br>IPT Group Physical                                                                      |                                                                                      |
| Is the premises or facility already licensed for another Econor type, including an Encine licensel** | ⊖ Yes ⊖ No                                                                           |
| Previous Next                                                                                        | Conclude Discard                                                                     |
|                                                                                                    |                                                                                      |
|                                                                                                    |                                                                                      |
|                                                                                                    |                                                                                      |
| 2                                                                                                    | CURRENT SESSION - T AUTOMATION - IB Number: 4401010708188 - Curtems Code: CU22011705 |

ii) Indicates if the premises or facility is already licensed for another Customs or Excise client type by selecting the correct radio button.

| CTP                                                | RA V                                                                                                  | Inde     | eFiling  | Logout  |
|----------------------------------------------------|----------------------------------------------------------------------------------------------------|----------|----------|---------|
|                                                    | URRENT SESSION - ACME Automation-426686 Registration Number: 2019/178139/07 Customs Code: CU25010797  |          |          |         |
| Menu 📀                                             | Application: Container Depot                                                                          |          |          |         |
| Client Type Level<br>Contact Details<br>(referred) | Depot Details                                                                                         |          | 1        |         |
| (referrer)<br>Physical<br>Address Ascalion         | Prevents a 2 days depet cases if prevenuely advocated by Contrars."                                   |          |          |         |
| Depel Details                                      | 2/2                                                                                                   |          |          |         |
| Disclosure Custores                                | Depitiene<br>GRINDROD INTERMODAL DIV OF GRINDROD SA PTY LTD                                           |          |          |         |
|                                                    | is the premises or facility already licensed for another licence type, including an Excise licence?** |          | <b>V</b> |         |
|                                                    | та или реализием от начику вледаном на илитет къстъка урке, тъповицу во съкъти тъстъки?               | C        | ) Yes (  | ) N0    |
|                                                    | Previous Net                                                                                          | a Conclu | ude C    | Discard |
|                                                    |                                                                                                    |          |          |         |
|                                                    |                                                                                                    |          |          |         |

- iii) In order to progress to the next field which is Limit (see paragraph 5.4.7), the user clicks on the: A) B) Next button; or
  - Limit link under Menu.

| CTP                                               | 4A + 1                                                                                                    | hib 🧶 eFiling Logica           |
|---------------------------------------------------|----------------------------------------------------------------------------------------------------|--------------------------------|
|                                                   | RRENT SESSION - T AUTOMATION - ID Number: 4401019785188 - Customs Code: CU25011785                                     |                                |
| Menu 📀                                            | Application: Container depot                                                                                           |                                |
| Client Type Level<br>Conact Details<br>Inplianet) | Depot Details                                                                                                    |                                |
| Physical Address<br>riccason<br>Depoi Detailo     | Provide a 2 digit depot code if previously alreaded by Contorns a 1 a                                                  | South Deer                     |
| Lind<br>Etickeun Cusoni                           | Anima<br>In Stop Physica                                                                                               |                                |
|                                                   | Is the premises or facility already licensed for another licence type, including an Excise licence?* $\ensuremath{^*}$ | ⊖ Yea ⊖ No                     |
|                                                   |                                                                                                    | Previous Next Conclude Discard |
|                                                   |                                                                                                    |                                |
|                                                   |                                                                                                    |                                |
|                                                   |                                                                                                    |                                |

- c) When the user registers in terms of paragraph a)ii) above:
  - i) The user must capture the two (2) digit facility code allocated by Customs as listed in SC-CF-19-A02 and click on Search.

| CTP                                               | RLA ¥                                                                                                  | Incl    | eFiling | Logout |
|---------------------------------------------------|----------------------------------------------------------------------------------------------------|---------|---------|--------|
| TESTER_AUTOMATION C                               | JIRRENT SESSION - ACME Automation-426686 Registration Number: 2019/178139/07 Customs Code: CU25010797  |         |         |        |
| Menu 🐼                                            | Application: Container Depot                                                                           |         |         |        |
| Client Type Level<br>Contact Details<br>repliced) | Depot Details                                                                                          |         |         |        |
| Physical<br>Address Aecation                      | Prezide x 2 digit deput cable It previous), allocated by Californi *                                   |         |         |        |
| Depot Details                                     | 2/2                                                                                                    |         |         |        |
| Disclosure Customs                                | Dept/ Name                                                                                             |         |         |        |
|                                                   | Is the premises or facility already licensed for another licence type, including an Excise licence?" * | C       | ) Yes ( | ) No   |
|                                                   | Previous Next                                                                                          | Conclud | Di      | scard  |
|                                                   |                                                                                                    |         |         |        |

ii) The system populates the name of the depot operator as listed in SC-CF-19-A02.

| CTP                                               | RLA 🔻                                                                                                  | Incia di | eFiling | Logout |
|---------------------------------------------------|----------------------------------------------------------------------------------------------------|----------|---------|--------|
|                                                   | URRENT SESSION - ACME Automation-426686 Registration Number: 2019/178139/07 Customs Code: CU25010797   |          |         |        |
| Menu 📀                                            | Application: Container Depot                                                                           |          |         |        |
| Client Type Level<br>Contact Details<br>(options) | Depot Details                                                                                          |          |         |        |
| Physical<br>Address Accabon                       | Precise 2 digit deput cash it previously allocated by Coateen * 01 Clear                               |          |         |        |
| Depot Details                                     | 2/2                                                                                                    |          |         |        |
| Disclosure Customs                                | DyeR Name<br>GRINDROD INTERNIDDAL DIV OF GRINDROD SA PTY LTD                                           |          |         |        |
|                                                   | Is the premises or facility already licensed for another licence type, including an Excise licence?" * | 0        | Yes ()  | No     |
|                                                   | Previous Next                                                                                          | Conclud  | Dis     | scard  |
|                                                   |                                                                                                    |          |         |        |

A) If incorrect, the user clicks on clear and returns to paragraph i) above.

| CTP                                        | RLA *                                                                                                    |               | Irb <sup>00</sup> eFiling | Logout  |
|--------------------------------------------|----------------------------------------------------------------------------------------------------|---------------|---------------------------|---------|
|                                            | URRENT SESSION - ACME Automation-426686 Registration Number: 2019/178139/07 Customs Code: CU250107             | 97            |                           |         |
| Menu 📀                                     | Application: Container Depot                                                                                   |               |                           |         |
| Client Type Level<br>Contact Details       | Depot Details                                                                                                  |               |                           |         |
| (optionof)<br>Physical<br>Address Ascalian | Previde a 2 digit depat code if previously allocated by Castons * 01                                           | Seirth Clear  |                           |         |
| Depet Details                              | 2/2                                                                                                    | <b>▲</b>      |                           |         |
| Disdessre Custons                          | Dest Name<br>GRINDROD INTERMODAL DIV OF GRINDROD SA PTY LTD                                                    |               |                           |         |
|                                            | is the premises or facility already licensed for another licence type, including an Excise licence?* $^{\ast}$ |               | ⊖ Yes                     | () N0   |
|                                            |                                                                                                    | Previous Next | Conclude                  | Discard |
|                                            |                                                                                                    |               |                           |         |

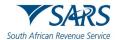

- B) If correct the user must continue with the process prescribed paragraph 9 below by progressing to the next field which is Disclosure Customs (see paragraph 9) by clicking on the:
  - I) Next button; or
  - II) Disclosure Customs link.

| CTP                                               | RLA 🔻                                                                                                    |               | Inbo eFiling Logout |
|---------------------------------------------------|----------------------------------------------------------------------------------------------------|---------------|---------------------|
| TESTER AUTOMATION                                 | URRENT SESSION - ACME Automation-426686 Registration Number: 2019/178139/07 Customs Code, CU250107                     | 97            |                     |
| Menu 📀                                            | Application: Container Dopot                                                                                           |               |                     |
| Client Type Level<br>Contact Details<br>(contact) | Depot Details                                                                                                    |               |                     |
| Physical<br>Address Acculton                      | Printine a 2 stigt deput code If previously allocated by Cautares * 01                                                 | Beardh Clear  |                     |
| Depet Details                                     | 2/2<br>Pool Name                                                                                                    |               |                     |
| Disclosure Customs                                | GRINDROD INTERMODAL DIV OF GRINDROD SA PTY LTD                                                                         |               |                     |
|                                                   | is the premises or facility already licensed for another licence type, including an Excise licence $\mathcal P^{\ast}$ | ↓<br>↓        | O Yes 💿 No          |
|                                                   |                                                                                                    | Previous Next | Conclude Discard    |
|                                                   |                                                                                                    |               |                     |

d) The depot details captured by the user is automatically saved once the user clicks on the Next button or the applicable link under Menu.

# 5.4.6 Wrecks details

- a) This field must be completed by persons who wish to search any abandoned wreck or search for an abandoned wreck.
- b) The user must provide the location of the wreck by selecting the radio button:
  - i) Yes, if known; or
  - ii) No, if unknown.

| CTP                                                | RIA 🔻                                                                                                | Inbox  | eFiling | Logaut  |
|----------------------------------------------------|----------------------------------------------------------------------------------------------------|--------|---------|---------|
| TESTER_AUTOMATION                                  | URRENT SESSION - ACME Automation-426666 Registration Number: 2019/178139/07 Customs Code: CU25010797 |        |         |         |
| Menu 📀                                             | Application: Searcher for or of a wreck (Local)                                                      |        |         |         |
| Client Type Level<br>Contact Details<br>(optionel) | Wreck Details                                                                                        |        |         |         |
| Physical<br>Address focation                       | Is the location known for the wreck to be searched? *                                                | С      | ) Yes ( | ) No    |
| Wreck Details                                      | Type of wreck *                                                                                      |        | 1       |         |
| Disclosure Castoms                                 |                                                                                                    |        |         |         |
|                                                    | Do you wish to specify a specific wreck or any wreck? *                                              |        |         |         |
|                                                    | Date of commoncement with operations (CCYYMM/DD) *                                                   |        |         | •       |
|                                                    | Date when operations will be ended (CC'YYMMDD) *                                                     |        | •       |         |
|                                                    | Previous Nex                                                                                         | Conclu | ude D   | Discard |

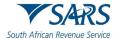

c) If Yes, the user captures the latitude and longitude (GPS coordinates) using the format +/- DDD.dddd.

| Client Type Level<br>Contact Details<br>(optional) | Wreck Details                                         |      |                            |            |
|----------------------------------------------------|-------------------------------------------------------|------|----------------------------|------------|
| Physical<br>Address Jocation                       | is the location known for the wreck to be searched? * |      |                            | ● Yes ◯ No |
| Wreck Details                                      | (                                                     | 1    | [                          |            |
| Limit                                              | GPS Coordinate (Latitude)                             | •    | GPS Coordinate (Longitude) | •          |
| Disclosure Oustage                                 |                                                       | 0110 |                            | 0710       |

d) The user clicks on the Type of wreck dropdown arrow.

| CTP                                                                                                    | RIA *                                                                                                 | Inbox eFiling Lo  | gout |
|----------------------------------------------------------------------------------------------------|----------------------------------------------------------------------------------------------------|-------------------|------|
| States (School and School and Sch | CURRENT SESSION - ACME Automation-426666 Registration Number: 2019/178139/07 Customs Code: CU25010797 |                   |      |
| Menu 📀                                                                                                    | Application: Searcher for or of a wreck (Local)                                                       |                   |      |
| Client Type Level<br>Contact Details<br>coptional)                                                                                                    | Wreck Details                                                                                         |                   |      |
| Physical<br>Address Jocation                                                                                                    | Is the location known for the wreck to be searched? *                                                 | 🔿 Yes 💿 Ni        | D    |
| Wreck Details                                                                                                    | Type of wreck *                                                                                       |                   | -    |
| Disclosure Carlans                                                                                                    |                                                                                                    |                   | _    |
|                                                                                                    | Do you wish to specify a specific wreck or any wreck? *                                               |                   | -    |
|                                                                                                    |                                                                                                    |                   |      |
|                                                                                                    | Dele of commencement with operations (DCYYNIMDD) *                                                    | 0                 |      |
|                                                                                                    | Date when operations will be ended (CCYYMMDD) *                                                       | Ē                 |      |
|                                                                                                    | Previous                                                                                              | xt Conclude Disca | rd   |

e) The system displays the types of wrecks. Only one (1) can be selected per application and the user clicks on the type of wreck to be searched.

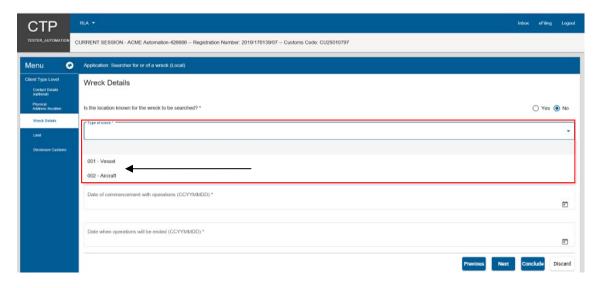

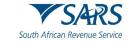

f) The system displays the selected wreck to be searched.

| Client Type Level<br>Contact Details<br>(optional) | Wreck Details                                           |            |
|----------------------------------------------------|---------------------------------------------------------|------------|
| Physical<br>Address /location                      | is the location known for the wreck to be searched? *   | ● Yes ◯ No |
| Wreck Details                                      |                                                         |            |
| Limit                                              | GPS Coordinate (Latitude) GPS Coordinate (Longitude)    | 0          |
| Disclosure Customs                                 | 0/10                                                    | 0710       |
|                                                    | Type of wreck * 001 - Vessel                            | ×          |
|                                                    | Do you wish to specify a specific wreck or any wreck? * |            |
|                                                    | Date of commencement with operations (CCYYMMDD) *       | Ē          |
|                                                    | Date when operations will be ended (CCYYMMDD) *         | Ē          |

g) The user must indicate if he/she will be searching for a specific wreck or any wreck by clicking on the dropdown arrow and choosing between the two (2) options. Only one (1) option can be selected.

| Client Type Level<br>Contact Details<br>(optional)   | Wreck Details                                           |                       |
|------------------------------------------------------|---------------------------------------------------------|-----------------------|
| Physical<br>Address Accation<br>Wreck Details        | Is the location known for the wreck to be searched?.*   | • Yes 🔿 No            |
| Limit                                                | GPS Coordinate (Latitude) GPS Coordinate (Longitude)    | 0                     |
| Disclosure Customs                                   | 0 / 10<br>Type of wrack *<br>001 - Vessel               | 0710                  |
|                                                      | Do you wish to specify a specific wreck or any wreck? * | → *                   |
|                                                      | Date of commencement with operations (CCYYMMDD) *       | Ē                     |
|                                                      | Date when operations will be ended (CCYYMMDD) *         | _                     |
|                                                      | pplication: Searcher for or of a wreck (Local)          |                       |
| Client Type Level W<br>Contact Details<br>(cotional) | Vreck Details                                           |                       |
| Physical                                             | the location known for the wreck to be searched? *      | 🔿 Yes 💿 No            |
|                                                      | Type of vessel 001 - Vessel                             |                       |
| Disclosure Castoms                                   | Ou y - reason                                           | •                     |
|                                                      | 001 - Specific Wreck<br>002 - Known Wreck               |                       |
|                                                      | Dete when operations will be ended (CCYYMMDD) *         | Ó                     |
|                                                      | Previous                                                | Next Conclude Discard |

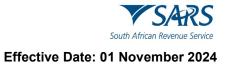

The system displays the option selected by the user. h)

| Client Type Level<br>Contact Details<br>(optional) | Wreck Details                                                    |
|----------------------------------------------------|------------------------------------------------------------------|
| Physical<br>Address Accation                       | Is the location known for the wreck to be searched? * O Yes O No |
| Wreck Details                                      | Type of wrack *                                                  |
| Limit                                              | 001 - Vessel                                                     |
| Disclosure Customs                                 | Do you wish to specific wreck or any wreck? * 002 - Known Wreck  |
|                                                    | Date of commencement with operations (CCYYMMDD) *                |
|                                                    | Date when operations will be ended (CCYYMMDD) *                  |
|                                                    | Previous Next Conclude Discar                                    |

- i) The user is required to provide the date by clicking the applicable calendar icon:
  - When the operation will commence; and When the operation will end. i)
  - ii)

| Client Type Level<br>Contact Details<br>(optional) | Wreck Details                                                               |
|----------------------------------------------------|-----------------------------------------------------------------------------|
| Physical<br>Address /location                      | Is the location known for the wreck to be searched? *                       |
| Wreck Details                                      | Type of wreck *                                                             |
| Limit                                              | 001 - Vessel                                                                |
| Disclosure Customs                                 | Do you wish to specify a specific wreck or any wreck?*<br>002 - Known Wreck |
|                                                    | Date of commencement with operations (CCYYMMDD) *                           |
|                                                    | Date when operations will be ended (CCYYMMDD) *                             |
|                                                    | Previous Next Conclude Discard                                              |

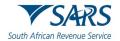

- j) The system displays the calendar. The user selects the year, month and the date on the calendar which relates to the:
  - i) Date of commencement with operations; and
  - ii) Date when the operations will end.

|                               | essans.gov.za/ctp-gui/≢/rla/epplic ρ + C 🔯 Customs Trader Portal × | ا ھ ا<br>ش ش                   |
|-------------------------------|--------------------------------------------------------------------|--------------------------------|
| Client Type Level             | exsers.gov.za/ctp-gu/#/rka/zeptic /2 × C C Cutoms Trader Portal ×  | u u                            |
| Contact Details<br>(optional) | Su Mo Tu We Th Fr Sa                                               |                                |
| Physical<br>Address /location | MAR<br>1 2 3 4 5 6 earched?*                                       | O Yes  No                      |
| Wreck Details                 | 7 8 9 10 11 12 13                                                  |                                |
| Limit                         | 14 15 16 17 18 19 20                                               | *                              |
| Disclosure Customs            | 21 22 23 24 25 26 27                                               |                                |
|                               | 28 29 30 31                                                        |                                |
|                               |                                                                    |                                |
|                               | Date of commencement with operations (CCYYMMDD) *                  | <b>e</b>                       |
|                               |                                                                    |                                |
|                               | Date when operations will be ended (CCYYMMDD) *                    | ē                              |
|                               |                                                                    |                                |
|                               |                                                                    | Previous Next Conclude Discard |

- k) In order to progress to the next field which is Limit (see paragraph 5.4.7), the user clicks on the:
  - i) Next button; or
  - ii) Limit link under Menu.

| Clitent Type Level<br>Contact Details<br>(optional) | Wreck Details                                                                |                  |
|-----------------------------------------------------|------------------------------------------------------------------------------|------------------|
| Physical<br>Address /location                       | Is the location known for the wreck to be searched? *                        | 🔿 Yes 💿 No       |
| Wreck Details                                       | · Type of wreck *                                                            |                  |
| Limit                                               | 4001 - Vessel                                                                | •                |
| Disclosure Customs                                  | Do you wish to specify a specific wreck or any wreck? *<br>002 - Known Wreck | *                |
|                                                     | Date of commencement with operations (CCYYMMDD) *                            | Ē                |
|                                                     | Date when operations will be ended (CCYYMMDD) *                              | Ċ                |
|                                                     | Previous Next                                                                | Conclude Discard |

I) The details captured by the user are automatically saved.

# 5.4.7 Limit field

- a) This field must be completed by users who are required to provide the standard amount of surety as prescribed in paragraph 2.3 in SC-SE-05. The field will not appear in cases where surety is not required.
- b) The user must capture the amount of duties and taxes separately. The amounts must be rounded to the nearest Rand amount.

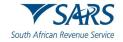

| CTP                                               | RLA + Inb.@ eFiling Lagout                                                                               |
|---------------------------------------------------|----------------------------------------------------------------------------------------------------|
|                                                   | URRENT SESSION - ACME Automation-426666 - Registration Number: 2019/178139/07 - Customs Code: CU25010797 |
| Menu 📀                                            | Application: Searcher for or of a wreck (Local)                                                          |
| Citent Type Level<br>Contact Details<br>(contact) | Limit                                                                                                    |
| Physical<br>Address Accalion                      | Doly Linst Required *                                                                                    |
| Wreck Details                                     | 4/11 4/11                                                                                                |
| Last                                              |                                                                                                    |
| Disclosure Custams                                | Previous Next Conclude Discard                                                                           |
|                                                   |                                                                                                    |
|                                                   |                                                                                                    |
|                                                   |                                                                                                    |
|                                                   |                                                                                                    |
|                                                   |                                                                                                    |
|                                                   |                                                                                                    |
| J                                                 |                                                                                                    |

- c) In order to progress to the next field, which is Disclosure Customs, the user clicks on the:
  - i) Next button; or
  - ii) Disclosure Customs link under Menu and continue with the process prescribed paragraph 9 below.

| CTP                                                 | RLA - IND <b></b>                                                                                      |
|-----------------------------------------------------|----------------------------------------------------------------------------------------------------|
|                                                     | URRENT SESSION - ACME Automation-426886 - Registration Number: 2019/178139/07 Customs Code: CU25010797 |
| Menu 📀                                              | Application: Searcher for or of a wrock (Local)                                                        |
| Cilient Type Level<br>Contact Details<br>(optional) | Limit                                                                                                  |
| Physical<br>Address Acculion                        | Duty Linit Repared * 15000 1500 1500                                                                   |
| Wreck Details                                       | 4/11 4/11                                                                                              |
| Lint                                                | Previous Next Conclude Discard                                                                         |
| Disclosure Customs                                  |                                                                                                    |
|                                                     |                                                                                                    |
|                                                     |                                                                                                    |
|                                                     |                                                                                                    |
|                                                     |                                                                                                    |

d) The details captured by the user are automatically saved.

#### 5.4.8 Rebate Item (Relief Item) and Rebate Code (Relief Code)

- a) This field is applicable when a user applies for the licensing of a:
  - i) Customs storage warehouses (including CCA Enterprise storage warehouses); or
  - ii) CCA Enterprise manufacturing warehouses.
- b) The user must describe the goods that will be stored or manufactured in the warehouse as well as the tariff heading(s) / items(s) and rebate item(s) (if applicable).

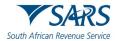

c) The user is required to Add the Rebate item (Relief item) details. This field is mandatory if the user applies for the licensing of a CCA Enterprise manufacturing warehouse.

| OTD                                                               | NA -                                                                                                 |
|-------------------------------------------------------------------|----------------------------------------------------------------------------------------------------|
| CIP                                                               |                                                                                                    |
| Instantion Concession C                                           | URRENT SESSION - ACME Adamation-42469 - Registration Number 2019/17813X07 - Cuatoms Code: CU39010797 |
| Menu 📀                                                            | Application: Stranger Winnhouse (US)- Imported Goods - Studiet                                       |
| Client Type Level                                                 | Rebate Item (relief Item) And Rebate Code (relief Code)                                              |
| Conduct Oxfords<br>(collocat)<br>Physical<br>Activation foreation | Al least one Rotors Item is required. Please clock / Adj Rotote Ren't Juston below to add Brens,     |
| Land                                                              | Add Indukt Re Related Terro                                                                          |
| Pabata Item Onlief humi<br>And Rebate Code paled<br>Code)         |                                                                                                    |
| Distance Contains                                                 | Rebate litem (Related from) to how now now now now now now now now now n                             |
|                                                                   |                                                                                                    |
|                                                                   | Previous Next Conclude Discard                                                                       |
|                                                                   |                                                                                                    |
|                                                                   |                                                                                                    |
|                                                                   |                                                                                                    |
|                                                                   |                                                                                                    |
|                                                                   |                                                                                                    |
|                                                                   |                                                                                                    |
|                                                                   |                                                                                                    |

d) The system displays a message to the user that no rebate item(s) have been added.

| CTP                                                                                                    |                                                                                                    | ¥6.💶 +5  | iing Lopost |
|----------------------------------------------------------------------------------------------------|----------------------------------------------------------------------------------------------------|----------|-------------|
| TESTER, AUTOMATION                                                                                                    | CURRENT SESSION - ACME Automation-426696 - Registration Number: 2019/17813907 - Customs Code: CU25010/77                                                                                                    |          |             |
| Menu 📀                                                                                                    | Application: Stronge Warehouse (US)-Imported Goods - Stackist                                                                                                    |          |             |
| Clear Type Lovel<br>Chemistry and State<br>Participants<br>Cara International<br>Control Control (Control (Control | Rebate Item (relief Item) And Rebate Code (relief Code)         At least one Retains Item (straighted. Please did: Yold Rebate Item (buttes before to add Items.)         Act finished tem (Roller Item)         Rebate Item (Roller Item)         No. | Conclude | Discard     |

e) In order to add a rebate item, the user clicks on Add Rebate item (Relief item).

| CTP                                                                                                    | RA •                                                                                                    | va 🚺 efin | ng Lopest |
|----------------------------------------------------------------------------------------------------|----------------------------------------------------------------------------------------------------|-----------|-----------|
| TESTER_AUTOMATION                                                                                                    | CURRENT SESSION - ACME Automation-426506 - Registration Number: 2019/17013807 - Customs Code: CU25010797                                                                 |           |           |
| Menu 📀                                                                                                    | Application: Strange Wannhouse (CS)-Imported Goods - Stradest                                                                                                    |           |           |
| Client Type Level<br>Carlos Datab<br>(colone)<br>Private<br>Advess Tourist<br>Link<br>Potosis flow Carlot Rum<br>And Plates Code Jelief<br>Code) | Rebate Item (relief Item) And Rebate Code (relief Code) At least one Rebatin Item is required. Please click 'Add Robate Item is add Items. Act Robats Item (Robate Item) |           |           |
| Cold                                                                                                    | Rebola liem (Rolfel flem)<br>In findet flem acove                                                                                                    | Conclude  | Discard   |

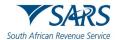

f) The system displays the Add Rebate (Relief Item) capture window, and the user captures the applicable tariff heading or subheading that describes the goods that will be stored in the warehouse.

| CTP                                                                                                    | na • na® afag upor                                                                                                    |
|----------------------------------------------------------------------------------------------------|----------------------------------------------------------------------------------------------------|
| TESTER, AUTOMATION                                                                                                    | URRENT SESSION - ACME Automation-42606 - Registration Number 2019/1781/2007 - Outcome Code: Clu25910797                                                                                                    |
| Menu O                                                                                                    | Application, Storage Warehouse (OS) Imparted Goods - Stadiest                                                                                                    |
| Clarit Type Local<br>Galaxie Dank<br>Galawii<br>Pipati<br>Patran Internet<br>Lia<br>Patran Internet<br>California Cole Patra<br>California Cole Patra | Rebate Item (relief Item) And Rebate Code (relief Code) Al last one Rebut Item is regarded Place dia Vdd Rebate Item lastice to add Items.  Add Rebate Item (Relief Item)  Rebate Item (Relief Item)  Rebate Item |
|                                                                                                    |                                                                                                    |

g) After the user captured the tariff heading or subheading of the items that will be stored in the warehouse, the user clicks on Search.

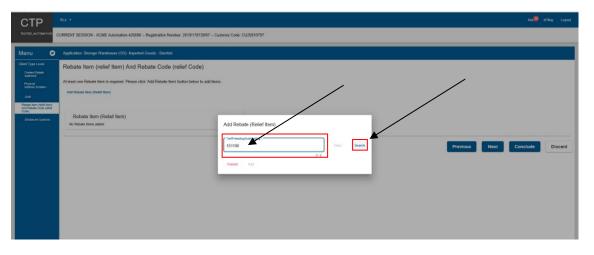

h) The system displays the description of the goods that will be stored in the warehouse once licensed.

| CTP                                                                                                    |                                                                                                    |                         |            |          | Ha 🔕 offing Lopost    |
|----------------------------------------------------------------------------------------------------|----------------------------------------------------------------------------------------------------|-------------------------|------------|----------|-----------------------|
| TESTER, AUTOMATION                                                                                                    | CURRENT SESSION - ACME Automation-426686 - Registration Number: 2019/178139/07 - Ca                                                                                                    | stoms Code: CU25010757  |            |          |                       |
| Menu 📀                                                                                                    | Application: Storage Warehouse (OS)- Imported Goode - Stockiet                                                                                                    |                         |            |          |                       |
| Centro Tayle Lovel<br>Control (Marcol)<br>Martine Donatori<br>Lind<br>Program Marcol (Marcol)<br>Control (Marcol)<br>Control ( | Rebate Item (relief Item) And Rebate Code (relief Code)<br>Al least one Rebate Item is required. Please cidi /Add Rebate Item (buttos below its add Rem<br>Add Talatas Item (Rolief Item)<br>Rebate Item (Rolief Item)<br>To Item Item some | Add Rebels (Relef Item) | Char Start | Previous | Next Conclude Discard |

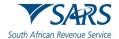

i) The user clicks on the Description text box and captures the tariff heading description mentioned under the applicable rebate item.

| CTP                                                                                                    |                                                                                                    | stalls after topol                                                                                                    |
|----------------------------------------------------------------------------------------------------|----------------------------------------------------------------------------------------------------|----------------------------------------------------------------------------------------------------|
| TESTER, AUTOMATION                                                                                                    | CURRENT SESSION - ACME Automation-426606 - Registration Number: 2019/178139/07 - Cu                                                                                                    | layns Code: Cu299 10797                                                                                                    |
| Menu C                                                                                                    | Application: Stonage Warehouse (OS)- Imported Goads - Stocklet                                                                                                    |                                                                                                    |
| Clever Type Lover<br>Cheve Types<br>Papers<br>And the types<br>Clever<br>Clever<br>December New Clever and<br>Clever<br>December New Clever<br>December New Clever<br>December N | Rebate Item (relief Item) And Rebate Code (relief Code)<br>Al lead one Robon Item is required. Please cick 'Add Robate Item before before to add here<br>Add Robate Item (Robert Hern)<br>Rebate Item (Robert Hern)<br>30 Houde Trees addre | Add Robate (Relef Item)<br>Introduction of the Item)<br>Introduction of the Item (Item)<br>Introduction of the Item (Item)<br>Introduction of the Item (Item)<br>Introduction of the Item (Item)<br>Introduction of the Item (Item)<br>Introduction of the Item)<br>Introduction of the Item (Item)<br>Introduction of the Item)<br>Introduction of the Item (Item)<br>Introduction of the Item)<br>Introduction of the Item (Item)<br>Introduction of the Item)<br>Introduction of the Item (Item)<br>Introduction of the Item)<br>Introduction of the Item (Item)<br>Introduction of the Item)<br>Introduction of the Item (Item)<br>Introduction of the Item)<br>Introduction of the Item (Item)<br>Introduction of the Item (Item)<br>Introduction of the Ite |

j) The user clicks on the Rebate Item (Relief Item) text field and captures the rebate item.

| CTP                                                                                                    |                                                                                                    |                          |             |          |                       |
|----------------------------------------------------------------------------------------------------|----------------------------------------------------------------------------------------------------|--------------------------|-------------|----------|-----------------------|
| TESTER_AUTOMATION                                                                                                    | CURRENT SESSION - ACME Automation-420606 - Registration Number: 2019/178139/07 - Cu                                                                                                    | stoms Code: CU25010797   |             |          |                       |
| Menu 📀                                                                                                    | Application: Storage Warehouse (OS)- Imported Goods - Stockist                                                                                                    |                          |             |          |                       |
| Clear Type Lovel<br>Control Control<br>Particle Manufacture<br>Control Control<br>Control Control<br>Control Control<br>Control Control<br>Control Control | Rebate Item (relief Item) And Rebate Code (relief Code)<br>Al lead one Robot Item is required. Please cide 'Add Robote Tem (button below to add her<br>Are Robote Item (Robief Item)<br>to Robote Item (Robief Item)<br>to Robote Item sobre | Add Rebate (Relief Item) | Citer 51400 | Previous | Next Conclude Discard |

k) The user clicks on the Rebate Code (Relief code) text field and captures the applicable rebate code as mentioned in the Schedules to the Act.

| CTP                                                                                                    |                                                                                                    |                                                                                                    |             |          | ¥6.00         |         |
|----------------------------------------------------------------------------------------------------|----------------------------------------------------------------------------------------------------|----------------------------------------------------------------------------------------------------|-------------|----------|---------------|---------|
| TESTER, AUTOMATION                                                                                                    | CURRENT SESSION - ACME Automation-426686 - Registration Number: 2019/178139/07 Cu                                                                                                    | istoms Code: CU25010797                                                                                                    |             |          |               |         |
| Menu 📀                                                                                                    | Application: Storage Warehouse (OS)- Imported Goods - Stockist                                                                                                    |                                                                                                    |             |          |               |         |
| Clerr Type Lever<br>Gene Tube<br>Period<br>Period<br>Per | Rebate Item (relief Item) And Rebate Code (relief Code)<br>Al test one Rotoni Item is required. Please clot. Volt Rubble Item before to ad her<br>And Rubble Item (Rotef Item)<br>Robate Item (Rotef Item)<br>to hear tree autor | Add Robate (Rolard Item)           "self-subgle Danalys"           151133           2017           Cher           <           Danalis           Pain should be address           *sension           Pain should be address           *sension           *sension           Pains should be address           Solid!           Detection Data Color           Other | Cheer Stars | Previous | Next Conclude | Discard |

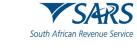

I) The user clicks on the Add option to save the information captured.

| RLA -                                                                                                    |                                                                                                    |                                         |                  | 140.00 erin                                                                                            | ng Logant                                                                                             |
|----------------------------------------------------------------------------------------------------|----------------------------------------------------------------------------------------------------|-----------------------------------------|------------------|----------------------------------------------------------------------------------------------------|----------------------------------------------------------------------------------------------------|
| URRENT SESSION - ACME Automation 426686 - Registration Number: 2815/178139/07 - Ca                                                                                                    | stoms Code: CU25010797                                                                                                    |                                         |                  |                                                                                                    |                                                                                                    |
| Application: Storage Warehouse (OS)- Imported Goods - Stockist                                                                                                    |                                                                                                    |                                         |                  |                                                                                                    |                                                                                                    |
| Rebate Item (relief Item) And Rebate Code (relief Code)<br>At least one Rebate Item is regimed. Please disk 7dd Rebate Item batten before to add her<br>Add Itelaste Item (Rolief Item)<br>Rebate Item (Rolief Item)<br>Ite Insue Item adoet | Add Robate (Robief Item)                                                                                                    | Sauth<br>2<br>3<br>72/500<br>5/5<br>4/4 | Previous Nex Con | clude                                                                                                  | Discard                                                                                               |
|                                                                                                    | URRENT SESSION - ACME Anonation-OH66 - Registration Number: 2019/17813907 - Cu<br>Application: Strange Wentwore (CO) Impante Clouds - Strabet<br>Rebate Rem (relief Rem) And Rebate Code (relief Code)<br>Al least one Rebate Item is registed. Please cick: 7dd Rebate Item button below to add her<br>Act Strates Item (Rebief Rem) |                                         |                  | TREND SESSION - ACME Ausunation-ADDIG - Registration Number 2019/17/812MPT - Calaters Cide: C020901077 | IRRENT SESSION - ACME Assanation-25698 - Registration Number 2919/17/25207 - Casaves Cele: CU25901977 |

m) The system displays the details captured on the Rebate Item (Relief Item) and Rebate Code (Relief Code) page.

| CTP                                                                                                    |                                                                                                    | NO. 💭 efilm | g Lopeut |
|----------------------------------------------------------------------------------------------------|----------------------------------------------------------------------------------------------------|-------------|----------|
| TESTER, AUTOMATION                                                                                                    | CURRENT SESSION - ACME Automation-426609 - Registration Number: 2019/17813807 - Castons Code: CU22010797 |             |          |
| Menu 🚭                                                                                                    | Application: Storagen Warehouse (US) - Imported Goods - Staddet                                          |             |          |
| Cherry Pape Lawe<br>Order Folder<br>Control Calabo<br>Martine Calabo<br>Martine Calabo<br>Martin | Rebala Item (Relef from)                                                                                 | Conclude    | Discard  |

n) If the user wishes to view the information captured, he/she clicks on the "i" icon in order to display the rebate item, rebate code, tariff heading / subheading and the description of the goods that will be stored in warehouse.

| CTP                                                                                                    | RA •                                                                                                    | Han or m | ing Legent |
|----------------------------------------------------------------------------------------------------|----------------------------------------------------------------------------------------------------|----------|------------|
|                                                                                                    | CURRENT SESSION - ACME Automation-A20606 - Registration Number 2019/170139807 - Customs Code: CU25910/97                                                                                                    |          |            |
| Menu 📀                                                                                                    | Application: Storage Wanhouse (SS): Imported Goods - Stassist                                                                                                    |          |            |
| Clear Type Level<br>Curries Deals<br>Service<br>Protect<br>Init<br>Protection<br>Administration<br>Administration<br>Adm | Rebate Item (relief Item) And Rebate Code (relief Code) Al least one Rebate Item is regarded Places cidd Vidd Rebate Item better ted Items. Add Rebate Item (Relief Item) Rebate Item (Relief Item) States are StateFare-132 |          |            |
|                                                                                                    |                                                                                                    | Conclude | Discard    |

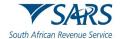

| CTP                                                                                    | на -                                                                                                    |                                                                                                    | bitu <mark>00</mark> ethny Logout |
|----------------------------------------------------------------------------------------|----------------------------------------------------------------------------------------------------|----------------------------------------------------------------------------------------------------|-----------------------------------|
| VESTER, AUTOMATION                                                                     | CURRENT SESSION - ACME Automation-426606 Registration Number: 2019/178139/07 Customs Code: C                                                                                           | 1125010797                                                                                                    |                                   |
| Menu 📀                                                                                 | Application: Storage Warehouse (OS). Imported Geods - Stackiet                                                                                                    |                                                                                                    |                                   |
| Chard Type Lavel<br>Carlant Collain<br>Joshinel<br>Popinal<br>Administication<br>Lavel | Rebate Item (relief Item) And Rebate Code (relief Code)<br>A feat one Rebate Item is required. Please cital 'Add Rebate Item' botton below to add Items.<br>And Rebate Item (Read Tem) |                                                                                                    |                                   |
| Parame two pular land<br>Colors<br>Discourses Contract                                 | Rebote Item (Rolief Itom)<br>Intens free plant free: 333                                                                                                    | Rebate Item (Roled Item) - 30301<br>Tart toolaar kabaadig<br>15199<br>Decayage and too and too and too and too and too and too<br>15110 (Order too) Relative stabilities for the neurofactors stabilities for<br>promote the information of the too<br>for the stabilities of the stabilities of the stabilities of the<br>2004 Temperature of the stabilities of the stabilities of the<br>2004 Temperature of the stabilities of the stabilities of the<br>2004 Temperature of the stabilities of the stabilities of the<br>2004 Temperature of the stabilities of the stabilities of the stabilities of the<br>2004 Temperature of the stabilities of the stabilities of th | •                                 |
|                                                                                        |                                                                                                    |                                                                                                    | Previous Next Conclude Discard    |

o) If the rebate item and / or code details have been incorrectly captured, the user clicks on the Delete button to recapture the information as prescribed in the paragraph e) to m) above.

| CTP                                                                                                    | RLA -                                                                                                    |                                                                                                    | 60.00 erneg | Legent  |
|----------------------------------------------------------------------------------------------------|----------------------------------------------------------------------------------------------------|----------------------------------------------------------------------------------------------------|-------------|---------|
| and the second                                                                                                    | URRENT SESSION - ACME Automation-426685 Registration Number: 2019/178139/07 Castorns Code: 0                                                                                                    | 20229010797                                                                                                    |             |         |
| Menu 📀                                                                                                    | Application: Stonage Warehouse (OS)- Imported Goods - Stocket                                                                                                    |                                                                                                    |             |         |
| Chert Syna Level<br>Carene Coleman<br>University<br>Particular<br>Anterna Southern<br>Live<br>Decisiones Coleman<br>Dictiones Coleman | Rebate Item (relief Item) And Rebate Code (relief Code)<br>At lead one Rebate Item is regard. Please click 'Add Rebate Item before to add Items.<br>All Debate Item (Rolief Item)<br>Rebate Item (Rolief Item)<br>matrices them pleaf Item)<br>matrices Item Code (Item) | Robute Item (Relief Item) - 30001 Tarffeeting Italiana Item (Relief Item) - 30001 Territoriana Item (Relief Item) Item (Relief Item) Item (Relief |             |         |
|                                                                                                    |                                                                                                    | Previous Next C                                                                                                    | onclude     | Discard |

- p) In order to add more tariff headings, subheadings, rebate items and / or rebate codes the user clicks on Add Rebate Item (Relief Item) and follows paragraph e) to m) above.
- q) In order to progress to the next field, the user clicks on the:
  - i) Next button; or
  - ii) Disclosure Customs link and continue with the process prescribed paragraph 9 below; or
  - iii) CCA Number link prescribed in paragraph 5.4.9 below.

| CTP                                                                                                    |                                                                                                    |                                                                                                    | NO. OF STATUS      | pout |
|----------------------------------------------------------------------------------------------------|----------------------------------------------------------------------------------------------------|----------------------------------------------------------------------------------------------------|--------------------|------|
| TESTER, AUTOMOTION                                                                                                    | URRENT SESSION - ACME Automation-426686 - Registration Number: 2019/178139/07 - Customs Code:                                                                                             | CU25010797                                                                                                    |                    |      |
| Menu 📀                                                                                                    | Application: Storage Wambouse (OS)- Imported Goods - Stockist                                                                                                    |                                                                                                    |                    |      |
| Clearl Type Lavel<br>Cardiac Details<br>(solewet)<br>Physical<br>Advanta Rosatern<br>Linit<br>Program Rev Settler Hamil<br>Are Thebraic Code (soler)<br>Area<br>Revised Code (soler) | Rebate Item (relief Item) And Rebate Code (relief Code)<br>Al least ere Rebate Item is required. Please click 'Add Rebate Kenr batten below to add Nems.<br>Add Batels Item (folder Item) |                                                                                                    | I                  |      |
| Dootse o Calora                                                                                                    | Rebate liem (Rerief liem)                                                                                                    | Rebate Item (Relief Item) - 30301 Tart Toward table Aceding 15198 Description 15198 Term Solution of Learning day notified, for the menufacture of editie Item Prime Item (The Item Item Item Item Item Item 3081 Term Item Item Item Item Item Item Item 3081 Term Item Item Item Item Item Item 3081 Term Item Item Item Item Item Item 3081 Term Item Item Item Item Item Item 3081 Term Item Item Item Item Item Item 3081 Term Item Item Item Item Item 3081 Term Item Item Item Item 3081 Term Item Item Item Item 3081 Term Item Item Item Item 3081 Term Item Item Item Item 3081 Term Item Item Item 3081 Term Item Item Item 3081 Term Item Item Item 3081 Term Item Item 3081 Term Item Item 3081 Term Item 3081 Term Item 308 Term Item 308 Term Ite |                    |      |
|                                                                                                    |                                                                                                    | Previous                                                                                                    | ext Conclude Disca | ď    |

r) The rebate item and code (relief item or code) captured by the user is automatically saved.

## 5.4.9 CCA number

- a) This field will only be displayed under Menu when the user (CCA Enterprise) wishes to license a premises as a:
  - i) Storage warehouse; or
  - ii) Manufacturing warehouse that will be permanently located in a CCA situated in an SEZ.
- b) Once the relevant rebate item(s) and rebate code(s) has been captured by the user as prescribed in paragraph 5.4.8 above, the user must capture the CCA details by clicking on the .
  - i) Next button; or
  - ii) CCA Number link under the Menu.

| СТР                                                                               | RA +                                                                                                    |                                                                                     | Hab of Brig Logent |
|-----------------------------------------------------------------------------------|----------------------------------------------------------------------------------------------------|-------------------------------------------------------------------------------------|--------------------|
|                                                                                   | CURRENT SESSION - T AUTOMATION - ID Number: 4601019785188 - Customs Code: CU25011785                                             |                                                                                     |                    |
| Menu 🌚                                                                            | Application: Manufacturing Watehouse (VM) CCA Enterprise) Any goods (Other than goods liable to Ex                               | rose Duty, Fuel Levy and Environmental Levy)                                        |                    |
| Client Type Level<br>Contact Details<br>(Sphorel)                                 | Rebate Item (relief Item) And Rebate Code (relief Code)                                                                          |                                                                                     |                    |
| Physical Address<br>plocation<br>Lawst<br>Robuse item (yeller<br>town) and webare | At least one Rebare hern is required. Please click 74dd Rebare hern' button below to add items.<br>Add Robare hern fikeler harri |                                                                                     |                    |
| Code (wire' Code) Code (wire' Code) COA Number Disclosure Oustoms                 | Rebate item (Relief Item)                                                                                                    | Rebate Item (Relief Item) - 40504                                                   |                    |
|                                                                                   | avas ten flooritary. Alto                                                                                                    | Turff heading fab heading (non-<br>0000)<br>Cesergiptin<br>Capitolity<br>Capitolity |                    |
|                                                                                   |                                                                                                    | Reducts from (Reduct Face)<br>4/514<br>Reducts Code (Reduct Code)<br>9/10           |                    |
|                                                                                   |                                                                                                    | Previous Next                                                                       | Conclude Discard   |
|                                                                                   |                                                                                                    |                                                                                     |                    |
|                                                                                   |                                                                                                    |                                                                                     |                    |

c) The system displays the CCA Number capture window.

| СТР                                          | HA +                                                                                                    | ka                             |
|----------------------------------------------|----------------------------------------------------------------------------------------------------|--------------------------------|
|                                              | CLIDDENT SESSION -T AUTOMATION - ID Number 4601019785188 - Customa Code Cl/25011785                                    |                                |
| Menu 🚭                                       | Application: Storage Watehouse (US) (UCA Enrorphice)                                                                   |                                |
| Client Type I evel                           | CCA Number                                                                                                    |                                |
| (aptonal)<br>Physical Address<br>Proceive    | - 22.5 Mather - O Yes                                                                                                  |                                |
| Lime<br>Retars own (Inlef<br>Rom) And Robels | 10/13 Is the premises or facility already licensed for another licence type, including an Excise licence?** O Yes O No |                                |
| code (wilef code)<br>SCA Number              |                                                                                                    |                                |
| restinues calenome<br>Required Documenta     |                                                                                                    | Previous Next Conclude Discard |
| Pagente del alterna                          |                                                                                                    |                                |
| —                                            |                                                                                                    |                                |
|                                              |                                                                                                    |                                |
|                                              |                                                                                                    |                                |
|                                              |                                                                                                    |                                |
|                                              |                                                                                                    |                                |
|                                              |                                                                                                    |                                |
|                                              |                                                                                                    |                                |

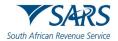

d) The user captures the CCA number. If an inactive CCA number is captured, the system displays a message No Active CCA Number found for User.

| СТР                                                         | RA +                                                                                                    | inc                            |
|-------------------------------------------------------------|----------------------------------------------------------------------------------------------------|--------------------------------|
|                                                             | SURRENT SESSION - T AUTOMATION - ID Number: 4601019785188 - Customs Code: CU25011785                                                          |                                |
| Menu 📀                                                      | Application: Manufacturing Warehouse (VM) CCA Enterprise) Any goods (Other than goods liable to Encise Duty Fuel Levy and Environmental Levy) |                                |
| Client Type Level                                           | CCA Number                                                                                                    |                                |
| Contact Details<br>(optional)                               | r (00Alunter 1                                                                                                    |                                |
| Physical Address<br>Assertion                               | CCA120010A<br>No Joint of CARunder fund for User                                                                                              |                                |
| Rebate New (relief<br>New) And Rebate<br>Code (relief Code) | to the premises of facility already licensed for another licence type, including an Excess licence?"* O Yes O No O Yess O No                  | _                              |
| CCA Number                                                  |                                                                                                    |                                |
| Deskourt Custores                                           |                                                                                                    | Previous Next Conclude Discard |
|                                                             |                                                                                                    |                                |
|                                                             |                                                                                                    |                                |
|                                                             |                                                                                                    |                                |
|                                                             |                                                                                                    |                                |
|                                                             |                                                                                                    |                                |
|                                                             |                                                                                                    |                                |
|                                                             |                                                                                                    |                                |
|                                                             |                                                                                                    |                                |
|                                                             |                                                                                                    |                                |
|                                                             |                                                                                                    |                                |
|                                                             |                                                                                                    |                                |
|                                                             |                                                                                                    |                                |
|                                                             |                                                                                                    |                                |
|                                                             |                                                                                                    |                                |
|                                                             |                                                                                                    |                                |
|                                                             |                                                                                                    |                                |

e) The user must indicate if the premises or facility is already licensed for another Customs or Excise client type by selecting the correct radio button.

| СТР                                                                                                    | RA - no.0 ving Lupa                                                                                   |                                 |  |
|----------------------------------------------------------------------------------------------------|----------------------------------------------------------------------------------------------------|---------------------------------|--|
| and the second second second second second second second second second second second second second second second | CLIDDENT SESSION - T AUTOMATION - ID Number 4601019785188 - Customs Code CLI25011785                  |                                 |  |
| Menu 📀                                                                                                    | Application: Storage Watehouse (US) (UCA Enregimen)                                                   |                                 |  |
| Client Type Level<br>contact metals.<br>(spional)                                                                | CCA Number                                                                                            |                                 |  |
| Hyseal Address<br>Accellan                                                                                       | CCA1200102                                                                                            |                                 |  |
| Habara tan'i (Jalaef<br>Rom) And Robalo<br>Inzole (Helinif Coste)                                                | Is the premises or facility already licensed for another licence type, including an Excise licence?"* |                                 |  |
|                                                                                                    |                                                                                                    | Provious: Next Conclude Discard |  |
|                                                                                                    |                                                                                                    |                                 |  |

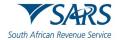

- f) In order to progress to the next field which is Disclosure Customs (see paragraph 9), the user clicks on the:
  - i) Next button; or
  - ii) Disclosure Customs link under Menu and continue with paragraph 9 below.

| СТР                                                                | BLA +                                                                                                 |       |                  | 1000 cfiling Logost |
|--------------------------------------------------------------------|----------------------------------------------------------------------------------------------------|-------|------------------|---------------------|
|                                                                    | CLIRGENT SESSION - T AUTOMATION - ID Number: 4601019785188 - Customs Code: Cli25011785                |       |                  |                     |
| Menu 📀                                                             | Application: Storage Watehouse (US) (CCA Lineagnise)                                                  |       |                  |                     |
| Dient Type Level<br>Contact tetrals<br>(aptional)                  | CCA Number                                                                                            |       |                  |                     |
| Physical Address<br>Accellant                                      | CCAT200102                                                                                            |       |                  |                     |
| umt<br>Hohane sem (select<br>Rom) And Robatz<br>code (select code) | Is the premises or facility already licensed for another licence type, including an Excise licence?"* | 10/10 |                  |                     |
| Cations Carons                                                     |                                                                                                    |       | Previous Next Co | onclude Discard     |
|                                                                    |                                                                                                    |       |                  |                     |
|                                                                    |                                                                                                    |       |                  |                     |
|                                                                    |                                                                                                    |       |                  |                     |
|                                                                    |                                                                                                    |       |                  |                     |
|                                                                    |                                                                                                    |       |                  |                     |
|                                                                    |                                                                                                    |       |                  |                     |
|                                                                    |                                                                                                    |       |                  |                     |
|                                                                    |                                                                                                    |       |                  |                     |

g) The CCA number captured by the user is automatically saved.

## 5.4.10 Rebate (Relief) Item, Compensating Product, By Product and Waste

- a) This field must be completed by users required to register as a rebate user as described in paragraph 2.3.13 in SC-CF-19.
- b) In order to add a Rebate (Relief) item, the user clicks on Add the Rebate (Relief) item button on the Relief item, Compensating Product, By Product, Waste page.

| СТР                                                                                                    | RA •                                                                                                    | 80%      | - +  | Reset   | iling Logi | aut. |
|----------------------------------------------------------------------------------------------------|----------------------------------------------------------------------------------------------------|----------|------|---------|------------|------|
| and the second second second second                                                                                                  | CURRENT SESSION - T AUTOMATION - ID Number: 4601019785188 - Customs Code: CU25011785                                                                                                    |          |      |         |            |      |
| Menu 📀                                                                                                    | Application: Hebate User                                                                                                    |          |      |         |            |      |
| Client Type Level<br>Context Delete<br>(context)<br>Physical Address<br>Accurate<br>Correction<br>Correction<br>Product, By Product, | Relief Item, Compensating Product, By Product, Waste Atless one Relief (Relate) Item is required. Please Click: Yads Relief (Relate) Item" button below to add Items. Add Bloker (Rubority Ben |          |      |         |            |      |
| Lint                                                                                                    | Relief (Rebate) Items                                                                                                    |          |      |         |            |      |
| Doedonure Conterne                                                                                                    | No Notef (Andrain) items added Add Dy Product Add Dy Product                                                                                                    |          |      |         |            |      |
|                                                                                                    |                                                                                                    | Previous | Next | Conclud | Disca      | rd   |

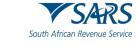

i) The system displays the Add Rebate (Relief) item capture window.

| СТР                                                                    | RLA 👻                                         |                                                                                     | inb 9 eFiling Logaut           |
|------------------------------------------------------------------------|-----------------------------------------------|-------------------------------------------------------------------------------------|--------------------------------|
|                                                                        | SURRENT SESSION - T AUTOMATION - ID Number: 4 | 601019785188 - Customs Code: CU25011785                                             |                                |
| Menu 📀                                                                 | Application: Rebate User                      |                                                                                     |                                |
| Client Type Level<br>Contact Details<br>(optional)<br>Physical Address |                                               | Ict, By Product, Waste<br>lick kidd Relief (Rebaze) hem: button below to add items. |                                |
| Constant<br>Comparison<br>Product. By Product.                         | Add Relief (Rebate) item                      | Add Rebate (Relief Item)                                                            |                                |
| Limit<br>Disclosure Customs                                            | Relief (Rebate) Items                         | Tartf Heading / Sub-heading *                                                       |                                |
|                                                                        | No Relief (Rebate) hems added                 | 0/s<br>Cancel Add                                                                   |                                |
|                                                                        | Add Compensisting Product Add by P            | Thite                                                                               |                                |
|                                                                        |                                               |                                                                                     | Previous Next Conclude Discard |
|                                                                        |                                               |                                                                                     |                                |
|                                                                        |                                               |                                                                                     |                                |
|                                                                        |                                               |                                                                                     |                                |

- ii) The user:
  - Captures the applicable tariff heading or subheading that describes the raw material(s) that will be used in the production or manufacturing process; and
  - B) Clicks on Search.

| СТР                                                                                               |                                                                                                    |                                                                                                    | Inb et illing Logout |
|---------------------------------------------------------------------------------------------------|----------------------------------------------------------------------------------------------------|----------------------------------------------------------------------------------------------------|----------------------|
|                                                                                                   | CURRENT SESSION - T AUTOMATION - ID Number, 4                                                                          | 501019765188 - Customs Code: CU25011785                                                             |                      |
| Menu 📀                                                                                            | Application: Rebate User                                                                                               |                                                                                                    |                      |
| Client Type Level<br>Concer Decails<br>(uniformal)<br>Physical Address<br>Alocation<br>Correction | Relief Item, Compensating Produ<br>At least one Relief (Nathate) item is registed. Please C<br>Add Roler (Rebatc) item | ct, By Product, Waste<br>kk Add Beldede Deems harms below to add nerms.<br>Add Rebate (Relief Item) |                      |
| Product, By Product,<br>Umit<br>Disclosure Customs                                                | Relief (Rebate) Items                                                                                                  |                                                                                                    |                      |
|                                                                                                   | No Robert (Robani) items added                                                                                         | Cancel Add                                                                                          |                      |
|                                                                                                   | Add Companisating Product Add Dy P                                                                                     |                                                                                                    |                      |
|                                                                                                   |                                                                                                    | Previous Next                                                                                       | Conclude Discard     |
|                                                                                                   |                                                                                                    |                                                                                                    |                      |
|                                                                                                   |                                                                                                    |                                                                                                    |                      |
|                                                                                                   |                                                                                                    |                                                                                                    |                      |
|                                                                                                   |                                                                                                    |                                                                                                    |                      |

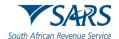

iii) The system displays the tariff heading / subheading and the description of the raw material(s) that will be used.

| СТР                                                                                                    | RA - abl ethny Logo                                                                                                    |                                                             |                                |
|----------------------------------------------------------------------------------------------------|----------------------------------------------------------------------------------------------------|-------------------------------------------------------------|--------------------------------|
|                                                                                                    | CURRENT SESSION - T AUTOMATION - ID Number, 460101                                                                                  | Add Rebate (Relief Item)                                    |                                |
| Menu 📀                                                                                                    | Application. Rebate User                                                                                                    | Turit Heating / Sub leading *<br>854460 Clear Search        |                                |
| Client Type Level<br>Contact Delarits<br>(optional)<br>Physical Address<br>Jucarizan<br>Optional Training | Relief Item, Compensating Product, E<br>At least one Relief (Rebate) item is required. Please Click 'Ad<br>Add Relief (Rebate) item | Differ electric conductors, for a voltage exceeding 1 000 V | ←                              |
| Companiesling<br>Product, By Product,<br>Units<br>Disclosure Conference                                   | Relief (Rebate) items                                                                                                    | Description 0 / 560                                         |                                |
| Chickson Calcins                                                                                          | No Fashef (Rebate) items added                                                                                                    | Rebute Item(Refief Item) * Polsts managery                  |                                |
|                                                                                                    | Add Companising Product Act By Product                                                                                              | Relate Code (Relef Code) *<br>Hild a medany                 | Previous Next Conclude Discard |
|                                                                                                    |                                                                                                    | Estimated Quantity of raw materials used *                  |                                |
|                                                                                                    |                                                                                                    |                                                             |                                |

c) If incorrect, the user clicks on clear and recaptures the tariff heading or subheading as prescribed in paragraph b) above.

| СТР                                                                                                    | RA - adda ething to                                                                                                    |                                                            |                                |
|----------------------------------------------------------------------------------------------------|----------------------------------------------------------------------------------------------------|------------------------------------------------------------|--------------------------------|
| and the second second second second second second second second second second second second second second second                         | URRENT SESSION - T AUTOMATION - ID Number, 460101                                                                                    | Add Rebate (Relief Item)                                   |                                |
| Menu 📀                                                                                                    | Application. Rebute User                                                                                                    | Tariff Heading / Sub Reading * B54460 Clear Search         |                                |
| Client Type Lovel<br>Contact Defents<br>(options)<br>Physical Address<br>/abarban<br>News 10010<br>Carapenseling<br>Product, By Product, | Relief Item, Compensating Product, E<br>At least one Relief (Rebate) hem is required. Please Click 7/d<br>Add Surbuil (Surbuil) Born | Other electric conductors, for a voltage exceeding 1 000 V |                                |
| Limit<br>Disclosure Custorns                                                                                                    | Relief (Rebate) Items                                                                                                    | Description 0/300                                          |                                |
|                                                                                                    | No Refiel (Rebate) items added                                                                                                    | Rebate Item/Relief Item) * Fields moddary                  |                                |
|                                                                                                    | Add Compensating Product Add By Product                                                                                              | Rebate Code (Relief Code) *<br>Field is miniblery          | Previous Next Conclude Discard |
|                                                                                                    |                                                                                                    | Estimated Quantity of raw materials used *                 |                                |
|                                                                                                    |                                                                                                    |                                                            |                                |

## d) If correct:

- i) The user captures:
  - A) The description of the raw material(s) that will be used this field is optional;
  - B) Rebate Item (Relief item) this field is mandatory;
  - C) Rebate Code (Relief code) this field is mandatory; and
  - D) Estimated Quality of raw material to be user per annum this field is mandatory; and

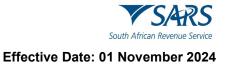

- ii) The user clicks on:
  - A) Add if correct; or
  - B) Cancel if incorrect and recaptures the required information prescribed in paragraph i) above.

| СТР                                                                                 | RLA + Inde                                                                                                    |                                                                |              | inbe <sup>9</sup> eFiling Logout |
|-------------------------------------------------------------------------------------|----------------------------------------------------------------------------------------------------|----------------------------------------------------------------|--------------|----------------------------------|
|                                                                                     | URRENT SESSION - T AUTOMATION - ID Number: 460101                                                                                  | Add Rebate (Relief Item)                                       |              |                                  |
| Menu 📀                                                                              | Application: Rebate User                                                                                                    | Territ Heading / Sub-Nearling + 854460                         | Clear Search |                                  |
| Client Type Level<br>Corract Details<br>(cotoenal)<br>Physical Address<br>/location | Relief Item, Compensating Product, E<br>At least one Relief (Rebare) item is required. Please Click 'Ad<br>Add Reber (Rebare) Item | 010 Other electric conductors, for a voltage exceeding 1 000 V |              |                                  |
| Corpensation<br>Product, By Product,<br>Unit                                        | Relief (Rebate) Items                                                                                                    | Description<br>Electric conductors for electric vehicles       | 41/500       |                                  |
| Disclosure Curkerns                                                                 | No Rebel (Rebate) items added                                                                                                    | Resate hers/Relief tern) *<br>31604                            | 5/5          |                                  |
|                                                                                     | Add Companiating Product Add By Product                                                                                            | Rebate Code (Relief Code) *<br>0106                            | 474          | Previous Next Conclude Discard   |
|                                                                                     |                                                                                                    | Estimated Quentity of rev materials used *                     |              |                                  |
|                                                                                     |                                                                                                    | Cancel Add                                                     |              |                                  |
|                                                                                     |                                                                                                    |                                                                |              |                                  |

e) The information captured is automatically saved and displayed on the Relief item, Compensating Product, By Product, Waste page.

| СТР                                                                                 | RLA +                                                                                                    | Inbu <sup>®</sup> of Ang Logout                                                                                                    |
|-------------------------------------------------------------------------------------|----------------------------------------------------------------------------------------------------|----------------------------------------------------------------------------------------------------|
|                                                                                     | CURRENT SESSION - T AUTOMATION - ID Number: 4601019785188 - Customs Code: CU                                                                                                    | 25011785                                                                                                    |
| Menu 😵                                                                              | Application: Rebate User                                                                                                    |                                                                                                    |
| Client Type Level<br>Corract Details<br>(optional)<br>Physical Address<br>/location | Relief Item, Compensating Product, By Product, Waste<br>At least one filtief (Rebate) item is required. Please Click 'Add Relef (Rebate) item' humon belo<br>Add Relef (Rebate) item | w to add nems.                                                                                                    |
| Compensating<br>Product, By Product,<br>Umit<br>Boodcaure Dustome                   | Relief (Rebate) Items                                                                                                    | Relief (Rebate) item - 31604                                                                                                    |
|                                                                                     | > Relief (Rebane) item - 31604                                                                                                    | Tertff heading Sub-heading Dates                                                                                                    |
|                                                                                     | Add Componenting Product Add By Product                                                                                                    | Description 042400 Other electric conductors, for a voltage exceeding 1 000 V Electric conductors for electric vehicles Rebate item (Refer item) |
|                                                                                     |                                                                                                    | 31024<br>Rebate Code (Relief Code)<br>0106                                                                                                    |
|                                                                                     |                                                                                                    | Extinuited quantity of raw materials used<br>5000 units                                                                                          |

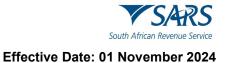

- If any of the Rebate (Relief) item details have been incorrectly captured, the user: f)
  - i) ii) Clicks on the Delete button; and
  - Recaptures the information as prescribed in paragraph b) above.

| СТР                                                                                               | RLA -                                                                                                    |                                                                                                    | Inb eFiling Logout |
|---------------------------------------------------------------------------------------------------|----------------------------------------------------------------------------------------------------|----------------------------------------------------------------------------------------------------|--------------------|
| TESTER AUTOMATION                                                                                 | CURRENT SESSION - T AUTOMATION ID Number: 4601019785188 Customs Ce                                                                                                    | der CU25011785                                                                                                    |                    |
| Menu 🖸                                                                                            | Application: Rebate User                                                                                                    |                                                                                                    |                    |
| Client Type Level<br>Contact Details<br>(optional)<br>Physical Address<br>Accetton<br>Componently | Relief Item, Compensating Product, By Product, Was<br>Atlase one Relief (Rebate) tem is required. Please Click 'Add Relief (Rebate) tem' bur<br>Add Relef (Rebate) Rem |                                                                                                    |                    |
| Product, By Product,<br>Umit                                                                      | Relief (Rebate) Items                                                                                                    | Relief (Rebate) item - 31604                                                                                                    |                    |
|                                                                                                   | > Relief (Robato) Itom - 33604                                                                                                    | Tariff heading/ Sub-heading<br>854460                                                                                                    | Dende              |
|                                                                                                   | Add Componenting Product Add by Product                                                                                                    | Description<br>804400, Other electric conductors, for a voltage exceeding 1 000 V<br>Electric conductors for electric vehicles<br>Rebate hem (Relief item)<br>3 1004 |                    |
|                                                                                                   |                                                                                                    | Rebate Code (Relef Code)<br>OTOS<br>Estimated quantity of rew materials used<br>5000 units                                                                           |                    |

The user clicks on the Add Compensating (Finished) Product button. g)

| СТР                                                                                                    | RLA +                                                                                                    |                                                                                                    | inb <mark>@</mark> cFiling | Logout |
|----------------------------------------------------------------------------------------------------|----------------------------------------------------------------------------------------------------|----------------------------------------------------------------------------------------------------|----------------------------|--------|
|                                                                                                    | CURRENT SESSION - T AUTOMATION - 10 Number 4601019785188 - Customs Code CU25                                                                                                    | 011785                                                                                                    |                            |        |
| Menu 📀                                                                                                    | Application: Rebate User                                                                                                    |                                                                                                    |                            |        |
| Client Type Level<br>Control Details<br>(cotional)<br>Physical Address<br>/Iocadian<br>Discretion<br>Compensation<br>Product By Product | Relief Item, Compensating Product, By Product, Waste<br>Atlast one Briter (Petate) Item is required. Please Cick 'Add Bellef (Behare) Item humon below t<br>Add Rolet (Rebatic) Item | o add tems.                                                                                                    |                            |        |
| Unt                                                                                                    | Relief (Rebate) Items                                                                                                    | Relief (Rebate) item - 31604                                                                                                    |                            |        |
| Declarate Casterne                                                                                                    | > Refirt (Reband) Inon - 31604                                                                                                    | Tertff heading/ Sub-heading<br>85460<br>Description                                                                                                | Bende                      |        |
|                                                                                                    | Add Compensating Product                                                                                                    | 014400 Other Helson: conductors for a voltage exceeding 1 000 V<br>Electric conductors for electric vehicles<br>Redute tame (Relefer fam)<br>31004 |                            |        |
|                                                                                                    |                                                                                                    | 21004<br>Rebote Code (Relef Code)<br>(7105                                                                                                    |                            |        |
|                                                                                                    |                                                                                                    | Estimated quantity of new materials used<br>5000 units                                                                                             |                            |        |

i) The system displays the Add Compensating (Finished) Product capture window.

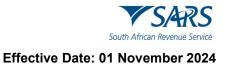

- ii) The user:
  - A) Clicks in the tariff heading / subheading text box;
  - S) Captures the tariff heading of the compensating (finished) product; and
  - B) Captures the tariffC) Clicks on Search.

| СТР                                                                                                    | RIA ¥                                               |                                                                                                    | mb effing Logaut |
|----------------------------------------------------------------------------------------------------|-----------------------------------------------------|----------------------------------------------------------------------------------------------------|------------------|
|                                                                                                    | JRRENT SESSION - T AUTOMATION ID Number: 4601019785 | 188 - Customs Code: CU25011785                                                                                                    |                  |
| Menu 📀                                                                                                    | Application: Rebate User                            |                                                                                                    |                  |
| Cliest Type Level<br>Corrac Docas<br>Upperation<br>Program<br>Processor<br>Corrocompty<br>Prosect By Product<br>Limit<br>Decisioner Calibraty | Relief (Rebate) Items                               |                                                                                                    | Deek             |
|                                                                                                    | Add Componenting Product                            | Description           853450. Offen electric conductors, for a voltage exceeding 1 000 V           Biotric conductors for electric vehicles           Rebate item (Dallef fam)           31504           Rebate Code (Dallef Code)           0108           Estimated quantity of two materials used           5000 units |                  |

- h) The system displays the description of the compensating (finished) product.
  - i) The user must capture the tariff heading and/or subheading of the compensating (finished) product as specified in Schedule 1 Part 1.

| CTP                                                                              | RLA +                                                                                                    |                                                                   | inb. eFiling Logout |
|----------------------------------------------------------------------------------|----------------------------------------------------------------------------------------------------|-------------------------------------------------------------------|---------------------|
| TESTER AUTOMATION                                                                | CURRENT SESSION - T AUTOMATION ID Number: 46010                                                                                  | Add Compensating (Finished) Product                               |                     |
| Menu 🖸                                                                           | Application: Rebate User                                                                                                    | Turiff Insenting / Turiff Sult-Insenting *                        |                     |
| Client Type Level<br>Conact Details<br>(bational)<br>Physical Addess<br>Accation | Relief Item, Compensating Product, I<br>Atheastone Relief (Bebale) (nem is required. Please Click 'w<br>Add Rubert (Richato) Rem | This is a valid TartH Heading/Sub-heading, but has no description |                     |
| Product, By Product,<br>Units                                                    | Relief (Rebate) items                                                                                                    |                                                                   |                     |
| Disclosure Customs                                                               | > Relief (Rebate) item - 31604                                                                                                   | Description 0./500                                                | Bete                |
|                                                                                  | Add Compensating Product                                                                                                    | +of Compensating product * Petils manspory                        | V.                  |
|                                                                                  |                                                                                                    | Waste Generated 0759                                              |                     |
|                                                                                  |                                                                                                    | Cancel Add Eastmated quantity of new materials used 5000 aress    |                     |

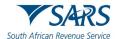

- ii) If the tariff heading or subheading of the compensating (finished) product has been incorrectly captured, the user:
  - A) Clicks on clear; and
  - B) Recaptures the tariff heading or subheading of the compensating (finished) product as prescribed in paragraph g) above.

| СТР                                                                                                  | RLA 👻                                                                                                    |                                                                          | inb, 🗐 eFiling Logout |
|----------------------------------------------------------------------------------------------------|----------------------------------------------------------------------------------------------------|--------------------------------------------------------------------------|-----------------------|
|                                                                                                    | CURRENT SESSION - T AUTOMATION ID Number: 46010                                                                                     | Add Compensating (Finished) Product                                      |                       |
| Menu 📀                                                                                               | Application: Rebate User                                                                                                    | Tarth Heading / Tarth Sub Heading * 0000 Clear Sparsch                   |                       |
| Client Type Level<br>Corract Ditails<br>(optional)<br>Physical Address<br>/location<br>Corroentation | Relief Item, Compensating Product, I<br>At least one Relief (Rebate) item is required. Please Click 'Au<br>Add Relief (Rubate) item | A / E This is a valid Tariff Heading/Bub heading, but has no description |                       |
| Product, By Product,                                                                                 | Relief (Rebate) Items                                                                                                    |                                                                          |                       |
| Disclosure Castama                                                                                   | > Relief (Rebate) Item - 31604                                                                                                    | Description 0/500                                                        |                       |
|                                                                                                    | Add Compensating Product                                                                                                    | Trade / Registered name of Compensating product * Pedia mondancy         | v                     |
|                                                                                                    |                                                                                                    | Waste Generated                                                          |                       |
|                                                                                                    |                                                                                                    | Cancel Add Estimated quantity of new materials used 5000 AVIIS           |                       |

- iii) If the tariff heading or subheading of the compensating (finished) product is correct:
  - A) The user captures:
    - I) The description of the compensating (finished) product this field is optional;
    - II) The Trade / Registered Name of Compensating Product this field is mandatory; and
    - III) The expected yield of the final product obtained from the raw or rebated material used (per volume or number) this field is mandatory; and
  - B) The user clicks on:
    - I) Add if correct, or
    - I) Cancel if incorrect and recaptures the required information as prescribed in paragraph A) above.

| СТР                                               |                                                                                                    |                                                                                      | nib 🧐 ef Ang Logout |
|---------------------------------------------------|----------------------------------------------------------------------------------------------------|--------------------------------------------------------------------------------------|---------------------|
|                                                   | CURRENT SESSION - T AUTOMATION ID Number: 46010                                                         | Add Compensating (Finished) Product                                                  |                     |
| Menu O                                            | Application: Rebate User                                                                                | This is a valid Tariff Heading/Sub-Neading, but lies no description                  |                     |
| Contact Details<br>(optional)<br>Physical Address | Relief Item, Compensating Product, I<br>At least one Relief (Rebate) item is required. Please Click 'Au |                                                                                      |                     |
| Comparisation<br>Comparisation<br>Product.        | Add Robort (Robate) Term                                                                                | Description Electric Vehicles                                                        |                     |
| Lama<br>Disclosure Customs                        | Relief (Rebate) items                                                                                   | Trade / Replaced name of Compensating product *                                      |                     |
|                                                   | > Relief (Rebate) nem - 31604                                                                           | Nissan Leaf                                                                          | Deete               |
|                                                   | Add Compressating Product                                                                               | Mote Contrasts Metal Waste                                                           | v                   |
|                                                   |                                                                                                    | Expected yield of final product from new-related material used (per volume/mamber) * |                     |
|                                                   |                                                                                                    | Cancel Add                                                                           |                     |
|                                                   |                                                                                                    | Estimated quantity of naw materials used                                             |                     |

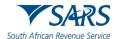

i) The compensating (finished) product information captured is automatically saved and displayed on the Relief item, Compensating Product, By Product, Waste page.

| СТР                                                                                                    |                                                                                                    |                                                                                                    | ints: eriting | Logout  |
|----------------------------------------------------------------------------------------------------|----------------------------------------------------------------------------------------------------|----------------------------------------------------------------------------------------------------|---------------|---------|
| Sector Sector and                                                                                                    | CURRENT SESSION - T AUTOMATION - ID Number: 4601019785188 - Customs Code: CU                                                                                                    | 25011785                                                                                                    |               |         |
| Menu 📀                                                                                                    | Application: Rebate User                                                                                                    |                                                                                                    |               |         |
| Client Type Level<br>Contact Databa<br>(cottonal)<br>Physical Address<br>/location<br>Comparisating<br>Physical & Product. | Relief Item, Compensating Product, By Product, Waste<br>At least one Relief (Rebate) Item is required. Please Click Vidd Relief (Rebate) Item" button belo<br>Add Studer (Buchani) Rem | w to add terms.                                                                                                    |               |         |
| Limit                                                                                                    | Relief (Rebate) Items                                                                                                    | Compensating (Finished) Product - 0000                                                                                                    |               |         |
| Discheren Customs                                                                                                    | Relief (Rebate) Item - 31604     Componising (Prinched) Product: 6000     Add Componising Principal     Add By Product                                                                 | Terriff heading/ Sub-heading Door<br>0000<br>Description<br>Description<br>Des |               |         |
|                                                                                                    |                                                                                                    | Previous Net                                                                                                    | xt Conclude   | Discard |

- i) If the compensating (finished) product details are incorrect, the user:
  - A) Clicks on the Delete button; and
  - B) Recaptures the mandatory information as prescribed in paragraph g) above.

| СТР                                                                                                    |                                                                                                    |                                                                                                    | inb eriting Logout   |
|----------------------------------------------------------------------------------------------------|----------------------------------------------------------------------------------------------------|----------------------------------------------------------------------------------------------------|----------------------|
|                                                                                                    | CURRENT SESSION - T AUTOMATION - ID Number: 4601019785188 - Customs Code: C                                                                                                    | U25011785                                                                                              |                      |
| Menu 📀                                                                                                    | Application: Rebate User                                                                                                    |                                                                                                    |                      |
| Client Type Level<br>Contract Detraits<br>(contens)<br>Physical Address<br>//boaldast<br>Companiastry<br>Physics, Sy Product, | Relief Item, Compensating Product, By Product, Waste<br>Atleast one Relief (Rebate) Item is required. Please Click 3/dd Relief (Rebate) Tem button be<br>Add Nobel (Rebate) Tem | low to add items.                                                                                      |                      |
| Lint                                                                                                    | Relief (Rebate) Items                                                                                                    | Compensating (Finished) Product - 0000                                                                 |                      |
| Duckeen Casteria                                                                                                    | Perief (flebola) item - 31604     Componenting (Finished) Product : 0000     Add Componenting Private:     Add by Product                                                       | Turif Needing/ Sub-beaching<br>000<br>Decreption<br>000<br>000<br>000<br>000<br>000<br>000<br>000<br>0 |                      |
|                                                                                                    |                                                                                                    | Previous Ne                                                                                            | ext Conclude Discard |

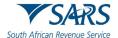

ii) If the compensating (finished) product details are correct, the user clicks on the Add By Product button.

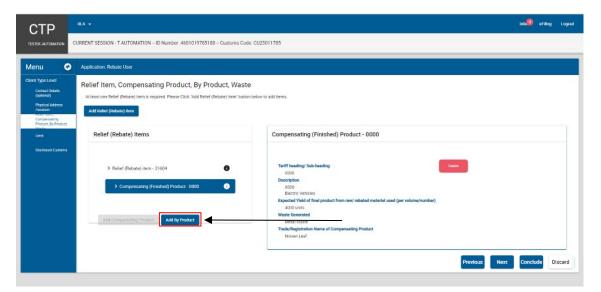

- j) The system displays the Add By Product capture window. The user:
  - i) Clicks in the tariff heading or subheading text box;
  - ii) Captures the tariff heading of the by product; and
  - iii) Clicks on Search.

| СТР                                                                                                    | RIA -                                                                                                    |           | inb. eFiling Logout |
|----------------------------------------------------------------------------------------------------|----------------------------------------------------------------------------------------------------|-----------|---------------------|
|                                                                                                    | RIRENT SESSION - T AUTOMATION – ID Number: 4601019785188 – Customs Code: CU25                                                                                                    | 211785    |                     |
| Menu 📀                                                                                                    | Application: Rebate User                                                                                                    |           |                     |
| Client lype Level<br>Correct Tests<br>(solidar)<br>Physical Address<br>Physical Address<br>Physical Physical<br>Corrections<br>Units<br>Decision Conference<br>Address<br>Decision Conference | Relief Item, Compensating Product, By Product, Waste<br>Iteas one field (fieldanc) item is inquired Please Clock : 4dd Relief (Rebard) item is inquired Please Clock : 4dd Relief (Rebard) item is inquired Please Clock : 4dd Relie | Add htms. |                     |
|                                                                                                    |                                                                                                    | Previous  | Conclude Discard    |

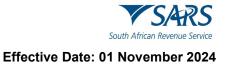

- k) The system displays the description of the by product.
  - i) The user must capture the tariff heading and/or subheading of the by product as specified in Schedule 1 Part 1.

| СТР                                                                                 | RLA 👻                                                                                                    |                                                                    | inb eFiling Logout             |
|-------------------------------------------------------------------------------------|----------------------------------------------------------------------------------------------------|--------------------------------------------------------------------|--------------------------------|
|                                                                                     | SURRENT SESSION - T AUTOMATION - ID Number: 460101                                                                                | Add By-Product                                                     |                                |
| Menu 🖸                                                                              | Application: Rebate User                                                                                                    | This is a valid Tariff Heading/Sub-heading, but has no description |                                |
| Client Type Level<br>Corract Details<br>(optional)<br>Physical Address<br>//ocetian | Relief Item, Compensating Product, E<br>Arleast one Relief (Rebate) item is required Please Click 'Ad<br>Add Robert (Rebate) item |                                                                    |                                |
| Corperson<br>Product, By Product,<br>Unit                                           | Relief (Rebate) Items                                                                                                    | Desciption                                                         |                                |
| Disclosure Contorns                                                                 | > Relief (Rebate) item - 31604                                                                                                    | Tozar Asponentian of By product *                                  | Tan                            |
|                                                                                     | Compensating (Finished) Product - 009                                                                                             |                                                                    | volane/number)                 |
|                                                                                     | Add Companialing Product Add By Product                                                                                           | 10/100<br>Central Add                                              |                                |
|                                                                                     |                                                                                                    | valicită nuos                                                      | Previous Next Conclude Discard |

- ii) If the tariff heading or subheading of the by product has been incorrectly captured, the user:A) Clicks on clear; and
  - B) Recaptures the tariff heading or subheading as prescribed in paragraph j) above.

| CTP                                                                                                    |                                                                                                    |                                                                                                    | inb.🧐 eFiling Logout |
|----------------------------------------------------------------------------------------------------|----------------------------------------------------------------------------------------------------|----------------------------------------------------------------------------------------------------|----------------------|
|                                                                                                    | CURRENT SESSION - T AUTOMATION - ID Number: 460101                                                                                                    | /785188 - Customs Code, CU25011785                                                                                                    |                      |
| Menu 😒                                                                                                    | Application: Rebate User                                                                                                    |                                                                                                    |                      |
| Cliest Lype Lavel<br>Contract Details<br>(optional)<br>Physical Address<br>(recettion<br>Compression<br>Product, By Product,<br>Lime | Relief Item, Compensating Product, E<br>Atleas one Relief (Relate) tem is regard. Please Click 'Ad<br>Add Robie (Relate) tem<br>Relief (Rebate) items | Inderf (Rebate) nem hardon below to add terns. Add By-Product                                                                                                    |                      |
| Decker Caters                                                                                                    | Falief (Reban) Inm - 31604     Compensating (Finished) Product - 800  Add Compensating Product  Add By Product                                        | Cancel Adds  Cancel Adds  Concel Compensating Product  Cancel Adds  Concel Compensating Product  Cancel Adds  Concel Compensating Product  Compensating Product  Compensating Pr |                      |
|                                                                                                    |                                                                                                    | Previous Nex                                                                                                    | Conclude Discard     |

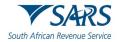

- iii) If the tariff heading or subheading of the by product is correct:
  - The user captures:

A)

- I) The description of the by product this field is optional;
- II) The trade or registered name of the by product this field is mandatory;
- III) The waste generated this field is optional; and
- IV) The expected yield of the final product from the raw or rebated material used (per volume or number) this field is mandatory; and
- B) The user clicks on:
  - I) Add if correct; or
  - II) Cancel if incorrect and recaptures the required information as prescribed in paragraph A) above.

| CTP                                                                                |                                                                                                    |                                                                                        | inb.® eFiling Logost           |
|------------------------------------------------------------------------------------|----------------------------------------------------------------------------------------------------|----------------------------------------------------------------------------------------|--------------------------------|
|                                                                                    | CURRENT SESSION - T AUTOMATION - ID Number: 460101                                                                               | Add By-Product                                                                         |                                |
| Menu 📀                                                                             | Application: Rebate User                                                                                                    | This is a valid Tariff Heading/Sub-heading, but has no description                     |                                |
| Chent Type Level<br>Contact Details<br>(optional)<br>Physical Address<br>/location | Relief Item, Compensating Product, E<br>Arteastone Relief (Rebate) item is required. Please Click #d<br>Add Relief (Rebate) item |                                                                                        |                                |
| Robertson<br>Compensating<br>Product, By Product,<br>Monte<br>Limit                | Relief (Rebate) Items                                                                                                    | Scrap metal                                                                            |                                |
| Disclosure Castorns                                                                | > Relief (Rebate) item - 31604                                                                                                   | Trade / Registere France of Bio product*<br>EV Scrap Metal                             | Dawn                           |
|                                                                                    | Compensating (Finished) Product - 000                                                                                            | None                                                                                   | volume/number)                 |
|                                                                                    | Add Companisating Product                                                                                                    | Descript yield of their product from reconstructions of generative systeme inverses 1* |                                |
|                                                                                    |                                                                                                    | Cancel Add                                                                             | Previous Next Conclude Discard |

I) The information captured is automatically saved and displayed on the Relief item, Compensating Product, By Product, Waste page.

| СТР                                                                                                    | RLA 🗕                                                                                                    |                                                                                                    | Inbo eFiling | Logout  |
|----------------------------------------------------------------------------------------------------|----------------------------------------------------------------------------------------------------|----------------------------------------------------------------------------------------------------|--------------|---------|
|                                                                                                    | CURRENT SESSION T AUTOMATION ID Number 4601019785188 Custon                                                                                                    | IIS Code: CU25011705                                                                                                    |              |         |
| Menu 📀                                                                                                    | Application: Rebate User                                                                                                    |                                                                                                    |              |         |
| Client Type Level<br>Contact Details<br>(contact)<br>Physical Address<br>Accellant<br>Componenting<br>Physical Op Product, | Relief Item, Compensating Product, By Product, V<br>At least one Relief (Rebate) Item is required. Please Click Vida Relief (Rebate) Item<br>Add Indukt (Nebutto) Item |                                                                                                    |              |         |
| Lint                                                                                                    | Relief (Rebate) Items                                                                                                    | By-Product - 0000                                                                                                    |              |         |
| Directory or Cassens                                                                                                    | Kellef (Hebate) item - 31604     Compensating (Finished) Product - 0000     My Product - 0000     Add Componenting Product     Xeld Dy Product                         | Tartif heading/ Sub-heading Com<br>5000<br>Description<br>5000 III<br>Scap metal<br>Expected Visitial of final product from rew/ rebated material used (ser volume/number)<br>4000 units<br>Waste Generated<br>None<br>TendeRepartmetion Name of Compensating Product<br>LV Scrip Metal |              |         |
|                                                                                                    |                                                                                                    | Previous                                                                                                    | Conclude     | Discard |

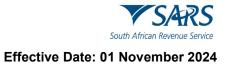

- m) If the by-product details are incorrect, the user:
  - i) Clicks on the Delete button; and
  - ii) Recaptures the by product's information as prescribed in paragraph i)ii) above.

| СТР                                                                                                 | RLA -                                                                                                    |                                                                                                    | Inb 9 cfiling Logout    |
|----------------------------------------------------------------------------------------------------|----------------------------------------------------------------------------------------------------|----------------------------------------------------------------------------------------------------|-------------------------|
|                                                                                                    | CURRENT SESSION T AUTOMATION ID Number 4601019785188 Customs Cod                                                                                                    | ke CU25011705                                                                                                    |                         |
| Menu 📀                                                                                              | Application. Rebate User                                                                                                    |                                                                                                    |                         |
| Client Type Level<br>Contact Dataits<br>(outlocal)<br>Physical Address<br>/location<br>Conformation | Relief Item, Compensating Product, By Product, Wast<br>Arless one Relief (Rebate) item is required. Please Click 'Add Relief (Rebate) item 'burio<br>Add Ishahr (Mebato) item                            |                                                                                                    |                         |
| Product, Ry Product,<br>Lend                                                                        | Relief (Rebate) Items                                                                                                    | By-Product - 0000                                                                                                    |                         |
| Dödstæt Canson                                                                                      | Ketlert (Hebate) item - 31604     Compensating (Finished) Product - 0000     Professore (Finished) Product - 0000     Add Componenting Product     Add Componenting Product     Add Componenting Product | Tartif heading/ Sub-beading<br>000<br>Description<br>0009<br>Expected Yield of find product from rew/ related material used (per volume/number)<br>4009<br>Waste Generated<br>Note<br>Tende/Registration Name of Compensating Product<br>LV Scrip Medul |                         |
|                                                                                                    |                                                                                                    | Previous                                                                                                    | s Next Conclude Discard |

- n) If the user must:
  - i) Add another rebate item, the user clicks on the Add Relief (Rebate) Item and continues with the process prescribed in paragraph b) above; or
  - Progress to the next field which is Limit (see paragraph 5.4.7 below) by clicking on the:
     A) Next button; or
    - B) Limit link under Menu and continues with paragraph 5.4.7 above.

| СТР                                                                                                    | RLA -                                                                                                    |                                                                                                    | Inb. efiling Logout  |
|----------------------------------------------------------------------------------------------------|----------------------------------------------------------------------------------------------------|----------------------------------------------------------------------------------------------------|----------------------|
|                                                                                                    | CURRENT SESSION T AUTOMATION ID Number 4601019785188 Customs Code                                                                                                    | CU25011785                                                                                                    |                      |
| Menu 📀                                                                                                    | Application. Rebate User                                                                                                    |                                                                                                    |                      |
| Client Type Level<br>Contact Details<br>(content)<br>Physical Address<br>/location<br>Componenting<br>Physics, the Physics, | Relief Item, Compensating Product, By Product, Waste<br>Arless one Relief (Rebate) item is required. Please Click 'Add Relief (Rebate) item' button<br>Add Robot (Rubato) item |                                                                                                    |                      |
| Land                                                                                                    | Relief (Rebate) Items                                                                                                    | By-Product - 0000                                                                                                    |                      |
| Decision Castons                                                                                                    | Kenter (Kebase) item - 31604     Compensating (Finished) Product - 0000     S fly-Product - 0000     Mid Componentating Product     Add Componentating Product                 | Tariff heading/ Sub-heading Doco<br>Docorplane<br>Docorplane<br>Docorplane<br>Department<br>Department<br>Expected Visid of final product from raw/ rebated material used (per volume/number)<br>Expected Visid Overset<br>Wate Conserted<br>Wate Conserted<br>None<br>TradyRegistration Name of Companisating Product<br>LV Scrip Metal |                      |
|                                                                                                    |                                                                                                    | Previous                                                                                                    | ext Conclude Discard |

o) The details captured by the user are automatically saved.

## 5.4.11SEZ CCA Importer details

- a) This field is completed by users to whom Special Economic Zone (SEZ) operators' permits have been issued by the Department of Trade and Industry.
- b) The user captures:
  - i) The SEZ operator's permit number; and

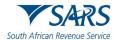

ii) Name or the description of the Customs Control Areas (CCAs) located within the SEZ from where CCA enterprises will be conducting their business.

| СТР                                    | RA +                                                                              |              |               | ister ern | ing Logost |
|----------------------------------------|-----------------------------------------------------------------------------------|--------------|---------------|-----------|------------|
|                                        | RRENT SESSION - AS MATION - ID Number: 9102055446186 - Customs Code: Not assigned |              |               |           |            |
| Menu 📀                                 | Application: Special Economic Zone Operator                                       |              |               |           |            |
| Product Level<br>Tax Type Demographics | Sez Cca Importer Details                                                          |              |               |           |            |
| Consect Datable                        | Operator Permit Number *                                                          |              |               |           |            |
| Ny Derik Accounts                      | Name / Description of OCA.*                                                       | 18859-2      |               |           |            |
| Currant Details<br>(optional)          | , Renef tars                                                                      | Ta Presador, | Relat Color   |           | 0/99       |
| Physical Address<br>Ascellon           | 49802                                                                             | 0000000      | 0100          |           |            |
| Sez Cca importer<br>Detoilo            |                                                                                   |              |               | _         |            |
| Contribution Chartones                 |                                                                                   |              | Presidua Nect | Conclude  | Discard    |
|                                        |                                                                                   |              |               |           |            |
|                                        |                                                                                   |              |               |           |            |
|                                        |                                                                                   |              |               |           |            |
|                                        |                                                                                   |              |               |           |            |

c) The system populates the rebate item 498.02, tariff heading and rebate code from Schedule 4.

| СТР                                                            |                                                                                   |       |                   | Indone of B | ng Logost |
|----------------------------------------------------------------|-----------------------------------------------------------------------------------|-------|-------------------|-------------|-----------|
|                                                                | DURRENT SESSION - AS MATION - ID Number: 9102055446186 Customs Code: Not assigned |       |                   |             |           |
| Menu 📀                                                         | Application: Special Economic Zone Operator                                       |       |                   |             |           |
| Product Level                                                  | Sez Cca Importer Details                                                          |       |                   |             |           |
| Corrac Details                                                 | Coentral Petrnik Number * CC43900001                                              |       |                   |             |           |
| Preside Address<br>Accation                                    | ("Name/ Description of CEA."                                                      | 50/18 |                   |             |           |
| Client Type Level                                              | East London CCH                                                                   |       |                   |             | 15/39     |
| Cavitact Details<br>(optional)<br>Physical Address<br>Accuston | Telefiles Telefiles 0000000                                                       | ◀     | Relatione<br>0100 |             |           |
| Sez Cos Importer<br>Detorts                                    |                                                                                   |       |                   |             |           |
| Onclosure Custome                                              |                                                                                   |       | Previous Next C   | Conclude    | Discard   |
|                                                                |                                                                                   |       |                   |             |           |
|                                                                |                                                                                   |       |                   |             |           |
|                                                                |                                                                                   |       |                   |             |           |

- d) The user clicks on the:
  - i) Disclosure Customs link under Menu; or
  - ii) Next button and continues with the process prescribed in paragraph 9 below.

| СТР                                               |                                                                                     |                     |                     | hóar efilm | g Logost |
|---------------------------------------------------|-------------------------------------------------------------------------------------|---------------------|---------------------|------------|----------|
|                                                   | 2URRENT SESSION - AS MATION - ID Number: 9102055446186 - Customs Code: Not assigned |                     |                     |            |          |
| Menu 📀                                            | Application: Special Economic Zone Operator                                         |                     |                     |            |          |
| Product Level                                     | Sez Cca Importer Details                                                            |                     |                     |            |          |
| Conset Densits                                    | Common Parent Number 1<br>OC43300001                                                |                     |                     |            |          |
| Access<br>Access<br>My Dank Accounts              | "Nerve / Description of CCA *                                                       | 50/18               |                     |            |          |
| Client Type Level                                 | East London CCA                                                                     |                     |                     |            | 19/39    |
| Context Details<br>(optional)<br>Physical Address | 7 mini tan<br>49002                                                                 | TerffHeadlog 000000 | Indier code<br>0100 |            |          |
| Accelion<br>Sez Cos Importer<br>Details           |                                                                                     |                     |                     |            |          |
| Dadoawa Custona                                   | ←────                                                                               |                     | Previous            | Conclude   | Discard  |
|                                                   |                                                                                     |                     |                     |            | _        |
|                                                   |                                                                                     |                     |                     |            |          |
|                                                   |                                                                                     |                     |                     |            |          |
|                                                   |                                                                                     |                     |                     |            |          |

# **6** ACCREDITATION

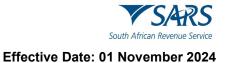

# 6.1 Selection of the client type Authorised Economic Operator

a) A user logs in on eFiling as prescribed in paragraph 2 and 3. To submit an application for Accreditation he/she must click on New Application under the RLA Registration menu.

| CTP 💒                                         | A 🛩                          |                 | <u></u>           |                     |                 |            |       |                       |                  |                  |                                  |                                        |                                  |                                                    | efilin | g Logout |
|-----------------------------------------------|------------------------------|-----------------|-------------------|---------------------|-----------------|------------|-------|-----------------------|------------------|------------------|----------------------------------|----------------------------------------|----------------------------------|----------------------------------------------------|--------|----------|
| Testor                                        | Registrations                | Relationships   | Registration Numl | ber: 2020/463249/23 | - Customs Code: | CU25015739 |       |                       |                  |                  |                                  |                                        |                                  |                                                    |        |          |
|                                               | Dashboard<br>New Application | Dashboard       |                   |                     |                 |            |       |                       |                  |                  |                                  |                                        |                                  |                                                    |        |          |
| Applicatio                                    | Linkage Dashboard            |                 |                   |                     |                 |            |       |                       |                  |                  |                                  | Filter                                 |                                  | ∓ Active                                           | , ,    |          |
| lient Type                                    | Produ                        | act Code        | Application       | n Max               | Sub-No          |            | Appl  | lication Type         |                  | Case )           | io.                              | Status                                 |                                  | Submission Date                                    |        |          |
|                                               |                              |                 |                   |                     |                 |            |       |                       |                  |                  |                                  |                                        | items                            | erpage. <u>10 *</u>                                | ocfo   | < >      |
| Products                                      |                              |                 |                   |                     |                 |            |       |                       |                  |                  |                                  |                                        |                                  |                                                    |        |          |
|                                               |                              |                 |                   |                     |                 |            |       |                       |                  |                  |                                  |                                        |                                  |                                                    |        |          |
|                                               |                              |                 |                   |                     |                 |            |       |                       |                  |                  |                                  |                                        | F                                | ter                                                |        | •        |
| Product Code                                  |                              | Registered Name |                   | FAN N               | 0               |            | Effec | ctive Date            |                  |                  | valid To                         |                                        | Fi                               | ter                                                |        |          |
|                                               |                              | Registered Name | 880206            | FAN N<br>81252      |                 |            |       | ctive Date<br>3-11-06 |                  |                  | Valid To                         |                                        |                                  | ter                                                |        |          |
|                                               |                              |                 | 880206            |                     |                 |            |       |                       |                  |                  | Valid To                         |                                        | Status                           | nge <u>10 +</u>                                    | 1-1of1 |          |
| ProductCoode<br>CU25015739<br>Registered Cili | lient Types                  |                 | 860206            |                     |                 |            |       |                       |                  |                  | valid to                         |                                        | Status                           |                                                    |        | < >      |
| CU25015739                                    | lient Types                  |                 | 860205            |                     |                 |            |       |                       |                  |                  | valid To                         | Fitter                                 | Status                           |                                                    | 1-1st1 |          |
| CU25015739                                    |                              |                 |                   |                     | 19172           | Depot Code |       |                       | SCAC Code:       | MTA Code:        | valid to<br>Center Cole(for Ref) | Filter<br>SARS Cole In Iter of SICSICA | Thetas<br>ACTIVE<br>(terms per ) | ogt <u>10</u>                                      | 1-1st1 | < >      |
| Registered Cli                                | Product Code                 | ACME Automation | Effective Date    | \$1252              | 19172           | Depot Code | 2023  | 2-11-06               | SGAC code<br>N/A | IATA Code<br>NVA |                                  |                                        | Thetas<br>ACTIVE<br>(terms per ) | ege: <u>10                                    </u> | 1-141  | < )      |

- b) The system displays the Applicant client type screen and the user:
  - i) Clicks on the dropdown arrow next to the category Accreditation; or
  - ii) Captures Authorised Economic Operator in the search field.

| СТР                                                                          | R                                                                                                    | eFiling Logout |
|------------------------------------------------------------------------------|----------------------------------------------------------------------------------------------------|----------------|
| Tester                                                                       | CUBRENT SESSION - ACME Automation-428655 - Registration Number: 2020/986991/23 - Customs Coder CUES015713 |                |
| Application cli                                                              | den type                                                                                                  |                |
| Please select t                                                              | the clerit type you want to register for:                                                                 |                |
| <ul> <li>✓ Licensing</li> <li>✓ Registrative</li> <li>✓ Reporting</li> </ul> | nfon                                                                                                    |                |
|                                                                              | Interior<br>constantion<br>Automated Economic Questro (42)                                                |                |

# 6.2 Contact and Physical address/location

- a) The system displays the Authorised Economic Operator (AEO) electronic application form.
- b) The user:
  - i) Captures the client's:
    - A) Contact details as described in paragraph 5.4.1; and
    - B) Physical address/Location as described in paragraph 5.4.2; and

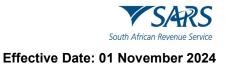

- ii) Clicks on the:
  - A) Next button to progress to the next field which is Customs and Excise Codes; or
  - B) Customs and Excise Codes link under Menu.

| СТР                                     | R                            | RA •                                                                                                    | lab.() effing Lagout           |
|-----------------------------------------|------------------------------|----------------------------------------------------------------------------------------------------|--------------------------------|
| Tester                                  |                              | URRENT SESSION - ACME Automation-42065 - Registration Number: 2020/060391/23 - Customs Code: CU25015713 | ,                              |
| Menu                                    | 8                            | Application: Authorised Economic Operator (AEO)                                                         |                                |
| Client Type L<br>Content i<br>(optional |                              | Physical Address /location                                                                              |                                |
| (optional<br>Physical<br>Acception      | Address                      | To add an address to your application, click the Add Address button                                     |                                |
|                                         | e And Excise                 | Add Address                                                                                             | /                              |
|                                         | er AEO Statue<br>Recognition | Please note you cannot edit Librery Addresses added from your Library to your Application               | ₩                              |
| Consent<br>ordinates<br>AED Ase         | And Co-<br>d Events          |                                                                                                    | Discard Previous Next Conclude |
| Results<br>Accredits                    | ation Self-                  |                                                                                                    |                                |
| AEO Gen<br>Question                     |                              |                                                                                                    |                                |
| Disclose                                | re Customa                   |                                                                                                    |                                |

# 6.3 Customs and Excise code(s)

- a) The system displays all the active Customs and Excise client code(s) of the applicant.
- b) The user:
  - i) Ticks the tick box(es) next to each Customs and Excise code(s) to confirm that the codes belong to the applicant; and
  - ii) Clicks on the:
    - A) Next button to progress to the next field which is Level for AEO Status; or
    - B) AEO Status link under Menu.

| СТР                                              |                                                                                                    | inde <mark>l2</mark> «Ffing Logout |
|--------------------------------------------------|----------------------------------------------------------------------------------------------------|------------------------------------|
| Teeter                                           | CURRENT SESSION - ACME Automation-423655 - Registration Number: 2020/644591/23 - Customa Coder CU25915713 |                                    |
| Menu                                             | Application: Authorized Economic Operator (MEG)                                                           |                                    |
| Client Type Level<br>Context Detai<br>(optionel) | Customs And Excise Codes                                                                                  |                                    |
| Physical Add<br>Assertion                        | Contine de following destants and excluse doues that have deen rolentated on your prome.                  | $\mathbf{X}$                       |
| Custome And<br>Codes                             |                                                                                                    |                                    |
| AED Assess<br>Results                            | efb                                                                                                    | Discard Previous Next Conclude     |
| Accreditation<br>eccessment<br>ACO General       |                                                                                                    |                                    |
| Disclosure Co                                    |                                                                                                    |                                    |

# 6.4 AEO Status Level

- a) The system displays the AEO status Level dropdown box:
- b) The user clicks on the dropdown arrow.
- c) The system displays the two (2) levels of accreditation as prescribed in SC-CF-07:
  - i) Level 1 AEO Compliance; and
  - ii) Level 2 AEO Security.
- d) The user:
  - i) Selects the level of accreditation status being applied for. Only one (1) can be selected.

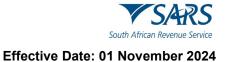

## ii) Clicks on the:

- A) Next button to progress to the next field which is Mutual Recognition Consent and Coordinated Events; or
- B) Mutual Recognition Concept and Co-ordinated Events link under Menu.

| СТР                                                                                                    | •                                                                                                   | Inb. <sup>2</sup> eFiling Logout |
|----------------------------------------------------------------------------------------------------|----------------------------------------------------------------------------------------------------|----------------------------------|
|                                                                                                    | NT SESSION - ACME Automation-720205 – Registration Number 2020/666036/23 – Customs Code: CU25015748 |                                  |
| Menu 📀                                                                                                    | Application: Authorised Economic Operator (AEO)                                                     |                                  |
| Client Type Level                                                                                                    | Select an AEO status level.                                                                         |                                  |
| Contact Details<br>(optional)                                                                                                    |                                                                                                    |                                  |
| Physical Address<br>/location                                                                                                    |                                                                                                    |                                  |
| Customs And Exclose<br>Codes                                                                                                    | AEO Status Level                                                                                    | 1                                |
| Levels For AEO Status                                                                                                    |                                                                                                    | /                                |
| Mutual Recognition<br>Consent And Co-<br>ordinated Events                                                                        | 001 - Level 1 AEO Compliance                                                                        | /                                |
| AEO Assessment<br>Results                                                                                                    | 002 - Level 2 AEO Security                                                                          |                                  |
| Accreditation Self-<br>assessment                                                                                                |                                                                                                    | 4                                |
| AEO General<br>Questions                                                                                                    |                                                                                                    |                                  |
| Disclosure Customs                                                                                                    | Discard Previo                                                                                      | us Next Conclude                 |
| Consent And Co-<br>ordinated Evens<br>AEO Assessment<br>Results<br>Accreditation Self-<br>assessment<br>AEO Ceneral<br>Questions | 002 - Level 2 AED Security                                                                          | us Next Conclude                 |

# 6.5 Mutual Recognition and co-ordinated event

a) The system displays the mutual recognition consent and co-ordinated events page.

## b) The user must:

- i) Indicate whether the applicant gives his/her consent that his/her information may be shared with officers or officials of other Customs authorities or government agencies for:
  - A) Mutual recognition; and
  - B) Co-ordinated interventions undertaken or required to mitigate compliance risks in respect of the applicant's goods.
- ii) Selecting the radio button:
  - A) Yes, if consent is given; or
  - B) No, if consent is not given.

| СТР                                          | RLA 🖣    |                                                                                                    | inb. <sup>2</sup> eFiling | Logout |
|----------------------------------------------|----------|----------------------------------------------------------------------------------------------------|---------------------------|--------|
| Tester                                       | CURREN   | NT SESSION - ACME Automation-720205 – Registration Number: 2020/666036/23 – Customs Code: Cl/25015748                                                                                                    |                           |        |
| Menu                                         | ۲        | Application: Authorised Economic Operator (AEO)                                                                                                    |                           |        |
| Client Type Level                            |          |                                                                                                    |                           |        |
| Contact Detail<br>(optional)                 | 6        | Consert by the applicant for information sharing for purposes of Mutual Recognition and Co-ordinated Intervention.                                                                                                 |                           |        |
| Physical Addr<br>/location                   |          | Does the applicant give permission for the sharing of information as contemplated in:                                                                                                    |                           |        |
| Customs And<br>Codes                         | Exclore  |                                                                                                    |                           |        |
| Levels For AE                                | O Status | Rule 64E.14 (b)(ii) and 64E.14(c)(bb) are in respect of level 1 accredited client status (AEO Compliance)                                                                                                    | Yes 🔿 No                  |        |
| Mutual Recog<br>Consent And<br>ordinated Eve | C0-      | Note that withholding concert will disputify the applicant from consideration for the benefit of mutual recognition and/or co-ordinated intervention with other government agencies and other Customs authorities. |                           |        |
| AEO Assessm<br>Results                       | nent     |                                                                                                    |                           |        |

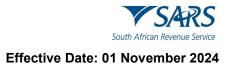

- c) The user clicks on the:
  - i) Next button to progress to the next field which is AEO Assessment Results; or
  - ii) AEO Assessment Results link under Menu.

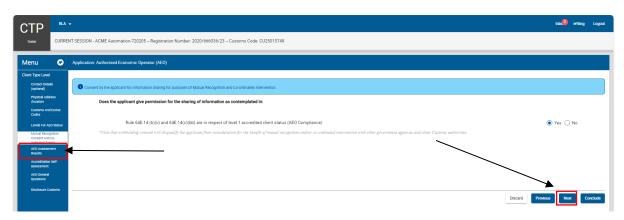

# 6.6 AEO Assessment Results

- a) The system automatically retrieves sufficient knowledge results of employees that are linked to the applicant and who have completed the assessment through eFiling as prescribed in SC-CF-37.
- b) If multiple results are displayed in the AEO results table, the user must deselect the person(s) no longer responsible for administering the accredited clients' requirements.

| CTP                                                                                    | •           |               |              |                   |                              |                                    |                               |                    |                 |               | inb 2 eFiling Logi     |
|----------------------------------------------------------------------------------------|-------------|---------------|--------------|-------------------|------------------------------|------------------------------------|-------------------------------|--------------------|-----------------|---------------|------------------------|
| Tester CURRE                                                                           | INT SESSION | N - ACME Auto | omation-720  | 205 - Registratio | on Number: 2020/666036/23    | Customs Code: CU2501574            | 8                             |                    |                 |               |                        |
| Menu 📀                                                                                 | Applicatio  | on: Authorise | d Economic ( | Dperator (AEO)    |                              |                                    |                               |                    |                 |               |                        |
| Client Type Level<br>Contact Details<br>(optional)                                     |             | ssessme       |              |                   | nau AEO Accessment Pasuite o | ick "Add Results". Choose the rows | that we would like to use for | the annihistion    |                 |               |                        |
| Physical Address<br>/locetion<br>Customs And Excise<br>Codes                           |             | origin        | Name         | Surname           | Id No.                       | Passport No.                       | country of origin             | Assessment Results | Assessment Date | validity Date |                        |
| Levels For AEO Status                                                                  |             | Client        | Frans        | Williams          | 6602115111087                |                                    |                               | 90 %               | 2023-11-07      | 2025-08-07    | / ×                    |
| Mutual Recognition<br>Consent And Co-<br>ordinated Events<br>AEO Assessment<br>Results |             |               |              |                   |                              |                                    |                               |                    |                 |               |                        |
| Accreditation Self-<br>assessment<br>AEO General                                       |             |               |              |                   |                              |                                    |                               |                    |                 |               | Add Results            |
| Questions<br>Disclosure Customa                                                        |             |               |              |                   |                              |                                    |                               |                    |                 | Discard       | Previous Next Conclude |

- c) If no data exists in the AEO Assessment System (SC-CF-37) for the applicant:
  - i) The system displays a message that no results were found and if:
    - A) No AEO assessment test has been taken the user must select the AEO assessment not taken tick box.

| СТР                                                                                     | RLA                      | -                                                                                                    |  |
|-----------------------------------------------------------------------------------------|--------------------------|----------------------------------------------------------------------------------------------------|--|
| Tester                                                                                  | CURREN                   | NT SESSION - ACME Automation-720205 – Registration Number: 2020/666036/23 – Customs Code: CVI25015748                                                                                           |  |
| Menu                                                                                    | ۲                        | Application. Authorised Economic Operator (AEO)                                                                                                    |  |
| Client Type Level<br>Contact Deta<br>(optional)<br>Physical Add                         | ifa                      | AEO Assessment Results The AEO Assessment Results are listed below. To capture new AEO Assessment Results, click "Add Results". Choose the rows that you would like to use for the application. |  |
| /location<br>Customs And<br>Codes                                                       | d Excise                 | Orgin Name Summer et No. Proport No. Country of Organ Advessment Results Advessment Date Validaty Date                                                                                          |  |
| Levels For As<br>Mutual Reco<br>Consent And<br>ordinated Eve<br>AED Assessor<br>Results | gritton<br>I Co-<br>ents | No results found.                                                                                                    |  |
| Accreditation<br>assessment<br>AEO General<br>Questions<br>Disclosure Co                |                          | Add Results<br>Add Results<br>C A3) Assessment not taker<br>Decard Previous Nets Conclude                                                                                                    |  |

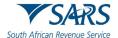

- B) The nominated person(s) does have a valid accreditation competency assessment certificate the user must:
  - I) Click on the Add Results button [only a maximum of ten (10) can be added].

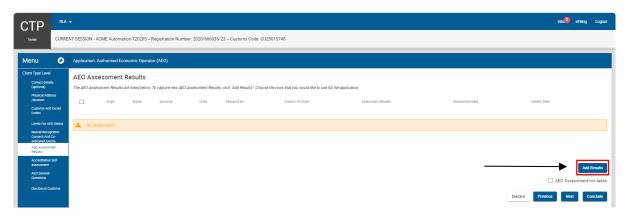

II) Capture the details of the person(s) that administers the applicant's accredited client requirements namely: Name, Surname, Identity (ID) or passport number, Assessment results, the date of assessment and the validity date.

| CTP                                                         |             |                                                                                                    |                                                                                                    | inde <b>2</b> withing Logist                                        |
|-------------------------------------------------------------|-------------|----------------------------------------------------------------------------------------------------|----------------------------------------------------------------------------------------------------|---------------------------------------------------------------------|
|                                                             | CURREN      | IT SESSION - ACME Automation-423655 Registration Number: 2020/869991/23 Customs Code: 1                                                | 1/22015713                                                                                         |                                                                     |
| Menu                                                        | ø           | Application: Authorised Economic Operator (AEO)                                                                                        |                                                                                                    |                                                                     |
| Client Type Level<br>Contact Detail<br>(optional)           | •           | AEO Assessment Results<br>The AEO Assessment Results are latted below. To capture new AEO Assessment Results, click 'Aid Results'. Cho | one the rows that you would like to use for the application.                                       |                                                                     |
| Physical Addm<br>/Issetion<br>Contorne And<br>Codes         |             | Origin Nerre Sumerre Id'No.                                                                                                    | PeopleTNs. Country Of Ospin Assessment Seaves                                                      | Assessment Deter Validity Deter                                     |
| Levela For AD<br>Mutual Record<br>Consent And C             | nten<br>Co- | No wasts found                                                                                                    | Add/Edit AEO Assessment Results                                                                    |                                                                     |
| AED Assessm<br>Results                                      | 415         |                                                                                                    | AddrEdit AEU Assessment Kesults                                                                    |                                                                     |
| Accreditation 1<br>accessorment<br>AED General<br>Overtione | Set-        |                                                                                                    | Nere of employee understate assessment                                                             | Add Beauty                                                          |
| Diselasure Cur                                              | etome       |                                                                                                    | 5/102 51/122 51/122 51/122                                                                         | AED Assessment not taken     Desced     Preven     Net     Conclude |
|                                                             |             |                                                                                                    | Massamethese         19/13           Massamethese         11/2/2023           00         11/2/2023 |                                                                     |
|                                                             |             |                                                                                                    | Cancel Serve                                                                                       |                                                                     |
|                                                             |             |                                                                                                    |                                                                                                    |                                                                     |
|                                                             |             |                                                                                                    |                                                                                                    |                                                                     |
|                                                             |             |                                                                                                    |                                                                                                    |                                                                     |

- C) The captured information is:
  - Incorrect, the user clicks on Cancel and recaptures the required information; or
     Correct, the user clicks on Save to save the captured information.

| СТР 💻                                                                                                    | -                                                                                                    |                                                                                                    |                                                                                                    |                 | inbu efilmg Logaut                                          |
|----------------------------------------------------------------------------------------------------|----------------------------------------------------------------------------------------------------|----------------------------------------------------------------------------------------------------|----------------------------------------------------------------------------------------------------|-----------------|-------------------------------------------------------------|
|                                                                                                    | ENT SESSION - ACME Automation-423655 Registration Number: 2020/869391/23 Customs Cod                                                                        | e. CU25015713                                                                                                    |                                                                                                    |                 |                                                             |
| Menu 🖸                                                                                                    | Application: Authorised Economic Operator (AEO)                                                                                                    |                                                                                                    |                                                                                                    |                 |                                                             |
| Client Type Level<br>Conset Details<br>(optional)<br>Physical Address<br>/isoation                                                                                                    | AEO Assessment Results The AED Assessment Results are listed before. To declare new AED Assessment Results click 'And Results' Origin Nevre Science (19.5). | Those the rows that you would file to use for the application.                                                                                                    | Assessment Braults                                                                                                    | Assessment Sets | Value                                                       |
| Custome And Explore<br>Codee                                                                                                    |                                                                                                    |                                                                                                    |                                                                                                    |                 |                                                             |
| Levis for AED Dana<br>Bana Barag Angel<br>endowed Ioann<br>24 Construction<br>24 Construction<br>24 Construction<br>24 Construction<br>24 Construction<br>24 Construction<br>25 Construction<br>25 Construct | The model band                                                                                                    | Add/Edit AEO Assessment Results To Add or onnow assessment result, places conjusts for databases The add or onnow assessment result, places conjusts for databases The add or onnow assessment result, add of the add of the | Summer of encloses unbestion management           Withins           6402115111087           10/12           10/12           11/12 |                 | At laws<br>At Actessment not taken<br>Deser Parks Rin Cauch |
|                                                                                                    |                                                                                                    |                                                                                                    |                                                                                                    |                 |                                                             |

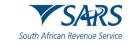

- d) The system displays the AEO assessment details captured and the user:
  - i) Is able to edit or delete any AEO assessment results captured by selecting the Edit or Delete icon.
  - ii) Clicks on the:
    - A) Next button to progress to the next field which is the Accreditation Self-Assessment; or
       B) Accreditation Self-Assessment link under Menu.

| СТР                                         | RLA      |            |              |                  |                     |                               |                                    |                                  |                    |                 |               | Inb,2 eRling Logout      |
|---------------------------------------------|----------|------------|--------------|------------------|---------------------|-------------------------------|------------------------------------|----------------------------------|--------------------|-----------------|---------------|--------------------------|
| Tester                                      | CURRE    | NT SESSION | I - ACME Aut | tomation-720     | 0205 Registrati     | on Number: 2020/666036/2      | 3 – Customs Code: CU2501574        | 18                               |                    |                 |               |                          |
| Menu                                        | ۲        | Applicatio | n: Authorise | d Economic       | Operator (AEO)      |                               |                                    |                                  |                    |                 |               |                          |
| Client Type Level                           |          | AEO A      | ssessme      | ent Resu         | lts                 |                               |                                    |                                  |                    |                 |               |                          |
| (optional)                                  |          | The AEO A: | ssessment Re | sults are listed | 1 below. To capture | new AEO Assessment Results, o | lick "Add Results". Choose the row | s that you would like to use for | the application.   |                 |               |                          |
| Physical Add<br>/location                   |          | ~          | origin       | Name             | Sumame              | Id No.                        | Passport No.                       | Country of origin                | Assessment Results | Assessment Date | validity Date |                          |
| Customs And<br>Codes                        | d Excise |            |              |                  |                     |                               |                                    |                                  |                    |                 |               |                          |
| Levels For AE                               |          |            | Client       | Frans            | Williams            | 6602115111087                 |                                    |                                  | 90 %               | 2023-11-07      | 2025-08-07    | / ×                      |
| Mutual Reco<br>Consent And<br>ordinated Eve | 100-     |            |              |                  |                     |                               |                                    |                                  |                    |                 |               |                          |
| AEO Assessn<br>Results                      |          |            |              |                  |                     |                               |                                    |                                  |                    | $\sim$          |               |                          |
| Accreditation<br>assessment                 |          | ◀          |              |                  |                     |                               |                                    |                                  |                    |                 |               | Add Results              |
| AEO General<br>Questions                    |          |            |              |                  |                     |                               |                                    |                                  |                    |                 |               | AEO Assessment not taken |
| Disclosure C.                               | oustoms  |            |              |                  |                     |                               |                                    |                                  |                    |                 | Discard       | Previous Next Conclude   |

# 6.7 Accreditation Self-Assessment

- a) The system displays the Accreditation Self-Assessment mandatory questionnaire.
- b) The user must answer all the questions listed by selecting either Yes or No. The questionnaire is divided into three (3) sections:
  - i) Record of compliance;
  - Computer system and operational procedures and processes if the applicant does maintain internal accounting, record keeping and operational system procedures and processes the user must supply the name of the computer system(s) used up to a maximum of ten (10) systems; and
  - iii) Financial resources.

| CTP                                             | RLA      | •                                                                                                    | Inb. <sup>(2)</sup> eFiling Logout |
|-------------------------------------------------|----------|----------------------------------------------------------------------------------------------------|------------------------------------|
| Tester                                          | CURRE    | NT SESSION - ACME Automation 720205 - Registration Number: 2020/666036/23 - Customs Code: CU25015748                                                                                                    |                                    |
| Menu                                            | ٢        | Application: Authorised Economic Operator (AEO)                                                                                                    |                                    |
| Client Type Level<br>Contact Detail             |          | Accreditation Self-assessment                                                                                                    |                                    |
| (optional)<br>Physical Addr                     |          | RECORD OF COMPLIANCE                                                                                                    |                                    |
| /location<br>Customs And<br>Codes               | Exclue   | 1. Do you have any conviction of any offence in terms of rule 64E of the Customs and Excise Act or any other law?                                                                                                    | 🔿 Yes 💿 No                         |
| Levels For AE                                   | O Status | 2. Do you have penalties incurred for any contravention(s) of Sections 80 to 84 and 86 of the Customs and Excise Act No. 91 of 1964?                                                                                                    | 🔿 Yes 💿 No                         |
| Mutual Recog<br>Consent And I<br>ordinated Ever | C0-      | COMPUTER SYSTEM AND OPERATIONAL PROCEDURES AND PROCESSES                                                                                                    |                                    |
| AEO Assessm<br>Results                          | ient     | 1. Do you maintain internal accounting, record keeping and operational systems, procedures and processes properly for all Customs activities?                                                                                                    | ● Yes ◯ No                         |
| Accreditation<br>assessment                     | Self-    | ( Name of System(3)                                                                                                    |                                    |
| AEO General<br>Questions                        |          | EDI                                                                                                    | →(+)                               |
| Disclosure Cu                                   | stoms    |                                                                                                    | <u> </u>                           |
|                                                 |          | 2. Also indicate if a full audit trail of all Customs activities is maintained, verifiable procedures for backup, recovery, fall-back archiving and retrieval of all records exist and are consistent with general accounting principles.<br>FINANCIAL RESOURCES | ● Yes 🔿 No                         |
|                                                 |          | 1. Do you have audited financial statements available for the past three (3) years?                                                                                                    | ● Yes ◯ No                         |
|                                                 |          | 2. Do you have proof of sufficient available financial resources as attested to by a registered accountant?                                                                                                    | ● Yes ◯ No                         |
|                                                 |          | Decerd                                                                                                    | Previous Next Conclude             |

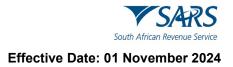

## c) The user clicks on the:

- A) Next button to progress to the next field which is the AEO General Questions; or
- B) AEO General Questions link under Menu.

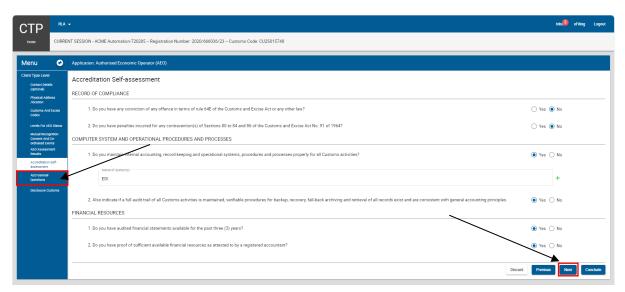

# 6.8 AEO General Questions

- a) The system displays the AEO General Questions.
- b) The user must answer only the questions that relate to the AEO level applied for by selecting either Yes, No or N/A (not applicable) as prescribed in SC-CF-07.

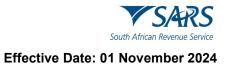

#### The user clicks on the: c)

- Next button to progress to the next field which is the Disclosure Customs page; or Disclosure Customs link under the Menu. i) ii)

| TP 💻                                          | ۸ 🗸              |                                                                                                    | Inbo <mark>l2</mark> eFiling |
|-----------------------------------------------|------------------|----------------------------------------------------------------------------------------------------|------------------------------|
| ter CURF                                      | RENT SESSION - A | CME Automation-720205 - Registration Number: 2020/66036/23 - Customs Code: CU25015748                                                                                                    |                              |
| nu 📀                                          | Application: A   | untrorised Economic Operator (AEO)                                                                                                    |                              |
| t Type Level<br>Contact Details               | AEO Gen          | eral Questions                                                                                                    |                              |
| (optionel)<br>Physical Address                | Number           | Question                                                                                                    | Answer                       |
| /location<br>Customs And Excise               | 1                | Have any applications for Customs authorizations/certifications been refused, or existing authorizations been suspended or revoked? •                                                                                                   | 🔿 Yes 🖲 No 🛛 N/A             |
| Codes                                         | 2                | Do employees understand and are they able to implement processes to ensure the security of goods? *                                                                                                    | ● Yes ○ No ○ N/A             |
| Mutual Recognition                            | 3                | Do you have documented procedures for verifying the accuracy of Customs declarations, including those submitted on your behalf by, for example, Customs brokers?*                                                                       | ● Yes ○ No ○ N/A             |
| ordinated Events<br>AEO Assessment<br>Results | 4                | Are your internal control processes regularly subjected to internal and enternal audit? *                                                                                                    | ● Yes ◯ No ◯ N/A             |
| Accreditation Self-<br>assessment             | 5                | Do you have procedures in place to check for incorrect or incomplete recording of computerised and/or manual transactions? *                                                                                                    | ● Yes ◯ No ◯ N/A             |
| AEO General<br>Questions                      | 6                | Are there documented procedures indicating compliance measures to ensure the integrity and security of. *                                                                                                    |                              |
| Disclosure Customs                            | 6.1              | Cargo Security *                                                                                                    | ● Yes ◯ No ◯ N/A             |
| <b></b>                                       | 6.2              | Building and Premises *                                                                                                    | ● Yes ◯ No ◯ N/A             |
|                                               | 6.3              | Business Partner Security *                                                                                                    | ● Yes ◯ No ◯ N/A             |
|                                               | 6.4              | Personel Security *                                                                                                    | ● Yes ◯ No ◯ N/A             |
|                                               | 7                | . Is your company subject to ISO 15489 compliance management systems regarding the management of commercial records? *                                                                                                    | ● Yes ○ No ○ N/A             |
|                                               | 8                | Do you have written documents or electronic data to record differences concerning goods, so that excesses or shortages and deficiencies in goods / articles are reported? *                                                             | Yes   No  N/A                |
|                                               | 9                | or portion minute occurrence in occurrence on an interactive concurrence or portion in an angle and vencine and any operation in groups of an and any operation.                                                                        | Yes O No O N/A               |
| 1                                             | 10               | He costorin administration in our register in a subset of where process occur much more are goods to costonic pulposes."                                                                                                    | Yes () No () N/A             |
|                                               |                  |                                                                                                    |                              |
|                                               | 11               | Does the business have a documented internal training system for trade security?*                                                                                                    | Yes No N/A                   |
|                                               | 12               | Are training records maintained so that they may be verified by SARS? *                                                                                                    | ● Yes ○ No ○ N/A             |
|                                               | 13               | Does the business provide, on a regular basis, education and training on the risks associated with the flow of goods and articles in the international trade supply chain? *                                                            | ● Yes ○ No ○ N/A             |
|                                               | 14               | Is there periodic training for employees on crisis management and emergency response procedures?*                                                                                                    | ● Yes ○ No ○ N/A             |
|                                               | 15               | Have all relevant employees been adequately trained on Customs laws and regulations? *                                                                                                    | ● Yes ○ No ○ N/A             |
|                                               | 16               | Are there written procedures in place to manage and ensure the integrity and security of import/export and flow of cargo activities and transportation of goods?*                                                                       | ● Yes ◯ No ◯ N/A             |
|                                               | 17               | Are there existing barriers and implemented documented processes to prevent and control entry by unauthorised person(s) and vehicles?*                                                                                                  | ● Yes ◯ No ◯ N/A             |
|                                               | 18               | Do visitors wear temporary identification badges, and are they escorted by staff? *                                                                                                    | ● Yes ◯ No ◯ N/A             |
|                                               | 19               | Are there written procedures outlining criteria for evaluating the supply chain security of business partners?*                                                                                                    | ● Yes ◯ No ◯ N/A             |
|                                               | 20               | Does the company have internal mechanisms in place to continuously audit/review import/export activities and to document its records?*                                                                                                  | ● Yes ◯ No ◯ N/A             |
|                                               | 21               | Does the company have internal mechanisms in place to continuously improve import/export activities and address issues identified in audits/reviews?*                                                                                   | ● Yes ◯ No ◯ N/A             |
|                                               | 22               | Are drivers and other personnel that conduct security inspection of empty conveyances and instrument of international Traffic (IT) trained to inspect their conveyances/instrument of international Traffic (IT) for security purposes? | ● Yes ◯ No ◯ N/A             |
|                                               |                  |                                                                                                    |                              |

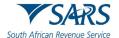

d) The system displays the Disclosure Customs page, and the user continues with the process prescribed in paragraph 9 below.

| CTP 上                                                                                                    | A.↓                                                                                                    | Inbic <sup>2</sup> eFiling Logout .                                                                                                    |
|----------------------------------------------------------------------------------------------------|----------------------------------------------------------------------------------------------------|----------------------------------------------------------------------------------------------------|
|                                                                                                    | RENT SESSION - ACME Automation-720205 – Registration Number: 2020/666036/23 – Customs Code: CU25015748                                                                                                    |                                                                                                    |
| Menu 😪                                                                                                    | Application: Authorised Economic Operator (AEO)                                                                                                    |                                                                                                    |
| Client Type Level<br>Contact Details<br>(optional)<br>Physical Address<br>/location<br>Customs And Excess | Disclosure Customs Indicate whether during the preceding five years, the applicant or an employee of the applicant in a managerial position, or if the applicant is a juristic entity, a director, administrator or trustee or other person managing the entity; | Vou Manager Director Administrator Trustee                                                                                                    |
| Codes<br>Levels For AEO Status<br>Mutual Recognition                                                      | Has contravened or failed to comply with the provisions of the Act or any condition, dolgation or other requirements imposed by the Commissioner in respect of a registration or license*                                                                        | ● No ● No ● No ● No<br>○ Yes ○ Yes ○ Yes ○ Yes                                                                                                    |
| Consent And Co-<br>ordinated Events<br>AEO Assessment<br>Results<br>Accreditation Self-                   | Has been convicted of an offence under the Act+                                                                                                    | ● No ● No ● No ● No<br>○ Yes ○ Yes ○ Yes ○ Yes                                                                                                    |
| AEO General<br>Questions                                                                                  | Has been convicted of an offence involving lituuti or districtionshy*                                                                                                    | <ul> <li>No</li> <li>No</li> <li>Yes</li> <li>Yes</li> <li>Yes</li> <li>Yes</li> <li>Yes</li> <li>Yes</li> <li>Yes</li> <li>Yes</li> <li>Yes</li> </ul> |
|                                                                                                    | Has been declared insolvent or in liquidation*                                                                                                    | No No Yes Yes Yes Yes Yes Yes Yes Yes Yes Yes                                                                                                    |
|                                                                                                    | * Please note that all fields are mandatory                                                                                                    |                                                                                                    |
|                                                                                                    | indicer if                                                                                                    | Tax returns or<br>Taxes interest Penalties Other Amounts other documents<br>for tax purposes                                                            |
|                                                                                                    | You (the applicant) have any of the following outstanding and due to S4RS for which you are ladie in terms of this Act or any other tax law*                                                                                                    | No No No No No No Yes Yes Yes Yes Yes Yes                                                                                                    |
|                                                                                                    | NOTE: If the answer is 'yee' to any of the above questions, full details must be furnished on a separate page and attached to the application                                                                                                    |                                                                                                    |
|                                                                                                    |                                                                                                    | Discard Previous Conclude                                                                                                    |

# 7 MANAGE – AMEND, WITHDRAW OR RENEW

- a) The requirements in terms of the amendment of existing information, the cancelation of existing clients or renewal of client's licences are described in SC-CF-19.
- b) Under the field Manage a user can:
  - i) Amend:
    - A) Product details as prescribed in paragraph 5.3 above; or
    - B) Existing RLA client details as prescribed in paragraph 5.4.1 or 5.4.2 above.
    - C) The mutual recognition and co-ordinated event consent status provided at the time of application as indicated in paragraph 6.5 above.
  - ii) Withdraw or cancel:
    - A) Any registered or licensed RLA client. The client's AEO accreditation status will automatically be withdrawn or cancelled.
    - B) His/her product only once all the client types registered or licensed have been withdrawn or cancelled.
  - iii) Renew his/her licence as prescribed in Schedule 8.

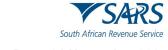

- c) The amendment of the client product level details
  - i) In order to amend the client's product details the user clicks on the product details under Products on the RLA dashboard after he/she logged in to eFiling as prescribed in paragraph 2 to 3 above.

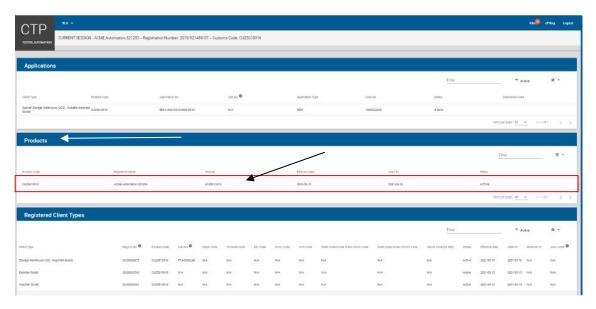

ii) The system displays the client's Product level page (see paragraph 5.3).

| CTP                                             | HA+                                                                                                    | re O efiling | Legent . |
|-------------------------------------------------|----------------------------------------------------------------------------------------------------|--------------|----------|
| TESTER AUTOMATION                               | CURFENT SESSION - ACME Automation-521203 - Registration Number: 2019/921409-07 - Curooms Code CU2501015                                               |              |          |
| _                                               |                                                                                                    |              | _        |
| Menu 🚭                                          | Appleason                                                                                                    |              |          |
| Product Level<br>TexType<br>Demographics        | Tax Type Demographics                                                                                                    |              |          |
| Contact October                                 | Ingleane below if you are a Local or Non-Local applicant.                                                                                             |              |          |
| Physical Address<br>Assessor<br>Wylanik Assesso | I am a natural or junice person with a physical address in South Africa<br>I am a natural or junice person withour a physical address in South Africa |              |          |
| Authorited Officer<br>Ontaria                   | aviano III.<br>CJ.557/0715                                                                                                    |              |          |
| Manage                                          |                                                                                                    |              |          |
|                                                 | Totalg haves<br>To add a Trading Name clask the aast Today Name Extran                                                                                |              |          |
|                                                 | to and a transfighteme dick the Aust taken y were duttion                                                                                             |              |          |
|                                                 | L ALAT AD                                                                                                    |              |          |
|                                                 | Add Trading News                                                                                                    |              |          |
|                                                 |                                                                                                    |              |          |
|                                                 | Planer enter yns annol ell Sóney Trachig Namera ia. Thalog Namera addel fem yna Llonay fe gan Astheletion                                             |              |          |
|                                                 |                                                                                                    |              | Next     |
|                                                 |                                                                                                    |              |          |
|                                                 |                                                                                                    |              |          |
|                                                 |                                                                                                    |              |          |
|                                                 |                                                                                                    |              |          |

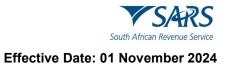

iii) The user clicks on the Manage link under Menu.

| СТР                          | RA +                                                                                                    | Inb <mark>@</mark> eFiling Logo | ut |
|------------------------------|----------------------------------------------------------------------------------------------------|---------------------------------|----|
|                              | CURRENT SESSION - T AUTOMATION - ID Number: 2801217823033 - Customs Code: CU25013028                                                                                                |                                 |    |
| Menu 📀                       | Application                                                                                                    |                                 |    |
| Product Level                | Tax Type Demographics                                                                                                    |                                 |    |
| Tas Type<br>Demographics     | in the second defines                                                                                                    |                                 |    |
| Contact Details              | Indicate below if you are a Local or Non-Local applicant:                                                                                                    |                                 |    |
| Physical Address<br>Accation | <ul> <li>I am a natural or juristic person with a physical address in South Africa</li> <li>I am a natural or juristic person without a physical address in South Africa</li> </ul> |                                 |    |
| Wy Bank Accounts             |                                                                                                    |                                 |    |
| Manage                       | Character No.                                                                                                    |                                 |    |
|                              | Trading Names                                                                                                    |                                 |    |
|                              | To add a Trading Name click the Ald Trading Name button                                                                                                    |                                 |    |
|                              | E TAUTOMATION                                                                                                    | Delete                          |    |
|                              | Add Trothig Name                                                                                                    |                                 |    |
|                              | Please ante you cannot edit Lührey Trachig Nemes i.e. Trachig Nemes added from your Librey to your Application                                                                      |                                 |    |
|                              |                                                                                                    | Next                            |    |

iv) The system displays the Manage page and the user clicks on the dropdown arrow.

| CTP                                         | n                                                                                                    | etiling | Logost |
|---------------------------------------------|----------------------------------------------------------------------------------------------------|---------|--------|
| TESTER, AUTOMATION                          | CURPENT SESSION - ACME Automation 521293 - Regentation Number: 2019-921489-07 - Outrons Code: CU2S010916                                                                                                 |         |        |
| Menu 🕻                                      | O Applation                                                                                                    |         |        |
| Product Level                               |                                                                                                    |         |        |
| Tax Type<br>Demographics<br>Contact Details | Presence four after submission of an amendment/tenewal or withdrawal application for this clern type, further submissions (for this clern type) will not be allowed until application has been cancelled |         | -      |
| Physical Address<br>Accessor                | Select an action from the lat below to perform on this registration.                                                                                                    |         |        |
| My Berli Accounts                           | Neal bible actions for this registration                                                                                                    |         |        |
| Authorised Officer<br>Octoils               |                                                                                                    |         | -      |
| Monoge                                      |                                                                                                    |         |        |
|                                             |                                                                                                    |         |        |
|                                             |                                                                                                    |         |        |
|                                             |                                                                                                    |         |        |
|                                             |                                                                                                    |         |        |
|                                             |                                                                                                    |         |        |
|                                             |                                                                                                    |         |        |
|                                             |                                                                                                    |         |        |
|                                             |                                                                                                    |         |        |
|                                             |                                                                                                    |         |        |
|                                             |                                                                                                    |         |        |

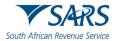

v) The system displays the dropdown list of actions. The action withdraw or renew will not display as only amend is applicable. A client's Procuct will automatically be withdrawn by the system when the client's last active client type has been withdrawn.

| Current Unit                                                                                                    | СТР                                                                                                    | RLA - hbd3                                                                                                    | eFiling | Logout |
|----------------------------------------------------------------------------------------------------|----------------------------------------------------------------------------------------------------|----------------------------------------------------------------------------------------------------|---------|--------|
| Poduct Level     Image: The Target Assets       Product Level     Image: The Target Assets       Contractive Level     Image: Target Assets       Product Level     Select an action from the list below to perform on this registration.       Audite actions for this splandare     Audite actions for this splandare       My base Acousts     Amend                                                                            |                                                                                                    | CURRENT SESSION - T AUTOMATION - ID Number: 2801217820033 - Customs Code: CU25013026                                                                                                    |         |        |
| Tert type<br>Computers       Image: Please note that after submission of an amendment/renewal or withdrawal application for this client type, further submissions (for this client type) will not be allowed until application has been cancelled         Corrace foreign       Select an action from the list below to perform on this registration.<br>Audite actions for this significant         My these exercise       Amend |                                                                                                    | Application:                                                                                                    |         |        |
| Physical Actions     Select an action from the list below to perform on this registration.       Actions     Aniada actions for this registration.       My lister Actionates     Amend                                                                                                    | and the second second second second second second second second second second second second second second second | Please note that after submission of an amendment/renewal or withdrawal application for this client type, further submissions (for this client type) will not be allowed until application has been cancelled |         |        |
| Amend Amend                                                                                                    | Physical Address<br>Accation                                                                                     | Available actions for this registration                                                                                                    |         |        |
|                                                                                                    |                                                                                                    | Amend                                                                                                    |         |        |
|                                                                                                    |                                                                                                    |                                                                                                    |         |        |
|                                                                                                    |                                                                                                    |                                                                                                    |         |        |
|                                                                                                    |                                                                                                    |                                                                                                    |         |        |
|                                                                                                    | -                                                                                                    |                                                                                                    |         |        |

vi) After selecting the applicabe action from the dropdown list the user clicks on the Select Reason(s) dropdown arrow.

| CTP                                                                  | na de la constancia de la constancia de la constancia de la constancia de la constancia de la constancia de la<br>Na de la constancia de la constancia de la constancia de la constancia de la constancia de la constancia de la c | 10 <b>0</b> e | -   | Logout |
|----------------------------------------------------------------------|----------------------------------------------------------------------------------------------------|---------------|-----|--------|
| TESTER, AUTOHATION                                                   | CIRFENT SESSION - T AUTOMATION - ID Number 28012/7822033 - Custern Code CIR2013028                                                                                                    |               |     |        |
|                                                                      |                                                                                                    |               | _   |        |
| Menu 📀                                                               | Application:                                                                                                    |               |     |        |
| Tex Type<br>Demographics                                             | Pressenter that where submission of an amondment/worked application for this client type, (arther submissions (for this client type) will not be allowed until application has been cancelled                                      |               |     |        |
| Contact Denaits<br>Physical Address<br>Accentor<br>Myrikolk Accounts | Select an action from the list below to perform on this registration. Solution to the registration Amend                                                                                                    |               |     |        |
| Monage                                                               | Curring an Americhment, specific soptication data may be added and/or supporting documents may be added. Select a reason for this Americhment to proceed (may be more than one reason)                                             |               |     |        |
|                                                                      |                                                                                                    | Arrent        | Dis | read   |
|                                                                      |                                                                                                    |               |     |        |
|                                                                      |                                                                                                    |               |     |        |

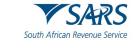

vii) The system displays a dropdown list of the reason(s) for amendment.

| CTP                           | RÅ+                                                                                                    | No.00 eFiling Lago | eut - |
|-------------------------------|----------------------------------------------------------------------------------------------------|--------------------|-------|
|                               | CURRENT SESSION - T AUTOMATION - ID Number: 2801217/220033 - Customa Code: CU25013028                                                                                                    |                    |       |
|                               |                                                                                                    |                    | -     |
| Menu 🕑                        | Application                                                                                                    |                    |       |
| Product Level                 |                                                                                                    |                    |       |
| Tex Type<br>Demographics      | Please note that after submission of an amendment/remval or withdraval application for this client type, further submissions (for this client type) will not be allowed until application has been cancelled |                    |       |
| Caritact Details              | Select an action from the list below to perform on this registration.                                                                                                    |                    |       |
| Physical Address<br>/location | Available activus for this negaminizer                                                                                                    |                    |       |
| My Bank Accounts              | Amerid -                                                                                                    |                    |       |
| Marage                        | During an Ameridment, specific application data may be added antifor supporting documents may be added                                                                                                    |                    |       |
| 8                             |                                                                                                    |                    |       |
|                               | Select a reason for this Amendment to proceed (may be more than one reason):                                                                                                    |                    |       |
|                               | <u>.</u>                                                                                                    |                    |       |
|                               | 01 - ContactDenails                                                                                                    |                    |       |
|                               | Ote2-Physical Address Details                                                                                                    |                    |       |
|                               | 0 003 - Bank Account Details                                                                                                    | Amena Discard      |       |
|                               | 04-ContactPerson                                                                                                    |                    | ~     |
|                               | Oto-Authorised Officer Details                                                                                                    |                    |       |
|                               | 06- Bickey of Crountinose                                                                                                    |                    |       |
|                               | 07-Read inits                                                                                                    |                    |       |
|                               | 1 00 El Pancalas                                                                                                    |                    | _     |
|                               | [00-0ke                                                                                                    |                    |       |
| L                             |                                                                                                    |                    |       |

A) If the reason for amendment is not listed in the dropdown box:I) The user selects the box Other.

| CTP                                                                                                    |                                                                                                    | 168 efiling | Legent |
|----------------------------------------------------------------------------------------------------|----------------------------------------------------------------------------------------------------|-------------|--------|
|                                                                                                    | CURRENT SESSION - T AUTOMATION - ID Number: 2801217822033 - Clustoma Code: CU25013028                                                                                                    |             |        |
| (Card Contraction)                                                                                              |                                                                                                    |             |        |
| Menu 🤇                                                                                                    | Application:                                                                                                    |             |        |
| Product Level                                                                                                   |                                                                                                    |             |        |
| lins type<br>Demographics                                                                                       | Please note that after submission of an amendment/renewal or withdrawal application for this cleant type, further submissions (for this cleant type) will not be allowed until application has been cancelled |             |        |
| Cardoct Details                                                                                                 | Select an action from the ist below to perform on this registration.                                                                                                    |             |        |
| Physical Address<br>/location                                                                                   | Jereca an account mem mine stat below to perform on the registration.<br>Available account for the segmentic                                                                                                  |             |        |
| My Bank Accounts                                                                                                | Amend -                                                                                                    |             |        |
| Varage                                                                                                    | During an Amendment, specific application data may be added and/or supporting documents may be added.                                                                                                    |             |        |
|                                                                                                    |                                                                                                    |             |        |
|                                                                                                    | Select a reason for this Amendment to proceed (may be more than one neason):                                                                                                    |             |        |
|                                                                                                    |                                                                                                    |             |        |
|                                                                                                    | Oti - Contact Details                                                                                                    |             |        |
|                                                                                                    | C 002 - Physical Address Details                                                                                                    |             |        |
|                                                                                                    | C 603 - Bark Account Details                                                                                                    | Arrent 0    | Nocard |
|                                                                                                    | O4-Contact Person                                                                                                    | -           |        |
|                                                                                                    | 005 - Authorised Officer Details                                                                                                    |             |        |
| the second second second second second second second second second second second second second second second se | 068 - Biadesare of Croumanese                                                                                                    |             |        |
|                                                                                                    | 007 - Rand Limita                                                                                                    |             |        |
|                                                                                                    | C 000 E0Peniculars                                                                                                    |             |        |
| -                                                                                                    | 009-00#**                                                                                                    |             | -      |
|                                                                                                    |                                                                                                    |             |        |
|                                                                                                    |                                                                                                    |             |        |
|                                                                                                    |                                                                                                    |             |        |

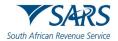

II) The system populates the reason Other and the user captures his/her reason for amendment.

| CTP                                    | RA #                                                                                                    | ut. ofice | e Logost |
|----------------------------------------|----------------------------------------------------------------------------------------------------|-----------|----------|
|                                        | CURRENT SESSION - ACME Automation S21203 - Registration Number 2010/02148/607 - Guittom Code CUISIO016                                                                                                    |           |          |
|                                        |                                                                                                    |           | _        |
| -                                      | Application:                                                                                                    |           |          |
| Product Level                          |                                                                                                    |           |          |
| Tas Type<br>Demographics               | Preserence that after submission of an amendment/verward or withdrawal application for this dirent type, further automissions (for this cliver type) will not be allowed settl application has been cancelled |           |          |
| Contact Datals                         | Select an action from the list below to perform on this registration.                                                                                                    |           |          |
| Acartien                               | Andread and the test segments:                                                                                                    |           |          |
| My Bank Accounts<br>Authorised Officer |                                                                                                    |           |          |
| Details                                | During an Ameridment, specific application data may be added and/or supporting documents may be added.                                                                                                    |           |          |
| Manage                                 | Select anearon for this Ameriment to proceed (may be more than one reason)                                                                                                    |           |          |
|                                        | 09                                                                                                    |           |          |
|                                        |                                                                                                    |           |          |
|                                        | Selected Restor(s) 001-0264                                                                                                    |           |          |
|                                        |                                                                                                    |           |          |
|                                        | Otw Reston                                                                                                    |           | _        |
|                                        |                                                                                                    | Anesi     | Discard  |
|                                        |                                                                                                    |           |          |
|                                        |                                                                                                    |           |          |
|                                        |                                                                                                    |           |          |
|                                        |                                                                                                    |           |          |
|                                        |                                                                                                    |           |          |

III) The system activates the Amend button and the user continues with the process prescribed in paragraph viii) below.

| CTP                                  | 84 -                                                                                                    | 1000 eriling Lagout |
|--------------------------------------|----------------------------------------------------------------------------------------------------|---------------------|
| TESTERLANTOWATION                    | CURRENT SESSION - ACME Automation-SQ1289 - Registration Number: 2019-901-488-07 - Custome Code: CU20016916                                                                                                    |                     |
| Menu 🖸                               | Applications: Strange Warehouse (DS) - Imported Counts                                                                                                    |                     |
| Citere Type Level                    |                                                                                                    |                     |
| Contact Datable<br>(uptional)        | Prove note that after submission of an amendment/memory or withdraway application for this client type, further submissions (for this client type) will not be allowed until application has been canceled                                                                                                    |                     |
| Physical Address<br>Accardon<br>Limb | Security a action from the list bases to perform on this registration,<br>August anyon for the security of the security of the se | -                   |
| Marage                               | During an Americanent, specific specification stats may be added avoid or supporting documents may be added                                                                                                    |                     |
|                                      | Salicit a waters for the Anerdreet to proceed (true) be more than one restant)                                                                                                    |                     |
|                                      | Selected Reason(s)<br>000-01m                                                                                                    |                     |
|                                      | ser- veni<br>Om Nave<br>Amend site and legat plant                                                                                                    | _ <b>+</b>          |
|                                      |                                                                                                    | Avend               |
|                                      |                                                                                                    |                     |
|                                      |                                                                                                    |                     |
|                                      |                                                                                                    |                     |
|                                      |                                                                                                    |                     |
|                                      |                                                                                                    |                     |

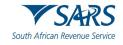

- B) If the reason for amendment is listed in the dropdown box: I)
  - The user selects the box next to the reason(s) for amendment.

| CTP                         | RU +                                                                                                    | 110 <sup>20</sup> effing | Logout  |
|-----------------------------|----------------------------------------------------------------------------------------------------|--------------------------|---------|
| TESTER AUTOMATION           | CURRENT SESSION - T AUTOMATION - ID Number: 2001217R20033 - Customs Code: CU25013028                                                                                                    |                          |         |
|                             |                                                                                                    |                          |         |
| Menu 🔮                      | Applicator:                                                                                                    |                          |         |
| Product Level               |                                                                                                    |                          | _       |
| Tex Type<br>Demographics    | Prese note that after submission of an amendment/renewal or withdownal application for this client type, further submissions (for this client type) will not be allowed umi application has been cancelled. |                          |         |
| Contact Details             |                                                                                                    | 1                        |         |
| Physical Address<br>Accesor | Select as action from the Establish to perform on this registration.                                                                                                    |                          |         |
| My Bark Accounts            | Anned -                                                                                                    |                          |         |
| Monoge                      |                                                                                                    |                          |         |
|                             | During an Annandment, specific application data may be added and/or supporting documents may be added                                                                                                    |                          |         |
|                             | Select a reason for this Amendment to proceed (may be more then one reason):                                                                                                    |                          |         |
|                             | 001 (+1 atter)                                                                                                    |                          |         |
|                             | 2 001-Contact Details                                                                                                    |                          |         |
|                             | 002-Physical Address Details                                                                                                    |                          |         |
|                             |                                                                                                    |                          |         |
|                             |                                                                                                    | •                        |         |
|                             |                                                                                                    | Amend                    | Discard |
|                             | 2 05-Autorised Officer Details                                                                                                    |                          |         |
|                             | C 005 - Eliciouse of Circinniteres                                                                                                    |                          |         |
|                             | C 007-Band limits                                                                                                    |                          |         |
|                             | OUL DAI Paniculars                                                                                                    |                          |         |
|                             |                                                                                                    |                          |         |
|                             |                                                                                                    |                          |         |
|                             |                                                                                                    |                          |         |
|                             |                                                                                                    |                          |         |

II) The system populates the selected reason(s) for amendment under Selected Reason(s).

| CTP                          | R.+                                                                                                    | w.0   | cfiling | Logout |
|------------------------------|----------------------------------------------------------------------------------------------------|-------|---------|--------|
|                              | CURPENT SESSION - T AUTOMATION - ID Number: 2001217120033 - Custome Code: CU25013028                                                                                                    |       |         |        |
|                              |                                                                                                    |       |         | _      |
|                              | Application                                                                                                    |       |         |        |
| Product Level                |                                                                                                    | _     | _       |        |
| This Type<br>Demographics    | Pressence that sither submission of an amendment/inerwall or withdrawal application for this client type, further submissions (for this client type) will not be allowed unit application has been cancelled |       |         |        |
| Context Details              | Select an action from the list below to perform on this registration.                                                                                                    |       |         |        |
| Physical Address<br>Accessor | kendar akun bi ba regularan A                                                                                                    |       |         |        |
| Ny Berk Accounts             | N-052                                                                                                    |       |         |        |
| Morage                       | During an Amendment, specific application data may be added and/or supporting documents may be added.                                                                                                    |       |         |        |
|                              | Safest a reason for this Amendment to proceed (may be more than one reason)                                                                                                    |       |         |        |
|                              |                                                                                                    |       |         |        |
|                              | (0) (+1 other)                                                                                                    |       |         |        |
|                              | Selected Reason(s)                                                                                                    |       |         |        |
|                              | -001 - Contact Details                                                                                                    |       |         |        |
|                              | 005 - Authorsed Officer Details                                                                                                    |       |         |        |
|                              |                                                                                                    | Arres | Di      | brece  |
|                              |                                                                                                    |       |         |        |
|                              |                                                                                                    |       |         |        |
|                              |                                                                                                    |       |         |        |
|                              |                                                                                                    |       |         |        |
|                              |                                                                                                    |       |         |        |
|                              |                                                                                                    |       |         |        |
|                              |                                                                                                    |       |         |        |

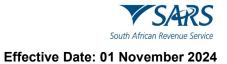

viii) The user clicks on the amend button.

| CTP                          | RA+                                                                                                    | kite efi | ing Lo | 1.000 |
|------------------------------|----------------------------------------------------------------------------------------------------|----------|--------|-------|
|                              | CURRENT SESSION - T AUTOMATION - ID Number: 2001217/82003 - Cuesome Code: CU25013028                                                                                                    |          |        |       |
|                              |                                                                                                    |          |        | -     |
|                              | Application                                                                                                    |          |        |       |
| Product Level                |                                                                                                    |          | _      | -     |
| Demographics                 | Presence that submission of an amendment/herewail or withdrawail application for this direct type, further submissions (for this direct type) will not be allowed until application has been canceled                                                                                                    |          |        |       |
| Contact Details              | Select an action from the list below to perform on this registration.                                                                                                    | 1        |        |       |
| Accestor<br>Ny Jank Accounts | Availate actives the two sectors are actives and the sector active actives and the sector active actives actives active active a |          |        |       |
|                              |                                                                                                    |          |        |       |
| Morage                       | During an Amendment, specific application data may be added and/or supporting documents may be added.                                                                                                    |          |        |       |
|                              | Select a reason for this Amendment to proceed (may be more than one reason)                                                                                                    |          |        |       |
|                              | 001 (+1 other) +                                                                                                    |          |        |       |
|                              | Selected Reason(s)                                                                                                    |          |        |       |
|                              | 001 - Connect Desals                                                                                                    |          |        |       |
|                              | 005 - Authorised Officer Denails                                                                                                    | •        |        |       |
|                              |                                                                                                    | Amend    | Discer | and   |
|                              |                                                                                                    |          |        |       |
|                              |                                                                                                    |          |        |       |
|                              |                                                                                                    |          |        |       |
|                              |                                                                                                    |          |        |       |
|                              |                                                                                                    |          |        |       |
|                              |                                                                                                    |          |        |       |
|                              |                                                                                                    |          |        |       |

ix) The system displays the Product Level page and the user clicks on the applicable field to be amended.

| СТР                                               | RA +                                                                                                    | mb/22 | efiling | Logout  |
|---------------------------------------------------|----------------------------------------------------------------------------------------------------|-------|---------|---------|
| DEBRA_CROMIE                                      | CURRENT SESSION - 113 JAN HOFMEYR ROAD WESTVILLE (PTY) LTD - Registration Number: 2009/037269/23 - Customs Code: CU25005336                                                                                                    |       |         |         |
| Menu 🤇                                            | Amendment                                                                                                    |       |         |         |
| Product Level<br>Tax Type<br>Demographics         | Tax Type Demographics                                                                                                    |       |         |         |
| Contact Details                                   | Indicate below if you are a Local or Non-Local applicant:                                                                                                    |       |         |         |
| Physical Address<br>Abcation                      | I am a natural or juristic person with a physical address in South Africa I am a natural or juristic person without a physical address in South Africa                                                                                                    |       |         |         |
| My Bank Accounts<br>Authorised Officer<br>Details | Reference No.<br>CU72000988                                                                                                    |       |         |         |
|                                                   | CONSENT BY THE APPLICANT FOR INFORMATION SHARING WITH OTHER GOVERNMENT AGENCIES<br>The tempolicant consent as contemplated in section 4(3D) of the Customs and Excise Act, 1964, that bill of entry information and<br>supporting documents may be shared with other government agencies.<br>$\bigcirc$ Yes $\bigcirc$ No<br><sup>10</sup> Wars $\bigcirc$ No |       |         |         |
|                                                   | Previous                                                                                                    | Conc  | lude    | Discard |

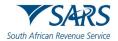

x) The system displays the existing details captured. The user clicks on the Change option and follows the process prescribed in paragraph 5.3 in order to capture the amended details.

| СТР                                             | RA +                                                                                                    |        |                     | nb <mark>2</mark> et | Ang    | Logoul  |
|-------------------------------------------------|----------------------------------------------------------------------------------------------------|--------|---------------------|----------------------|--------|---------|
| DE TRA_CROME                                    | CURRENT SESSION - 113 JAN HOFMEYR ROAD WESTVILLE (PTY) LTD - Registration Number: 2009/037269/23 - 0            | Custom | s Code: CU25005336  |                      |        |         |
| Menu 🔇                                          | Amendment.                                                                                                    |        |                     |                      |        |         |
| Contect Details<br>Physical Address<br>Accation | Change Bank Account                                                                                             |        |                     |                      |        |         |
| My Barris Accounts                              | Bank account status: UNVPRIMED                                                                                  |        |                     |                      |        |         |
| Authorsent Officer<br>Details                   | Bark Account Hold2/Dictorson<br>007 - I use SA Bark Account                                                     |        |                     |                      |        |         |
|                                                 | Access Tays                                                                                                    | •      | Account Number      |                      |        |         |
|                                                 | Basis Naraw<br>053 - INVESTEC BANK LTD                                                                          |        | Breach No<br>580105 |                      |        |         |
|                                                 | Invested Dank GRAVITON DRIVE                                                                                    |        |                     |                      |        |         |
|                                                 | Account Holder Kome (Name as Rey strends) (bino)<br>313 JAN HOTMEVER                                            |        |                     |                      |        |         |
|                                                 | Non selection of the "Refunds/Outgoing" bank option will result in no refunds being paid out by SARS            |        |                     |                      |        |         |
|                                                 | Usage: Payment / Incoming *                                                                                     |        |                     |                      | N 0    | 5.3 E   |
|                                                 | Usage. Refunds / Outgoing *                                                                                     |        |                     | () Y                 | - 0    | No      |
|                                                 | Please note you cannot off Library Back Accounts i.e. Back Accounts added from your Library to your Application |        |                     |                      |        |         |
|                                                 |                                                                                                    |        | Previo              | as Next Co           | nclude | Discard |

xi) The user clicks on the Conclude button.

| СТР                                             | IRLA 🕶                                                                                                    |       |                               | nd <mark>2</mark> | et fing  | Logout  |
|-------------------------------------------------|----------------------------------------------------------------------------------------------------|-------|-------------------------------|-------------------|----------|---------|
| DENRA_CROME                                     | CURRENT SESSION - 113 JAN HOFMEYR ROAD WESTVILLE (PTY) LTD – Registration Number: 2009/037269/23 – Cu                            | atoms | Code: CU25005336              |                   |          |         |
| Menu 🥝                                          | Amendment.                                                                                                    |       |                               |                   |          |         |
| Contact Details<br>Physical Address<br>Accetion | Change Bank Account                                                                                                    |       |                               |                   |          |         |
| My Bark Accounts                                | Bonk account status: UNVERIPED                                                                                                   |       |                               |                   |          |         |
| Authorsed Officer<br>Dotails                    | Bank Account Hides/Declaration<br>001 - Luse SA Hank Account                                                                     | -     |                               |                   |          |         |
|                                                 | Asswellion                                                                                                    |       | Account humber<br>10010762488 |                   |          |         |
|                                                 | Bankhama<br>033 - INVESTEC BANK LTD                                                                                              |       | Branch No.<br>580105          |                   | T        |         |
|                                                 | David New<br>INVESTEC DANK GRAVSTON DRIVE                                                                                        |       |                               |                   |          |         |
|                                                 | Account Holder home (Norm an Registered at Ione)<br>313_JAN HOPMEVER                                                             |       |                               |                   |          |         |
|                                                 | Nen selection of the "Refunds/Outgoing" bank option will result in no refunds being paid out by SARS Usage: Payment / Incoming * |       |                               |                   | Wes C    | No      |
|                                                 | Usage: Refunds / Outgoing *                                                                                                    |       |                               |                   | Yes C    | No      |
|                                                 | Please note you cannot odit Library Back Accounts Le. Back Accounts added from your Library to your Application                  |       |                               |                   | ♦        |         |
|                                                 |                                                                                                    |       | Previou                       | Next              | Conclude | Discard |

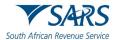

xii) The system displays the Summary page, displaying the amended changes in green and the previously captured details in red.

| СТР         | IRA •                                                                                                    | ub <mark></mark> ilia | et Ang  | Logout |
|-------------|----------------------------------------------------------------------------------------------------|-----------------------|---------|--------|
| DETRA_CROME | CLIRRENT SESSION - 113 JAN HOFMEYR ROAD WESTVILLE (PTY) LTD - Registration Number 2009/037269/23 - Cuistoms Coder CLI25005336                                                                                                    |                       |         |        |
| Menu C      | I Displace basis would be basis to prove approximate control to the basis approximate basis                                                                                                    |                       |         |        |
|             | Access former<br>1. Circus designed<br>Revisioner<br>0. Set former<br>0. Set former<br>0. S |                       |         |        |
|             | Usage Payment / Ilocationg * Usage: Refunds / Outgoing * Please note: you cannot not ( Brany Bank Accounts added from your ( Brany to your extinon                                                                                                    |                       | ) Yes C |        |

- xiii) In order to progress to the next field after viewing the amendments or changes, the user clicks on:
  - A) The Required Documents (see paragraph 10) link under Menu; or
  - B) The Next button.

| СТР                         | RA •                                                                                                    |                                          | nds 🙋 et Ang | Logout |
|-----------------------------|----------------------------------------------------------------------------------------------------|------------------------------------------|--------------|--------|
| DEREA_CROME                 | CURRENT SESSION - 113 JAN HOFMEYR ROAD WESTVILLE (PTY) LTD - Registration Number: 2009/037269/23 - Custor                            | ns Cade: CU25005336                      |              |        |
| Menu 🔇                      |                                                                                                    |                                          |              |        |
| My Bank Accounts            | Change Bank Account details to your application, this till change serie Account builds?                                              |                                          |              |        |
| Summary<br>Required Documen |                                                                                                    |                                          |              |        |
|                             | I ank Account Inder Declaration<br>001 - I use SA Bank Account                                                                       |                                          |              |        |
|                             | Account fase 1 - Cheque                                                                                                    | Account Number                           |              |        |
|                             | Red Name                                                                                                    | Original value: 10010763488<br>Branch No |              |        |
|                             | 010 - FNB *                                                                                                    | 250655<br>Original value: 580105         |              |        |
|                             | UNIVERSAL Organi value INVESTEC BANK CRAVETON DRIVE                                                                                  |                                          |              |        |
|                             | Account Halder Name (Name as Repaired at bank)<br>113 JAN HOFMEYER                                                                   |                                          |              |        |
|                             | Non selection of the "Refunds/Outgoing" bank option will result in no refunds being paid out by SARS.<br>Usage: Payment / Incoming * |                                          | () Yes (     | 2 160  |
|                             | Usage: Refunds / Outgoing *                                                                                                    |                                          | • Yes        |        |
|                             | Please bate you cannot odit I dirary Bank Accounts I o Bank Accounts added from your Library to your Application                     |                                          |              | ♦      |
|                             |                                                                                                    |                                          |              | Next   |

xiv) The user continues with the processes prescribed in paragraph 10 and 11 below.

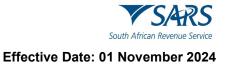

- d) The amendment of the client level details
  - i) The user clicks on the applicable client type under Registered Client Types on the RLA dashboard after he/she logged in to eFiling as prescribed in paragraph 2 to 3 above.

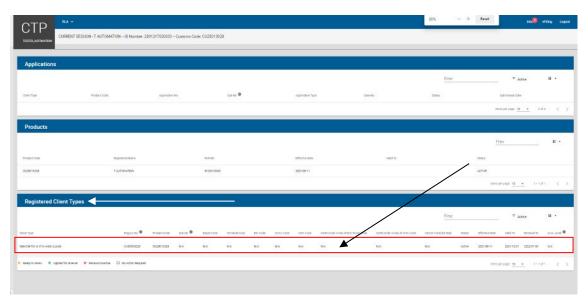

ii) The system displays the Client Type Level page (see paragraph 5.4).

| lA 🗸                                                                             | isb.20 ofiling Logost                                                                                                    |
|----------------------------------------------------------------------------------|----------------------------------------------------------------------------------------------------|
| RRENT SESSION - T AUTOMATION ID Number: 2801217820033 - Customs Code: CU25013028 |                                                                                                    |
| Application: Searcher for or of a wreck (Local)                                  |                                                                                                    |
| Contact Details (Optional)                                                       |                                                                                                    |
| Home Tel No                                                                      | Business Tel No                                                                                                    |
| C kick + to add a new number                                                     | Click + to add a new number                                                                                                    |
| Fax No                                                                           | Cell No                                                                                                    |
| Click + to abo a new number                                                      | Crick + to add a new number                                                                                                    |
|                                                                                  | 1 do not have a Cell Number                                                                                                    |
|                                                                                  |                                                                                                    |
| Los - u austree en en ante                                                       |                                                                                                    |
| Web Address                                                                      |                                                                                                    |
| Contact Person Name                                                              |                                                                                                    |
|                                                                                  | RRENT SESSION - T AUTOMATION ID Number: 2801217820033 - Customs Code: CU25013028         Application: Startchef for or of a wreck (Local)         Contact Details (Optional)         Forme Tel No.         Cox - to add a new number         Ensail         Cisk - to add a new multi address.         Web Address: |

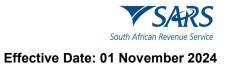

iii) The user clicks on the Manage link under Menu.

| CTP                                            | RLA +                                                                                | Inb.20 effiling Logout                                |
|------------------------------------------------|--------------------------------------------------------------------------------------|-------------------------------------------------------|
|                                                | CURRENT SESSION - T AUTOMATION – ID Number: 2801217820033 – Customs Code: CU25013028 |                                                       |
| Menu 📀                                         | Application: Searcher for or of a wreck (Local)                                      |                                                       |
| Client Type Level<br>Conset Denails            | Contact Details (Optional)                                                           |                                                       |
| Physical Address<br>/location<br>Weeck Details | Home Tel No.                                                                         |                                                       |
| Line                                           | Cics - to asse are vurteer                                                           | Dick + to add anew number                             |
| Disclosure Customs<br>Manage                   | Cicx - to adda new namoer                                                            | Clor-to add anwr unnew<br>I do not have a Cell Number |
|                                                | Ernal                                                                                |                                                       |
|                                                | Clos - to add a new email address                                                    |                                                       |
|                                                | Web Address                                                                          |                                                       |
|                                                | Contact Person Name                                                                  |                                                       |

iv) This system displays the Manage page and the user clicks on the dropdown arrow.

| CTP                                                                    | RA +                                                                                                    | Inbe | effiling | Logout |
|------------------------------------------------------------------------|----------------------------------------------------------------------------------------------------|------|----------|--------|
|                                                                        | CURRENT SESSION - T AUTOMATION – ID Number: 2801217820033 – Customs Code: CU25013028                                                                                                    |      |          |        |
| Menu 😪                                                                 | Application: Searcher for or of a wreck (Local)                                                                                                    |      |          |        |
| Client Type Level<br>Contact Details<br>(optional)<br>Physical Address | Please note that after submission of an amendment/renewal or withdrawal application for this client type, further submissions (for this client type) will not be allowed until application has been cancelled | 8    |          |        |
| /location<br>Wreck Denaits<br>Lumit                                    | Select an action from the list below to perform on this registration. Available actions for this registration                                                                                                 |      |          |        |
| Biodificante Customs<br>Manage                                         |                                                                                                    |      |          |        |
|                                                                        |                                                                                                    |      |          |        |

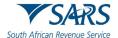

This system displays the available actions for this registraiton and the user clicks on the Amend V) action.

| CTP                           | RA + Inb <sub>2</sub> etiling                                                                                                    | Logout |
|-------------------------------|----------------------------------------------------------------------------------------------------|--------|
|                               | CURRENT SESSION - T AUTOMATION - ID Number: 2801217822033 - Customs Code: CU25013028                                                                                                    |        |
|                               |                                                                                                    |        |
| Menu 🏾 🏵                      | Application. Searcher for or of a wreck (Local)                                                                                                    |        |
| Cliem Type Level              |                                                                                                    |        |
| Contact Details<br>(optional) | Please note that after submission of an amendment/renewal or withdrawal application for this client type, further submissions (for this client type) will not be allowed until application has been cancelled |        |
| Physical Address<br>Accuston  |                                                                                                    |        |
| Wheck Details                 | Select an action from the list below to perform on this registration. Awards atom forms registration                                                                                                    |        |
| Limit                         |                                                                                                    |        |
| Disclosure Custorns           | Amend                                                                                                    |        |
| 1                             | Withdraw                                                                                                    |        |
| Marage                        |                                                                                                    |        |
|                               |                                                                                                    |        |
|                               |                                                                                                    |        |
|                               |                                                                                                    |        |
|                               |                                                                                                    |        |
|                               |                                                                                                    |        |
|                               |                                                                                                    |        |
|                               | -                                                                                                    |        |
|                               |                                                                                                    |        |

- vi) The system displays:
  - The action Amend under the Available action for this registration field;
  - A) B) A message to the user to select a reason for this amendment; and
  - Ć) The Selected Reason(s) dropdown arrow.

| СТР                                                    | RA +                                                                                                    | Inb | eFiling | Logout  |
|--------------------------------------------------------|----------------------------------------------------------------------------------------------------|-----|---------|---------|
|                                                        | CURRENT SESSION - T AUTOMATION ID Number: 2801217820033 - Customs Code: CU25013028                                                                                                    |     |         |         |
| Menu 😪                                                 | Application: Searcher for or of a wreck (Local)                                                                                                    |     |         |         |
| Client Type Level<br>Cornact Datails<br>(optional)     | Please note that after submission of an amendment/renewal or withdrawal application for this client type, further submissions (for this client type) will not be allowed until application has been canceled |     |         |         |
| Physical Address<br>Jocation<br>Wrock Details<br>Limit | Select an action from the list below to perform on this registration. Amend Amend                                                                                                    |     |         |         |
| Disclosure Customs                                     | During an Amendment, specific application data may be added and/or supporting documents may be added.                                                                                                    |     |         |         |
| .uno organ                                             | Select a reason for this Amendment to proceed (may be more than one reason):                                                                                                    |     |         |         |
|                                                        | Selected Reason(s)                                                                                                    |     |         | liscard |
|                                                        |                                                                                                    |     |         |         |
|                                                        |                                                                                                    |     |         |         |

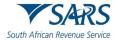

vii) The user clicks on the Select Reason(s) dropdown arrow and the system displays a list of the reason(s) for amendment.

| CTP                            | RLA - Indu <sup>2</sup> effing Logout                                                                                                    |
|--------------------------------|----------------------------------------------------------------------------------------------------|
|                                | CURRENT SESSION - T AUTOMATION - ID Number: 2801217820033 - Customs Code: CU25013028                                                                                                    |
| Menu 🕻                         | Application Searcher for or of a wreck (Local)                                                                                                    |
| Client Type Level              | Appreciator scattere for to a a wreck (Locar)                                                                                                    |
| Corract Details                | Please note that after submission of an amendment/renewal or withdrawal application for this client type, further submissions (for this client type) will not be allowed until application has been cancelled                                                                                                    |
| (optional)<br>Physical Address | <ul> <li>Lister the circle circle set and circle circle set and circle circle set and circle circle set and circle circle set and circle circle set and circle circle set and circle circle set and circle circle set and circle circle set and circle circle set and circle set and circle set</li></ul> |
| Accation                       | Select an action from the list below to perform on this registration.                                                                                                    |
| Wreck Details                  | Available actions for the separation Amend                                                                                                    |
| Linit                          |                                                                                                    |
| Disclosure Customs             | During an Amendment, specific application data may be added and/or supporting documents may be added.                                                                                                    |
| Marage                         |                                                                                                    |
|                                | Select a reason for this Amendment to proceed (may be more than one reason)                                                                                                    |
|                                |                                                                                                    |
|                                | O11 - Contact Details                                                                                                    |
|                                | C 002 - Physical Address Details                                                                                                    |
|                                | O33 - Bank Account Details                                                                                                    |
|                                | 094-Contact Person                                                                                                    |
|                                | 005-Authorised Officer Details                                                                                                    |
|                                | 006 - Disclosure of Circumstances                                                                                                    |
|                                | D07-Bond Limits Avenue Discord Discord                                                                                                    |
|                                | 008-E0/Pathouars                                                                                                    |
| -                              | 009-0ther                                                                                                    |
|                                |                                                                                                    |
|                                |                                                                                                    |
| I 2 B 0                        | 14/m                                                                                                    |

- viii) The user:
  - A) Selects the applicable box(es) [more than one (1) reason may be selected]; andB) Clicks on the Amend button.

| СТР                           | RA +                                                                                                    | inb eFiling | Logout  |
|-------------------------------|----------------------------------------------------------------------------------------------------|-------------|---------|
|                               | CURRENT SESSION - T AUTOMATION – ID Number 2801217820033 – Customs Code: CU25013028                                                                                                    |             |         |
| Menu 😪                        | Application Searcher for or of a wreck (Local)                                                                                                    |             |         |
| Client Type Level             |                                                                                                    |             |         |
| Contact Datails<br>(optional) | Please note that after submission of an amendment/renewal or withdrawal application for this client type, further submissions (for this client type) will not be allowed until application has been cancelled | 5           |         |
| Physical Address<br>Notation  | Select an action from the list below to perform on this registration.                                                                                                    |             |         |
| Wreck Details                 | ordered and a starts in their significant                                                                                                    | 1           |         |
| Link                          | Arrend *                                                                                                    |             |         |
| Disclosure Customs            | During an Amendment, specific application data may be added and/or supporting documents may be added.                                                                                                    |             |         |
| Manage                        | Select a reason for this Amendment to proceed (may be more than one reason)                                                                                                    |             |         |
|                               | 004 (+1 other)                                                                                                    |             |         |
|                               | 001 - Contact Details                                                                                                    |             |         |
|                               | 022 - Physical Address Details                                                                                                    |             |         |
|                               | 003 - Bank Account Details                                                                                                    |             |         |
|                               | 2 004 - Contact Person                                                                                                    |             |         |
|                               | 2 005 - Authorised Officer Details                                                                                                    | Amend       | Discard |
|                               |                                                                                                    |             |         |

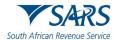

ix) The system displays the reason(s) for amendment selected by the user under Selected Reason(s) field.

| СТР                           | RLA - Indu <sup>2</sup> effing                                                                                                    | Logout  |
|-------------------------------|----------------------------------------------------------------------------------------------------|---------|
|                               | CURRENT SESSION - T AUTOMATION – ID Number. 2801217820033 – Customs Code: CU25013028                                                                                                    |         |
| Menu 📀                        | Application: Searcher for or of a wreck (Local)                                                                                                    |         |
| Client Type Level             |                                                                                                    |         |
| Contact Details<br>(optional) | Please note that after submission of an amendment/renewal or withdrawal application for this client type, further submissions (for this client type) will not be allowed until application has been cancelled |         |
| Physical Address<br>/location | Select an action from the list below to perform on this registration.                                                                                                    |         |
| Wrock Details                 | Available actions for this registration                                                                                                    |         |
| Link                          | Amend *                                                                                                    |         |
| Disclosure Customs            | During an Amendment, specific application data may be added and/or supporting documents may be added.                                                                                                    |         |
| Matage                        | Select a reason for this Amendment to proceed (may be more than one reason)                                                                                                    |         |
|                               | 004 (+1 other)                                                                                                    |         |
|                               | Selected Reason(s)<br>004 - Contact Person<br>005 - Authorised Officer Details                                                                                                    |         |
|                               | Amand                                                                                                    | Discard |
|                               |                                                                                                    |         |

- A) If the user selected the incorrect reason(s) for amendment he/she:
  - I) Clicks on the Select reason(s) dropdown arrow;
  - II) Unselects the incorrect reason(s) for amendment box(es); and
  - III) Reselects the correct reason as described in paragraph viii) above.
- B) If the user selected the correct reason(s) for amendment he/she clicks on the Amend button.

| CTP                           | RA +                                                                                                    | Inb <mark>@</mark> eFil | ling L | ogout |
|-------------------------------|----------------------------------------------------------------------------------------------------|-------------------------|--------|-------|
|                               | CURRENT SESSION - T AUTOMATION - ID Number 2001217820033 - Customs Code. CU25013028                                                                                                    |                         |        |       |
| Menu 📀                        | Application: Searcher for or of a wresk (Local)                                                                                                    |                         |        |       |
| Client Type Level             |                                                                                                    |                         |        |       |
| Contact Datails<br>(optional) | Please note that after submission of an amendment/renewal or withdrawal application for this client type, further submissions (for this client type) will not be allowed until application has been canceled |                         |        |       |
| Physical Address<br>Accadion  | Select an action from the list below to perform on this registration.                                                                                                    |                         |        |       |
| Wreck Details                 | Available actions for this registration                                                                                                    |                         |        |       |
| Link                          | Amend *                                                                                                    |                         |        |       |
| Disclosure Customs            | During an Amendment, specific application data may be added and/or supporting documents may be added.                                                                                                    |                         |        |       |
| Manage                        | Select a reason for this Amendment to proceed (may be more than one reason)                                                                                                    |                         |        |       |
|                               | 004 (+1 other) *                                                                                                    |                         |        |       |
|                               | Selected Reason(s)                                                                                                    |                         |        |       |
|                               | 004 - Contact Person                                                                                                    |                         |        |       |
|                               | 005 - Authorised Officer Details                                                                                                    | <b>↓</b>                |        |       |
|                               |                                                                                                    | Amend                   | Disc   | ard   |
|                               |                                                                                                    |                         |        |       |

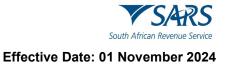

x) The system displays the Client Type Level page.

| inb 😰 eFiling | Logout |
|---------------|--------|
|               |        |
|               | ٦      |
|               |        |
|               | 0      |
|               | 0      |
|               |        |
|               |        |
|               |        |
|               |        |
|               | _      |
|               | -      |
|               |        |

- xi) The user clicks on the applicable link under Menu, changes or adds the required details as prescribed in paragraph 5.4 above and if:
  - A) Not in agreement with the amendment(s) the user continues with the process prescribed in paragraph 8; or
  - B) In agreement with the amendment(s) the user continues with the process prescribed in paragraph 9 below.
- xii) After the user completed the Disclosure Customs questionnaire prescribed in paragraph 9 below the system displays the Summary field page indicating the changes or amendments on the page:
   A) Green indicates the amended details captured by the user; and
  - B) Red indicates the original details captured by the user at the time of application.

| CTP                                                                                               |                                                                                                   | 10. <sup>0</sup> #10.9 (19.0                        | e. |
|---------------------------------------------------------------------------------------------------|---------------------------------------------------------------------------------------------------|-----------------------------------------------------|----|
|                                                                                                   | SESSION - ACME Automation-521293 - Registration Number: 2019/521486-07 - Customs Code: CU25010916 |                                                     |    |
| Clest Type Level<br>Conset Deails<br>(sptons)<br>Physical Atotes<br>/basisen<br>Www.basis<br>Unix | Summary of changes made for review CONTACT BETALS Contact Details (Optional)                      |                                                     |    |
| 🥝 Disclosure Custorns                                                                             | Home Tel No                                                                                       | Business Tel No                                     |    |
| Summary<br>Required Documents                                                                     | Fax No                                                                                            | Dick + fix add a Honorather<br>Onl Re<br>DBS1231234 |    |
|                                                                                                   | C RX = to add a new stumber                                                                       | Ortphan value Prentostly not captured<br>Boroper    |    |
|                                                                                                   | Draf<br>SQMAutomation@newhere.gov.za<br>Drgini.ixcan Reveaty rol cablend                          | C I do not have a Cell Number                       |    |
|                                                                                                   | I do not have an email Address                                                                    |                                                     |    |
|                                                                                                   | Web Address                                                                                       |                                                     |    |
|                                                                                                   | Control Prevent Name Prans Williams Organizative Prevents not captures                            | Next                                                |    |
|                                                                                                   |                                                                                                   |                                                     | 1  |

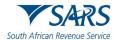

- xiii) After viewing the amendments or changes, the user must progress to the next field which is Required Documents by clicking on the:
  - A) Next button; or
  - B) Required Documents link under Menu and continue with paragraph 10 below.

| CTP                                              |                                                                                                    | bes diago tagant                                         |
|--------------------------------------------------|----------------------------------------------------------------------------------------------------|----------------------------------------------------------|
| TETEL AJTENNINA CURREN                           | TSESSION - ACME Automation-521299 - Registration Number: 2019/921489-07 - Customs Code: C025010916 |                                                          |
| Client Type Level                                | Surranary of changes made for review CONTACT DETAILS                                               |                                                          |
| Physical Address<br>/Jocarison     Wreck Details | Contact Details (Optional)                                                                         |                                                          |
| 🥝 Linit                                          | Home Tel No                                                                                        | Business Tel No Otta + to atta a real rumber             |
| Summary<br>Required Documents                    | Cix-to act a service @                                                                             | 04 NJ<br>8631231234<br>00574 VIII Percent Pictore Common |
|                                                  | Ins                                                                                                | Remos                                                    |
|                                                  | SQMAutomation@mowhere gov.za  Orgnal solar Precasely net appared  Benoted  Benoted                 |                                                          |
|                                                  | I do not have an email Address                                                                     |                                                          |
|                                                  | Web Address                                                                                        |                                                          |
|                                                  | Costsu Prevantaree<br>Prans Williams<br>Organa wide Prevously on captured                          |                                                          |
|                                                  |                                                                                                    | Next                                                     |

- e) Withdrawal of existing RLA client
  - i) An applicant will only be able to withdraw an active client type listed under Registered Client Types.
  - ii) The applicant must log in to eFiling as prescribed in paragraph 2 to 3 above.
  - iii) The user clicks on the client type to be withdrawn under Registered Client type on the RLA dashboard.

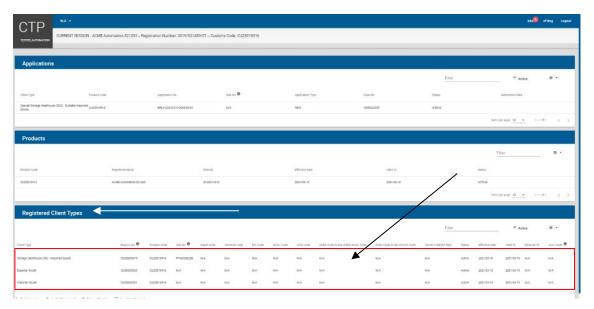

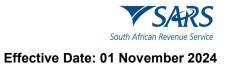

iv) The system displays the Client Type Level page.

| CTP                                                | RLA +                                                                              |   |                               | Inb <mark>(2</mark> ) o | Filing | Logout |
|----------------------------------------------------|------------------------------------------------------------------------------------|---|-------------------------------|-------------------------|--------|--------|
|                                                    | URRENT SESSION - T AUTOMATION - ID Number 2801217820033 - Customs Code: CU25013028 |   |                               |                         |        |        |
| Menu 🔗                                             | Application: Searcher for or of a wreck (Local)                                    |   |                               |                         |        |        |
| Client Type Level<br>Contact Data is<br>(optional) | Contact Details (Optional)                                                         |   |                               |                         |        |        |
| Physical Activities<br>Accartion                   | Home Tel No                                                                        | 0 | Business Tel No               |                         |        | 0      |
| Wreck Denails                                      | Click - to acid a new number                                                       |   | Click + to add a new number   |                         |        | _      |
|                                                    | Fax No                                                                             | 0 | Cell No                       |                         |        | 0      |
| Disclosure Customs                                 | Click + to add a new sumber                                                        |   | Click + 15 add a new number   |                         |        | _      |
| Manage 🗲                                           |                                                                                    |   | ] I do not have a Cell Number |                         |        |        |
|                                                    | Email                                                                              |   |                               |                         |        |        |
|                                                    | Click = to add a new email address                                                 |   |                               |                         |        |        |
|                                                    | L I de not have an email Address                                                   |   |                               |                         |        |        |
|                                                    | Web Address                                                                        |   |                               |                         |        |        |
|                                                    | Centact Person Name                                                                |   |                               |                         |        |        |

v) The user clicks on the Manage link under Menu and the system displays the Manage page.

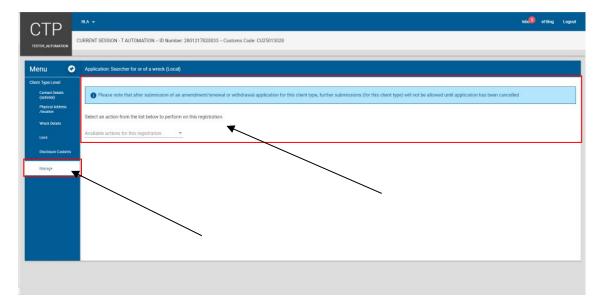

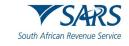

vi) The user clicks on the Available actions for this registration dropdown arrow.

| CTP                           | RIA +                                                                                                    | nb <mark>(2</mark> ) e | effling | Logout |
|-------------------------------|----------------------------------------------------------------------------------------------------|------------------------|---------|--------|
|                               | CURRENT SESSION - T AUTOMATION - ID Number: 2801217820833 - Customs Code: CU25013028                                                                                                    |                        |         |        |
| Menu 🔗                        | Application: Searcher for or of a wreck (Local)                                                                                                    |                        |         |        |
| Client Type Level             | Application: Searches for or a mitch, (cocar)                                                                                                    |                        |         |        |
| Contact Details<br>(optional) | Please note that after submission of an amendment/renewal or withdrawal application for this client type, further submissions (for this client type) will not be allowed until application has been cancelled |                        |         |        |
| Physical Address<br>/location | Select an action from the list below to perform on this registration.                                                                                                    |                        |         |        |
| Week Details                  |                                                                                                    |                        |         |        |
| Limit                         | Available actions for this registration                                                                                                    |                        |         |        |
| Disclosure Customs            |                                                                                                    |                        |         |        |
| Manage                        |                                                                                                    |                        |         |        |
|                               |                                                                                                    |                        |         |        |
|                               |                                                                                                    |                        |         |        |
|                               |                                                                                                    |                        |         |        |
|                               |                                                                                                    |                        |         |        |
|                               |                                                                                                    |                        |         |        |
|                               |                                                                                                    |                        |         |        |
|                               |                                                                                                    |                        |         |        |
|                               |                                                                                                    |                        |         |        |
|                               |                                                                                                    |                        |         |        |

vii) The system displays a dropdown box with the available actions for this registraiton and the user clicks on the Withdraw action.

| СТР                                                                   |                                                                                                    | Inb | efiling | Logout |
|-----------------------------------------------------------------------|----------------------------------------------------------------------------------------------------|-----|---------|--------|
| TESTER, AUTOMATION                                                    | CURRENT SESSION - T AUTOMATION - ID Number: 2801217820033 - Customs Code: CU25013028                                                                                                    |     |         |        |
| Menu 😪                                                                | Application: Searcher for or of a wreck (Local)                                                                                                    |     |         |        |
| Chent Type Level<br>Contact Details<br>(optional)<br>Physical Address | Please note that after submission of an amendment/renewal or withdrawal appication for this client type, further submissions (for this client type) will not be allowed until application has been cancelled |     |         |        |
| /location<br>Wrack Dataits                                            | Select an action from the list below to perform on this registration.<br>Available action for this registration                                                                                              |     |         |        |
| Limit<br>Disclosure Customs                                           | Amend Withdraw                                                                                                    |     |         |        |
| Manage                                                                |                                                                                                    |     |         |        |
|                                                                       |                                                                                                    |     |         |        |
|                                                                       |                                                                                                    |     |         |        |
|                                                                       |                                                                                                    |     |         |        |
|                                                                       |                                                                                                    |     |         |        |

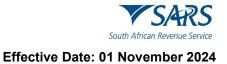

#### viii) The system:

- A) Populates the action Withdraw under the Available action for this registration field;B) Displays:
  - I) A message to the user to select a reason for the withdrawal request; and
  - II) The Selected Reason(s) dropdown arrow.

| СТР                           | RA +                                                                                                    | Intel    | efiling | Logout |
|-------------------------------|----------------------------------------------------------------------------------------------------|----------|---------|--------|
|                               | CURRENT SESSION - T AUTOMATION ID Number: 2801217823033 Customs Code: CU25013028                                                                                                    |          |         |        |
| Menu 📀                        | Application: Searcher for or of a wreck (Local)                                                                                                    |          |         |        |
| Client Type Level             |                                                                                                    |          |         |        |
| Contact Details<br>(optional) | Please note that after submission of an amendment/renewal or withdrawal application for this client type, further submissions (for this client type) will not be allowed until application has been canceled                                                                                                    |          |         |        |
| Physical Address<br>Accelon   | Select an action from the list below to perform on this registration.                                                                                                    |          |         | _      |
| Wheck Details                 | Available of the information of the acceleration of the egasies where the end of the end of the end |          |         |        |
| Umit                          | Webdraw                                                                                                    |          |         |        |
| Disclosure Custorns           | Select a reason for this withdrawal to proceed (may be more than one reason)                                                                                                    |          |         |        |
| Manage                        | Seect a reason for this witholawa to proceed (may be more than one reason).                                                                                                    |          |         |        |
|                               |                                                                                                    |          |         |        |
|                               | Selected Reason(s)                                                                                                    |          |         |        |
|                               |                                                                                                    |          |         |        |
|                               |                                                                                                    |          |         |        |
|                               |                                                                                                    | Withdraw | D       | iscard |
|                               |                                                                                                    |          |         |        |
|                               |                                                                                                    |          |         |        |
|                               |                                                                                                    |          |         |        |
|                               |                                                                                                    |          |         |        |

ix) The user clicks on the Select Reason(s) dropdown arrow.

| CTP                                                    | RA • 1                                                                                                    | int <b>.</b> 20 efilm | ng Loge | out |
|--------------------------------------------------------|----------------------------------------------------------------------------------------------------|-----------------------|---------|-----|
| TESTERLAUTOMATION                                      | CURRENT SESSION - T AUTOMATION - ID Number: 2801217823033 - Customs Code: CU25013028                                                                                                    |                       |         |     |
| Menu 🖸                                                 | Application: Searcher for or of a wreck (Local)                                                                                                    |                       |         |     |
| Client Type Level<br>Contact Details<br>(optional)     | Please note that after submission of an amendment/renewal or withdrawal application for this client type, further submissions (for this client type) will not be allowed until application has been canceled |                       |         |     |
| Physical Address<br>Ascellon<br>Wheck Denaits<br>Limit | Salect an action from the list below to perform on this registration.<br>Available actions to the systems<br>Wethdraw                                                                                        |                       |         |     |
| Disclosure Custorra<br>Manage                          | Select a reason for this withdrawal to proceed (may be more than one reason).                                                                                                    |                       |         |     |
|                                                        | Selected Reason(s)                                                                                                    |                       |         |     |
|                                                        |                                                                                                    | Withdraw              | Discard | Ð   |
|                                                        |                                                                                                    |                       |         |     |

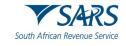

x) The system displays a dropdown box with the reason(s) for withdrawal.

| CTP                           | RA +                                                                                                    | Inb <mark>o</mark> eFiling | g Logout |
|-------------------------------|----------------------------------------------------------------------------------------------------|----------------------------|----------|
|                               | CURRENT SESSION - T AUTOMATION - ID Number 2801217820033 - Customs Coder CU25013028                                                                                                    |                            |          |
| Menu 🖸                        | Application: Searcher for or of a wreck (Local)                                                                                                    |                            |          |
| Client Type Level             |                                                                                                    |                            |          |
| Contact Details<br>(optional) | Please note that after submission of an amendment/renewal or withdrawal application for this client type, further submissions (for this client type) will not be allowed until application has been canceled |                            |          |
| Physical Address<br>/location |                                                                                                    |                            |          |
| Wreck Details                 | Select an action from the list below to perform on this registration.                                                                                                    |                            |          |
| Les                           | Withdraw *                                                                                                    |                            |          |
| Disclosure Customs            |                                                                                                    |                            |          |
| Manage                        | Select a reason for this withdrawal to proceed (may be more than one reason).                                                                                                    |                            |          |
| manage                        | · · · · · · · · · · · · · · · · · · ·                                                                                                    |                            |          |
|                               | 001 - Entity not trading any longer                                                                                                    |                            |          |
|                               | 002 - Entity not operating in Customs supply chain any longer                                                                                                    |                            |          |
|                               | O03 - Liquidation of entity                                                                                                    |                            |          |
|                               | 004 - Change of ownership of entity                                                                                                    |                            |          |
|                               | 005-0ther                                                                                                    | withdraw                   | Discard  |
|                               |                                                                                                    |                            |          |
|                               |                                                                                                    |                            |          |
|                               |                                                                                                    |                            |          |

# A) If the reason for withdrawal is not listed in the dropdown box:I) The user selects Other.

| CTP                           | RA -                                                                                                    | Inb <mark>@</mark> of | iling | Logout |
|-------------------------------|----------------------------------------------------------------------------------------------------|-----------------------|-------|--------|
|                               | CURRENT SESSION - T AUTOMATION - ID Number: 2801217820033 - Customs Code: CU25013028                                                                                                    |                       |       |        |
| Menu 😪                        | Application: Searcher for or of a wreck (Local)                                                                                                    |                       |       |        |
| Client Type Level             |                                                                                                    |                       |       |        |
| Contact Details<br>(optional) | Please note that after submission of an amendment/renewal or withdrawal application for this client type, further submissions (for this client type) will not be allowed until application has been canceled |                       |       |        |
| Physical Address<br>/kookion  | Select an action from the list below to perform on this registration.                                                                                                    |                       |       |        |
| Wreck Details                 | Available actions for this supports and                                                                                                    |                       |       |        |
| Uma                           | Withdraw                                                                                                    |                       |       |        |
| Disclosure Customs            | Select a reason for this withdrawal to proceed (may be more than one reason)                                                                                                    |                       |       |        |
| Manage                        |                                                                                                    |                       |       |        |
|                               | Control of trading any longer                                                                                                    |                       |       |        |
|                               | 002 - Entity not operating in Customs supply chain any longer                                                                                                    |                       |       |        |
|                               | 003 - Liquidation of entity                                                                                                    |                       |       |        |
|                               | OU4 - Change of ownership of entity                                                                                                    | withdraw              | DR    | scard  |
|                               | 💆 005 - Other                                                                                                    |                       |       | _      |
|                               | -                                                                                                    |                       |       |        |
|                               |                                                                                                    |                       |       |        |
|                               |                                                                                                    |                       |       |        |

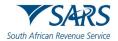

II) The system displays the reason for withdrawal Other under Selected Reason(s) and the user captures his/her reason for withdrawal in the free text field.

| CTP                           |                                                                                                    | na 🔍 eriter | e Logout |
|-------------------------------|----------------------------------------------------------------------------------------------------|-------------|----------|
| Sector Sector A               | CURRENT SESSION - ACME Automation-S21203 - Registration Namber 2019/02148907 - Customa Code DUS5010916                                                                                                    |             |          |
| TESTOLATIONATION              |                                                                                                    |             |          |
| Menu C                        | Application Storage Warehouse (0%) - Imported Goods                                                                                                    |             |          |
| Client Type Level             |                                                                                                    |             | -        |
| Cardinat Setals<br>(optional) | Please note that after submission of an amendment/inerwall or withdrawal application for this client type, further submissions (for this client type) will not be allowed until application has been cancelled |             |          |
| Persod Address<br>Accelor     |                                                                                                    |             | _        |
| um                            | Select as action from the list below to perform on this registration.                                                                                                    |             |          |
| Disclosure Curtoms            | Withdam +                                                                                                    |             |          |
| Manage                        |                                                                                                    |             |          |
|                               | Select a reason for this withdrawal to pisceed giving be more than one reason):                                                                                                    |             |          |
|                               |                                                                                                    |             |          |
|                               | Selected Resson(s)                                                                                                    |             |          |
|                               | 005 - Other                                                                                                    |             |          |
|                               | Other Reason                                                                                                    |             |          |
|                               |                                                                                                    |             |          |
|                               |                                                                                                    | WIEG IN     | Discard  |
|                               |                                                                                                    |             |          |
|                               |                                                                                                    |             |          |
|                               |                                                                                                    |             |          |
|                               |                                                                                                    |             |          |
|                               |                                                                                                    |             |          |
|                               |                                                                                                    |             |          |
|                               |                                                                                                    |             |          |

III) The system activates the Withdraw button and the user continues with the process prescribed in paragraph B)II) below.

| СТР                           |                                                                                                    | Inte <sup>(0)</sup> eFiling Logout |
|-------------------------------|----------------------------------------------------------------------------------------------------|------------------------------------|
|                               | 2URRENT SESSION - ACME Automation 521293 - Registration Number: 2019/921489/07 - Oustoms Code: CU25010916                                                                                                    |                                    |
| Menu 🔗                        | Application: Storage Warehouse (DS) - Imported Goods                                                                                                    |                                    |
| Client Type Level             |                                                                                                    |                                    |
| Contect Details<br>(optionel) | Please note that after submission of an amendment/renewal or withdrawal application for this client type, further submissions (for this client type) will not be allowed until application has been cancelled |                                    |
| Physical Address<br>Assertion |                                                                                                    |                                    |
| Line                          | Select an action from the list below to perform on this registration.                                                                                                    |                                    |
| Discionare Custome            | kavalale extraors for this separatelyanon<br>Withpleaw                                                                                                    |                                    |
|                               |                                                                                                    |                                    |
| Merage                        | Select a reason for this withdrawal to proceed (may be more than one reason):                                                                                                    |                                    |
|                               | 005 *                                                                                                    |                                    |
|                               | Selected Resson(s)                                                                                                    |                                    |
|                               | 005 - Other                                                                                                    |                                    |
|                               | Other Reason                                                                                                    |                                    |
|                               |                                                                                                    | •                                  |
|                               |                                                                                                    | Withdraw Discard                   |
|                               |                                                                                                    |                                    |
|                               |                                                                                                    |                                    |
|                               |                                                                                                    |                                    |

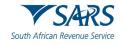

- If the reason for withdrawal is listed in the dropdown box: B) I)
  - The user selects the box(es) next to the reason(s) for withdrawal.

| CTP                           | RIA 👻                                                                                                    | Inb <mark>e</mark> ef | ling I | Logout |
|-------------------------------|----------------------------------------------------------------------------------------------------|-----------------------|--------|--------|
| TESTERLAUTOMATION             | CURRENT SESSION - T AUTOMATION – ID Number: 2801217823033 – Customs Code: CU25013028                                                                                                    |                       |        |        |
| Menu 🔗                        | Application: Searcher for or of a wreck (Local)                                                                                                    |                       |        |        |
| Client Type Level             |                                                                                                    |                       |        |        |
| Contact Desails<br>(optional) | Please note that after submission of an amendment/renewal or withdrawal application for this client type, further submissions (for this client type) will not be allowed until application has been cancelled |                       |        |        |
| Physical Address<br>Ascetton  | Select an action from the list below to perform on this registration.                                                                                                    |                       |        |        |
| Wheck Details                 | Another an electron to the and access                                                                                                    |                       |        |        |
| Linte                         | Withdraw -                                                                                                    |                       |        |        |
| Disclosure Custorns           | Select a reason for this withdrawal to proceed (may be more than one reason)                                                                                                    |                       |        |        |
| Manage                        |                                                                                                    |                       |        |        |
|                               |                                                                                                    |                       |        |        |
|                               | C01 - Entity not trading any longer                                                                                                    |                       |        |        |
|                               | 002 - Entity not operating in Customs supply chain any longer                                                                                                    |                       |        |        |
|                               | O03 - Liquidation of entity                                                                                                    |                       |        |        |
|                               | C04 - Change of ownership of entity                                                                                                    |                       |        |        |
|                               | 005-Other                                                                                                    | Withdraw              | Dist   | and    |
|                               |                                                                                                    |                       |        |        |
|                               |                                                                                                    |                       |        |        |
|                               |                                                                                                    |                       |        |        |

The system displays the selected reason for withdrawal under Selected Reason(s) II) and the user clicks on the Withdraw button.

| СТР                                                                                                    | Intel <sup>10</sup> efiling Logout |
|----------------------------------------------------------------------------------------------------|------------------------------------|
| CURRENT SESSION - ACME Automation 521293 - Registration Number: 2019/921489/07 - Customs Code: CU25010916                                                                                                    |                                    |
| Menu 📀 Application: Storage Warehouse (OS) - Imported Goods                                                                                                    |                                    |
| Client Type Lent Concert break Provide that after submission of an amendment/renewal or withdrawal application for this client type, further submissions (for this client type) will not be allowed unal application has been cancel | eled                               |
| Markata     Select an action from the list below to perform on this registration.       Law:     Anatole action from the list below to perform on this registration.       Outclear Curring     With draw                            |                                    |
| Message Select a reason for this withdrawal to proceed (may be more than one reason):                                                                                                    |                                    |
| 001 - Entity not trading any longer                                                                                                    |                                    |
|                                                                                                    | Wishdow                            |
|                                                                                                    |                                    |

- xi) The user continues with the proceses prescribed in paragraph 9 to 11.
- Upon submission of the withdrawal request, the client's registration or licence status is xii) immediately changed to pending withdrawal to prevent the client from processing any new transactions.
- f) Renewal of existing RLA client's licence:
  - After he/she logged in to eFiling as prescribed in paragraph 2 to 3 above, the system displays the i) following warning messages if the client's licence(s) is:
    - Due for renewal (orange) this message is displayed thirty (30) calendar days before the A) client's licence expires; or
    - Overdue for renewal (red) this message is displayed when the client failed to renew B) his/her licence before his/her licence expired. If the client fails to submit his/her renewal

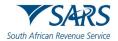

application within the validity period, the system will change the client's status from Active to suspended.

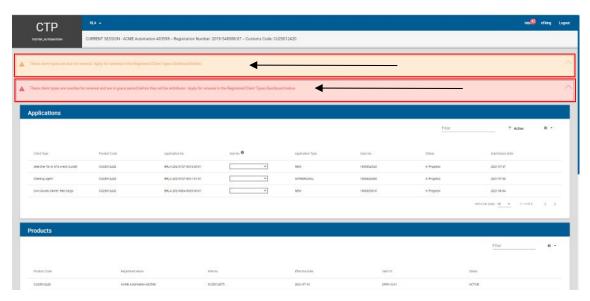

## ii) The user clicks on the client type under Registered Client Types.

| aduct Cade  |                 |     | Registered Na | пте           |          | FAN NO     |          | Effective Date                    |                                | Valid To               |        | Sta            | tus               |            |            |
|-------------|-----------------|-----|---------------|---------------|----------|------------|----------|-----------------------------------|--------------------------------|------------------------|--------|----------------|-------------------|------------|------------|
| 125012501   |                 |     | ADVE Autom    | ation-424574  |          | 8125012958 |          | 2821-07-20                        |                                | 2021-12-31             |        | AC             | TIVE              |            |            |
|             |                 |     |               |               |          |            |          |                                   |                                |                        |        | items pe       | razge <u>10</u> • | - 1 - 1 of | 1 <        |
| legister    | ed Client Ty    | pes |               |               |          |            |          |                                   |                                |                        |        |                |                   |            |            |
|             |                 |     |               |               |          |            |          |                                   |                                |                        | Fill   | ler            |                   | ₹ Active   | ± •        |
| orbact Code | 540-No <b>O</b> |     | Depor Code    | Terrinal Code | BIC Code | SCAC Dode  | W/A Code | SARS Code in the of BIC/SCAC Code | SARS Code in ties of IATA Code | Carrier Code(for Rari) | Status | Effective Date | Valid To          | Renewa) To | Acct Level |
| 125012501   | N/A             |     | N/A           | N/A           | яла      | N/A        | 87A      | NVA                               | N/A                            | N/A                    | Active | 2021-06-06     | 2021-09-05        | 2021-09-04 | NUA        |
| 125012501   |                 | •   | 01            | N/A           | N/A      | N/A        | R/A      | N/A                               | N/A                            | N/A                    | Attive | 2021-07-11     | 2021-09-09        | 2021/10/09 | N/A        |
| 125012501   | N/A             |     | N/A           | N/A           | N/A      | N/A.       | N/A      | N/A                               | N/A                            | N/A                    | Active | 2021-06-05     | 2021-12-31        | 2022-01-30 | N/A        |
| 125012501   |                 | ¥   | N/A           | N/A           | N/A      | N/A        | N/A      | N/A                               | N/A                            | N/A                    | Attive | 2021-06-05     | 2021-12-31        | 2022-01-30 | N/A        |
| 125012501   |                 | ٠   | N/A           | N/A           | N/A      | N/A        | N/A      | N/A                               | N/A                            | N/A                    | Active | 2021-06-07     | 2021-12-31        | 2022-01-30 | N/A        |
| 125012501   | N/A.            |     | N/A           | N/A           | N/A      | N/A.       | N/A      | N/A                               | N/A                            | N/A                    | Active | 2021-0016      | 2021-12-31        | 2022-01-30 | N/A        |
| 125012501   | N/A             |     | N/A           | N/A           | N/A      | N/A        | N/A      | N/A                               | N/A                            | N/A                    | Attive | 2021-07-19     | \$121-12-31       | 2022/01-30 | N/A        |
| 125012501   |                 |     | 32            | N/A           | N/A      | N/A        | N/A      | N/A                               | N/A                            | N/A                    | Active | 2021-07-10     | 2021-12-31        | 2022-01-30 | NIA        |

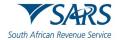

iii) The system displays the Client Type Level page, and the user clicks on the Manage link under Menu.

| СТР                                                | RLA 👻                                                                                                    |                                               | Inb. 🗿 eFilling | Logout |
|----------------------------------------------------|----------------------------------------------------------------------------------------------------|-----------------------------------------------|-----------------|--------|
|                                                    | CURRENT SESSION - ACME Automation 200306 - Registration Number: 2019/996340/07 - Oustoms Code: CU25012552 |                                               |                 |        |
| Menu 📀                                             | Application: Searcher for or of a wreck (Local)                                                           |                                               |                 |        |
| Client Type Level<br>Contact Details<br>(optionel) | Contact Details (Optional)                                                                                |                                               |                 |        |
| Physical Address<br>Accelion<br>Whick Densits      | Norme Tel No                                                                                              | Business Tel No<br>Cick + to add a rev number |                 | 0      |
| Limit<br>Discissure Cartonis                       | FaxNo                                                                                                    | Cell No                                       |                 | 0      |
| Nenage                                             |                                                                                                    | Clok + to add a rev number                    |                 |        |
|                                                    | Email                                                                                                    |                                               |                 |        |
|                                                    | I do not have an email Address                                                                            |                                               |                 |        |
|                                                    | Web Address                                                                                               |                                               |                 |        |
|                                                    | Contact Person Name                                                                                       |                                               |                 | -      |
|                                                    |                                                                                                    |                                               | -               | Next   |
|                                                    | Citix + to data enverante statems I do not have an email Address Web Address                              |                                               |                 |        |

iv) The system displays the Manage page and the user clicks on the dropdown arrow.

| red until |           |
|-----------|-----------|
|           |           |
|           |           |
|           |           |
|           | ved until |

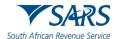

v) The system displays the available actions for this registration dropdown list and the user clicks on Renew.

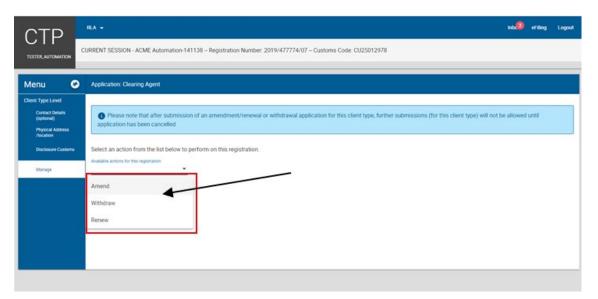

- vi) The system:
  - A) Displays the action Renew selected by the user under the Available action for this registration field; and
  - B) Asks whether an amendment is required.

| СТР                           | RLA - Hold Grand Logout                                                                                                    |
|-------------------------------|----------------------------------------------------------------------------------------------------|
| TESTER AUTOMATION             | CURRENT SESSION - ACME Automation-141138 – Registration Number: 2019/477774/07 – Customs Code: CU25012978                                                                                                    |
| Menu 😪                        | Application: Clearing Agent                                                                                                    |
| Client Type Level             |                                                                                                    |
| Contact Details<br>(optional) | Please note that after submission of an amendment/renewal or withdrawal application for this client type, further submissions (for this client type) will not be allowed until application has been cancelled |
| Physical Address<br>/location |                                                                                                    |
| Disclosure Customs            | Select an action from the list below to perform on this registration.                                                                                                    |
| Manage                        | Nonlable actions for this registration<br>Renew                                                                                                    |
|                               | Will the renewal require any amendments?                                                                                                    |
|                               | Renew Discard                                                                                                    |
|                               |                                                                                                    |
|                               |                                                                                                    |
|                               |                                                                                                    |

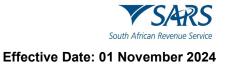

- vii) If an amendment is required:
  - A) The user selects the radio button Yes.
  - B) The system displays the Select Reason(s) for amendment dropdown arrow.

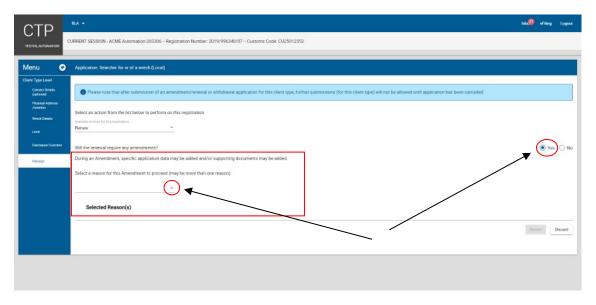

C) The user continues with the processes as prescribed in paragragh d)vii) to d)ix)A) above in order to select the applicable reason(s) for amendment.

| CTP                                            | RA+                                                                                                    | inte di effiting Lagnet. |
|------------------------------------------------|----------------------------------------------------------------------------------------------------|--------------------------|
| тати, латомятов                                | CURRENT SESSION - ACOM Automotion-202300 - Registration Number: 2016-9963AD-07 - Custom Code: C025012552                                                                                                    |                          |
| Menu C                                         | Application, Searcher for or of a wweck (Jocal)                                                                                                    |                          |
| Client Type Level<br>Contact Databa<br>Optimal | Preserve network after submission of an amendment/inversion or witholenesi application for this client type, Tatther submissions (for this creat type) with not be allowed until application has been canceline |                          |
| Physical Address<br>Assesses<br>Wheel Details  | Select as action from the lab believe to perform on this regulation.                                                                                                    |                          |
| Link<br>Disclosure Curture<br>Manage           | HIL Determinal regule my smorthmeto?<br>Doning ark homestmet, specific approximation any se acoust and sectors septorting discuttering my sea acoust.                                                           | ● Yes ○ No               |
|                                                | Select a Hasonfor this Amendment to proceed (may be more than one Hassan):                                                                                                    |                          |
|                                                |                                                                                                    | Penner Discard           |
|                                                |                                                                                                    |                          |

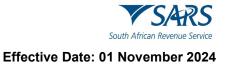

D) The user clicks on the Renew button.

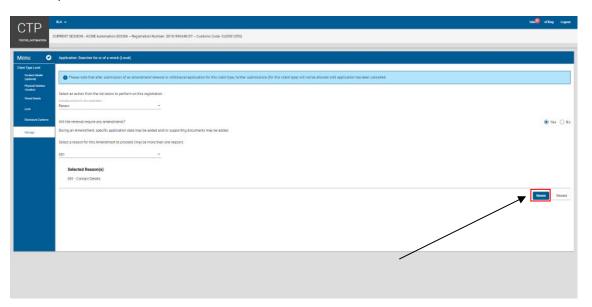

E) The system displays the Client Type Level page. The user continues with the processes prescribed in paragraph d)xi) to d)xiii) above.

| CTP                                                |                                                                                                    | and entry Layout               |
|----------------------------------------------------|----------------------------------------------------------------------------------------------------|--------------------------------|
| ТЕЗТЕК, МЛОНИЛОН                                   | CURRENT SESSION - ACME Automation 200306 - Registration Number: 2019-993340:07 - Cuzzono Code: CU25012552                                                                                                    |                                |
| Menu 📀                                             | Renewal Searcher for or of a whick (Local)                                                                                                    |                                |
| Client Type Level<br>Contact Setails<br>(optional) | Contact Details (Optional)                                                                                                    |                                |
| Piquind Address<br>Consider                        | HomeTelNo                                                                                                    | O Business Tel No O            |
| N'web Details                                      | Clink + to said a new number                                                                                                    | City: + to add a very synthem  |
| Level .                                            | Fac No. O                                                                                                    | O Cellilo O                    |
| Disele sons Cuelows                                | Clin + to add a new surder                                                                                                    | Click - Ho add a rear stunder  |
|                                                    | Personal design of the second second s | Libonot have a Call Number     |
|                                                    | Enal                                                                                                    | <b>)</b>                       |
|                                                    | Citie - to and a new and a different D I do not have an email Address                                                                                                    |                                |
|                                                    | D 1 AN IAN DRIE BILLEN AND EDS                                                                                                    |                                |
|                                                    | Web Address                                                                                                    |                                |
|                                                    |                                                                                                    | 1/80                           |
|                                                    | Cornact Person Name                                                                                                    |                                |
|                                                    |                                                                                                    | 0/100                          |
|                                                    |                                                                                                    | Previous Next Conclude Discard |
|                                                    |                                                                                                    |                                |
|                                                    |                                                                                                    |                                |
|                                                    |                                                                                                    |                                |

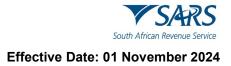

- viii) If no amendment is required:
  - The user:

A)

- I) Selects the radio button No; and
- II) Clicks on the Renew button.

| СТР                                                | RA +                                                                                                    | inbe efiling Logout |
|----------------------------------------------------|----------------------------------------------------------------------------------------------------|---------------------|
|                                                    | URRENT SESSION - ACME Automation 200306 Registration Number: 2019/996340/07 Customs Code: CU25012552                                                                                                    | $\backslash$        |
| Menu 📀                                             | Application: Searcher for or of a wreck (Local)                                                                                                    |                     |
| Client Type Level<br>Contoct Details<br>(optioned) | Presse note that after submission of an amendment/renewsi or withdrawal application for this clent type, further submissions (for this clent type) will not be allowed until application has been canceled |                     |
| (optione)<br>Physical Address<br>Assertion         | Select an action from the list below to perform on this registration.                                                                                                    |                     |
| Wreck Details                                      | adeta a action non me racie ou la performi on ma registration.<br>Available action for magnitudes<br>Referen                                                                                               |                     |
| Limit<br>Disclosure Cuttoms                        | Will the renewal require any amendments?                                                                                                    |                     |
| Neroge                                             |                                                                                                    | Renew Discard       |
|                                                    |                                                                                                    |                     |
|                                                    |                                                                                                    |                     |
|                                                    |                                                                                                    |                     |
|                                                    |                                                                                                    |                     |
|                                                    |                                                                                                    |                     |
|                                                    |                                                                                                    |                     |

B) The system displays the Disclosure Customs page, and the user continues with the process prescribed in paragraph 9 below.

# 8 DISCARDING OF APPLICATION

a) A user can at any time during the capturing process of his/her application click on the Discard button.

| CTP                                           | RA •                                                                                                    | Inbox | effiling | Logout   |
|-----------------------------------------------|----------------------------------------------------------------------------------------------------|-------|----------|----------|
|                                               | DURRENT SESSION - T AUTOMATION - ID Number: 2801217820033 – Customs Code: Not assigned                                                                                              |       |          |          |
| Menu 📀                                        | Application: Searcher for or of a wreck (Local)                                                                                                    |       |          |          |
| Product Level                                 | Tax Type Demographics                                                                                                    |       |          |          |
| 🥝 Contact Details                             | Indicate below if you are a Local or Non-Local applicant:                                                                                                    |       |          |          |
| Physical Address<br>/location                 | <ul> <li>I am a natural or juristic person with a physical address in South Africa</li> <li>I am a natural or juristic person without a physical address in South Africa</li> </ul> |       |          |          |
| My Bank Accounts                              | Fistance No.                                                                                                    |       |          |          |
| Client Type Level                             | Not assigned                                                                                                    |       |          | 1        |
| (optional)     Physical Address     /location | Trading Names                                                                                                    |       |          |          |
| 🥺 Wreck Details                               | To add a Trading Name click the Add Trading Name button                                                                                                    |       |          |          |
| 🥝 Linx                                        | T AUTOMATION                                                                                                    |       | Delet    | ke       |
| 🧭 Disclosure Customs                          | Add Trading Name                                                                                                    |       |          |          |
|                                               | Please note you cannot edit Library Trading Names (e. Trading Names added from your Library to your Application                                                                     |       |          | <b>↓</b> |
|                                               | Previous Next                                                                                                    | Cond  | lude     | Discard  |
|                                               | •                                                                                                    |       |          |          |

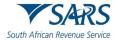

b) The system displays a message that the user is about to discard the application and that all the information captured will be lost.

| CTP                                                | 10                | RA +                                                                                                    |                                                                                                    | Inb eFiling Logout |  |  |  |
|----------------------------------------------------|-------------------|----------------------------------------------------------------------------------------------------|----------------------------------------------------------------------------------------------------|--------------------|--|--|--|
| TRECHN, MUTCHATHON                                 |                   | CURRENT SESSION - ACME Automation 403598 - Registration Number: 2019/1540080-07 - Customs Coder CU25012420 |                                                                                                    |                    |  |  |  |
| Menu 📀                                             | Applicati         | ion: Searcher for or of a weeck (Local)                                                                    |                                                                                                    |                    |  |  |  |
| Divini Type Lavel<br>Contact Details<br>(optional) | Conta             | ict Details (Optional)                                                                                     |                                                                                                    |                    |  |  |  |
| Physical Address<br>processon<br>Henck Details     | Home T            | Tet No.<br>odd a rest number                                                                               |                                                                                                    | 0                  |  |  |  |
| Lovit<br>Disckoure Custorius                       | Fax No<br>Disk+to | add a new surfare                                                                                          | Discard Application Contents                                                                                   | 0                  |  |  |  |
|                                                    |                   | add & new versal address<br>of have an email Address                                                       | Vou are about to diseast the application, all information captured will be lot:<br>Do you are not to continue? |                    |  |  |  |
|                                                    | Web As            | direos                                                                                                    |                                                                                                    | 8/10               |  |  |  |
|                                                    | Contac            | 1 Person Name                                                                                              |                                                                                                    | 0/100              |  |  |  |
|                                                    |                   |                                                                                                    | Previous Next Co                                                                                               | nclude Discard     |  |  |  |
|                                                    |                   |                                                                                                    |                                                                                                    |                    |  |  |  |

- c) The user can:
  - i) Continue the current application by clicking on the Cancel button; or

| CTP                                              |                   |                                                              |                                                                                     | Inb 🧐 effing Logan |
|--------------------------------------------------|-------------------|--------------------------------------------------------------|-------------------------------------------------------------------------------------|--------------------|
| TERCENÇAJITIMATKIN                               | 1.2               | CURRENT SESSION - ACME Automation 403598 - Registration Numl | er: 2019/1548088/07 - Customs Gode: CU250172420                                     |                    |
| Menu O                                           | Applicati         | on: Searcher for or of a weeck (Local)                       |                                                                                     |                    |
| Corract becals<br>(spborel)                      | Conta             | ct Details (Optional)                                        |                                                                                     |                    |
| Physical Address<br>Noveltion<br>Whick Exclusion | Home T            | fel No<br>add a new number                                   |                                                                                     | 0                  |
| Limit<br>Disclosure Custorini                    | FaxNo             |                                                              |                                                                                     | 0                  |
|                                                  |                   | add a niw nurder                                             | Discard Application s Cel Number                                                    |                    |
|                                                  | Email<br>Elick+so | add a new ereal address                                      | You are about to discard the application, all information<br>captured will be lost. |                    |
|                                                  | ldon              | ot have an email Address                                     | De yeau want te centinue?<br>Degeat Application                                     |                    |
|                                                  | Web Ac            | dress                                                        |                                                                                     | 5/30               |
|                                                  | Contac            | 1 Person Name                                                |                                                                                     |                    |
|                                                  |                   |                                                              | Previoue Next Co                                                                    | or 190             |
|                                                  |                   |                                                              |                                                                                     |                    |

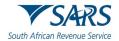

ii) Discard the current application by clicking on Discard button and the system returns to the user's RLA Dashboard, see paragraph 5.4 above.

| CTP                                                                                                    | 4                                                       | RA + 10                                                                                                  | efiling | Logost                   |
|----------------------------------------------------------------------------------------------------|---------------------------------------------------------|----------------------------------------------------------------------------------------------------|---------|--------------------------|
| TRECHN, MUTCHAATHON                                                                                                    |                                                         | CURRENT SESSION - ACME Automation 403598 - Regionation Number: 2019/548068/87 - Customs Code: CU25012420 |         |                          |
| Menu Co<br>Cher I par Lea<br>Cores J par Lea<br>Report<br>Ayan A Salan<br>Ayan A Salan<br>Ayan A Salan<br>Ayan A Salan<br>Ayan A Salan<br>Ayan A Salan<br>Ayan A Salan<br>Ayan A Salan<br>Ayan A Salan<br>Ayan A Salan<br>A Salan<br>A Salan<br>A Salan | Conta<br>Home<br>Disk+ts<br>Disk+ts<br>Email<br>Disk+ts | Discard Application                                                                                      |         | 0                        |
|                                                                                                    |                                                         | Address                                                                                                  | le C    | 8/80<br>0/100<br>Discard |
|                                                                                                    |                                                         |                                                                                                    |         |                          |

## 9 DISCLOSURE CUSTOMS QUESTIONNAIRE

- a) The user must answer all the questions [prescribed in paragraph 2.9 a) of SC-CF-19] listed under Disclosure Customs by selecting either Yes or No.
- b) If any of the questions do not pertain to the applicant, the user must select No.
- c) If any of the answers to the question(s) is Yes. The user must furnish a motivation on a separate page that contains all the details. This motivation must then be uploaded at the end of the RLA application process, with all the other required (supporting) documents, see paragraph 10.

| Menu 🏾 🔊                                                                            | Application: Remover of goods in Bond by road (Local)                                                                                                    |
|-------------------------------------------------------------------------------------|----------------------------------------------------------------------------------------------------|
| Client Type Level<br>Contact Details<br>(optionat)<br>Physical<br>Address /location | Disclosure Customs<br>Indicate whether during the preceding five years, the applicant or an employee of the applicant in a managerial position, or if the applicant is a juristic<br>entity, a director, administrator or trustee or other person managing the entity: |
| Carrier Details                                                                     | Yeu Manager Director Administrator Trustee                                                                                                    |
| Limit<br>Disclosure Customs                                                         | Has contravened or failed to comply with the provisions of the Act or any condition, obligation or other requirements imposed by the Commissioner in respect of a registration or license *                                                                            |
|                                                                                     | Has been convicted of an offence under the Act *                                                                                                    |
|                                                                                     | Has been convicted of an offence involving fraud or dishonesty *                                                                                                    |
|                                                                                     | Has been declared insolvent or in liquidation *                                                                                                    |
|                                                                                     | * Please note that all fields are mandatory                                                                                                    |
|                                                                                     | Indicate if:<br>Tax returns or other<br>Taxes Interest Penalties Other Amounts documents for tax<br>purposes                                                                                                    |
|                                                                                     | You (the applicant) have any of the following outstanding and due to SARS for which<br>you are liable in terms of this Act or any other tax law *                                                                                                    |
|                                                                                     | NOTE: If the answer is "yes" to any of the above questions, full details must be furnished on a separate page and attached to the application                                                                                                    |
|                                                                                     | Previous Next Conclude Discard                                                                                                    |

d) Once all the questions have been answered, the user clicks the Conclude button. The system validates all the details captured under each field.

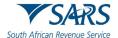

- e) The system will after all the details captured has been verified, indicate next to each field whether the details captured is correct or incorrect.
  - i) If incorrect:
    - A) The system displays an error message.
    - B) The user clicks on the Ok button; and
    - C) The system displays an " next to the field incorrect in red; and
  - ii) If correct, the system displays a " in green next to each field.

| Has contravened or fail  | In the provisions of mposed by the Commissioner in re-                                         | the Act or any condition, obli                                                                                                    | You<br>gation <b>()</b> No                                                                                                    | Manager                                                                                                    | Director                                                                                                    | Administrator                                                                                                    | Trustee                                                                                                    |
|--------------------------|------------------------------------------------------------------------------------------------|----------------------------------------------------------------------------------------------------|----------------------------------------------------------------------------------------------------|----------------------------------------------------------------------------------------------------|----------------------------------------------------------------------------------------------------|----------------------------------------------------------------------------------------------------|----------------------------------------------------------------------------------------------------|
| or other requirements in | led to comply with the provisions of<br>mposed by the Commissioner in res                      | the Act or any condition, obli                                                                                                    |                                                                                                    | 0.11-                                                                                                    |                                                                                                    |                                                                                                    |                                                                                                    |
| or other requirements in | led to comply with the provisions of<br>mposed by the Commissioner in res                      | the Act or any condition, oblighted by the spect of a registration or licen                                                                                            |                                                                                                    |                                                                                                    |                                                                                                    |                                                                                                    |                                                                                                    |
| Has been con             |                                                                                                |                                                                                                    | ise ' O Yes                                                                                                    | No     Yes                                                                                                    | <ul><li>No</li><li>Yes</li></ul>                                                                                                    |                                                                                                    | No     Ye                                                                                                    |
|                          | (                                                                                              | <b>C</b>                                                                                                    |                                                                                                    | No<br>Yes                                                                                                    | No<br>Yes                                                                                                    | No<br>Yes                                                                                                    | ● No<br>○ Ye                                                                                                    |
| Has been con             |                                                                                                | <u>ب</u>                                                                                                    |                                                                                                    | No<br>Yes                                                                                                    | No<br>Yes                                                                                                    |                                                                                                    | No     Yes                                                                                                    |
| Has been dec             |                                                                                                |                                                                                                    | ed                                                                                                    | No<br>Yes                                                                                                    |                                                                                                    |                                                                                                    | No     Yes                                                                                                    |
| * Please note the        |                                                                                                |                                                                                                    | ·                                                                                                    |                                                                                                    |                                                                                                    |                                                                                                    |                                                                                                    |
| Icate If:                |                                                                                                | ок                                                                                                    |                                                                                                    | Penaltic                                                                                                    | other An                                                                                                    | ounts docum                                                                                                    | ents or othe<br>ents for tax<br>rposes                                                                                                    |
|                          |                                                                                                | and due to SARS for which                                                                                                    |                                                                                                    |                                                                                                    |                                                                                                    |                                                                                                    | 0                                                                                                    |
| NOTE: If the answer i    | s "yes" to any of the above question                                                           | ns, full details must be furnish                                                                                                    | ed on a separate pag                                                                                                    | e and atta                                                                                                    | thed to the                                                                                                    | application                                                                                                    |                                                                                                    |
| + -                      | las been dec<br>Please note th<br>ate IT:<br>'ou (the applicant) hav<br>ou are liable in terms | It is been dec<br>Please note th<br>ate It:<br>Cou (the applicant) have any of the following outstanding a<br>out are liable in terms of this Act or any other lax law | It is been dec<br>Please note the<br>ate II:<br>Cultent Type - Physical Address / Location<br>Cultent Type - Physical Address / Location<br>Cultent Type - Physical | As been dec<br>Flease note the<br>ate II:<br>Container(s) have error(s)<br>Container(s) have error(s) have error(s)<br>Container(s) have error(s) have error(s) have e | The speen dec<br>The speen dec<br>The sp | The seen dec  The seen dec  The seen decc The seen decc The seen decc The seen decc The seen decc T | as been con<br>Is been dec<br>Please note th<br>ate IT:<br>Correction<br>To container(s) have error(s)<br>1. Client Type - Physical Address / Location<br>Correction<br>Correction<br>C |

## 10 UPLOADING OF REQUIRED SUPPORTING DOCUMENT(S)

- a) Once the system has concluded that all the details captured is valid and correct, the system displays the list of required (supporting) document that must be uploaded.
- All required documents to be uploaded must be in PDF format and certified as a copy of the original, if so required in terms of the Rules to the Act. The required documents must be uploaded within seven (7) calendar days. Failure to upload the required documents within seven (7) calendar days will result in the application being removed automatically and a new application must be submitted.
- c) The user clicks on the dropdown arrow under each required document to be provided.

| СТР                                                                                                    | RA -                                                                                                    | inb.(3) eFilmg Logest |
|----------------------------------------------------------------------------------------------------|----------------------------------------------------------------------------------------------------|-----------------------|
|                                                                                                    | CUSRENT SESSION - ACME Automation-420605 - Registration Number: 2020/86091723 - Customs Code: CU25015713                                                                                                    |                       |
| Menu                                                                                                    | Application: Authorized Economic Operator (AEO)                                                                                                    |                       |
| Client Type Level                                                                                                    | Application BRA-30231107-0002-00-01 requires the following supporting documents:                                                                                                    |                       |
| Context Dataile<br>(options)                                                                                            |                                                                                                    |                       |
| Conterne And Encire<br>Codes                                                                                            |                                                                                                    |                       |
| Levels For AED Sta<br>Madael Recognition<br>Consert And Co-                                                             | Additional Documents (Optional): Gocument Require                                                                                                    |                       |
| AED Assessment<br>Results                                                                                               |                                                                                                    | -                     |
| Auszcheinen kannen     AD Samen     Annen     And Samen     Annen     And Samen     Annen     Annen     Annen     Annen | (a) indicate that the properties in the application and all amenance are true and connect, and<br>(b) indicates in the state of the properties of the properties of the application;<br>(a norm JASS) connects in the next and and active and any one properties of the application;<br>(a connect with the culturation and active and any one properties of the application; | Dear                  |

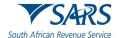

d) The system displays a message to attach the document(s) for this application. The user clicks on the Select Files button.

| СТР                                             | RU -                                                                                                    | hb.2 efiling Logest |
|-------------------------------------------------|----------------------------------------------------------------------------------------------------|---------------------|
| Testar                                          | CURRENT SSSSON- 4CME Automation-42069 - Regionation Number: 2020/06/091/23 - Customs Code: CU2501 5713                                                                                                    |                     |
| Menu                                            | Applicator. Advantant Economic Quentici (AES)                                                                                                    |                     |
| Client Type Level                               | Approximate Beck-2221 to - doubted in Equities are reliable to a possible and a possible and a possi                                                                                                    |                     |
| Constant (Jensel<br>(optioned)     Physical Add | Fassa return we only support PDF fass with a maximum of RMR are fas with a maximum of MMR are available for all fass                                                                                                    |                     |
| Ourtown Are<br>Codes                            | Below is a six of document types required for this application. Please indicate if document type.                                                                                                    |                     |
| Consert And<br>ordented Co                      | Additional Pressments (Onlines)                                                                                                    | ^                   |
| ordinated Eve<br>AEO Assessor<br>Results        |                                                                                                    |                     |
| Accorditation<br>accessment                     | Se Section                                                                                                    |                     |
| Question                                        | Bayenter # 2011 (0 # 89112)                                                                                                    | Pending Attachment  |
| 🤣 Disclosure D                                  |                                                                                                    |                     |
| Required Doc                                    |                                                                                                    |                     |
|                                                 | Pediation I/metry:                                                                                                    |                     |
|                                                 | i memory (a) exclose that the particulars in the exploration and all ametures are toxe and correct, and (b) understate to (b) understate to (c) understate to (c) understate |                     |
|                                                 |                                                                                                    | Decard Submit       |

e) The Choose File to Upload screen will pop up.

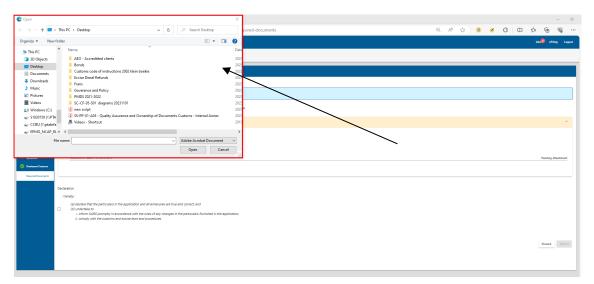

f) The user selects the requried document(s) to be uploaded and clicks the Open button. The document(s) will then be attached to the user's application.

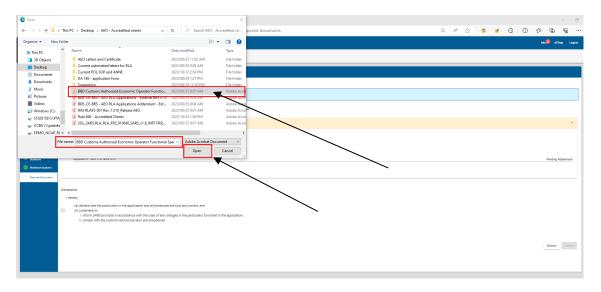

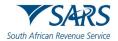

g) The required document(s) is then uploaded to the application case. The same processes mentioned in the above pararaph [c) to f)] must be followed untill all the required (supporting) document(s) have been successfully uploaded to the RLA or AEO application case.

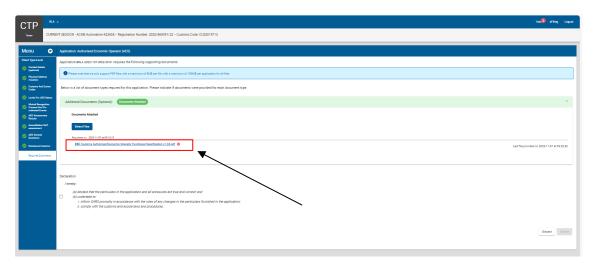

## 11 DECLARATION

- a) This field is mandatory the user must once all the required (supporting) document(s) has been successfully uploaded:
  - i) Select the declaration box; and
  - ii) Click on the Submit button to submit his/her RLA or AEO application to Customs for processing.

| <ul> <li>Address /location</li> </ul> |                                                                                                    |          | ~ |
|---------------------------------------|----------------------------------------------------------------------------------------------------|----------|---|
| 🥝 My Bank Accounts                    | How to join a teams meeting if you do not have a lisence_pdf                                                                                                    | •        |   |
| Authorised Officer<br>Details         | Requested on: 2021-03-04 10.21:00                                                                                                    | UPLOADED |   |
| Client Type Level                     | Additional Documents (Optional):                                                                                                    |          |   |
| Contact Details (optional)            | Test RLA Bank statement.pdf                                                                                                    | 0        |   |
| Physical<br>Address /location         | Requested on: 2021-03-04 10:21:00                                                                                                    | UPLOADED |   |
| 🧭 Limit                               |                                                                                                    |          |   |
| 🧭 Disclosure Customs                  | Declaration                                                                                                    |          |   |
| Required Documents                    |                                                                                                    |          |   |
|                                       | I hereby:                                                                                                    |          |   |
|                                       | <ul> <li>(a) declare that the particulars in the application and all annexures are true and correct; and</li> <li>(b) undertake to-         <ol> <li>inform SARS promptly in accordance with the rules of any changes in the particulars furnished in the application;</li> <li>comply with customs and excise laws and procedures.</li> </ol> </li> </ul> |          |   |
|                                       |                                                                                                    | Submit   | ~ |

- b) The system displays:
  - i) A message that his/her application have been submitted successfully;
  - ii) The application's reference number; and
  - iii) Case number.
- c) The user clicks on the Ok button to close his/her application case.

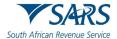

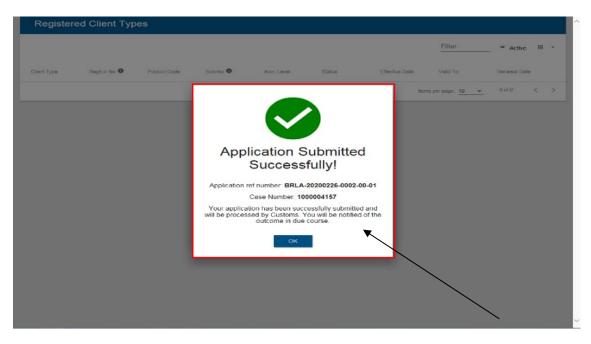

#### d) The system:

ii)

- i) Forwards an acknowledgement of submission notification to the user via SMS or email. The notification includes the application case number; and
  - Returns to the RLA Dashboard and displays:
    - A) The case under Application; and
    - B) Case status e.g. in Progress.

| Applications    | ◀              |                        | _                     |                  |            |                      |                 |              |
|-----------------|----------------|------------------------|-----------------------|------------------|------------|----------------------|-----------------|--------------|
|                 |                |                        |                       |                  |            | Filter               |                 | <b>III</b> - |
| lient Type F    | Product Code   | Application No         | Sub-No 🛈              | Application Type | Case No    | Status               | Submission Date |              |
| nporter (local) |                | BRLA-20200226-00<br>01 | 02-00- <sub>N/A</sub> | NEW              | 1000004157 | In Progress          | 2020-02-26      |              |
|                 |                |                        |                       |                  |            | items per page: 10 - | 1 - 1 of 1      | < >          |
| Products        |                |                        |                       |                  |            |                      |                 |              |
|                 |                |                        |                       |                  |            |                      | Filler          | -            |
| roduct Code     | Registered Nar | ne F                   | AN NO                 | Effective Date   | Valid To   | Sta                  | tus             |              |
|                 |                |                        |                       |                  |            | Items per page: 10   | 0 of 0          | < >          |

e) The user will be able to register / license another client type provided the first application has been finalised. If the first application has been approved, the system will display the client type registered or licensed under Registered Client Types and Customs Product level details.

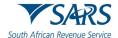

| CTP                                  | RLA 👻                |                          |                             |                      |                 |                       |                    |             | Inbox               | Logo |   |
|--------------------------------------|----------------------|--------------------------|-----------------------------|----------------------|-----------------|-----------------------|--------------------|-------------|---------------------|------|---|
| Auto_Mation                          | CURRENT SE           | SSION - ACME             | Automation-9328             | 7 Registration N     | umber: 2019/430 | 1822/07 Custo         | oms Code: Not a    | ssigned     |                     |      |   |
|                                      |                      |                          |                             |                      |                 |                       |                    |             |                     |      |   |
| Applicatio                           | ns                   |                          |                             |                      |                 |                       |                    |             |                     |      |   |
|                                      |                      |                          |                             |                      |                 |                       | Filter             |             | ₹ Active            |      | ÷ |
| lient Type                           | Product Code         | Application N            | lo Sub-No                   | Applicat             | ion Type Ca     | ase No                | Status             |             | Submission Date     |      |   |
| nporter (local)                      |                      | BRLA-20200<br>01         | 226-0002-00- <sub>N/A</sub> | NEW                  | 10              | 000004157             | In Progress        |             | 2020-02-26          |      |   |
|                                      |                      |                          |                             |                      |                 |                       | Items per page: 10 | -           | 1 - 1 of 1          | <    |   |
| Products                             | <                    |                          | -                           |                      |                 |                       |                    | ŝ           | iter III            | -    | > |
|                                      | Registere            | d Name                   | FAN Ne                      | Effective            | : Date          | Vald Te               |                    | j<br>Status | -iter III           | -    | > |
| roduct Code                          | Registere            | d Name<br>Assaic PTY LTD | FAN No<br>8125001411        | Effective<br>2020-02 |                 | Vald Te<br>2030-02-26 |                    |             | ilter III           | •    | > |
| Products<br>reduct Code<br>U25003557 | Registere            |                          |                             |                      |                 | 2030-02-26            | Items page: 10     | Status      | ilter III<br>1-1of1 |      | > |
| roduct Code<br>U25003557             | Registere<br>ABC Who | lesale PTY LTD           |                             |                      |                 | 2030-02-26            | flems per page: 10 | Status      |                     |      |   |
| roduct Code<br>U25003557             | Registere            | lesale PTY LTD           |                             |                      |                 | 2030-02-26            | flems per pager 10 | Status      |                     |      |   |
| roduct Code<br>U25003657             | Registere<br>ABC Who | lesale PTY LTD           |                             |                      |                 | 2030-02-26            | ttens per paper 10 | Status      |                     | <    | > |
| roduct Code<br>U25003657             | Registere<br>ABC Who | lesale PTY LTD           |                             |                      |                 | 2030-02-26            | Filter             | Status      | 1 - 1 of 1          | <    | > |

## 12 INBOX ON THE RLA DASHBOARD

## 12.1 Viewing of notification issued

- a) Various notifications are sent to clients via SMS and email to inform them that there is new correspondence available in relation to applications that have been submitted. These notifications are visible in the Inbox on the client's RLA dashboard.
- b) The user follows the procedure prescribed in paragraph 5.1 to access the client's RLA Dashboard and clicks on the Inbox link in the top Menu to navigate to the Inbox. The number that is displayed in red next to the Inbox link on the user's RLA dashboard indicates the number of unread messages.

| Applications                   |                 |                          |          |                  |            |             |                 |
|--------------------------------|-----------------|--------------------------|----------|------------------|------------|-------------|-----------------|
|                                |                 |                          |          |                  |            | Fiber       | Ative III -     |
| let Type                       | Product Code    | Application No           | Sub-No 🖲 | Application Type | Case No    | Status      | Submission Date |
| iportar for GSP - AGOA (local) | CU25003689      | BRLA-20200304-0015-03-01 | NA       | NEW              | 1000004165 | In Progress | 2020-03-04      |
| Products                       |                 |                          |          |                  |            |             |                 |
|                                |                 |                          |          |                  |            |             | Filter III -    |
| oduct Code                     | Registered Name | FAN N                    |          | Effective Date   | Valid To   |             | Status          |
| 25003689                       | SQMAutoCompany  | 812500                   | 1413     | 2020-02-28       | 2030-02-28 |             | ACTIVE          |
|                                |                 |                          |          |                  |            |             |                 |

- c) The system displays the RLA Inbox.
- d) When clicking on a specific notification, the subject and notes for the notification is displayed as well as a:

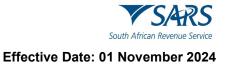

- i) Link to view the attached PDF letter; or
- ii) Hyperlink to the appropriate page for example in the case where the user is requested to upload supporting documents.

| CTP         | RLA 🔻          |                                                                                                    | htor 🌖 offling Logo | æ i |
|-------------|----------------|----------------------------------------------------------------------------------------------------|---------------------|-----|
| Auto_Mation | CURRENT SESSIO | N - ACME Automation-656503 - Registration Number: 2015/098981/07 Customs Code: CU25003689                                                                   |                     |     |
| Menu        | •              | All Notifications                                                                                                    |                     | Π   |
| Read Not    | lotifications  | Dear Client, we acknowledge receipt of your                                                                                                    | Certificate.pdf     | 5   |
|             |                | system 2020/28/02 04:12<br>RLA Acknowledgment of Submission<br>Dear Client, we acknowledge receipt of your<br>application Hert IREU A 202000298/0912/100 01 | _                   |     |
|             |                |                                                                                                    | \$ 75%              |     |

iii) Alternatively, the notification of approval and registration certificate may be downloaded directly from the dashboard.

| Regist           | tered Client | t Types      |              |                          |          |        |                |          |            |              |            |               |          |           |           |                        |
|------------------|--------------|--------------|--------------|--------------------------|----------|--------|----------------|----------|------------|--------------|------------|---------------|----------|-----------|-----------|------------------------|
|                  |              |              |              | Ļ                        |          |        |                |          |            |              |            |               | Filter   |           | ₹ Activ   |                        |
| Client Type      | Reg/Lic No 0 | Product Code | Certificates | Notification of Approval | Sub-No 🔍 | Status | Effective Date | Valid To | Renewal To | Renewal From | Depot Code | Terminal Code | BIC Code | SCAC Code | IATA Code | Carrier Code(for Rail) |
| Importer (local) | CUS0005352   | CU25018957   | ±            | ŧ                        | N/A      | Active | 2024-02-16     |          | N/A        | N/A          | N/A        | N/A           | N/A      | N/A       | N/A       | N/A                    |

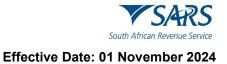

- e) In order to view, save or print an attachment:
  - i) The user clicks on the attachment icon.
  - ii) The system asks if you want to Open or Save the attachment.
  - iii) The user clicks on the:
    - A) Open button to view or print the attachment: or
    - B) Save button to save the attachment to his/her computer.

| СТР                                                                                       | RLA 🔻                                                                                                    |                                                                                                    | inbox 🚺 eFiling Logout 🛧 |
|-------------------------------------------------------------------------------------------|----------------------------------------------------------------------------------------------------|----------------------------------------------------------------------------------------------------|--------------------------|
| Auto_Mation                                                                               | CURRENT SESSION - ACME Automation-                                                                                                    | 456503 - Registration Number: 2019/998951/07 - Customs Code: CU25003689                                                                                                    |                          |
| Menu 🔮                                                                                    | All Notifications                                                                                                    |                                                                                                    |                          |
| All Notifications<br>Unread Notifications<br>Read Notifications<br>Archived Notifications | ACME Automation-360100 2020/00/1112.38 Notification of RMM Correspondence Dev Clerc See The attacked correspondence with respect to TRECOM729-ARSI-4EB4-<br>B3/C00-901128EEEA | Norfactor of MIX Components<br>TR ECC247729-AB36-4EB4-85CD-505139BEBE6A<br>From ADIE Automation 35976<br>One Clem: See for this bord componence with impacts to TB ECI3779-ADI6-4EB4-SCD-90118EBEIA.<br>From 5493 | 2020/95/01 12:38         |
|                                                                                           |                                                                                                    | Attachments:                                                                                                    |                          |
|                                                                                           | Do you                                                                                                    | u want to open or save 5A899883-E7C4-40C7-9603-3FC386E4094C.gdf (24.3 (8)) from cpspre.eservices.sars.gov.za?                                                                                                    | *                        |

# 12.2 Viewing of bond history

a) In order to view the bond history, the user access the RLA Dashboard, then clicks on the eAccounts Management tab. The Inbox menu will open and the user can then navigate to the Inbox.

|                                     | E TSARS @rung                 |                                    | Home User Organisations Raturns Customs Dutles & Levies Services Tax Status                                                                                                    | Contact Log Out |
|-------------------------------------|-------------------------------|------------------------------------|----------------------------------------------------------------------------------------------------|-----------------|
| Tax Reference Number                | Portolo<br>AutoCompany ~      | Texceyer<br>ACME Automation-701157 | * : Organisation                                                                                                    |                 |
| 1443129190<br>Identification Number |                               |                                    |                                                                                                    |                 |
| 3801016559187                       |                               |                                    |                                                                                                    |                 |
|                                     |                               |                                    |                                                                                                    |                 |
| Customs Registration                | Tax Compliance Status         | Refresh C                          | Refund Status:                                                                                                    | Refresh D       |
| eAccount Management                 |                               | Nellon 3                           |                                                                                                    | Nellesi U       |
| Account Selection                   |                               |                                    | Note: Please note that you must refer to your Statement of Account for the latest account balance.<br>Should your account reflect a credit (amount due to you), please allow up to 72 hours for the refund<br>to be paid to you. Should the refund not be paid within the stated period, you can refer to the refund |                 |
| Manage Groups                       |                               |                                    | dashboard status for a reason for non-payment of the refund.                                                                                                    |                 |
| Manage Bonds                        | Account Balance:              |                                    | Not Available                                                                                                    | G               |
| Bond History                        |                               |                                    |                                                                                                    | _               |
| Advance Payment Notification        | Provisional Income Tax (IRP6) |                                    |                                                                                                    |                 |
| Refunds & Drawbacks Claims          | Provisional income lax (ikpo) |                                    |                                                                                                    |                 |
| Special Links                       | Tax Period                    | Return Status                      | Date                                                                                                    |                 |
|                                     | Notification                  |                                    |                                                                                                    |                 |

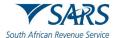

b) The Manage bond tab will be displayed and all the bonds belonging to the user will be listed on the user's RLA dashboard.

| Tester                                 | Taxpayer                                                                      | Cell Number                                    |                                        |                 |
|----------------------------------------|-------------------------------------------------------------------------------|------------------------------------------------|----------------------------------------|-----------------|
|                                        | ACME AUTOMATION-758046                                                        | 0829873533                                     |                                        |                 |
| Tax Reference Number                   | Registration Number                                                           | Email Address                                  |                                        |                 |
| 1497069193                             | 2020/332099/07                                                                | SQMAUTOMATION                                  | N1401018786086@NOWHERE.GOV.ZA          |                 |
| Identification Number<br>1401018786086 |                                                                               |                                                |                                        |                 |
| My Profile                             | Filter Criteria                                                               |                                                |                                        |                 |
| Customs Registration                   | Bond Status<br>All                                                            | •                                              |                                        |                 |
| eAccount Management                    |                                                                               | -                                              |                                        | Filter          |
| Account Selection                      |                                                                               |                                                |                                        |                 |
| Manage Groups                          | Bonds                                                                         |                                                |                                        |                 |
| Manage Bonds                           | Reference Client Name Source Reference                                        |                                                | Bond Case Case<br>Status Number Status | Action          |
| Bond History                           | 25014512 Special Storage Warehouse (SOS) - Dutiable<br>Imported Goods RLA1000 | 009195 47700000.00 AIG SOUTH AFRICA<br>LIMITED | Cancelled                              | View/Manage     |
| Advance Payment Notification           |                                                                               |                                                | items per page: 10 👻                   | 1-1 of 1 < 🗲    |
| Refunds & Drawbacks Claims             |                                                                               |                                                |                                        |                 |
| Special Links                          | Back                                                                          | 2 <b>c</b>                                     |                                        |                 |
|                                        |                                                                               |                                                | LIVE CHAT                              | ASK A QUESTION? |

## **12.3 Archiving of Notification**

- a) After the user has viewed, printed or saved the attached notification:
  - i) The user clicks on the Archive Notification icon;
  - ii) The system:
    - A) Moves the notification from the All Notifications folder to the Archived Notifications folder; and
    - B) Updates the number of unread messages displayed in red next to the Inbox link.

| CTP                                                                         | RLA 🔻                                                                                                    |                                                                                                    | inbox 🗐 eFiling Logout 🔨 |
|-----------------------------------------------------------------------------|----------------------------------------------------------------------------------------------------|----------------------------------------------------------------------------------------------------|--------------------------|
| Auto_Mation                                                                 | CURRENT SESSION - ACME Automation                                                                                                    | 856503 - Registration Number: 2019/999951/07 Customs Code: CU25003669                                                                                                    |                          |
| Menu 📀                                                                      | All Notifications                                                                                                    |                                                                                                    |                          |
| Attactacións<br>Unexe Mathadians<br>Real Narfaedins<br>Actives / Narfaedins | AVER Astronometers 400100 30000001 10.38<br>Notification of RMM Companyonites<br>that may be filled an angular that the<br>topological and the state of the state of the state<br>topological and the state of the state of the state of the<br>topological and the state of the state of the state of the<br>topological and the state of the state of the state of the<br>topological and the state of the state of the state of the<br>topological and the state of the state of the state of the<br>topological and the state of the state of the state of the state of the<br>topological and the state of the state of the state of the state of the<br>topological and the state of the state of the state of the state of the<br>topological and the state of the state of t | Notification of MAN Consequentianess TR.EC.22477239-AB33-4-EB4-86CD-505139BEBE66A From ACME Anometry-18870 For Carlos for the attained consequentiaries with respect to TR ECC.07789-AB34-4EE4-85CD-50513BEEEE5A From 54455 Attainments: IMPLICATIONSHIP_22article-4cc23-4523-5885-307488356634 |                          |
|                                                                             |                                                                                                    |                                                                                                    | \$ 75% •                 |

b) The system displays a message that the notification has been successfully archived.

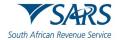

| CTP                    | RA *                                                                                                    | Inter | eFiling | Logout | ^ |
|------------------------|----------------------------------------------------------------------------------------------------|-------|---------|--------|---|
| Auto_Nation            | CURRENT SESSION - ACME Automation-855503 - Registration Number: 2013/598961/07 - Customs Code: CU25003689 |       |         |        |   |
| Menu 🤇                 | All Notifications                                                                                         |       |         |        |   |
| Al Notifications       |                                                                                                    |       |         |        |   |
| Unread Notifications   |                                                                                                    |       |         |        |   |
| Archived Notifications |                                                                                                    |       |         |        |   |
|                        |                                                                                                    |       |         |        |   |
|                        |                                                                                                    |       |         |        |   |
|                        |                                                                                                    |       |         |        |   |
|                        |                                                                                                    |       |         |        |   |
|                        |                                                                                                    |       |         |        |   |
|                        |                                                                                                    |       |         |        |   |
|                        |                                                                                                    |       |         |        |   |
|                        |                                                                                                    |       |         |        |   |
|                        |                                                                                                    |       |         |        |   |
|                        |                                                                                                    |       |         |        |   |
|                        |                                                                                                    |       |         |        | v |
|                        | Messaged architect Success                                                                                |       |         | ₹75% · |   |

## 12.4 Mark notification as read or unread

a) The user can also move notifications from the Read Notifications folder to the Unread Notifications folder by clicking on the Read/Unread icon.

|                                                                                           | RLA 🔻                               | ator® after capit                                                                                                    | Inbox 🕒 Logout ົ |
|-------------------------------------------------------------------------------------------|-------------------------------------|----------------------------------------------------------------------------------------------------|------------------|
| S9999008 capturing                                                                        | on behalf of ACME Automation-856503 |                                                                                                    |                  |
| Menu 📀                                                                                    | All Notifications                   |                                                                                                    |                  |
| All Notifications<br>Unread Notifications<br>Read Notifications<br>Archived Notifications | 97807 2020/2020 12:00 A             | RLA Acknowledgment of Submission<br>BRLA-20200228-0010-00-01<br>From system<br>Dear Chent, we acknowledge recept of your application (Ref. URLA-20200228-0010-00-01. | Particular       |

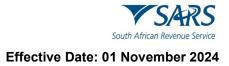

b) The system indicates that the message is marked as read.

| enu 🔗                                                                                     | All Notifications                                                                                                    |                                                                                                    |                |
|-------------------------------------------------------------------------------------------|----------------------------------------------------------------------------------------------------|----------------------------------------------------------------------------------------------------|----------------|
| All Notifications<br>Unread Notifications<br>Read Notifications<br>Archived Notifications | System 2020/04/03 05:44 RLA Acknowledgement of Submission Dear Client, we acknowledge receipt of your application. Ref. BRLA-2020/034-0017-00-01. Fro     | A Acknowledgment of Submission<br>RLA-20200304-0017-00-01<br>m system<br>ar Client, we acknowledge receipt of your application. Ref. BRLA-20200304-0017-00-01. | 2020/04/03 05: |
|                                                                                           | system 2020/04/03-06.31<br>RLA Acknowledgment of Submission<br>Dear Client, we acknowledge receipt of your<br>application. Ref. BRLA-2020/304-0013-00-01. |                                                                                                    |                |
|                                                                                           | system 2020/04/03 05:25<br>RLA Acknowledgment of Submission<br>Dear Clent, we acknowledge receipt of your<br>application. Ref. BRLA-2020/0304-0015-00-01. |                                                                                                    |                |
|                                                                                           |                                                                                                    |                                                                                                    |                |
|                                                                                           |                                                                                                    |                                                                                                    |                |

c) The system moves the message from the All Notifications folder to the Read Notifications folder.

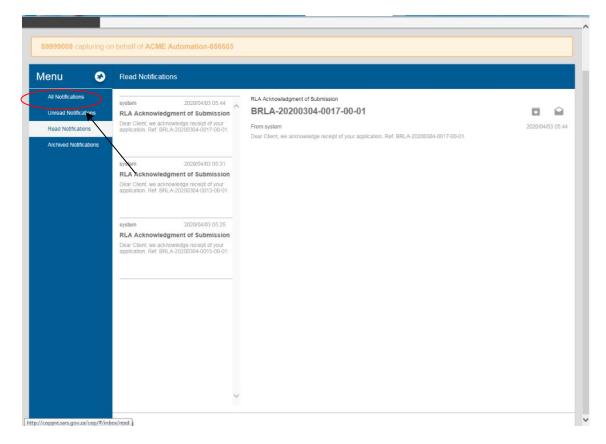

# 13 REFERENCES

# 13.1 Legislation

| TYPE OF REFERENCE          | REFERENCE                                                                                                    |
|----------------------------|----------------------------------------------------------------------------------------------------|
| Legislation and Rules      | Customs and Excise Act No. 91 of 1964: Sections 1(1), 4, 4(3D), 8, 18,                                                                                     |
| administered by SARS:      | 18A,19, 19A, 21, 21A, 22, 23, 25, 27, 34,36, 36A, 38, 38A; 41, 43, 44, 44A,                                                                                |
| -                          | 46A, 47, 47A, 47B, 48, 49, 51, 54FD, 59, 59A, 60 – 64, 64A – G, 65, 73, 75,                                                                                |
|                            | 77, 78 to 86A, 98, 99, 99A 101, 101A 105, 107A, 113(1), 113(2) 114, 116                                                                                    |
|                            | and 120                                                                                                    |
|                            | Customs and Excise Rules: 00.03, 8.03, 8.04, 8.06, 8.08, 18.01 -                                                                                           |
|                            | 18.15;18A.01 -18A.06; 19.09.02 – 19.09.05; 19A.02, 21A.01 to 21A.13,                                                                                       |
|                            | 27.02, 27.03, 34.01, 38.01 to 38.16, 38A.03, 39.04 to 39.08, 39.14, 41.01 to                                                                               |
|                            | 41.05, 45.01 to 45.02, 46A1.01 – 46A5A21, 47B.01 – 47B.06, 49A, 49D,                                                                                       |
|                            | 49F, 49G, 59A, 60 – 64, 64A – G, 65.01 to 65.03, 75.01 to 75.24, 101.01 to                                                                                 |
|                            | 101.03, 101.03(a) 101A.01 to 101A.12, 110.01 – 110.02; 120.03 to 120.04,                                                                                   |
|                            | 120A.03, and 120.08 to 120.09                                                                                                    |
|                            | Schedule 3: Industrial Rebates of Customs Duties                                                                                                    |
|                            | Schedule 4: General Rebates of Customs Duties, Fuel Levy and                                                                                               |
|                            | Environmental Levy Sebedula 5: Specific Drowbacks and Refunds of Customs Duties, Fuel Levy                                                                 |
|                            | <b>Schedule 5:</b> Specific Drawbacks and Refunds of Customs Duties, Fuel Levy and Environmental Levy                                                      |
|                            | Schedule 6: Refunds and Rebates of Excise Duties, Fuel Levy and                                                                                            |
|                            | Environmental Levy                                                                                                    |
|                            | Schedule 8                                                                                                    |
|                            | Schedule 10: Part - This Schedule provides for the publication of agreements                                                                               |
|                            | as a part of Customs legislation in order to give effect there to:                                                                                         |
|                            | a) Part 1A – Agreement on Trade Development and Co-operation                                                                                               |
|                            | between the European Community and their Member States and the                                                                                             |
|                            | Republic of South Africa; and                                                                                                    |
|                            | b) Part 1B – Economic Partnership Agreement (EPA) between the SADC                                                                                         |
|                            | EPA States, of the one Part and the European Union and its Member                                                                                          |
|                            | States, of the other Part;                                                                                                    |
|                            | c) Part 1C – Economic Partnership Agreement between the Southern                                                                                           |
|                            | African Customs Union (SACU) Member States and Mozambique, of                                                                                              |
|                            | the One Part and the United Kingdom of Great Britain and Northern                                                                                          |
|                            | Ireland, of the Other Part;                                                                                                    |
|                            | <ul> <li>Part 2 – Treaty of the Southern African Development Community<br/>(SADC) and Protocols concluded under the provisions of Article 22 of</li> </ul> |
|                            | the Treaty;                                                                                                    |
|                            | e) Part 3 – Agreement between the Government of the Republic of South                                                                                      |
|                            | Africa and the Government of the United States of America regarding                                                                                        |
|                            | Mutual Assistance between their Customs Administrations;                                                                                                   |
|                            | f) Part 4 – Southern African Customs Union (SACU) Agreement between                                                                                        |
|                            | the Governments of the Republic of Botswana, Kingdom of eSwatini;                                                                                          |
|                            | the Kingdom of Lesotho, the Republic of Namibia and the Republic of                                                                                        |
|                            | South Africa;                                                                                                    |
|                            | g) Part 5 – Memorandum of Understanding between the Government of                                                                                          |
|                            | the Republic of South Africa and the Government of the People's                                                                                            |
|                            | Republic of China on promoting Bilateral Trade and Economic Co-                                                                                            |
|                            | operation;                                                                                                    |
|                            | h) Part 6 – Free Trade Agreement between the EFTA States and the                                                                                           |
|                            | SACU States;                                                                                                    |
|                            | <li>Paret 7 - Preferential Trade Agreement between MERCOSUR and<br/>SACU; and</li>                                                                         |
|                            | Part 8 – Agreement establishing the African Continental Free Trade Area                                                                                    |
|                            | (AfCFTA)                                                                                                    |
| Other Legislation:         | None                                                                                                    |
| International Instruments: | None                                                                                                    |
|                            |                                                                                                    |

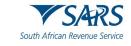

# 13.2 Cross References

| DOCUMENT #                         | DOCUMENT TITLE                                                                                                    |
|------------------------------------|----------------------------------------------------------------------------------------------------|
|                                    |                                                                                                    |
| GEN-ELEC-15-G01<br>GEN-ELEC-18-G01 | Guide to the Entity Merge Functionality on eFiling – External Guide<br>How to register for eFiling and manage your user profile – External Guide |
|                                    |                                                                                                    |
| GEN-GEN-41-G01                     | Change of Banking Details – External Guide                                                                                                    |
| GEN-GEN-51-G01                     | SARS Online Query System – External Guide                                                                                                    |
| GEN-REG-01-G04                     | How to complete the registration Amendments and Verification Form (RAV01) – External Guide                                                       |
| SC-CC-38                           | Reporting of Conveyances and Goods – External Policy                                                                                             |
| SC-CF-07                           | Accreditation – External Policy                                                                                                    |
| SC-CF-19-A01                       | Documentary Requirements – External Annex                                                                                                    |
| SC-CF-19-A02                       | Facility Code List – External Annex                                                                                                    |
| SC-CF-26                           | Application to submit cargo reports – External Manual                                                                                            |
| SC-CF-37                           | Sufficient Knowledge Competency Assessment for AEO – External Guide                                                                              |
| SC-CF-50                           | Relationship Management – External Guide                                                                                                    |
| SC-CF-55                           | Clearance Declaration - External Policy                                                                                                    |
| SC-CO-01-02                        | Offence and Penalties – External Policy                                                                                                    |
| SC-CW-01-07                        | Duty- and Tax-Free Shops – External Policy                                                                                                    |
| SC-DT-B-02                         | Deferments – External Policy                                                                                                    |
| SC-DT-C-13                         | Refunds and Drawbacks – External Policy                                                                                                    |
| SC-PR-01-02                        | Rebate item 470.03 – External Guide                                                                                                    |
| SC-RO-02                           | Administration of Trade Agreements – External Policy                                                                                             |
| SC-SE-05                           | Bonds – External Policy                                                                                                    |
| SC-TR-01-05                        | Removal of Goods – External Policy                                                                                                    |
| SE-ADV-02                          | Ad Valorem Excise Duty – External Policy                                                                                                    |
| SE-AK-02                           | Aviation Kerosene – External Policy                                                                                                    |
| SE-BIO-02                          | Biodiesel – External Policy                                                                                                    |
| SE-BON-02                          | Bonds -External Policy                                                                                                    |
| SE-CBT-02                          | Carbon Tax – External Policy                                                                                                    |
| SE-CD-02                           | Environmental Levey on Carbon Dioxide Emissions on New Motor Vehicles<br>Manufactured in South Africa – External Policy                          |
| SE-DEL-02                          | Diamond Export Levy – External                                                                                                    |
| SE-ELC-02                          | Environmental Levy on Electricity Generated in South Africa – External Policy                                                                    |
| SE-MB-02                           | Malt Beer – External Policy                                                                                                    |
| SE-OFB-02                          | Other Fermented Beverages – External Policy                                                                                                    |
| SE-OIL-02                          | Oil Industry – External Policy                                                                                                    |
| SE-PB-02                           | Environmental Levy on Plastic Bags Manufactured in South Africa – External                                                                       |
| 02 - 0 02                          | Policy                                                                                                    |
| SE-SB-02                           | Health Promotion Levy on Sugary Beverages – External Policy                                                                                      |
| SE-SP-02                           | Spirits – External Policy                                                                                                    |
| SE-TAB-02                          | Traditional African Beer – External Policy                                                                                                    |
| SE-TL-02                           | Environmental Levy on Tyres – External Policy                                                                                                    |
| SE-TOB-02                          | Tobacco – External Policy                                                                                                    |
| SE-WV-02                           | Wine and Vermouth – External Policy                                                                                                    |

# 13.3 Quality Records

| NUMBER      | TITLE                                                                    |
|-------------|--------------------------------------------------------------------------|
| DA 185      | Application form: Registration / Licensing of Customs and Excise Clients |
| DA 185.4A1  | Importer                                                                 |
| DA 185.4A2  | Exporter                                                                 |
| DA 185.4A3  | Rebate User                                                              |
| DA 185.4A4  | Manufacturer                                                             |
| DA 185.4A5  | Manufacturing warehouse (APDP)                                           |
| DA 185.4A7  | Producer                                                                 |
| DA 185.4A10 | Manufacturer in terms of drawback items 501.00 to 521.00                 |
| DA 185.4A11 | SEZ and or designation of a CCA                                          |

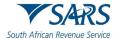

| NUMBER      | TITLE                                                                     |
|-------------|---------------------------------------------------------------------------|
| DA 185.4A13 | Registered agent                                                          |
| DA 185 C    | Security Particulars                                                      |
| DA 185.4B1  | Special manufacturing warehouse                                           |
| DA 185.4B2  | Manufacturing warehouse                                                   |
| DA 185.4B3  | Storage warehouse                                                         |
| DA 185.4B4  | Special storage warehouse                                                 |
| DA 185.4B5  | Clearing agent                                                            |
| DA 185.4B6  | Remover of goods in bond (Local or foreign)                               |
| DA 185.4B9  | Storage warehouse (Customs Controlled Area Enterprise)                    |
| DA 185.4B10 | Manufacturing warehouse (Customs Controlled Area Enterprise)              |
| DA 185.4B14 | De-grouping depot                                                         |
| DA 185.4B15 | Searcher of or searching for wreck                                        |
| DA 185.4B16 | Container depot                                                           |
| DA 186      | Application for Accredited Client                                         |
| DA 261      | Application for a licence to search / search for a wreck                  |
| DA 46A.01   | Exporter's application for Registration for the purposes of the GSP       |
| DA 46A1.02  | Exporter's Application for Registration for the purposes of the AGOA.     |
| DA 46A1.03  | Manufacturer's Application for Registration for the purposes of the AGOA  |
| DA 49A.02   | Application for approved exporter status                                  |
| DA 8        | Application for registration to submit reporting documents for sea cargo  |
| DA 8A       | Application for registration to submit reporting documents for air cargo  |
| DA 8B       | Application for registration to submit reporting documents for rail cargo |
| DA 8C       | Application for registration to submit reporting documents for road cargo |
| RAV01       | Registration, Amendments and Verification form                            |

## 14 DEFINITIONS AND ACRONYMS

The definitions, acronyms and abbreviations can be accessed via the following link: <u>Glossary A-M | South</u> <u>African Revenue Service (sars.gov.za)</u>

## 15 DISCLAIMER

a) The information contained in this guide is intended as guidance only and is not considered to be a legal reference, nor is it a binding ruling. The information does not take the place of legislation and readers who are in doubt regarding any aspect of the information displayed in the guide should refer to the relevant legislation or seek a formal opinion from a suitably gualified individual.

## b) For more information about the contents of this publication you may:

- i) Visit the SARS website at www.sars.gov.za;
- ii) Make a booking to visit the nearest SARS branch;
- iii) Contact your own tax advisor / tax practitioner;
- iv) If calling from within South Africa, contact the SARS Contact Centre on 0800 00 SARS (7277); or
- v) If calling from outside South Africa, contact the SARS Contact Centre on +27 11 602 2093 (only between 8am and 4pm South African time).